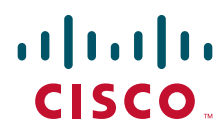

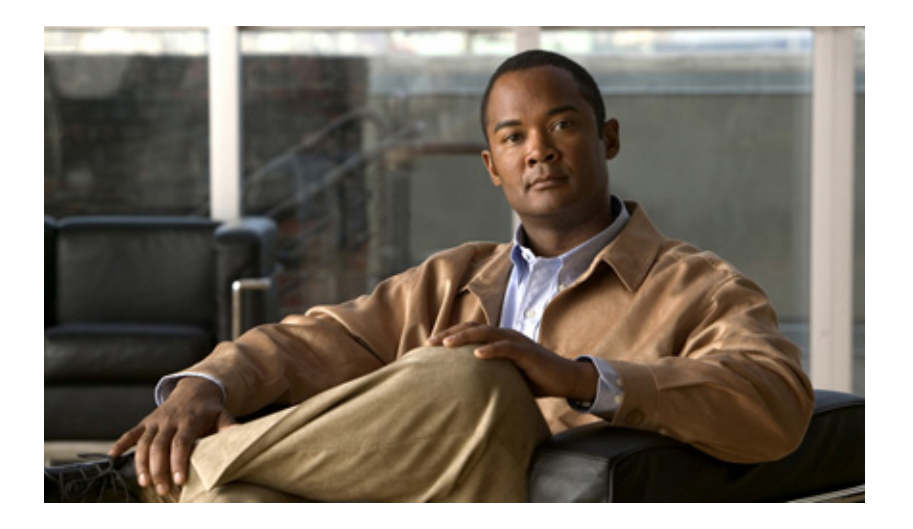

## **Cisco IOS XE Configuration Fundamentals Configuration Guide**

Release 2

### **Americas Headquarters**

Cisco Systems, Inc. 170 West Tasman Drive San Jose, CA 95134-1706 USA <http://www.cisco.com> Tel: 408 526-4000 800 553-NETS (6387) Fax: 408 527-0883

THE SPECIFICATIONS AND INFORMATION REGARDING THE PRODUCTS IN THIS MANUAL ARE SUBJECT TO CHANGE WITHOUT NOTICE. ALL STATEMENTS, INFORMATION, AND RECOMMENDATIONS IN THIS MANUAL ARE BELIEVED TO BE ACCURATE BUT ARE PRESENTED WITHOUT WARRANTY OF ANY KIND, EXPRESS OR IMPLIED. USERS MUST TAKE FULL RESPONSIBILITY FOR THEIR APPLICATION OF ANY PRODUCTS.

THE SOFTWARE LICENSE AND LIMITED WARRANTY FOR THE ACCOMPANYING PRODUCT ARE SET FORTH IN THE INFORMATION PACKET THAT SHIPPED WITH THE PRODUCT AND ARE INCORPORATED HEREIN BY THIS REFERENCE. IF YOU ARE UNABLE TO LOCATE THE SOFTWARE LICENSE OR LIMITED WARRANTY, CONTACT YOUR CISCO REPRESENTATIVE FOR A COPY.

The Cisco implementation of TCP header compression is an adaptation of a program developed by the University of California, Berkeley (UCB) as part of UCB's public domain version of the UNIX operating system. All rights reserved. Copyright © 1981, Regents of the University of California.

NOTWITHSTANDING ANY OTHER WARRANTY HEREIN, ALL DOCUMENT FILES AND SOFTWARE OF THESE SUPPLIERS ARE PROVIDED "AS IS" WITH ALL FAULTS. CISCO AND THE ABOVE-NAMED SUPPLIERS DISCLAIM ALL WARRANTIES, EXPRESSED OR IMPLIED, INCLUDING, WITHOUT LIMITATION, THOSE OF MERCHANTABILITY, FITNESS FOR A PARTICULAR PURPOSE AND NONINFRINGEMENT OR ARISING FROM A COURSE OF DEALING, USAGE, OR TRADE PRACTICE.

IN NO EVENT SHALL CISCO OR ITS SUPPLIERS BE LIABLE FOR ANY INDIRECT, SPECIAL, CONSEQUENTIAL, OR INCIDENTAL DAMAGES, INCLUDING, WITHOUT LIMITATION, LOST PROFITS OR LOSS OR DAMAGE TO DATA ARISING OUT OF THE USE OR INABILITY TO USE THIS MANUAL, EVEN IF CISCO OR ITS SUPPLIERS HAVE BEEN ADVISED OF THE POSSIBILITY OF SUCH DAMAGES.

CCDE, CCENT, CCSI, Cisco Eos, Cisco HealthPresence, Cisco IronPort, the Cisco logo, Cisco Nurse Connect, Cisco Pulse, Cisco SensorBase, Cisco StackPower, Cisco StadiumVision, Cisco TelePresence, Cisco Unified Computing System, Cisco WebEx, DCE, Flip Channels, Flip for Good, Flip Mino, Flipshare (Design), Flip Ultra, Flip Video, Flip Video (Design), Instant Broadband, and Welcome to the Human Network are trademarks; Changing the Way We Work, Live, Play, and Learn, Cisco Capital, Cisco Capital (Design), Cisco:Financed (Stylized), Cisco Store, Flip Gift Card, and One Million Acts of Green are service marks; and Access Registrar, Aironet, AllTouch, AsyncOS, Bringing the Meeting To You, Catalyst, CCDA, CCDP, CCIE, CCIP, CCNA, CCNP, CCSP, CCVP, Cisco, the Cisco Certified Internetwork Expert logo, Cisco IOS, Cisco Lumin, Cisco Nexus, Cisco Press, Cisco Systems, Cisco Systems Capital, the Cisco Systems logo, Cisco Unity, Collaboration Without Limitation, Continuum, EtherFast, EtherSwitch, Event Center, Explorer, Follow Me Browsing, GainMaker, iLYNX, IOS, iPhone, IronPort, the IronPort logo, Laser Link, LightStream, Linksys, MeetingPlace, MeetingPlace Chime Sound, MGX, Networkers, Networking Academy, PCNow, PIX, PowerKEY, PowerPanels, PowerTV, PowerTV (Design), PowerVu, Prisma, ProConnect, ROSA, SenderBase, SMARTnet, Spectrum Expert, StackWise, WebEx, and the WebEx logo are registered trademarks of Cisco Systems, Inc. and/or its affiliates in the United States and certain other countries.

All other trademarks mentioned in this document or website are the property of their respective owners. The use of the word partner does not imply a partnership relationship between Cisco and any other company. (0910R)

Any Internet Protocol (IP) addresses and phone numbers used in this document are not intended to be actual addresses and phone numbers. Any examples, command display output, network topology diagrams, and other figures included in the document are shown for illustrative purposes only. Any use of actual IP addresses or phone numbers in illustrative content is unintentional and coincidental.

*Cisco IOS XE Configuration Fundamentals Configuration Guide* © 2009 Cisco Systems, Inc. All rights reserved.

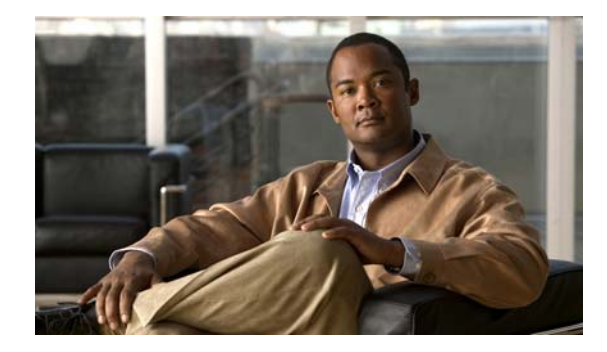

# **About Cisco IOS XE Software Documentation**

**Last Updated: December 1, 2009**

This document describes the objectives, audience, conventions, and organization used in Cisco IOS XE software documentation*.* Also included are resources for obtaining technical assistance, additional documentation, and other information from Cisco. This document is organized into the following sections:

- **•** [Documentation Objectives, page i](#page-2-0)
- **•** [Audience, page i](#page-2-1)
- **•** [Documentation Conventions, page ii](#page-3-0)
- **•** [Documentation Organization, page iii](#page-4-0)
- **•** [Additional Resources and Documentation Feedback, page x](#page-11-0)

## <span id="page-2-0"></span>**Documentation Objectives**

Cisco IOS XE documentation describe the tasks and commands available to configure and maintain Cisco networking devices.

# <span id="page-2-1"></span>**Audience**

 $\mathbf I$ 

The Cisco IOS XE documentation set is intended for users who configure and maintain Cisco networking devices (such as routers and switches) but who may not be familiar with the configuration and maintenance tasks, the relationship among tasks, or the Cisco IOS commands necessary to perform particular tasks. The Cisco IOS XE documentation set is also intended for those users experienced with Cisco IOS XE software who need to know about new features, new configuration options, and new software characteristics in the current Cisco IOS XE release.

ן

# <span id="page-3-0"></span>**Documentation Conventions**

In Cisco IOS XE documentation, the term *router* may be used to refer to various Cisco products; for example, routers, access servers, and switches. These and other networking devices that support Cisco IOS XE software are shown interchangeably in examples and are used only for illustrative purposes. An example that shows one product does not necessarily mean that other products are not supported.

This section contains the following topics:

- **•** [Typographic Conventions, page ii](#page-3-1)
- **•** [Command Syntax Conventions, page ii](#page-3-2)
- [Software Conventions, page iii](#page-4-1)
- **•** [Reader Alert Conventions, page iii](#page-4-2)

## <span id="page-3-1"></span>**Typographic Conventions**

Cisco IOS XE documentation uses the following typographic conventions:

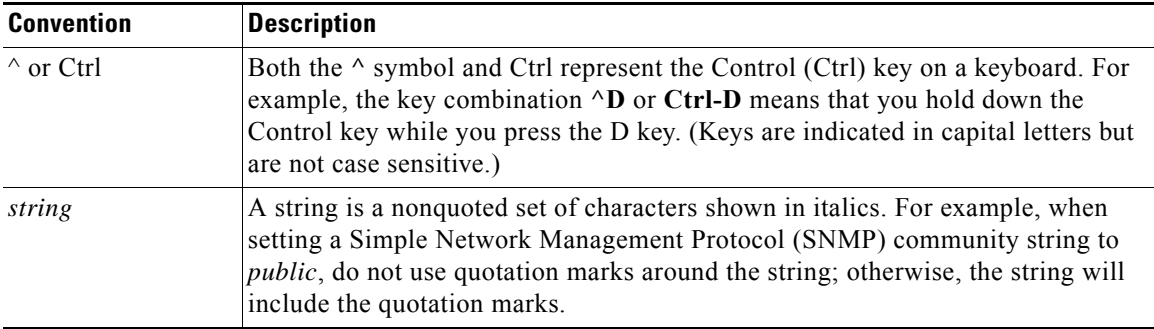

## <span id="page-3-2"></span>**Command Syntax Conventions**

Cisco IOS XE documentation uses the following command syntax conventions:

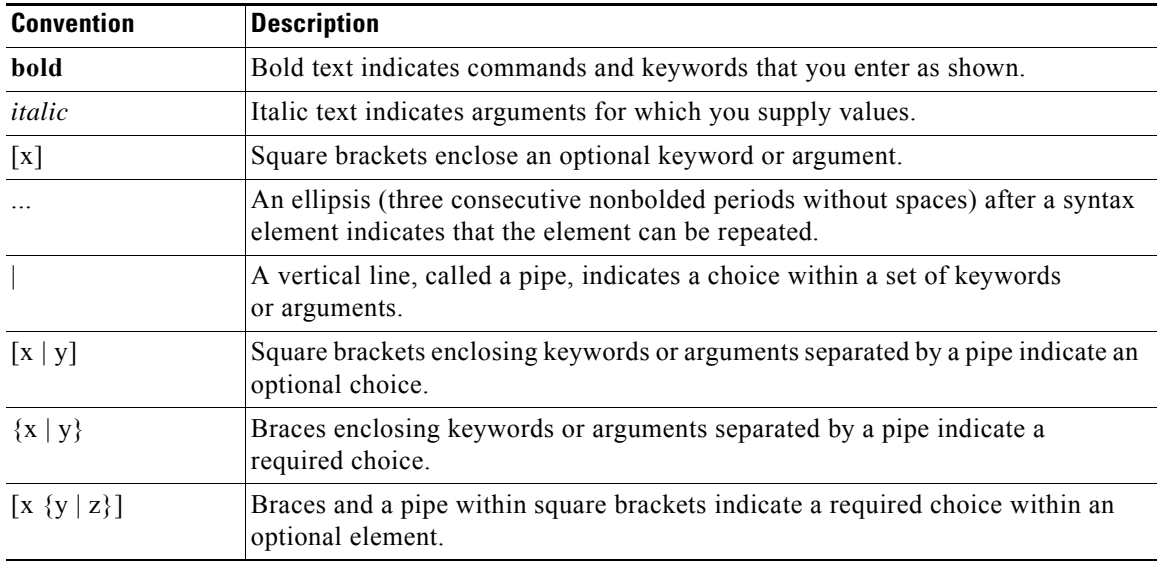

### <span id="page-4-1"></span>**Software Conventions**

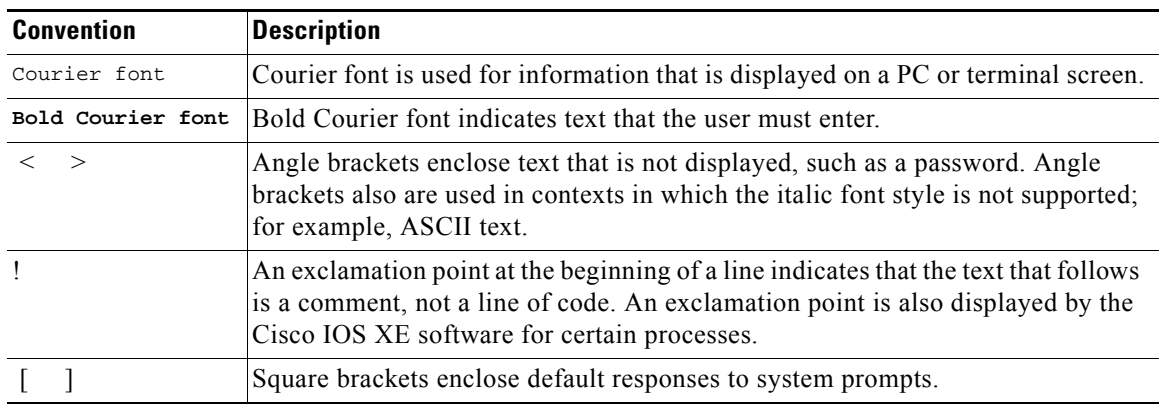

Cisco IOS XE software uses the following conventions:

## <span id="page-4-2"></span>**Reader Alert Conventions**

Cisco IOS XE documentation uses the following conventions for reader alerts:

∕N

**Caution** Means *reader be careful*. In this situation, you might do something that could result in equipment damage or loss of data.

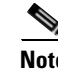

**Note** Means *reader take note*. Notes contain helpful suggestions or references to material not covered in the manual.

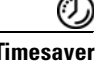

 $\mathbf I$ 

**Timesaver** Means *the described action saves time*. You can save time by performing the action described in the paragraph.

# <span id="page-4-0"></span>**Documentation Organization**

This section describes the Cisco IOS XE documentation set, how it is organized, and how to access it on Cisco.com. Listed are configuration guides, command references, and supplementary references and resources that comprise the documentation set.

- **•** [Cisco IOS XE Documentation Set, page iv](#page-5-0)
- **•** [Cisco IOS XE Documentation on Cisco.com, page iv](#page-5-1)
- **•** [Configuration Guides, Command References, and Supplementary Resources, page v](#page-6-0)

Ι

### <span id="page-5-0"></span>**Cisco IOS XE Documentation Set**

The Cisco IOS XE documentation set consists of the following:

- Release notes and caveats provide information about platform, technology, and feature support for a release and describe severity 1 (catastrophic), severity 2 (severe), and severity 3 (moderate) defects in released Cisco IOS XE software. Review release notes before other documents to learn whether updates have been made to a feature.
- Sets of configuration guides and command references organized by technology and published for each standard Cisco IOS XE release.
	- **–** Configuration guides—Compilations of documents that provide conceptual and task-oriented descriptions of Cisco IOS XE features.
	- **–** Command references—Alphabetical compilations of command pages that provide detailed information about the commands used in the Cisco IOS XE features and the processes that comprise the related configuration guides. For each technology, there is a single command reference that covers all Cisco IOS XE releases and that is updated at each standard release.
- **•** Command reference book for **debug** commands.
- **•** Lists of all the commands in a specific release and all commands that are new, modified, removed, or replaced in the release.
- **•** Reference book for system messages for all Cisco IOS XE releases.

### <span id="page-5-1"></span>**Cisco IOS XE Documentation on Cisco.com**

The following sections describe the documentation organization and how to access various document types.

Use Cisco Feature Navigator to find information about Cisco IOS XE software image support. To access Cisco Feature Navigator, go to [http://www.cisco.com/go/cfn.](http://www.cisco.com/go/cfn) An account on Cisco.com is not required.

#### **New Features List**

The New Features List for each release provides a list of all features in the release with hyperlinks to the feature guides in which they are documented.

#### **Configuration Guides**

Configuration guides are provided by technology and release and comprise a set of individual feature guides relevant to the release and technology.

#### **Command References**

Command reference books describe Cisco IOS XE commands that are supported in many different software releases and on many different platforms. The books are organized by technology. For information about all Cisco IOS XE commands, use the Command Lookup Tool at <http://tools.cisco.com/Support/CLILookup> or the *Cisco IOS Master Command List, All Releases*, at [http://www.cisco.com/en/US/docs/ios/mcl/allreleasemcl/all\\_book.html.](http://www.cisco.com/en/US/docs/ios/mcl/allreleasemcl/all_book.html)

#### **Cisco IOS XE Supplementary Documents and Resources**

Supplementary documents and resources are listed in [Table 2 on page x](#page-11-1).

## <span id="page-6-0"></span>**Configuration Guides, Command References, and Supplementary Resources**

[Table 1](#page-6-1) lists, in alphabetical order, Cisco IOS XE software configuration guides and command references, including brief descriptions of the contents of the documents. The command references contain commands for both Cisco IOS software and Cisco IOS XE software, for all releases. The command references support many different software releases and platforms. Your Cisco IOS XE software release or platform may not support all these technologies.

[Table 2](#page-11-1) lists documents and resources that supplement the Cisco IOS XE software configuration guides and command references. These supplementary resources include release notes and caveats; master command lists; new, modified, removed, and replaced command lists; system messages; and the debug command reference.

For additional information about configuring and operating specific networking devices, and to access Cisco IOS documentation, go to the Product/Technologies Support area of Cisco.com at the following location:

<http://www.cisco.com/go/techdocs>

### <span id="page-6-1"></span>*Table 1 Cisco IOS XE Configuration Guides and Command References*

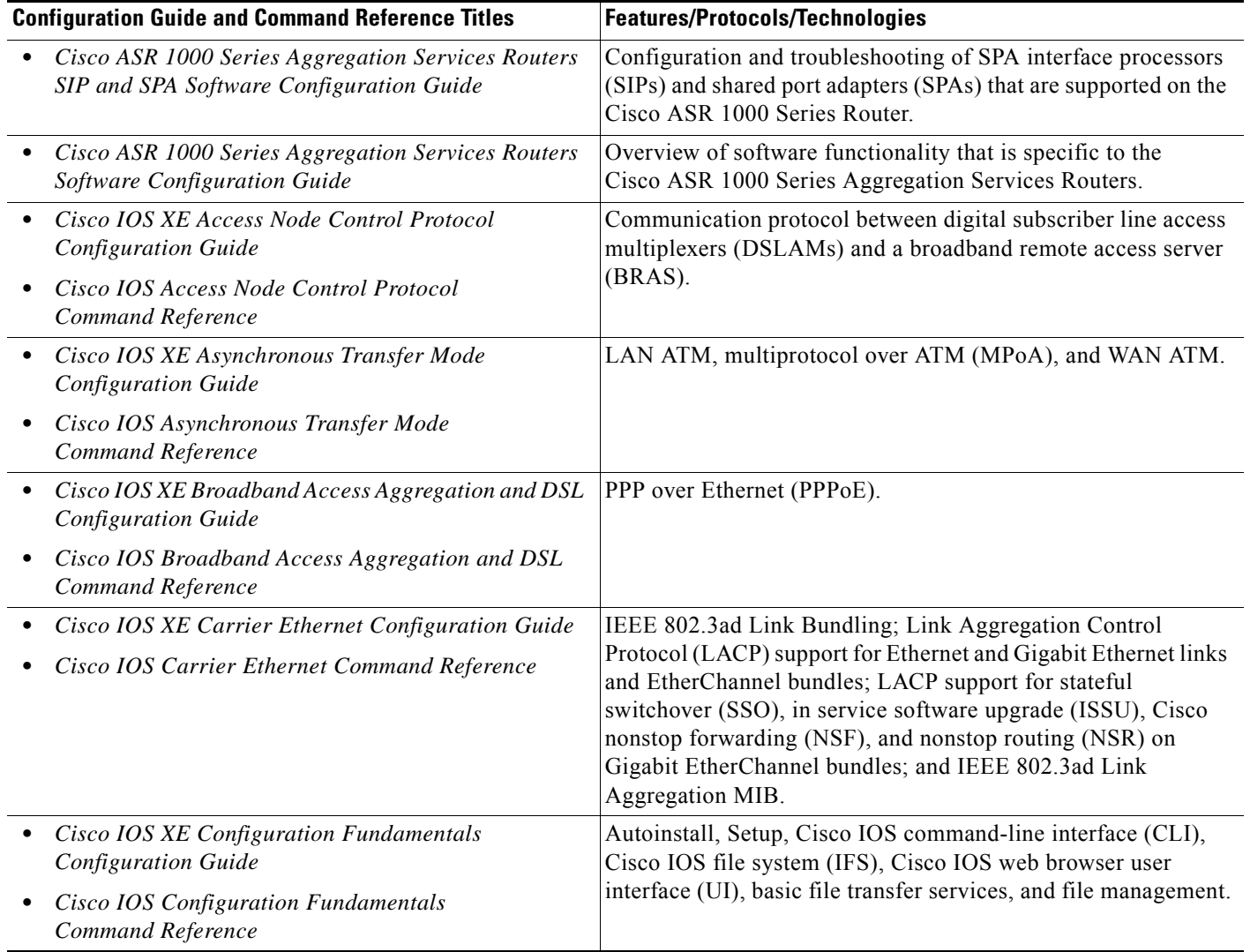

 $\mathbf I$ 

 $\mathsf I$ 

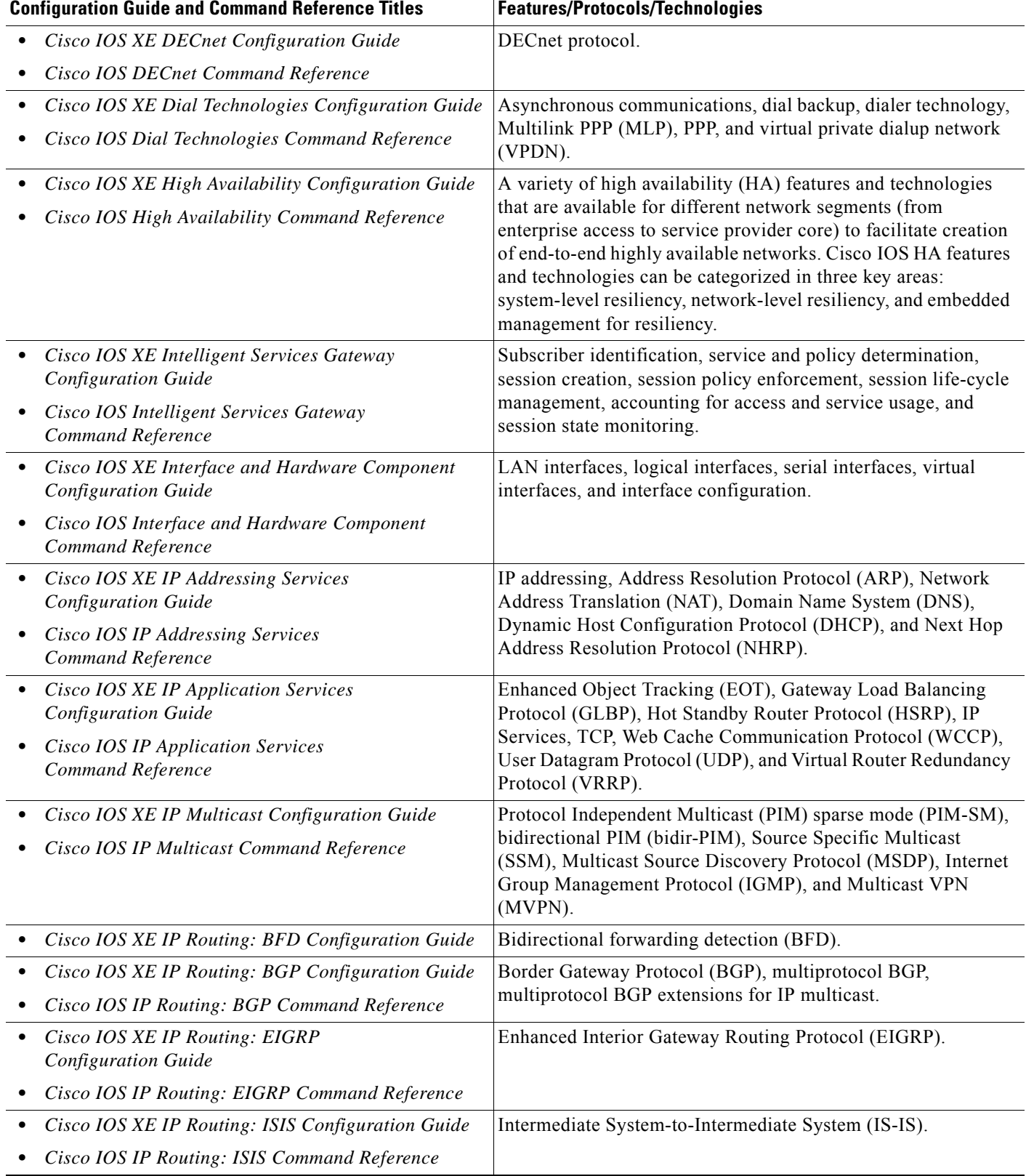

### *Table 1 Cisco IOS XE Configuration Guides and Command References (continued)*

 $\mathbf{I}$ 

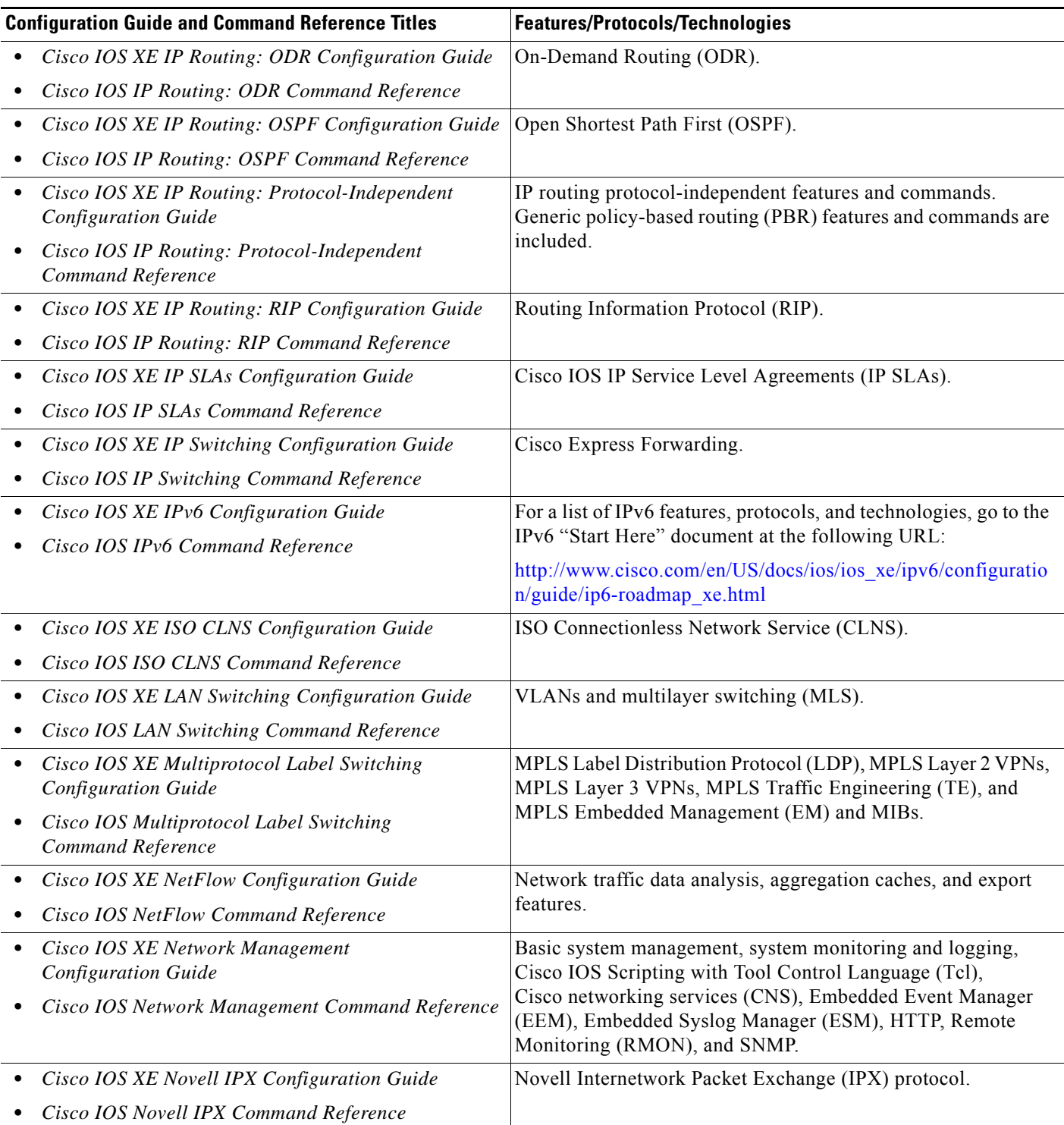

### *Table 1 Cisco IOS XE Configuration Guides and Command References (continued)*

 $\mathsf I$ 

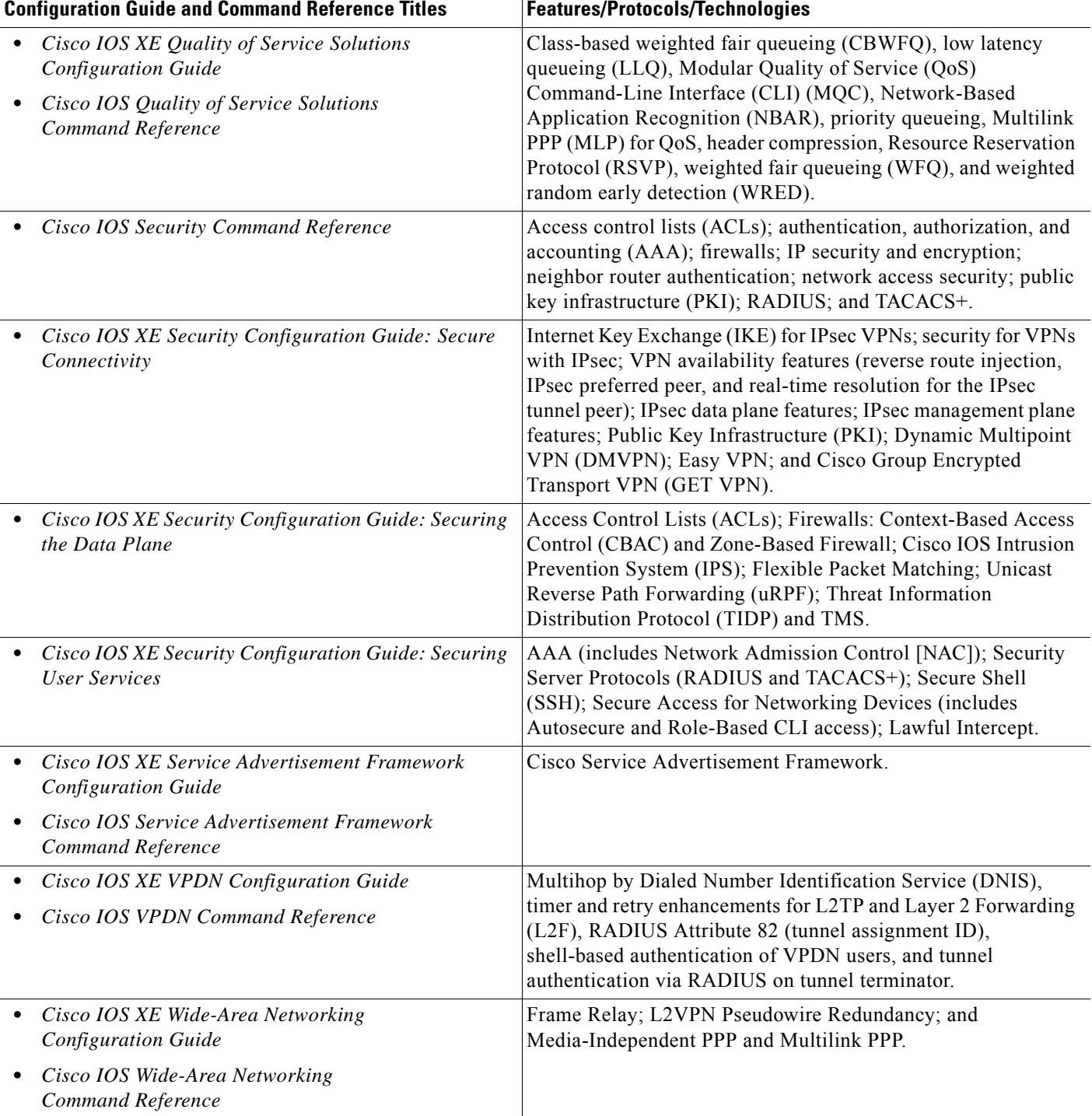

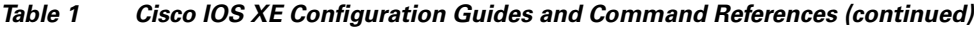

 $\mathbf{I}$ 

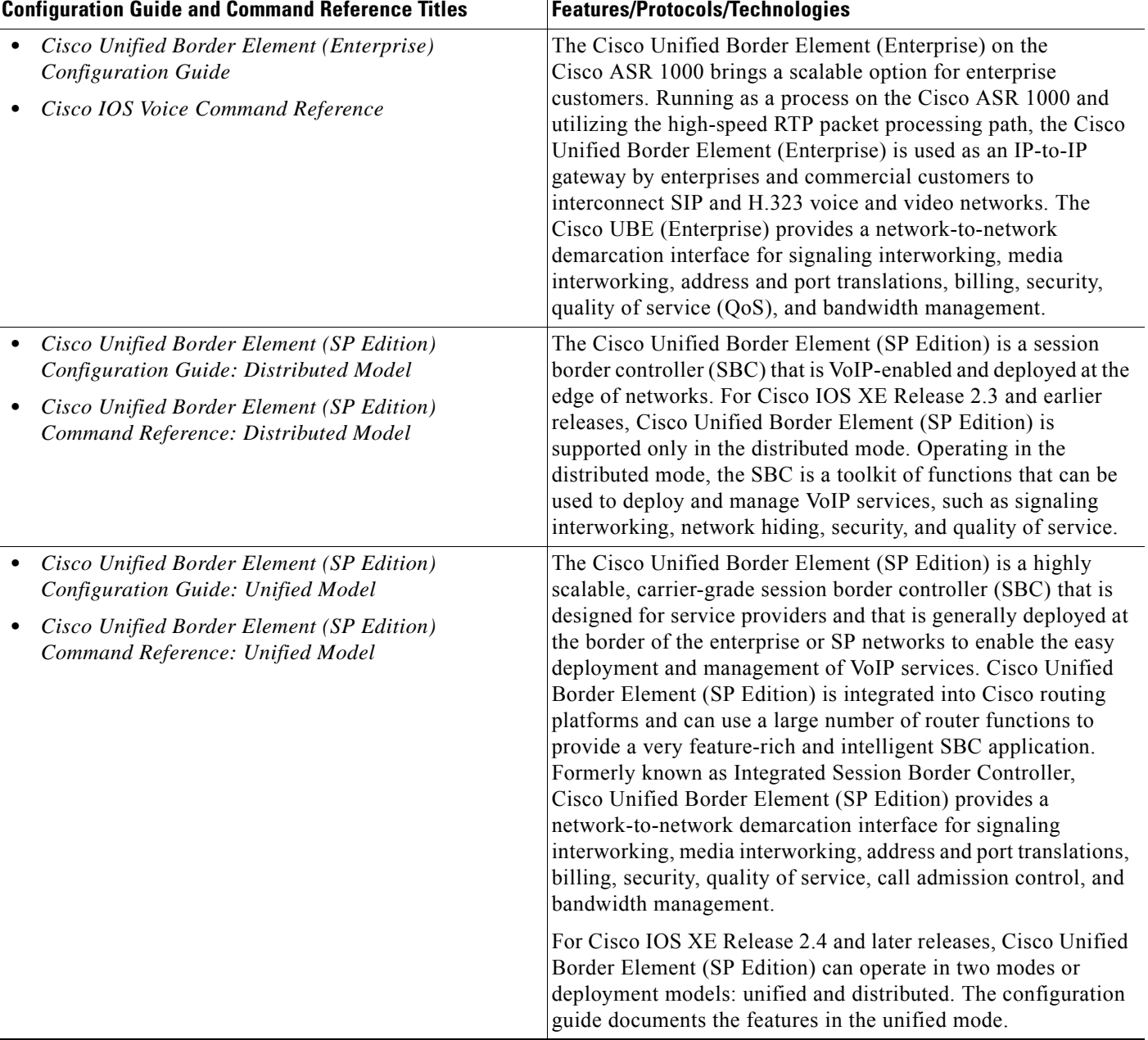

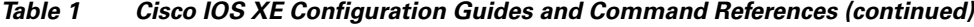

[Table 2](#page-11-1) lists documents and resources that supplement the Cisco IOS XE software configuration guides and command references.

ן

<span id="page-11-1"></span>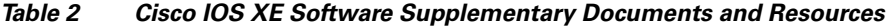

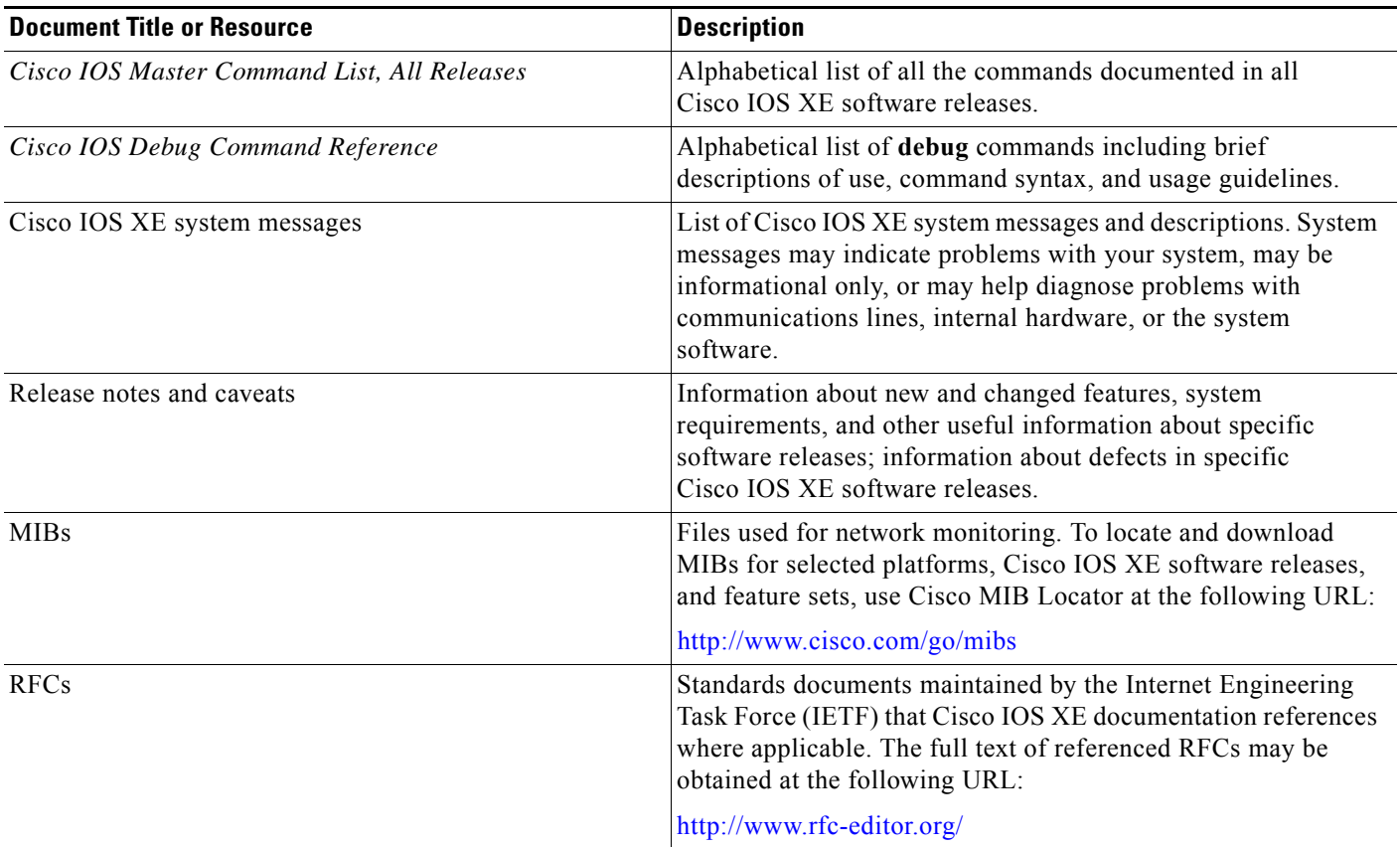

# <span id="page-11-0"></span>**Additional Resources and Documentation Feedback**

*[What's New in Cisco Product Documentation](http://www.cisco.com/en/US/docs/general/whatsnew/whatsnew.html)* is updated monthly and describes all new and revised Cisco technical documentation. The *What's New in Cisco Product Documentation* publication also provides information about obtaining the following resources:

- **•** Technical documentation
- **•** Cisco product security overview
- **•** Product alerts and field notices
- **•** Technical assistance

Cisco IOS XE software technical documentation includes embedded feedback forms where you can rate documents and provide suggestions for improvement. Your feedback helps us improve our documentation.

 $\mathbf I$ 

CCDE, CCENT, CCSI, Cisco Eos, Cisco HealthPresence, Cisco IronPort, the Cisco logo, Cisco Nurse Connect, Cisco Pulse, Cisco SensorBase, Cisco StackPower, Cisco StadiumVision, Cisco TelePresence, Cisco Unified Computing System, Cisco WebEx, DCE, Flip Channels, Flip for Good, Flip Mino, Flipshare (Design), Flip Ultra, Flip Video, Flip Video (Design), Instant Broadband, and Welcome to the Human Network are trademarks; Changing the Way We Work, Live, Play, and Learn, Cisco Capital, Cisco Capital (Design), Cisco:Financed (Stylized), Cisco Store, Flip Gift Card, and One Million Acts of Green are service marks; and Access Registrar, Aironet, AllTouch, AsyncOS, Bringing the Meeting To You, Catalyst, CCDA, CCDP, CCIE, CCIP, CCNA, CCNP, CCSP, CCVP, Cisco, the Cisco Certified Internetwork Expert logo, Cisco IOS, Cisco Lumin, Cisco Nexus, Cisco Press, Cisco Systems, Cisco Systems Capital, the Cisco Systems logo, Cisco Unity, Collaboration Without Limitation, Continuum, EtherFast, EtherSwitch, Event Center, Explorer, Follow Me Browsing, GainMaker, iLYNX, IOS, iPhone, IronPort, the IronPort logo, Laser Link, LightStream, Linksys, MeetingPlace, MeetingPlace Chime Sound, MGX, Networkers, Networking Academy, PCNow, PIX, PowerKEY, PowerPanels, PowerTV, PowerTV (Design), PowerVu, Prisma, ProConnect, ROSA, SenderBase, SMARTnet, Spectrum Expert, StackWise, WebEx, and the WebEx logo are registered trademarks of Cisco Systems, Inc. and/or its affiliates in the United States and certain other countries.

All other trademarks mentioned in this document or website are the property of their respective owners. The use of the word partner does not imply a partnership relationship between Cisco and any other company. (0910R)

Any Internet Protocol (IP) addresses and phone numbers used in this document are not intended to be actual addresses and phone numbers. Any examples, command display output, network topology diagrams, and other figures included in the document are shown for illustrative purposes only. Any use of actual IP addresses or phone numbers in illustrative content is unintentional and coincidental.

© 2009 Cisco Systems, Inc. All rights reserved.

 $\mathsf I$ 

**xii**

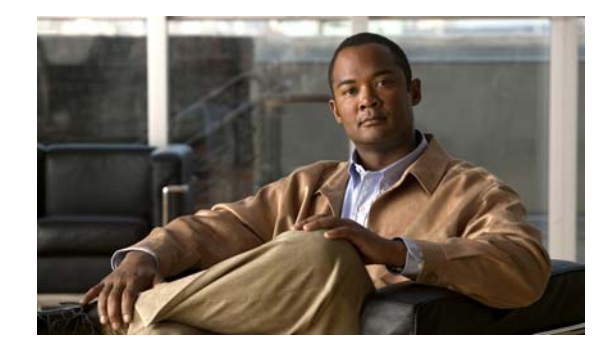

# **Using the Command-Line Interface in Cisco IOS XE Software**

#### **Last Updated: December 1, 2009**

This document provides basic information about the command-line interface (CLI) in Cisco IOS XE software and how you can use some of the CLI features. This document contains the following sections:

- [Initially Configuring a Device, page i](#page-14-0)
- **•** [Using the CLI, page ii](#page-15-0)
- **•** [Saving Changes to a Configuration, page xii](#page-25-0)
- **•** [Additional Information, page xii](#page-25-1)

For more information about using the CLI, see "Part 1: Using the Cisco IOS Command-Line Interface (CLI)" of the *[Cisco IOS XE Configuration Fundamentals Configuration Guide](http://www.cisco.com/en/US/docs/ios/ios_xe/fundamentals/configuration/guide/2_xe/cf_xe_book.html)*.

For information about the software documentation set, see the "[About Cisco IOS XE Software](http://www.cisco.com/en/US/docs/ios/ios_xe/preface/aboutios_xe.html)  [Documentation"](http://www.cisco.com/en/US/docs/ios/ios_xe/preface/aboutios_xe.html) document.

## <span id="page-14-0"></span>**Initially Configuring a Device**

 $\mathbf I$ 

Initially configuring a device varies by platform. For information about performing an initial configuration, see the hardware installation documentation that is provided with the original packaging of the product or go to the Product Support area of Cisco.com at [http://www.cisco.com/go/techdocs.](http://www.cisco.com/go/techdocs)

After you have performed the initial configuration and connected the device to your network, you can configure the device by using the console port or a remote access method, such as Telnet or Secure Shell (SSH), to access the CLI or by using the configuration method provided on the device, such as Security Device Manager.

Ι

#### **Changing the Default Settings for a Console or AUX Port**

There are only two settings that you can change on a console port or an AUX port:

- **•** Change the port speed with the **config-register 0x** command. Changing the port speed is not recommended. The well-known default speed is 9600.
- Change the behavior of the port; for example, by adding a password or changing the timeout value.

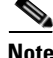

**Note** The AUX port on the Route Processor (RP) installed in a Cisco ASR 1000 series router does not serve any useful customer purpose and should be accessed only under the advisement of a customer support representative.

## <span id="page-15-0"></span>**Using the CLI**

This section describes the following topics:

- **•** [Understanding Command Modes, page ii](#page-15-1)
- **•** [Using the Interactive Help Feature, page v](#page-18-0)
- **•** [Understanding Command Syntax, page vi](#page-19-0)
- **•** [Understanding Enable and Enable Secret Passwords, page viii](#page-21-0)
- **•** [Using the Command History Feature, page viii](#page-21-1)
- **•** [Abbreviating Commands, page ix](#page-22-0)
- **•** [Using Aliases for CLI Commands, page ix](#page-22-1)
- [Using the no and default Forms of Commands, page x](#page-23-0)
- **•** [Using the debug Command, page x](#page-23-1)
- **•** [Filtering Output Using Output Modifiers, page xi](#page-24-0)
- **•** [Understanding CLI Error Messages, page xi](#page-24-1)

## <span id="page-15-1"></span>**Understanding Command Modes**

The CLI command mode structure is hierarchical, and each mode supports a set of specific commands. This section describes the most common of the many modes that exist.

[Table 1](#page-16-0) lists common command modes with associated CLI prompts, access and exit methods, and a brief description of how each mode is used.

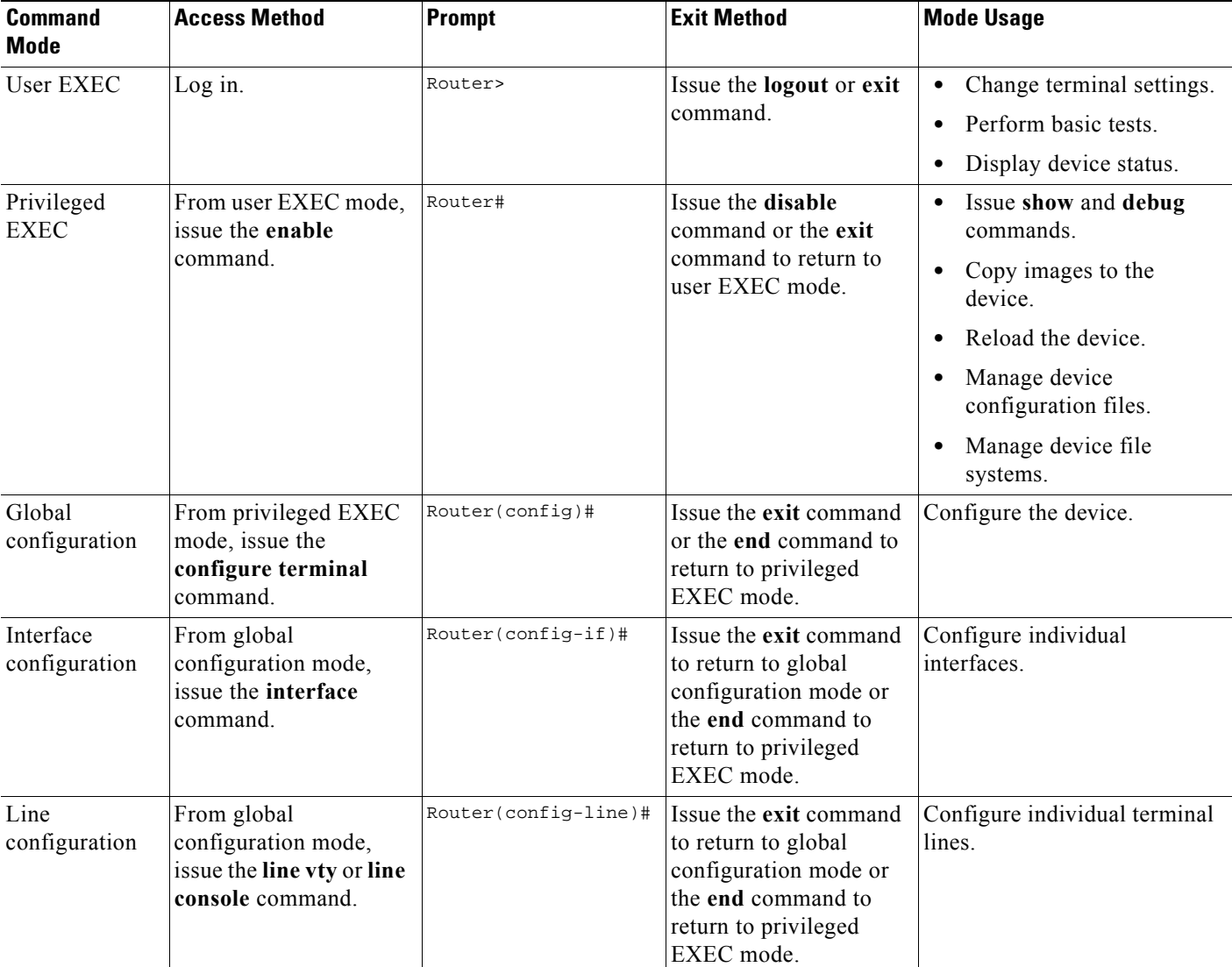

### <span id="page-16-0"></span>*Table 1 CLI Command Modes*

 $\mathbf{I}$ 

 $\mathsf I$ 

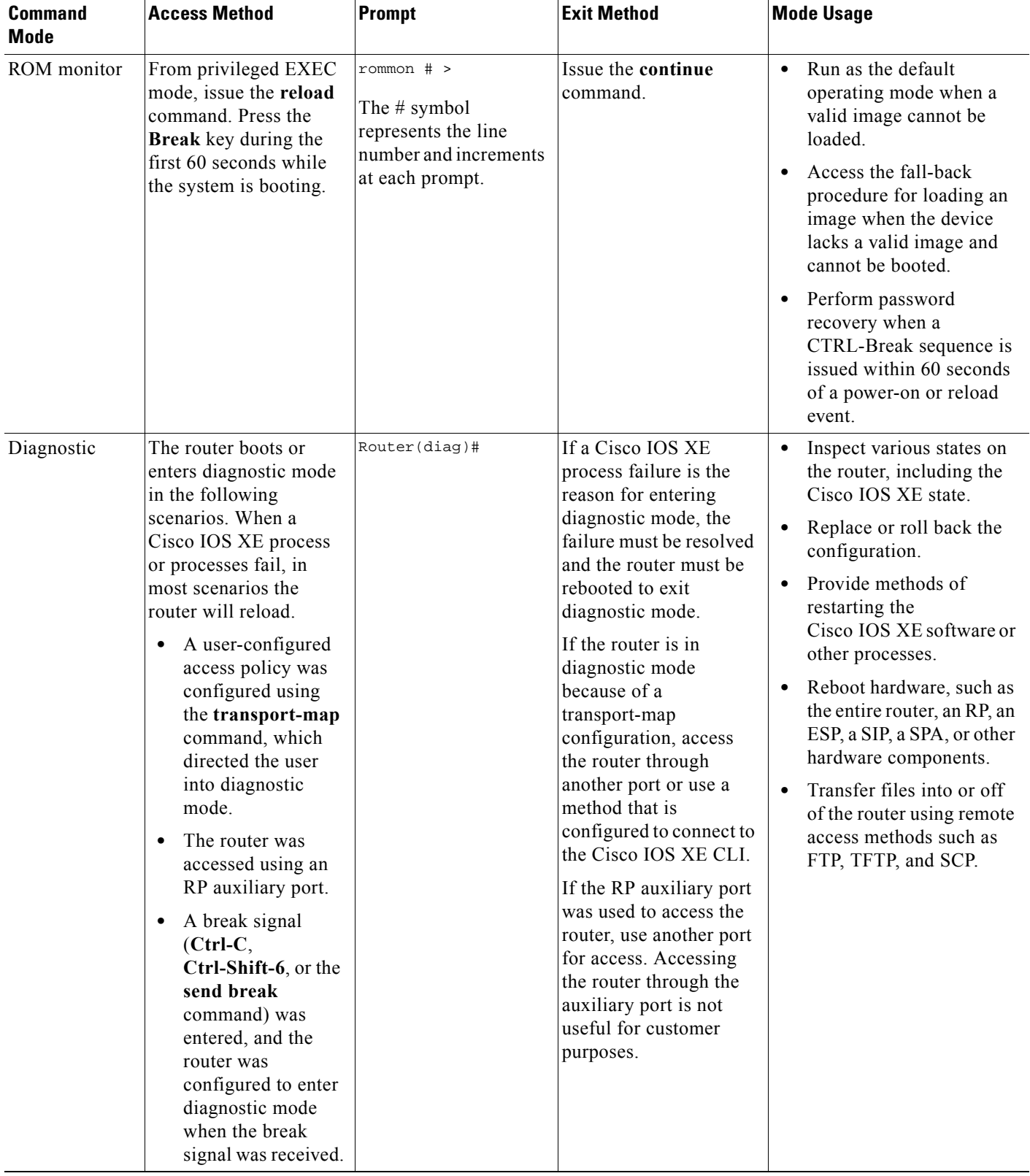

### *Table 1 CLI Command Modes (continued)*

EXEC commands are not saved when the software reboots. Commands that you issue in a configuration mode can be saved to the startup configuration. If you save the running configuration to the startup configuration, these commands will execute when the software is rebooted. Global configuration mode is the highest level of configuration mode. From global configuration mode, you can enter a variety of other configuration modes, including protocol-specific modes.

ROM monitor mode is a separate mode that is used when the software cannot load properly. If a valid software image is not found when the software boots or if the configuration file is corrupted at startup, the software might enter ROM monitor mode. Use the question symbol (?) to view the commands that you can use while the device is in ROM monitor mode.

```
rommon 1 > ?
alias set and display aliases command
boot boot up an external process
confreg configuration register utility
cont continue executing a downloaded image
context display the context of a loaded image
cookie display contents of cookie PROM in hex
.
.
.
rommon 2 >
```
The following example shows how the command prompt changes to indicate a different command mode:

```
Router> enable
Router# configure terminal
Router(config)# interface ethernet 1/1
Router(config-if)# ethernet
Router(config-line)# exit
Router(config)# end
Router#
```
 $\mathbf I$ 

**Note** A keyboard alternative to the **end** command is Ctrl-Z.

### <span id="page-18-1"></span><span id="page-18-0"></span>**Using the Interactive Help Feature**

The CLI includes an interactive Help feature. [Table 2](#page-18-1) describes how to use the Help feature.

| <b>Command</b>                 | <b>Purpose</b>                                                                                                    |
|--------------------------------|----------------------------------------------------------------------------------------------------|
| help                           | Provides a brief description of the Help feature in any command mode.                                                     |
| ?                              | Lists all commands available for a particular command mode.                                                               |
| partial command?               | Provides a list of commands that begin with the character string (no<br>space between the command and the question mark). |
| partial command $\mathbf{Tab}$ | Completes a partial command name (no space between the command<br>and $\langle \text{Tab}\rangle$ ).                      |
| command?                       | Lists the keywords, arguments, or both associated with the command<br>(space between the command and the question mark).  |
| command keyword?               | Lists the arguments that are associated with the keyword (space between<br>the keyword and the question mark).            |

*Table 2 CLI Interactive Help Commands* 

The following examples show how to use the help commands:

#### **help**

#### Router> **help**

Help may be requested at any point in a command by entering a question mark '?'. If nothing matches, the help list will be empty and you must backup until entering a '?' shows the available options.

Two styles of help are provided:

1. Full help is available when you are ready to enter a command argument (e.g. 'show ?') and describes each possible argument.

2. Partial help is provided when an abbreviated argument is entered and you want to know what arguments match the input (e.g. 'show pr?'.)

### **?**

```
Router# ?
Exec commands:
<snip>
```
 access-enable Create a temporary access-List entry access-profile Apply user-profile to interface access-template Create a temporary access-List entry alps ALPS exec commands archive manage archive files

#### *partial command***?**

Router(config)# **zo?** zone zone-pair

#### *partial command***<Tab>**

Router(config)# **we<Tab>** webvpn

#### *command* **?**

```
Router(config-if)# pppoe ? 
   enable Enable pppoe
  max-sessions Maximum PPPOE sessions
```
#### *command keyword* **?**

```
Router(config-if)# pppoe enable ?
   group attach a BBA group
   <cr>
```
### <span id="page-19-0"></span>**Understanding Command Syntax**

Command syntax is the format in which a command should be entered in the CLI. Commands include the name of the command, keywords, and arguments. Keywords are alphanumeric strings that are used literally. Arguments are placeholders for values that a user must supply. Keywords and arguments may be required or optional.

Specific conventions convey information about syntax and command elements. [Table 3](#page-20-0) describes these conventions.

I

 $\Gamma$ 

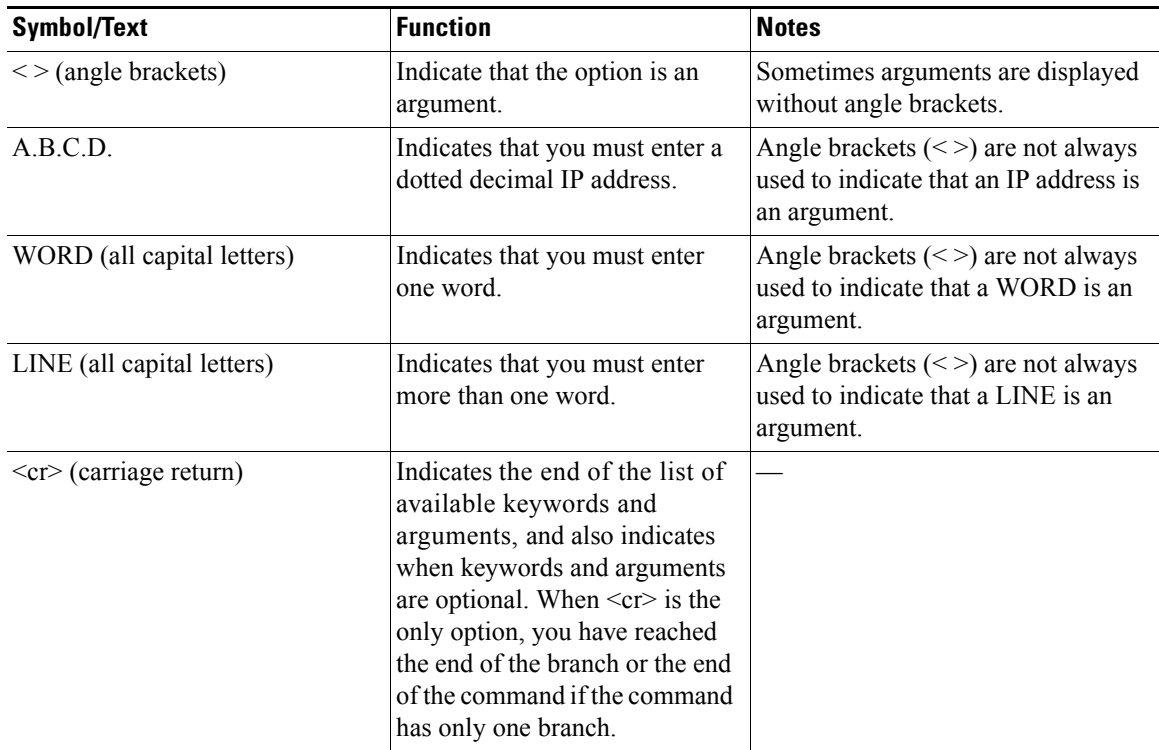

<span id="page-20-0"></span>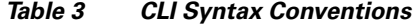

The following examples show syntax conventions:

```
Router(config)# ethernet cfm domain ?
  WORD domain name
Router(config)# ethernet cfm domain dname ?
  level 
Router(config)# ethernet cfm domain dname level ?
  <0-7> maintenance level number
Router(config)# ethernet cfm domain dname level 7 ?
  <cr>
Router(config)# snmp-server file-transfer access-group 10 ?
  protocol protocol options
  < \mbox{cr} >Router(config)# logging host ?
  Hostname or A.B.C.D IP address of the syslog server
   ipv6 Configure IPv6 syslog server
```
### <span id="page-21-0"></span>**Understanding Enable and Enable Secret Passwords**

Some privileged EXEC commands are used for actions that impact the system, and it is recommended that you set a password for these commands to prevent unauthorized use. Two types of passwords, enable (not encrypted) and enable secret (encrypted), can be set. The following commands set these passwords and are issued in global configuration mode:

- **• enable** *password*
- **• enable secret** *password*

Using an enable secret password is recommended because it is encrypted and more secure than the enable password. When you use an enable secret password, text is encrypted (unreadable) before it is written to the config.text file. When you use an enable password, the text is written as entered (readable) to the config.text file.

Each type of password is case sensitive, can contain from 1 to 25 uppercase and lowercase alphanumeric characters, and can start with a number. Spaces are also valid password characters; for example, "two words" is a valid password. Leading spaces are ignored, but trailing spaces are recognized.

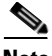

**Note** Both password commands have numeric keywords that are single integer values. If you choose a number for the first character of your password followed by a space, the system will read the number as if it were the numeric keyword and not as part of your password.

When both passwords are set, the enable secret password takes precedence over the enable password.

To remove a password, use the **no** form of the commands: **no enable** *password* or **no enable secret** *password*.

For more information about password recovery procedures for Cisco products, see [http://www.cisco.com/en/US/products/sw/iosswrel/ps1831/](http://www.cisco.com/en/US/products/sw/iosswrel/ps1831/products_tech_note09186a00801746e6.shtml) [products\\_tech\\_note09186a00801746e6.shtml](http://www.cisco.com/en/US/products/sw/iosswrel/ps1831/products_tech_note09186a00801746e6.shtml).

### <span id="page-21-1"></span>**Using the Command History Feature**

The command history feature saves the commands that you enter during a session in a command history buffer. The default number of commands saved is 10, but the number is configurable within the range of 0 to 256. This command history feature is particularly useful for recalling long or complex commands.

To change the number of commands saved in the history buffer for a terminal session, issue the **terminal history size** command:

Router# **terminal history size** *num*

A command history buffer is also available in line configuration mode with the same default and configuration options. To set the command history buffer size for a terminal session in line configuration mode, issue the **history** command:

Ι

Router(config-line)# **history** [**size** *num*]

To recall commands from the history buffer, use the following methods:

- **•** Press Ctrl-P or the Up Arrow key—Recalls commands beginning with the most recent command. Repeat the key sequence to recall successively older commands.
- Press Ctrl-N or the Down Arrow key—Recalls the most recent commands in the history buffer after they have been recalled using Ctrl-P or the Up Arrow key. Repeat the key sequence to recall successively more recent commands.

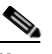

**Note** The arrow keys function only on ANSI-compatible terminals such as the VT100.

 **•** Issue the **show history** command in user EXEC or privileged EXEC mode—Lists the most recent commands that you entered. The number of commands that are displayed is determined by the setting of the **terminal history size** and **history** commands.

The command history feature is enabled by default. To disable this feature for a terminal session, issue the **terminal no history** command in user EXEC or privileged EXEC mode or the **no history** command in line configuration mode.

### <span id="page-22-0"></span>**Abbreviating Commands**

I

Typing a complete command name is not always required for the command to execute. The CLI recognizes an abbreviated command when the abbreviation contains enough characters to uniquely identify the command. For example, the **show version** command can be abbreviated as **sh ver**. It cannot be abbreviated as **s ver** because **s** could mean **show**, **set**, or **systat**. The **sh v** abbreviation also is not valid because the **show** command has **vrrp** as a keyword in addition to **version**.

## <span id="page-22-2"></span><span id="page-22-1"></span>**Using Aliases for CLI Commands**

To save time and the repetition of entering the same command multiple times, you can use a command alias. An alias can be configured to do anything that can be done at the command line, but an alias cannot move between modes, type in passwords, or perform any interactive functions.

[Table 4](#page-22-2) shows the default command aliases.

*Table 4 Default Command Aliases* 

| <b>Command Alias</b> | <b>Original Command</b> |  |
|----------------------|-------------------------|--|
| $\mathbf h$          | help                    |  |
| $\mathbf{I}$         | logout                  |  |
| p                    | ping                    |  |
| S                    | show                    |  |
| u or un              | undebug                 |  |
| W                    | where                   |  |

Ι

To create a command alias, issue the **alias** command in global configuration mode. The syntax of the command is **alias** *mode command-alias original-command*. Following are some examples:

- **•** Router(config)# **alias exec prt partition**—privileged EXEC mode
- **•** Router(config)# **alias configure sb source-bridge**—global configuration mode
- **•** Router(config)# **alias interface rl rate-limit**—interface configuration mode

To view both default and user-created aliases, issue the **show alias** command.

For more information about the **alias** command, see [http://www.cisco.com/en/US/docs/ios/fundamentals/command/reference/cf\\_book.html](http://www.cisco.com/en/US/docs/ios/fundamentals/command/reference/cf_book.html).

## <span id="page-23-0"></span>**Using the no and default Forms of Commands**

Most configuration commands have a **no** form that is used to reset a command to its default value or disable a feature or function. For example, the **ip routing** command is enabled by default. To disable this command, you would issue the **no ip routing** command. To re-enable IP routing, you would issue the **ip routing** command.

Configuration commands may also have a **default** form, which returns the command settings to their default values. For commands that are disabled by default, using the **default** form has the same effect as using the **no** form of the command. For commands that are enabled by default and have default settings, the **default** form enables the command and returns the settings to their default values.

The **no** form is documented in the command pages of command references. The **default** form is generally documented in the command pages only when the **default** form performs a different function than the plain and **no** forms of the command. To see what **default** commands are available on your system, enter **default ?** in the appropriate command mode.

### <span id="page-23-1"></span>**Using the debug Command**

A **debug** command produces extensive output that helps you troubleshoot problems in your network. These commands are available for many features and functions within Cisco IOS XE software. Some **debug** commands are **debug all**, **debug aaa accounting**, and **debug mpls packets**. To use **debug** commands during a Telnet session with a device, you must first enter the **terminal monitor** command. To turn off debugging completely, you must enter the **undebug all** command.

For more information about **debug** commands, see the *Cisco IOS Debug Command Reference* at [http://www.cisco.com/en/US/docs/ios/debug/command/reference/db\\_book.html.](http://www.cisco.com/en/US/docs/ios/debug/command/reference/db_book.html)

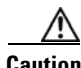

**Caution** Debugging is a high priority and high CPU utilization process that can render your device unusable. Use **debug** commands only to troubleshoot specific problems. The best times to run debugging are during periods of low network traffic and when few users are interacting with the network. Debugging during these periods decreases the likelihood that the **debug** command processing overhead will affect network performance or user access or response times.

### <span id="page-24-0"></span>**Filtering Output Using Output Modifiers**

Many commands produce lengthy output that may use several screens to display. You can use output modifiers to filter this output to show only the information that you want to see.

The following three output modifiers are available:

- **• begin** *regular-expression*—Displays the first line in which a match of the regular expression is found and all lines that follow.
- **• include** *regular-expression*—Displays all lines in which a match of the regular expression is found.
- **• exclude** *regular-expression*—Displays all lines except those in which a match of the regular expression is found.

To use one of these output modifiers, type the command followed by the pipe symbol (|), the modifier, and the regular expression that you want to search for or filter. A regular expression is a case-sensitive alphanumeric pattern. It can be a single character or number, a phrase, or a more complex string.

The following example illustrates how to filter output of the **show interface** command to display only lines that include the expression "protocol."

Router# **show interface** | **include protocol**

```
FastEthernet0/0 is up, line protocol is up
Serial4/0 is up, line protocol is up
Serial4/1 is up, line protocol is up
Serial4/2 is administratively down, line protocol is down
Serial4/3 is administratively down, line protocol is down
```
## <span id="page-24-2"></span><span id="page-24-1"></span>**Understanding CLI Error Messages**

 $\mathbf I$ 

You may encounter some error messages while using the CLI. [Table 5](#page-24-2) shows the common CLI error messages.

| <b>Error Message</b>                       | <b>Meaning</b>                                                                                 | <b>How to Get Help</b>                                                                                                    |
|--------------------------------------------|------------------------------------------------------------------------------------------------|----------------------------------------------------------------------------------------------------|
| % Ambiguous command:<br>"show con"         | You did not enter enough<br>characters for the command to<br>be recognized.                    | Reenter the command followed by a<br>space and a question mark (?). The<br>keywords that you are allowed to<br>enter for the command appear.                                  |
| % Incomplete command.                      | You did not enter all the<br>keywords or values required<br>by the command.                    | Reenter the command followed by a<br>space and a question mark (?). The<br>keywords that you are allowed to<br>enter for the command appear.                                  |
| % Invalid input detected at "^"<br>marker. | You entered the command<br>incorrectly. The caret $(^\wedge)$<br>marks the point of the error. | Enter a question mark (?) to display<br>all the commands that are available in<br>this command mode. The keywords<br>that you are allowed to enter for the<br>command appear. |

*Table 5 Common CLI Error Messages* 

For more system error messages, see the *[System Messages for Cisco IOS XE](http://www.cisco.com/en/US/docs/routers/asr1000/system/messages/guide/xemsg.html)* document.

Ι

## <span id="page-25-0"></span>**Saving Changes to a Configuration**

To save changes that you made to the configuration of a device, you must issue the **copy running-config startup-config** command or the **copy system:running-config nvram:startup-config** command. When you issue these commands, the configuration changes that you made are saved to the startup configuration and saved when the software reloads or power to the device is turned off or interrupted. The following example shows the syntax of the **copy running-config startup-config** command:

```
Router# copy running-config startup-config
Destination filename [startup-config]?
```
You press Enter to accept the startup-config filename (the default), or type a new filename and then press Enter to accept that name. The following output is displayed indicating that the configuration was saved:

```
Building configuration...
[OK]Router#
```
On most platforms, the configuration is saved to NVRAM. On platforms with a Class A flash file system, the configuration is saved to the location specified by the CONFIG\_FILE environment variable. The CONFIG\_FILE variable defaults to NVRAM.

## <span id="page-25-1"></span>**Additional Information**

 **•** "Part 1: Using the Cisco IOS Command-Line Interface (CLI)" of the *Cisco IOS XE Configuration Fundamentals Configuration Guide*

[http://www.cisco.com/en/US/docs/ios/ios\\_xe/fundamentals/configuration/guide/2\\_xe/cf\\_xe\\_book.](http://www.cisco.com/en/US/docs/ios/ios_xe/fundamentals/configuration/guide/2_xe/cf_xe_book.html) [html](http://www.cisco.com/en/US/docs/ios/ios_xe/fundamentals/configuration/guide/2_xe/cf_xe_book.html)

or

"Using Cisco IOS XE Software" chapter of the *Cisco ASR 1000 Series Aggregation Services Routers Software Configuration Guide*

[http://www.cisco.com/en/US/docs/routers/asr1000/configuration/guide/chassis/Using\\_CLI.html](http://www.cisco.com/en/US/docs/routers/asr1000/configuration/guide/chassis/Using_CLI.html)

- **•** Cisco Product Support Resources <http://www.cisco.com/go/techdocs>
- **•** Support area on Cisco.com (also search for documentation by task or product)

<http://www.cisco.com/en/US/support/index.html>

• Software Download Center (downloads; tools; licensing, registration, advisory, and general information) (requires Cisco.com user ID and password)

<http://www.cisco.com/kobayashi/sw-center/>

 **•** Error Message Decoder, a tool to help you research and resolve error messages for Cisco IOS XE software

<http://www.cisco.com/pcgi-bin/Support/Errordecoder/index.cgi>

 **•** Command Lookup Tool, a tool to help you find detailed descriptions of Cisco IOS XE commands (requires Cisco.com user ID and password)

<http://tools.cisco.com/Support/CLILookup>

 **•** Output Interpreter, a troubleshooting tool that analyzes command output of supported **show** commands

<https://www.cisco.com/pcgi-bin/Support/OutputInterpreter/home.pl\>

CCDE, CCENT, CCSI, Cisco Eos, Cisco HealthPresence, Cisco IronPort, the Cisco logo, Cisco Nurse Connect, Cisco Pulse, Cisco SensorBase, Cisco StackPower, Cisco StadiumVision, Cisco TelePresence, Cisco Unified Computing System, Cisco WebEx, DCE, Flip Channels, Flip for Good, Flip Mino, Flipshare (Design), Flip Ultra, Flip Video, Flip Video (Design), Instant Broadband, and Welcome to the Human Network are trademarks; Changing the Way We Work, Live, Play, and Learn, Cisco Capital, Cisco Capital (Design), Cisco:Financed (Stylized), Cisco Store, Flip Gift Card, and One Million Acts of Green are service marks; and Access Registrar, Aironet, AllTouch, AsyncOS, Bringing the Meeting To You, Catalyst, CCDA, CCDP, CCIE, CCIP, CCNA, CCNP, CCSP, CCVP, Cisco, the Cisco Certified Internetwork Expert logo, Cisco IOS, Cisco Lumin, Cisco Nexus, Cisco Press, Cisco Systems, Cisco Systems Capital, the Cisco Systems logo, Cisco Unity, Collaboration Without Limitation, Continuum, EtherFast, EtherSwitch, Event Center, Explorer, Follow Me Browsing, GainMaker, iLYNX, IOS, iPhone, IronPort, the IronPort logo, Laser Link, LightStream, Linksys, MeetingPlace, MeetingPlace Chime Sound, MGX, Networkers, Networking Academy, PCNow, PIX, PowerKEY, PowerPanels, PowerTV, PowerTV (Design), PowerVu, Prisma, ProConnect, ROSA, SenderBase, SMARTnet, Spectrum Expert, StackWise, WebEx, and the WebEx logo are registered trademarks of Cisco Systems, Inc. and/or its affiliates in the United States and certain other countries.

All other trademarks mentioned in this document or website are the property of their respective owners. The use of the word partner does not imply a partnership relationship between Cisco and any other company. (0910R)

Any Internet Protocol (IP) addresses and phone numbers used in this document are not intended to be actual addresses and phone numbers. Any examples, command display output, network topology diagrams, and other figures included in the document are shown for illustrative purposes only. Any use of actual IP addresses or phone numbers in illustrative content is unintentional and coincidental.

© 2009 Cisco Systems, Inc. All rights reserved.

 $\mathsf I$ 

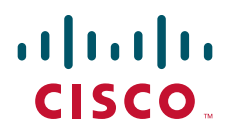

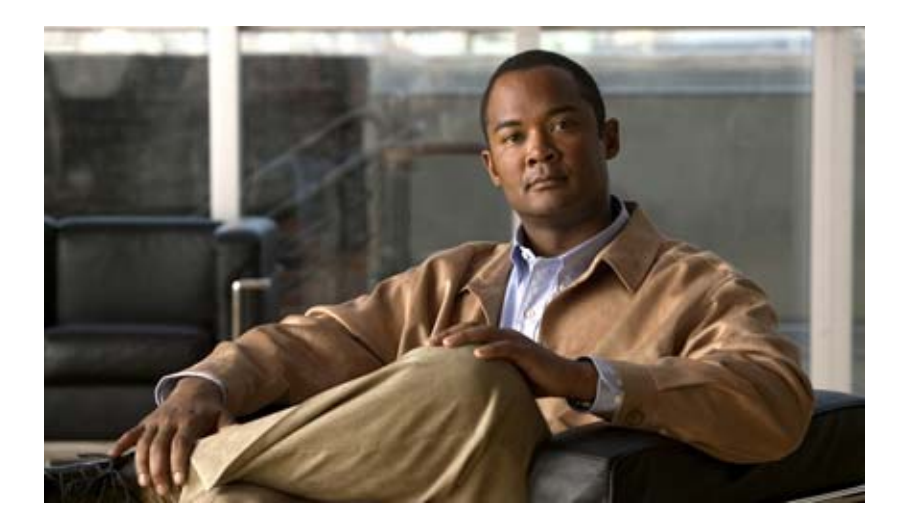

## **Using the Cisco IOS Command-Line Interface (CLI)**

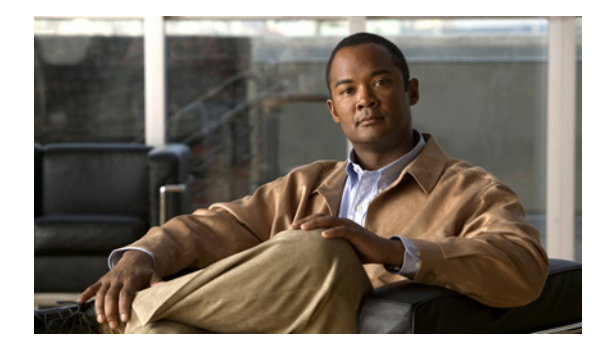

# **Show Command Output Redirection**

**Last Updated: May 4, 2009** 

This feature adds the capability to redirect output from Cisco IOS XE command-line interface (CLI) **show** commands and **more** commands to a file.

# **Finding Feature Information**

For the latest feature information and caveats, see the release notes for your platform and software release. To find information about the features documented in this module, and to see a list of the releases in which each feature is supported, see the "Feature Information for Show Command Output Redirection" [section on page 4.](#page-33-0)

Use Cisco Feature Navigator to find information about platform support and Cisco IOS XE software image support. To access Cisco Feature Navigator, go to http://www.cisco.com/go/cfn. An account on Cisco.com is not required.

# **Contents**

- [Information About Show Command Output Redirection, page 1](#page-30-0)
- **•** [Configuration Examples for Show Command Output Redirection, page 2](#page-31-0)
- [Feature Information for Show Command Output Redirection, page 4](#page-33-0)

# <span id="page-30-0"></span>**Information About Show Command Output Redirection**

This feature enhances the **show** commands in the Cisco IOS XE CLI to allow large amounts of data output to be written directly to a file for later reference. This file can be saved on local or remote storage devices such as Flash, a SAN Disk, or an external memory device.

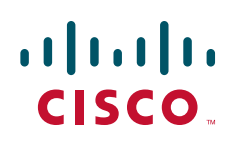

Ι

For each **show** command issued, a new file can be created, or the output can be appended to an existing file. Command output can optionally be displayed on-screen while being redirected to a file by using the **tee** keyword. Redirection is available using a pipe (**|**) character after any **show** command, combined with the **redirect**, **append**, or **tee** keywords.

These extensions can also be added to **more** commands.

## <span id="page-31-0"></span>**Configuration Examples for Show Command Output Redirection**

This section provides the following configuration examples:

• [Redirecting a show interface output to a device attached to a USB port: Example, page 2](#page-31-1)

### <span id="page-31-1"></span>**Redirecting a show interface output to a device attached to a USB port: Example**

This task will show how to redirect a **show platform software configuration access policy** output to a device attached to a *temp1.txt* file in the bootflash of an ASR1000 series router.

router#show platform software configuration access policy | redirect bootflash:temp1.txt

```
router#more bootflash:temp1.txt 
The current access-policies 
Method : telnet 
Rule : wait 
Shell banner: 
Wait banner : 
Method : ssh 
Rule : wait 
Shell banner: 
Wait banner : 
Method : console 
Rule : wait with interrupt 
Shell banner: 
Wait banner :
```
 $=$ 

## **Additional References**

No standards, MIBs, or RFCs are applicable to this feature.

## **Technical Assistance**

 $\mathbf{I}$ 

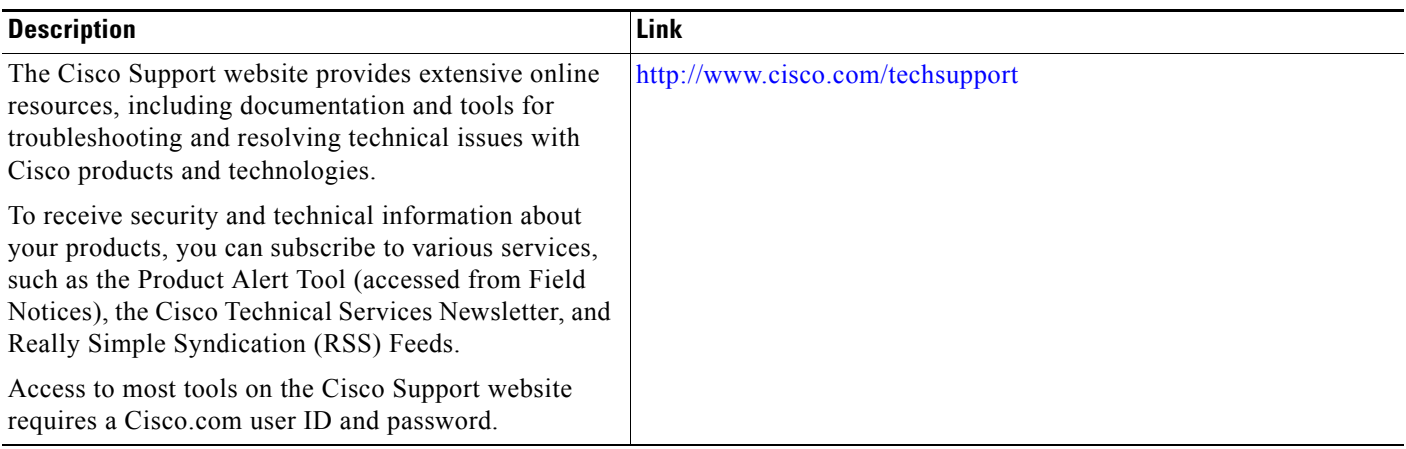

ш

I

# <span id="page-33-0"></span>**Feature Information for Show Command Output Redirection**

[Table 1](#page-33-1) lists the features in this module and provides links to specific configuration information.

Use Cisco Feature Navigator to find information about platform support and software image support. Cisco Feature Navigator enables you to determine which Cisco IOS XE software images support a specific software release, feature set, or platform. To access Cisco Feature Navigator, go to [http://www.cisco.com/go/cfn.](http://www.cisco.com/go/cfn) An account on Cisco.com is not required.

**Note** [Table 1](#page-33-1) lists only the Cisco IOS XE software release that introduced support for a given feature in a given Cisco IOS XE software release train. Unless noted otherwise, subsequent releases of that Cisco IOS XE software release train also support that feature.

<span id="page-33-1"></span>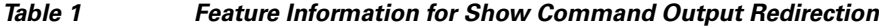

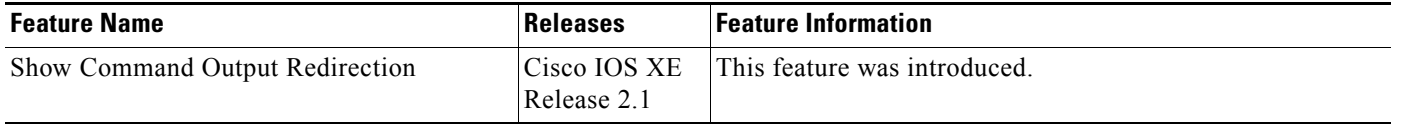

CCDE, CCENT, Cisco Eos, Cisco HealthPresence, the Cisco logo, Cisco Lumin, Cisco Nexus, Cisco StadiumVision, Cisco TelePresence, Cisco WebEx, DCE, and Welcome to the Human Network are trademarks; Changing the Way We Work, Live, Play, and Learn and Cisco Store are service marks; and Access Registrar, Aironet, AsyncOS, Bringing the Meeting To You, Catalyst, CCDA, CCDP, CCIE, CCIP, CCNA, CCNP, CCSP, CCVP, Cisco, the Cisco Certified Internetwork Expert logo, Cisco IOS, Cisco Press, Cisco Systems, Cisco Systems Capital, the Cisco Systems logo, Cisco Unity, Collaboration Without Limitation, EtherFast, EtherSwitch, Event Center, Fast Step, Follow Me Browsing, FormShare, GigaDrive, HomeLink, Internet Quotient, IOS, iPhone, iQuick Study, IronPort, the IronPort logo, LightStream, Linksys, MediaTone, MeetingPlace, MeetingPlace Chime Sound, MGX, Networkers, Networking Academy, Network Registrar, PCNow, PIX, PowerPanels, ProConnect, ScriptShare, SenderBase, SMARTnet, Spectrum Expert, StackWise, The Fastest Way to Increase Your Internet Quotient, TransPath, WebEx, and the WebEx logo are registered trademarks of Cisco Systems, Inc. and/or its affiliates in the United States and certain other countries.

All other trademarks mentioned in this document or website are the property of their respective owners. The use of the word partner does not imply a partnership relationship between Cisco and any other company. (0812R)

Any Internet Protocol (IP) addresses used in this document are not intended to be actual addresses. Any examples, command display output, and figures included in the document are shown for illustrative purposes only. Any use of actual IP addresses in illustrative content is unintentional and coincidental.

© 2009 Cisco Systems, Inc. All rights reserved.

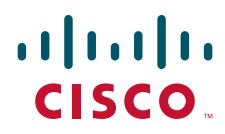

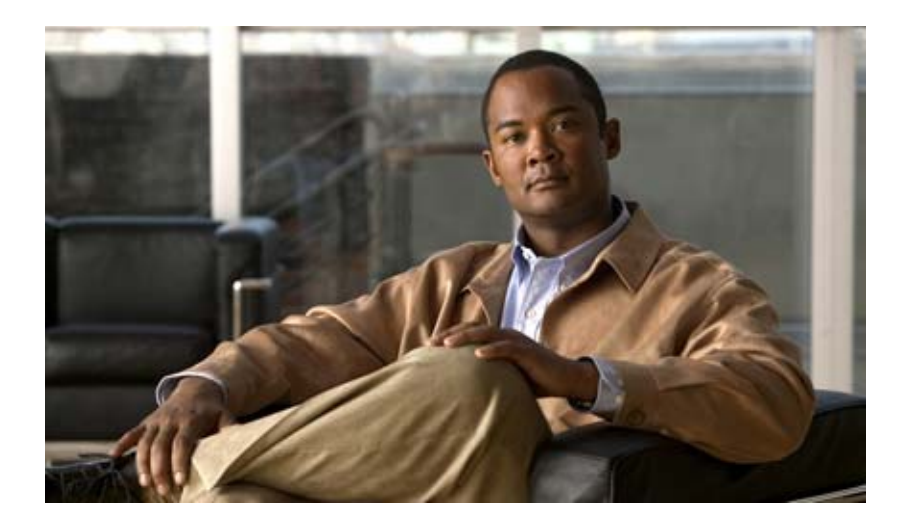

# **Configuration Using Setup and Autoinstall**
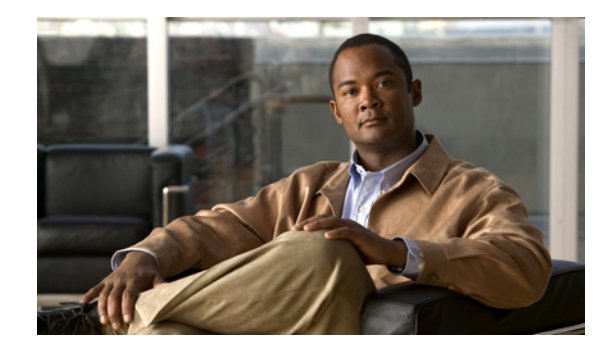

# **Overview: Basic Configuration of a Cisco Networking Device**

**First published: August 9, 2005 Last updated: May 4, 2009**

Cisco IOS XE software provides two features, AutoInstall and Setup mode, to simplify configuring a Cisco IOS XE-based networking device. AutoInstall enables automatic loading of device configuration files from a remote location and can be used to configure several devices concurrently. Setup is an interactive Cisco IOS XE software command-line interface (CLI) mode that guides you through a basic (also called a startup) configuration but limits you to configuring a single device at a time. AutoInstall is an automatic process for the device that is being configured; Setup is a manual process for the device that is being configured.

This module provides an introduction to each feature and directs you to modules that describe the features in detail and explain how to use them.

The terms *initial configuration* and *startup configuration* are used interchangeably.

## **Contents**

- **•** Prerequisites for Basic Configuration of a Cisco Networking Device, page 2
- **•** Restrictions for Basic Configuration of a Cisco Networking Device, page 3
- **•** [Information About Basic Configuration of a Cisco Networking Device, page 1](#page-36-0)
- **•** [Additional References, page 3](#page-38-0)

# <span id="page-36-0"></span>**Information About Basic Configuration of a Cisco Networking Device**

Before you configure a networking device with a basic configuration, you should understand the following concepts and decide whether AutoInstall or Setup mode is the best method, based on your requirements.

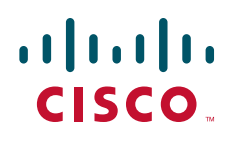

**Americas Headquarters: Cisco Systems, Inc., 170 West Tasman Drive, San Jose, CA 95134-1706 USA**

© 2005-2009 Cisco Systems, Inc. All rights reserved.

- **•** [Comparison of Cisco IOS XE AutoInstall and Cisco IOS XE Setup Mode, page 2](#page-37-0)
- **•** [Cisco IOS XE AutoInstall, page 2](#page-37-1)
- **•** [Cisco IOS XE Setup Mode, page 2](#page-37-2)

## <span id="page-37-0"></span>**Comparison of Cisco IOS XE AutoInstall and Cisco IOS XE Setup Mode**

Cisco IOS XE AutoInstall enables automatic loading of device configuration files from a remote location and can be used to configure several devices concurrently. Setup is an interactive Cisco IOS XE software CLI mode that guides you through a basic (also called a startup) configuration but limits you to configuring a single device at a time. AutoInstall is an automatic process; Setup is a manual process.

## <span id="page-37-1"></span>**Cisco IOS XE AutoInstall**

AutoInstall is the Cisco IOS XE software feature that enables the configuration of a remote networking device from a central location. The configuration files must be stored on a TFTP server that is accessible by the devices that you are using AutoInstall to setup.

AutoInstall is supported over Ethernet, Token Ring, and FDDI interfaces for LANs, serial interfaces using High-Level Data Link Control (HDLC) encapsulation, and serial interfaces using Frame Relay encapsulation for WANs.

AutoInstall is designed to facilitate central management of installations at remote sites. The AutoInstall process begins when a Cisco IOS XE software-based device is turned on and a valid configuration file is not found in NVRAM. AutoInstall may not start if the networking device has Cisco Router and Security Device Manager (SDM) or Cisco Network Assistant already installed. In this case, to enable AutoInstall you need to disable SDM.

[Using AutoInstall to Remotely Configure Cisco Networking Devices](http://www.cisco.com/en/US/docs/ios/fundamentals/configuration/guide/cf_autoinstall.html) describes how AutoInstall functions, how to disable SDM, and how to configure devices to use AutoInstall.

## <span id="page-37-2"></span>**Cisco IOS XE Setup Mode**

Cisco IOS XE Setup mode enables you to build an initial configuration file using the Cisco IOS XE CLI or System Configuration Dialog. The dialog guides you through initial configuration and is useful when you are unfamiliar with Cisco products or the CLI and when configuration changes do not require the level of detail the CLI provides.

Setup starts automatically when a device has no configuration file in NVRAM and is not preconfigured from the factory to use Cisco SDM. When setup completes, it presents the System Configuration Dialog. This dialog guides you through an initial configuration with prompts for basic information about your device and network and then creates an initial configuration file. After the file is created, you can use the CLI to perform additional configuration.

[Using Setup Mode to Configure a Cisco Networking Device](http://www.cisco.com/en/US/docs/ios/fundamentals/configuration/guide/cf_setup.html) describes how to use Setup to build a basic configuration and to make configuration changes.

## **Where to Go Next**

Proceed to either [Using AutoInstall to Remotely Configure Cisco Networking Devices](http://www.cisco.com/en/US/docs/ios/fundamentals/configuration/guide/cf_autoinstall.html) module or [Using](http://www.cisco.com/en/US/docs/ios/fundamentals/configuration/guide/cf_setup.html)  [Setup Mode to Configure a Cisco Networking Device](http://www.cisco.com/en/US/docs/ios/fundamentals/configuration/guide/cf_setup.html)*.*

Ι

# <span id="page-38-0"></span>**Additional References**

This section provides references related to the basic configuration of a Cisco networking device.

## **Related Documents**

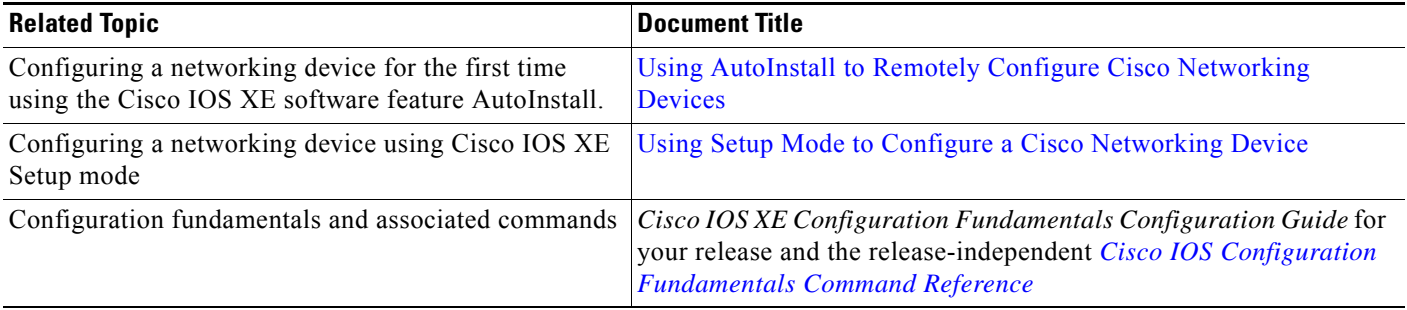

# **Technical Assistance**

 $\overline{\phantom{a}}$ 

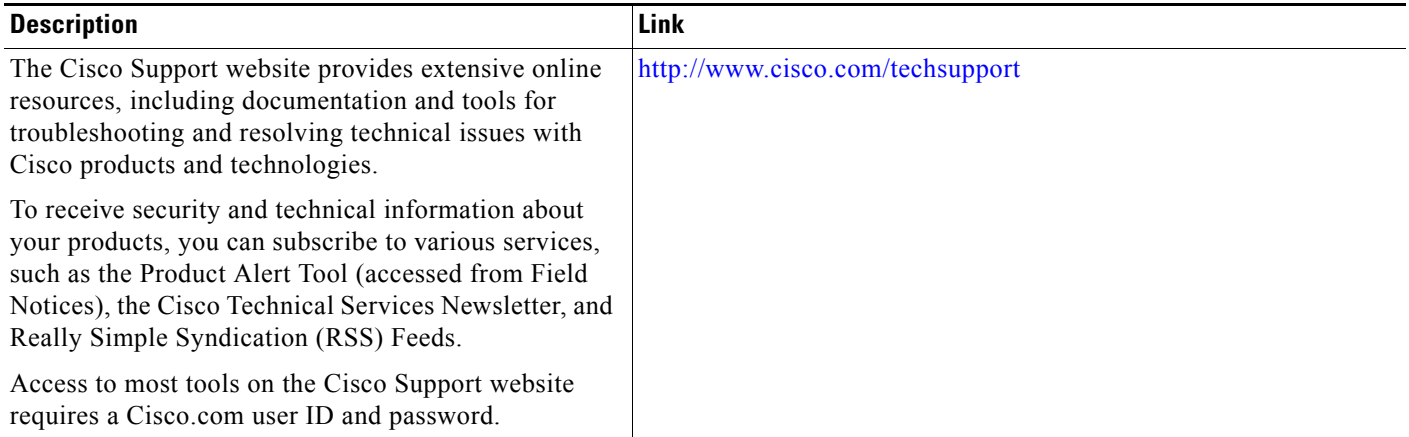

I

# **Feature Information for Overview: Basic Configuration of a Cisco Networking Device**

[Table 1](#page-39-0) lists the features in this module and provides links to specific configuration information.

Use Cisco Feature Navigator to find information about platform support and software image support. Cisco Feature Navigator enables you to determine which Ciso IOS XE software images support a specific software release, feature set, or platform. To access Cisco Feature Navigator, go to [http://www.cisco.com/go/cfn.](http://www.cisco.com/go/cfn) An account on Cisco.com is not required.

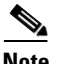

**Note** [Table 1](#page-39-0) lists only the Cisco IOS XE software release that introduced support for a given feature in a given Cisco IOS XE software release train. Unless noted otherwise, subsequent releases of that Cisco IOS XE software release train also support that feature.

### <span id="page-39-0"></span>*Table 1 Feature Information for Overview: Basic Configuration of a Cisco Networking Device*

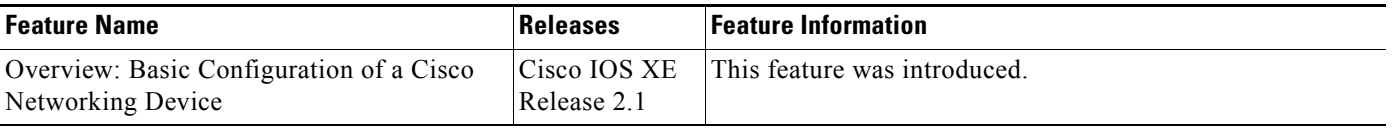

CCDE, CCENT, Cisco Eos, Cisco HealthPresence, the Cisco logo, Cisco Lumin, Cisco Nexus, Cisco StadiumVision, Cisco TelePresence, Cisco WebEx, DCE, and Welcome to the Human Network are trademarks; Changing the Way We Work, Live, Play, and Learn and Cisco Store are service marks; and Access Registrar, Aironet, AsyncOS, Bringing the Meeting To You, Catalyst, CCDA, CCDP, CCIE, CCIP, CCNA, CCNP, CCSP, CCVP, Cisco, the Cisco Certified Internetwork Expert logo, Cisco IOS, Cisco Press, Cisco Systems, Cisco Systems Capital, the Cisco Systems logo, Cisco Unity, Collaboration Without Limitation, EtherFast, EtherSwitch, Event Center, Fast Step, Follow Me Browsing, FormShare, GigaDrive, HomeLink, Internet Quotient, IOS, iPhone, iQuick Study, IronPort, the IronPort logo, LightStream, Linksys, MediaTone, MeetingPlace, MeetingPlace Chime Sound, MGX, Networkers, Networking Academy, Network Registrar, PCNow, PIX, PowerPanels, ProConnect, ScriptShare, SenderBase, SMARTnet, Spectrum Expert, StackWise, The Fastest Way to Increase Your Internet Quotient, TransPath, WebEx, and the WebEx logo are registered trademarks of Cisco Systems, Inc. and/or its affiliates in the United States and certain other countries.

All other trademarks mentioned in this document or website are the property of their respective owners. The use of the word partner does not imply a partnership relationship between Cisco and any other company. (0812R)

Any Internet Protocol (IP) addresses used in this document are not intended to be actual addresses. Any examples, command display output, and figures included in the document are shown for illustrative purposes only. Any use of actual IP addresses in illustrative content is unintentional and coincidental.

© 2005-2009 Cisco Systems, Inc. All rights reserved.

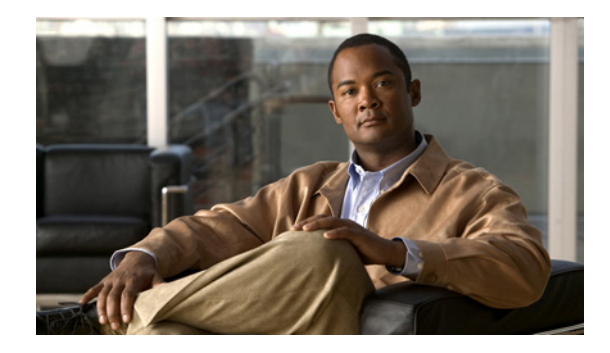

# **Using AutoInstall to Remotely Configure Cisco Networking Devices**

**First Published: November 28, 2005 Last Updated: May 4, 2009**

AutoInstall enables remote, automatic configuration of networking devices. AutoInstall is typically used to set up new networking devices remotely. You can, however, use AutoInstall to configure existing networking devices after you remove the configuration file from their NVRAM. The AutoInstall process uses pre-existing configuration files that are stored on a TFTP server.

In this module the term *networking device* means a router that runs Cisco IOS XE software. Also, the following terms are used interchangeably:

- **•** *initial configuration* and *startup configuration*
- **•** *set up* and *configure*

# **Finding Feature Information**

For the latest feature information and caveats, see the release notes for your platform and software release. To find information about the features documented in this module, and to see a list of the releases in which each feature is supported, see the "Feature Information for Using AutoInstall to Remotely Configure a [Cisco Networking Device" section on page 34](#page-73-0).

Use Cisco Feature Navigator to find information about platform support and Cisco IOS XE software image support. To access Cisco Feature Navigator, go to http://www.cisco.com/go/cfn. An account on Cisco.com is not required.

## **Contents**

- [Information About Using AutoInstall to Remotely Configure Cisco Networking Devices, page 2](#page-41-0)
- [How to Use AutoInstall to Remotely Configure Cisco Networking Devices, page 13](#page-52-0)

**Americas Headquarters: Cisco Systems, Inc., 170 West Tasman Drive, San Jose, CA 95134-1706 USA**

© 2007 Cisco Systems, Inc. All rights reserved.

- Configuration Examples for Using AutoInstall to Remotely Configure Cisco Networking Devices, [page 14](#page-53-0)
- **•** [Additional References, page 33](#page-72-0)
- Feature Information for Using AutoInstall to Remotely Configure a Cisco Networking Device, [page 34](#page-73-0)

# <span id="page-41-0"></span>**Information About Using AutoInstall to Remotely Configure Cisco Networking Devices**

Before you configure or use AutoInstall, you should understand the following information:

- [AutoInstall, page 2](#page-41-1)
- [Benefits of Using AutoInstall to Remotely Configure a Cisco Networking Device, page 12](#page-51-0)

## <span id="page-41-1"></span>**AutoInstall**

AutoInstall can be used to load a final full configuration, or a partial temporary configuration, on to a networking device that is being configured with AutoInstall.

 $\Omega$ 

**Tip** When you use AutoInstall to load a partial temporary configuration, you must finish configuring the device manually.

The requirements for provisioning your network for AutoInstall, and the configuration options for provisioning AutoInstall are explained in these sections:

- [Services and Servers Used By AutoInstall: Dynamic Assignment of IP Addresses, page 2](#page-41-2)
- **•** [Services and Servers Used By AutoInstall: IP-to-Hostname Mapping, page 6](#page-45-0)
- [Services and Servers Used By AutoInstall: Storage and Transmission of Configuration Files, page 6](#page-45-1)
- [Networking Devices Used by AutoInstall, page 7](#page-46-0)
- [Configuration Files Used by AutoInstall, page 8](#page-47-0)
- **•** [Configuration Options for AutoInstall, page 11](#page-50-0)
- [The AutoInstall Process, page 11](#page-50-1)

### <span id="page-41-2"></span>**Services and Servers Used By AutoInstall: Dynamic Assignment of IP Addresses**

The network must be able to provide the dynamic assignment of an IP address to the networking device that is being configured with AutoInstall. The type of IP address assignment server that is used depends on the type of connection that the networking that is being configured with AutoInstall has to the network.

Ι

AutoInstall uses these types of IP address servers:

- **•** [DHCP Servers, page 3](#page-42-0)
- **•** [SLARP Servers, page 4](#page-43-0)
- **•** [BOOTP Servers, page 5](#page-44-0)

### <span id="page-42-0"></span>**DHCP Servers**

Networking devices using AutoInstall over a LAN connection require a DHCP server to provide an IP address dynamically. This requirement applies to Fast Ethernet, Token Ring, and FDDI interfaces. The network must be configured to provide IP connectivity between the DHCP server and any devices that are using AutoInstall over LAN connections.

DHCP (defined in RFC 2131) is an extension of the functionality provided by the Bootstrap Protocol (defined in RFC 951). DHCP provides the framework for passing configuration information to hosts on a TCP/IP network. DHCP adds the capability of automatic allocation of reusable network addresses and additional configuration options such as a router (gateway) IP address, a TFTP server IP address, the name of a boot file to load, and the domain name to use. DHCP servers can be configured on routers, UNIX servers, Microsoft Windows-based servers, and other platforms.

DHCP servers typically assign IP addresses from a pool of IP addresses randomly. It is possible for a device that uses DHCP to obtain its IP address to have a different IP address every time it is connected to the network. This creates a problem for the AutoInstall process when you want to ensure that a particular device is assigned a specific hostname during the AutoInstall process. For example, if you are installing routers on different floors in a remote site and each router is supposed to be assigned a name that indicates its location, such as **ChicagoHQ-1st** and **ChicagoHQ-2nd**, you need to ensure that each device gets the IP address that will be mapped to its correct hostname.

The process of ensuring that a device is assigned a specific IP address is referred to as *creating a reservation*. A reservation is a manually configured relationship between an IP address and a physical layer address of a LAN interface on the device. Many Cisco IOS XE-based devices do not use their MAC address when they request an IP address via DHCP. They use a much longer client identifier instead. Due to the complexity of identifying the client identifier so that you can preconfigure a reservation, and the complexity of finding out if the new device uses its MAC address or the client identifier, we recommend that you allow a new device to obtain an IP address without using a DHCP reservation first in order to discover if the device is using its MAC address or a client identifier. When you have learned how the new device is identifying itself to the DHCP server, you can make a note of the format and create a reservation for it. The next time the new device is rebooted it should obtain the IP address that you reserved to ensure that the new device is assigned the correct hostname. Refer to the information on creating DHCP reservations that was provided with your DHCP server software. The process for creating reservations using Cisco IOS XE based DHCP servers is explained in the ["Using AutoInstall to Set Up](#page-53-1)  [Devices Connected to LANs: Example" section on page 14.](#page-53-1) This section includes instructions for identifying the client identifier before the device is connected to the network so that you can preconfigure the DHCP reservations.

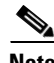

**Note** This document uses a Cisco router as the DHCP server for using AutoInstall to configure LAN-connected networking devices. If you are using a different device as your DHCP server ensure that you have the user documentation for it available in the event that you need help configuring it.

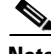

**Note** There are several configuration parameters such as TFTP server addresses, DNS server addresses, domain names and so on, that can be provided to LAN-connected clients by DHCP servers during the process of assigning IP addresses to clients. These parameters are not required by AutoInstall, therefore they are not included in this document. If you know how to use these parameters you can include them in your DHCP server configuration when you are using AutoInstall to setup your networking devices.

For more information on DHCP services visit the IETF RFC site (<http://www.ietf.org/rfc.html>) and look for RFCs about DHCP. Most server operating systems support DHCP servers. Refer to the documentation that was provided with your operating system for more information.

### <span id="page-43-0"></span>**SLARP Servers**

A router that is being configured with AutoInstall over a serial interface using HDLC encapsulation will send a Serial Line ARP (SLARP) request for an IP address over the serial interface that is connected to the staging router.

The serial interface of the staging router must be configured with an IP address in which the host portion is 1 or 2, such as 192.168.10.1 or 192.168.10.2. The staging router will send a SLARP response to the router that is being configured with AutoInstall that contains the value that the staging router is not using. For example, if the interface on the staging router that is connected to the router that is being configured with AutoInstall is using 192.168.10.1 as its IP address, the staging router will send a SLARP response with a value of 192.168.10.2 to the router that is being configured with AutoInstall.

**Tip** If you are using a mask of 255.255.255.252 on the serial interface of the staging router SLARP will assign the available IP host address to the new device. For example, if you assign IP address 198.162.10.5 255.255.255.252 to serial 0 on the staging router, SLARP will assign 198.162.10.6 to the new device. If you assign IP addresses 198.162.10.6 255.255.255.252 to serial 0 on the staging router SLARP will assign 198.162.10.5 to the new device.

Figure 2 shows an example of SLARP.

In [Figure 1](#page-43-1), the IP address of serial interface 0 on the staging router (R2) is 192.168.10.1. SLARP therefore assigns the IP address 192.168.10.2 to serial interface 0 on the new device.

### <span id="page-43-1"></span>*Figure 1 Using SLARP to Assign an IP Address to a New Device*

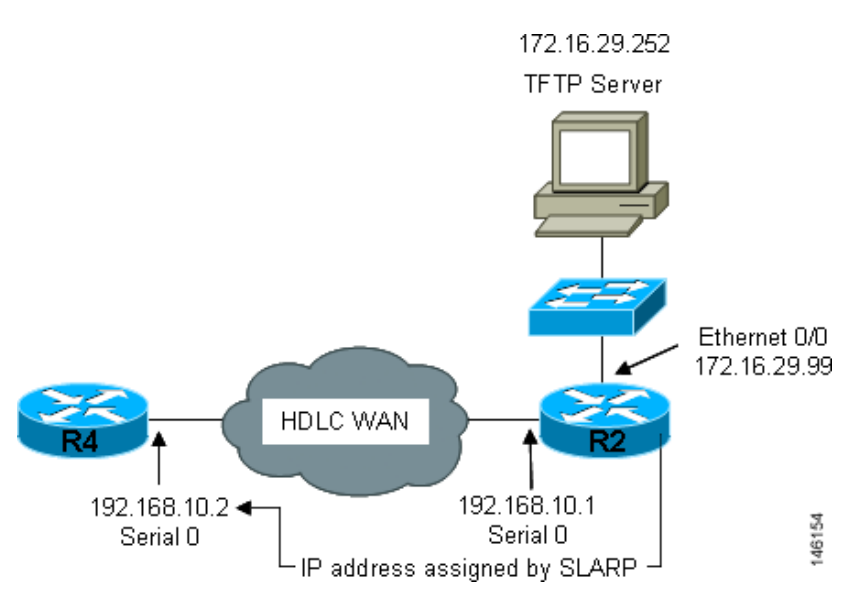

**Note** AutoInstall over a serial interface using HDLC can be performed only over the first serial port on a new device (serial interface 0 or serial interface x/0). The staging router and new device must be directly connected using the first serial interface port on the new device; for example, serial 0/0 or if the first serial port is in the second slot of the device, serial 2/0.

Ι

**Tip** The IP address that is assigned to the router that is being configured with AutoInstall by SLARP from the staging router is the IP address that you must use in the **ip host** *hostname ip-address* command in the AutoInstall network-confg or cisconet.cfg file to ensure that the router that is being configured with AutoInstall is assigned the correct hostname so that it can request its host-specific configuration file.

### <span id="page-44-0"></span>**BOOTP Servers**

A router that is being configured with AutoInstall over a serial interface using Frame Relay encapsulation will send a BOOTP request for an IP address over the serial interface that is connected to the staging router.

The staging router learns the correct IP address to provide in its BOOTP response to the router that is being configured with AutoInstall by examining the **frame-relay map ip** *ip-address dlci* command that is configured on the interface that it is using to connect to the router that is being configured with AutoInstall.

In [Figure 2](#page-44-1) R2 is the staging router. R2 has the **frame-relay map ip 172.16.27.100 100** broadcast command configured on interface serial 0. When R2 receives the BOOTP request for an IP address from R3 during the AutoInstall process, R3 will reply with 172.16.27.100.

<span id="page-44-1"></span>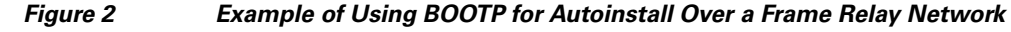

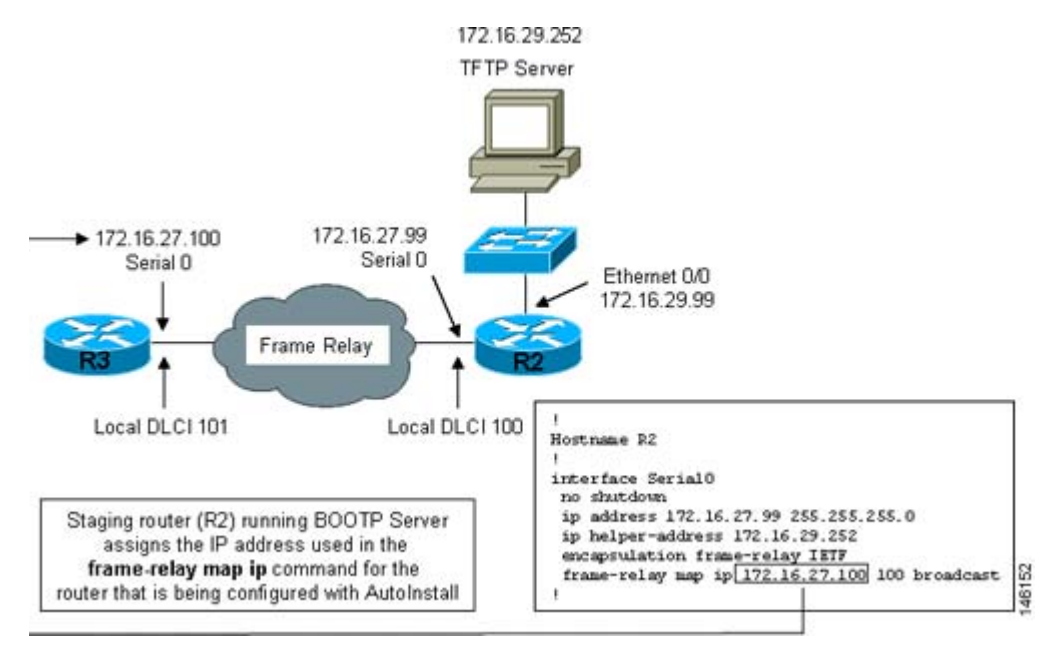

 $\mathcal{L}% _{G}=\mathcal{L}_{G}\!\left( a,b\right) ,\mathcal{L}_{G}\!\left( a,b\right)$ 

**Tip** The limitation imposed by SLARP in which the IP addresses for the new device and the staging router must end in either .1 or .2 does not apply to BOOTP. BOOTP for AutoInstall over Frame Relay supports all host addresses for the IP address subnet that is assigned to the Frame Relay circuit between the router that is being configured with AutoInstall and the staging router.

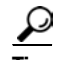

**Tip** The IP address that is assigned to the router that is being configured with AutoInstall by BOOTP from the staging router is the IP address that you must use in the **ip host** *hostname ip-address* command in the AutoInstall network-confg or cisconet.cfg file to ensure that the router that is being configured with AutoInstall is assigned the correct hostname so that it can request its host-specific configuration file.

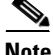

**Note** AutoInstall over a serial interface using Frame Relay encapsulation can be performed only over the first serial port on a new device (serial interface 0 or serial interface  $x/0$ ). The staging router and new device must be directly connected using the first serial interface port on the new device; for example, serial 0/0 or if the first serial port is in the second slot of the device, serial 2/0.

### <span id="page-45-0"></span>**Services and Servers Used By AutoInstall: IP-to-Hostname Mapping**

If you want the networking device to load a full configuration file during the AutoInstall process, the networking device must be able to determine its hostname so that it can request the configuration file that you created specifically for it.

The following caveats apply to the provisioning of IP address to hostname mapping for AutoInstall:

- Any networking device that is being configured with AutoInstall can determine its hostname by loading one of the AutoInstall network configuration files (network-confg or cisconet.cfg) from the TFTP server that contain the **ip host** *hostname ip-address* commands. For example, to map host R3 to IP address 198.162.100.3, the network-confg or cisconet.cfg file must contain the **ip host r3 198.162.100.3** command.
- **•** A networking device that is being configured with AutoInstall over a LAN interface can also determine its hostname by querying a DNS server. If the DNS server is not connected to the same LAN the device must learn the IP address of the DNS server from the DHCP server during the process of obtaining its dynamically assigned IP address from the DHCP server.

### **DNS Servers**

DNS servers are used to provide a network service that maps hostnames to IP addresses and IP addresses to hostnames (reverse DNS lookups). Anytime that you use a hostname to initiate an IP connection to a host, your PC must determine the IP address that is assigned to the hostname that you want to contact. For example, when you visit Cisco's website (http://www.cisco.com/) your PC sends a DNS query to a DNS server to discover the current IP address that can be used to contact Cisco's website.

For more information on DNS services visit the IETF RFC site (<http://www.ietf.org/rfc.html>) and look for RFCs about DNS. The Name Server LookUp tool (nslookup) is very useful for learning more about DNS. There are several excellent websites available about nslookup that you can find by searching for them.

### <span id="page-45-1"></span>**Services and Servers Used By AutoInstall: Storage and Transmission of Configuration Files**

TFTP is a protocol used to transfer files between devices on a network. A TFTP server is a device that uses TFTP to transfer files to devices. TFTP servers can be configured on UNIX servers, Microsoft Windows-based PCs and servers, and other platforms.

Ι

**Tip** If you do not have a TFTP server available you can configure a Cisco IOS XE-based router as a TFTP server using the **tftp-server file-system**:*filename* command. Refer to the *[Configuring Basic File](http://www.cisco.com/univercd/cc/td/doc/product/software/ios122/122cgcr/ffun_c/ffcprt2/fcf011.htm)  [Transfer Services](http://www.cisco.com/univercd/cc/td/doc/product/software/ios122/122cgcr/ffun_c/ffcprt2/fcf011.htm)* guide

http://www.cisco.com/univercd/cc/td/doc/product/software/ios122/122cgcr/ffun\_c/ffcprt2/fcf011.htm for more information on configuring your router as a TFTP server.

Cisco routers use TFTP to load the configuration files that are required for AutoInstall. You must have a TFTP server deployed in your network to provide file storage and file transmission services to the devices that will be using AutoInstall.

For more information on TFTP services visit the IETF RFC site ([http://www.ietf.org/rfc.html\)](http://www.ietf.org/rfc.html) and look for RFCs about TFTP. There are several excellent websites available about TFTP that you can find by searching for them. Several freeware and shareware versions of TFTP servers for various operating systems and hardware platforms are available from the Internet.

The following caveats apply to the provisioning of TFTP servers for AutoInstall:

- Devices using AutoInstall over a LAN—If the TFTP server and the devices using AutoInstall are on different LAN segments, you must either configure the **ip helper-address** *address* command on all of the interfaces that will receive TFTP session initialization requests from the devices that are using AutoInstall.
- **•** Devices using AutoInstall over a WAN—If the devices using AutoInstall are connected to a WAN, you must configure the **ip helper-address** *address* command on all of the interfaces that will receive TFTP session initialization requests from devices that are using AutoInstall.

### **ip helper-address**

If the new device does not learn the IP address of the TFTP server via DHCP option 150, it will transmit the TFTP session initialization requests as network layer broadcasts using the IP destination broadcast address of 255.255.255.255. Routers block network layer broadcast datagrams which prevents the TFTP session initialization requests from reaching the TFTP server, and AutoInstall will fail. The solution to this problem is to use the **ip helper-address** *address* command. The **ip helper-address** *address* command changes the broadcast address of TFTP session initialization request from 255.255.255.255 to the address that is configured with the *address* argument*.* For example, the

**ip helper-address 172.16.29.252** command will change IP destination broadcast address of 255.255.255.255 to 172.16.29.252.

### <span id="page-46-0"></span>**Networking Devices Used by AutoInstall**

These networking devices are used by AutoInstall:

- **•** [Device That Is Being Configured with AutoInstall, page 7](#page-46-1)
- **•** [Staging Router, page 8](#page-47-1)
- Intermediate Frame Relay-ATM Switching Device (Optional), page 9

### <span id="page-46-1"></span>**Device That Is Being Configured with AutoInstall**

A device that is being configured with AutoInstall can be any Cisco IOS XE-based router that supports AutoInstall and does not have a configuration file in its NVRAM.

### <span id="page-47-1"></span>**Staging Router**

A staging router acts as an intermediary between the TFTP server (to which it must have IP connectivity) and a device that is being configured with AutoInstall when the new device and the TFTP server are connected to different networks. In [Figure 3](#page-47-2) R1 requires a staging router because it is connected to a different LAN segment than the TFTP server.

Staging routers are required in the following situations:

- Devices using AutoInstall over a LAN—If the TFTP and/or DHCP servers and the devices using AutoInstall are on different LAN segments you must use a staging router.
- Devices using AutoInstall over a WAN—If the devices using AutoInstall are connected to a WAN, you must configure the **ip helper-address** *address* command on all of the directly connected interfaces that will receive TFTP session initialization requests from the devices that are using AutoInstall.

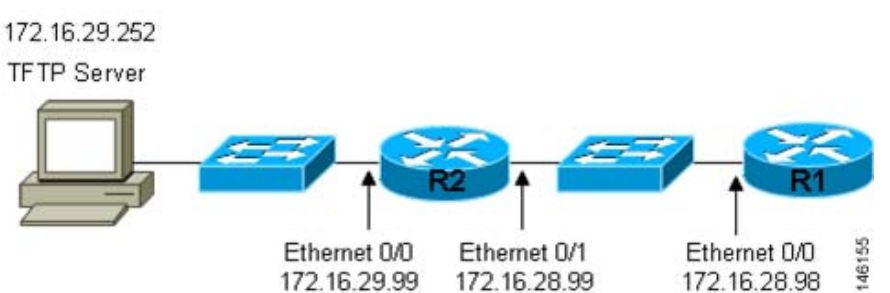

<span id="page-47-2"></span>*Figure 3 Example of AutoInstall That Requires a Staging Router*

Staging routers are not required when the new device that is being configured with AutoInstall is connected to the same LAN segment as the TFTP and DHCP servers. In [Figure 4](#page-47-3) R2 does not require a staging server to use AutoInstall because it is on the same LAN segment as the TFTP server.

<span id="page-47-3"></span>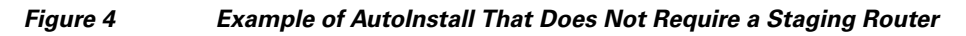

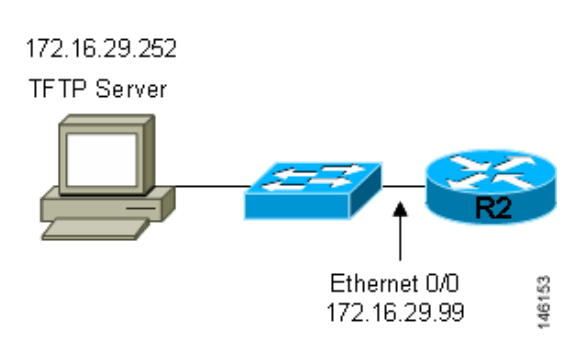

### <span id="page-47-0"></span>**Configuration Files Used by AutoInstall**

A configuration file executes predefined commands and settings that enable a device to function in a network. The type of configuration file you choose determines many aspects of how you set up the network for AutoInstall.

Ι

These types of files are used by AutoInstall:

• [Network Configuration File, page 9](#page-48-0)

- [Host-Specific Configuration File, page 9](#page-48-1)
- [Default Configuration File \(Optional\), page 10](#page-49-0)

### <span id="page-48-0"></span>**Network Configuration File**

This is the first file that the AutoInstall process attempts to use. After the device has obtained an IP address it will try to discover its hostname by attempting to download a network configuration file that contains IP address to host name mappings.

If you want the device to learn its hostname from the network-confg file so that it can download a host-specific configuration file, you must add an entry for the device in the network-confg network configuration file. The syntax for the entry is **ip host** *hostname ip-address* where *hostname* is the name that you want the host to use and *ip-address* is the address that the host will receive from the IP address server. For example, if you want the new device to use the name Australia, and the IP address that was dynamically assigned the new device is 172.16.29.103, you need to create an entry in the network configuration file that contains the **ip host australia 172.16.29.103** command.

The file names used for the network configuration file are network-confg or cisconet.cfg. Routers running AutoInstall will try to load the network-confg from the TFTP server first. If the network-confg is not found on the TFTP server, the AutoInstall process will attempt to load the cisconet.cfg file. The cisconet.cfg filename was used by DOS-based TFTP servers that only supported the old 8.3 file naming convention. We recommend that you use the network-confg filename to avoid the delay that is created when AutoInstall has to timeout attempting to load the network-confg before it attempts to load the cisconet.cfg file.

If you using autoinstall to setup multiple devices you can create one network configuration file that contains an entry for each of the devices.

### <span id="page-48-1"></span>**Host-Specific Configuration File**

Host-specific configuration files are a full configuration for each new device. If you decide to use host-specific files, you must create a separate file for each new device that you are using AutoInstall to setup.

The filenames used for the host-specific configuration files are *name-confg* or *name.cfg* where the word name is replaced by the hostname of the router. For example, the filename for a router named hqrouter is hqrouter-confg or hqrouter.cfg.

Routers running AutoInstall will try to load the host-specific configuration filename using the format *name-confg* from the TFTP server first. If the *name-confg* file is not found on the TFTP server, the AutoInstall process will attempt to load the *name.cfg* file. The *name.cfg* file name format was used by DOS based TFTP servers that only supported the old 8.3 file naming convention. We recommend that you use the *name-confg* filename to avoid the delay that is created when AutoInstall has to timeout attempting to load the *name-confg* before it attempts to load the *name.cfg* file.

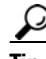

**Tip** If you use the *name.cfg* format for host-specific configuration files the filenames for hostnames that are longer than 8 characters must be truncated to the first eight characters. For example, the filename for a device with the hostname australia must be truncated to australi.cfg. When AutoInstall maps the IP address assigned to the new router to its hostname of australia in the network configuration file, AutoInstall will attempt to download a host-specific file with the name australi.cfg after it fails to load the host-specific filename austrailia-confg.

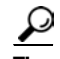

**Tip** Cisco recommends that you use the host-specific file option for setting up new devices to ensure that each new device is set up properly.

### <span id="page-49-0"></span>**Default Configuration File (Optional)**

A default configuration file, which includes minimum configuration information allows you to telnet to the new device and configure it manually.

**Tip** If the new device has learned its hostname after it loaded the network configuration file the default configuration file is not used. You must use the host-specific file instead to configure features such as passwords for remote CLI sessions.

[Figure 5](#page-49-1) is an example of using the default configuration file to stage new routers for remote manual configuration. Routers A, B, and C are new routers that will be added to the network one at a time. You connect the first router and wait for it to load the default configuration file. The default configuration file must have enough information in it to allow the new router to communicate with the PC that you will be using to finish its configuration using a Telnet session. After the default configuration file is loaded on the new router, you can use Telnet to connect to the router to complete its configuration. You must assign a new, unique IP address to its interfaces so that the default configuration file can be used for configuring the next router.

**Caution** Failure to change the IP addresses in the router that you are configuring remotely with Telnet will result in duplicate IP addresses on the LAN when the next router loads the default configuration file. In this situation you will not be able to use Telnet to connect to either router. You must disconnect one of the routers before you can resolve this problem.

### <span id="page-49-1"></span>*Figure 5 Example of Using the Default Configuration File To Stage Routers For Remote Manual Configuration*

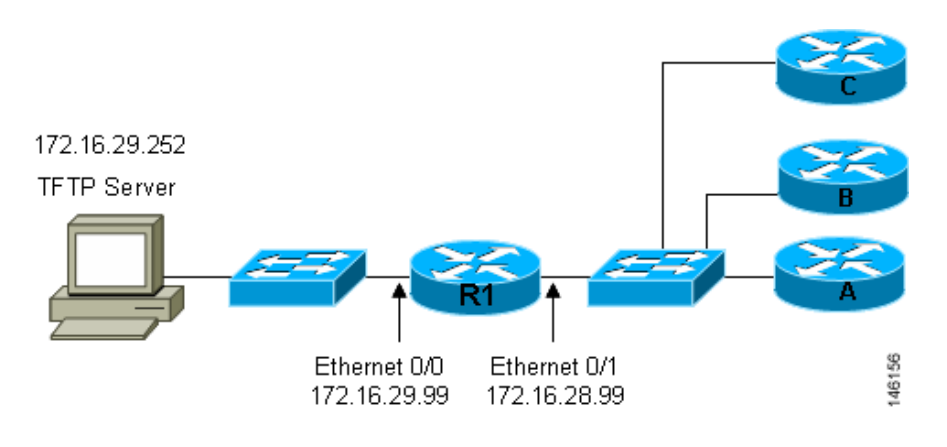

**Tip** You must include the commands for configuring passwords for remote Telnet access and access to privileged EXEC mode if you are going to access the routers remotely to complete their configurations save their configuration files to NVRAM.

Ι

The filenames used for the default network configuration file are router-confg or router.cfg. Routers running AutoInstall will try to load the router-confg from the TFTP server first. If the router-confg is not found on the TFTP server the AutoInstall process will attempt to load the router.cfg file. The router.cfg file name was used by DOS-based TFTP servers that only supported the old 8.3 file naming convention. We recommend that you use the router-confg filename to avoid the delay that is created when AutoInstall has to timeout while attempting to load the router-confg before it attempts to load the router.cfg file.

If you are using AutoInstall to configure LAN-attached devices, you can specify a different default boot filename in DHCP Option 067.

### <span id="page-50-0"></span>**Configuration Options for AutoInstall**

You can provision your network to support AutoInstall using several different combinations of devices and services. For example:

- You can provision all of the services required for AutoInstall (except dynamic IP address assignment using SLARP or BOOTP that must be preformed by a Cisco router) on one network server, or you can provision each service on a different network server.
- **•** You can provision the DHCP service on a Cisco router.
- The device using AutoInstall can determine its IP address from a DNS server, or you can use one of the AutoInstall network configuration files (network-confg or cisconet.cfg) that contain the **ip host** *hostname ip-address* commands.
- You can use provision AutoInstall to load a full configuration or a partial configuration onto a device that is using AutoInstall.

This module focuses on some of the most common methods for provisioning AutoInstall. Refer to the ["How to Use AutoInstall to Remotely Configure Cisco Networking Devices" section on page 13](#page-52-0) for information on the most common methods for provisioning AutoInstall.

### <span id="page-50-1"></span>**The AutoInstall Process**

The AutoInstall process begins when a networking device that does not have any files in its NVRAM is connected to the network.

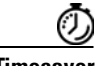

**Timesaver** You can decrease the time that the AutoInstall process takes to complete by only connecting the interface on the networking device that you want to use for AutoInstall until the AutoInstall process has finished. For example, if you want the networking device to perform AutoInstall over a WAN interface and you connect its LAN interfaces and its WAN interfaces the networking device will attempt to perform AutoInstall over the LAN interfaces before it attempts to use the WAN interfaces. Leaving the LAN interfaces disconnected until the AutoInstall process is finished causes the networking device to initiate

[Figure 6](#page-51-1) shows the basic flow of the AutoInstall process.

the AutoInstall process over its WAN interface immediately.

<span id="page-51-1"></span>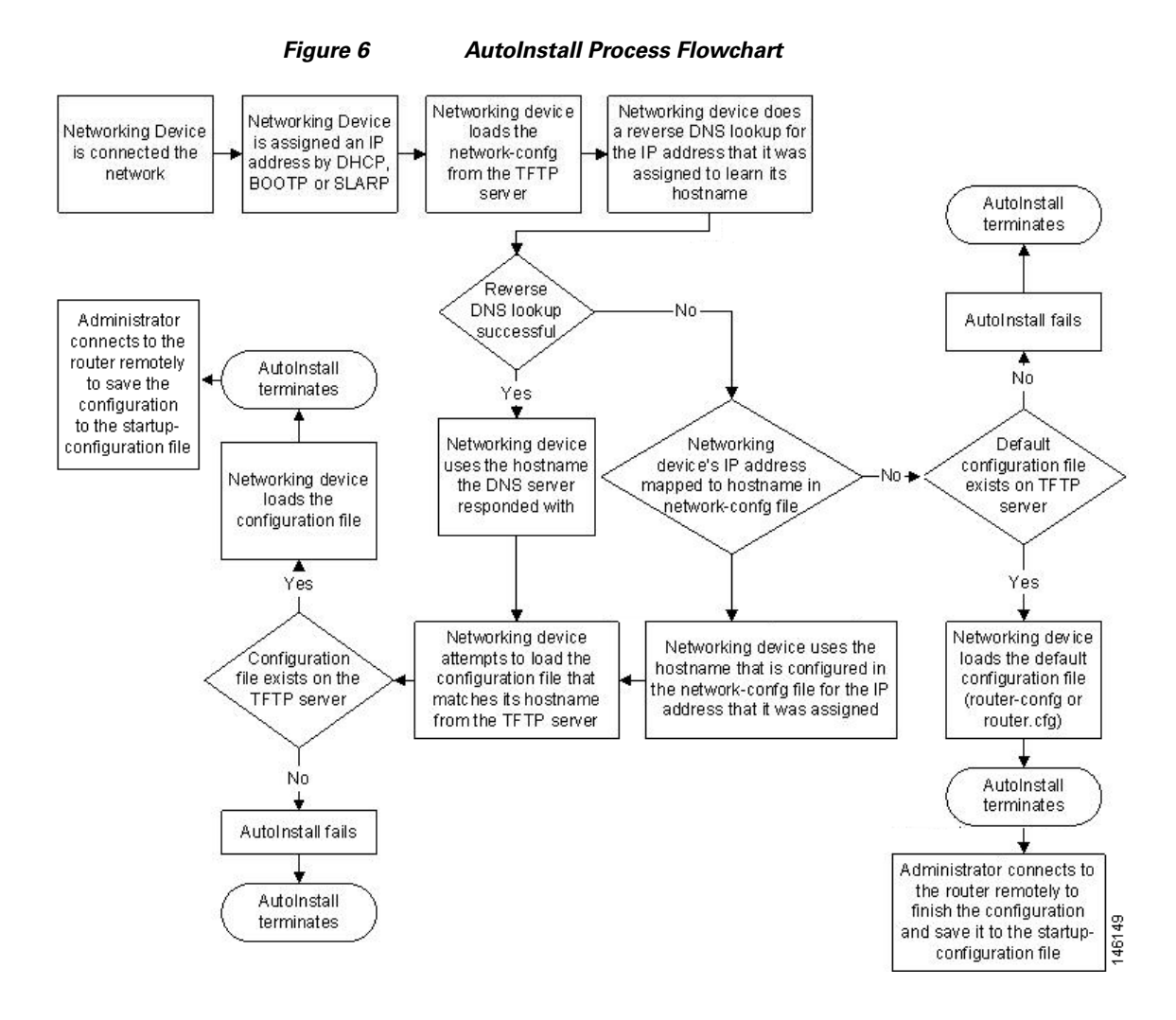

## <span id="page-51-0"></span>**Benefits of Using AutoInstall to Remotely Configure a Cisco Networking Device**

AutoInstall facilitates the deployment of Cisco routers by allowing you to manage the setup procedure for routers from a central location. The person responsible for physically installing the router does not require specific networking skills. The ability to physically install the router, connect the power and networking cables, and power it on are the only skills required by the installer. The configuration files are stored and managed on a central TFTP server. By using AutoInstall one skilled network technician based at a central site can manage the deployment of several routers in a short period of time.

Two enhancements to AutoInstall:

- **•** [AutoInstall Using DHCP for LAN Interfaces](#page-51-2)
- **•** [How to Use AutoInstall to Remotely Configure Cisco Networking Devices](#page-52-0)

### <span id="page-51-2"></span>**AutoInstall Using DHCP for LAN Interfaces**

The AutoInstall Using DHCP for LAN Interfaces feature enhances the benefits of AutoInstall by replacing the use of the Bootstrap Protocol (BOOTP) with the use of the Dynamic Host Configuration Protocol (DHCP) for Cisco IOS AutoInstall over LAN interfaces (specifically Fast Ethernet, Token Ring, and FDDI interfaces).

DHCP (defined in RFC 2131) is an extension of the functionality provided by the BOOTP (defined in RFC 951). DHCP provides the framework for passing configuration information to hosts on a TCP/IP network. DHCP adds the capability of automatic allocation of reusable network addresses and additional configuration options. The IP address procurement phase of the AutoInstall process is accomplished using DHCP for Fast Ethernet, Token Ring, and FDDI interfaces. Uploading of configuration files using unicast TFTP is also allowed.

# <span id="page-52-0"></span>**How to Use AutoInstall to Remotely Configure Cisco Networking Devices**

This section describes the how to prepare a router for AutoInstall. Additional examples for using AutoInstall for new routers connected to LANs, HDLC WANs, and Frame Relay networks, are provided in the ["Configuration Examples for Using AutoInstall to Remotely Configure Cisco Networking](#page-53-0)  [Devices" section on page 14.](#page-53-0)

In most cases you need to configure a staging router through which a new device running AutoInstall sends TFTP, BOOTP, and DNS requests.

 $\overline{\mathcal{L}}$ 

**Tip** In all cases, you must verify and save the configuration on the networking device after the AutoInstall process is complete. If you do not save the configuration, you must repeat the entire process.

**•** [Disabling the SDM Default Configuration File, page 13](#page-52-1)

## <span id="page-52-1"></span>**Disabling the SDM Default Configuration File**

Perform this task if SDM was pre installed on your device and you want to use AutoInstall to configure the device instead. SDM remains on the device.

### **SUMMARY STEPS**

- **1.** Connect the console cable from the console port on the device to the serial port on the PC.
- **2.** Connect the power supply to the device, plug the power supply into a power outlet, and turn on the device.
- **3.** Connect to the device using a terminal emulation program.
- **4. enable**
- **5. erase startup-config**
- **6. reload**

### **DETAILED STEPS**

- **Step 1** Connect the console cable, shipped with your device, from the console port on the device to a serial port on your PC. Refer to the hardware installation guide for the device for instructions.
- **Step 2** Connect the power supply to the device, plug the power supply into a power outlet, and turn on the device. Refer to the quick start guide for the device for instructions.
- **Step 3** Use Hyperterminal or a similar terminal emulation program on your PC, with the following terminal emulation settings, to connect to the device:
	- **•** 9600 baud
	- **•** 8 data bits, no parity, 1 stop bit
	- **•** No flow control

### **Step 4 enable**

Enter privileged EXEC mode.

### **enable**

Router> enable Router#

### **Step 5 erase startup-config**

Erases the existing configuration in NVRAM.

Router# erase startup-config

### **Step 6 reload**

Initiates the reload process. The router will initiate the AutoInstall process after it finishes the reload process.

Router# reload

# <span id="page-53-0"></span>**Configuration Examples for Using AutoInstall to Remotely Configure Cisco Networking Devices**

This section provides the following configuration examples:

- **•** [Using AutoInstall to Set Up Devices Connected to LANs: Example, page 14](#page-53-1)
- [Using AutoInstall to Set Up Devices Connected to WANs: Example, page 26](#page-65-0)

## <span id="page-53-1"></span>**Using AutoInstall to Set Up Devices Connected to LANs: Example**

This task uses the network in [Figure 7](#page-54-0). This task will show how to use AutoInstall to setup routers R2, R3, and R4. Router R1 is the DHCP server that will be used to assign the IP address for Fast Ethernet 0/0 on the new routers during the AutoInstall process.

Ι

<span id="page-54-0"></span>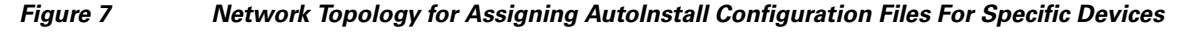

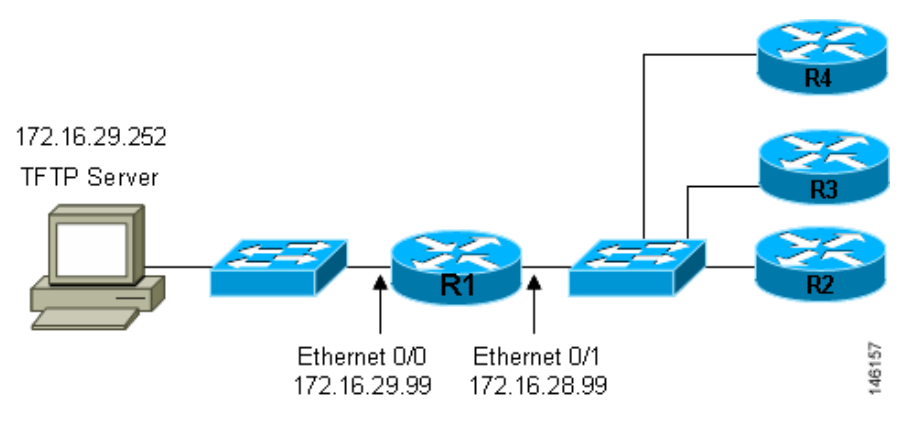

Every DHCP client has a unique DHCP client identifier. The DHCP client identifier is used by DHCP servers to keep track of IP address leases and for configuring IP address reservations. You need to know the DHCP client identifier for each of the networking devices that you want to configure with AutoInstall so that you can configure the DHCP IP address reservations which will ensure that each device is provided with the correct IP address, and subsequently its unique configuration file. You can determine the DHCP client identifier manually or automatically.

To use AutoInstall to setup routers R2, R3, and R4, perform following tasks:

- **•** [Determining the Value for the DHCP Client Identifier Manually, page 15](#page-54-1)
- **•** [Determining the Value for the DHCP Client Identifier Automatically, page 18](#page-57-0)
- **•** [Creating a Private DHCP Pool for Each of The Routers, page 21](#page-60-0)
- **•** [Creating Configuration Files for Each Router, page 22](#page-61-0)
- [Creating the network-confg file, page 23](#page-62-0)
- [Setting Up the Routers with AutoInstall, page 24](#page-63-0)
- **•** [Saving the Configuration Files on The Routers, page 25](#page-64-0)
- **•** [Removing the Private DHCP Address Pools from R1, page 26](#page-65-1)

### <span id="page-54-1"></span>**Determining the Value for the DHCP Client Identifier Manually**

If you want to determine the value for the client identifiers automatically, you do not need to perform this task. Proceed to the ["Determining the Value for the DHCP Client Identifier Automatically" section](#page-57-0)  [on page 18.](#page-57-0)

You must know the MAC address of the Fast Ethernet interface that will be used to connect the router to the LAN during the AutoInstall process to determine the client identifier manually. This requires connecting a terminal to the router, and powering it on, so that you can enter the **show interface** *interface-type interface-number* command.

The client-identifier looks like this:

0063.6973.636f.2d30.3030.362e.3533.6237.2e38.6537.312d.4661.332f.30

The format is *nullcisco-0006.53b7.8e71-fa3/0* where *0006.53b7.8e71* is the MAC address and *fa3/0* is the short interface name for the interface that the IP address request is made for.

The values for the short-if-name field can be obtained from an SNMP workstation with the Cisco MIBs installed. This is an example of how to map ifIndex to an interface on Cisco IOS:

snmpwalk -c public ponch ifName

ן

IF-MIB::ifName.1 = STRING: AT2/0 IF-MIB::ifName.2 = STRING: Et0/0 IF-MIB::ifName.3 = STRING: Se0/0 IF-MIB::ifName.4 = STRING: BR0/0

Use the **show interface** *interface-type interface-number* command to display the information and statistics for a Fast Ethernet interface.

```
R6> show interface fastethernet 3/0
FastEthernet3/0 is up, line protocol is up
  Hardware is AmdFE, address is 0006.53b7.8e71 (bia 0006.53b7.8e71)
.
.
.
R6>
```
The MAC address for FastEthernet 3/0 on R6 is 0006.53b7.8e71. The format of the client identifier for this interface is nullcisco-0006.53b7.8e71-fa3/0.

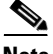

<span id="page-55-0"></span>**Note** The short interface name for Fast Ethernet interfaces is fa.

[Table 1](#page-55-0) shows the values for converting characters to their hexadecimal equivalents. The last row in [Table 2](#page-56-0) shows the client identifier for Fast Ethernet 3/0 on R6 (nullcisco-0006.53b7.8e71-fa3/0).

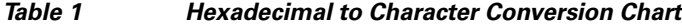

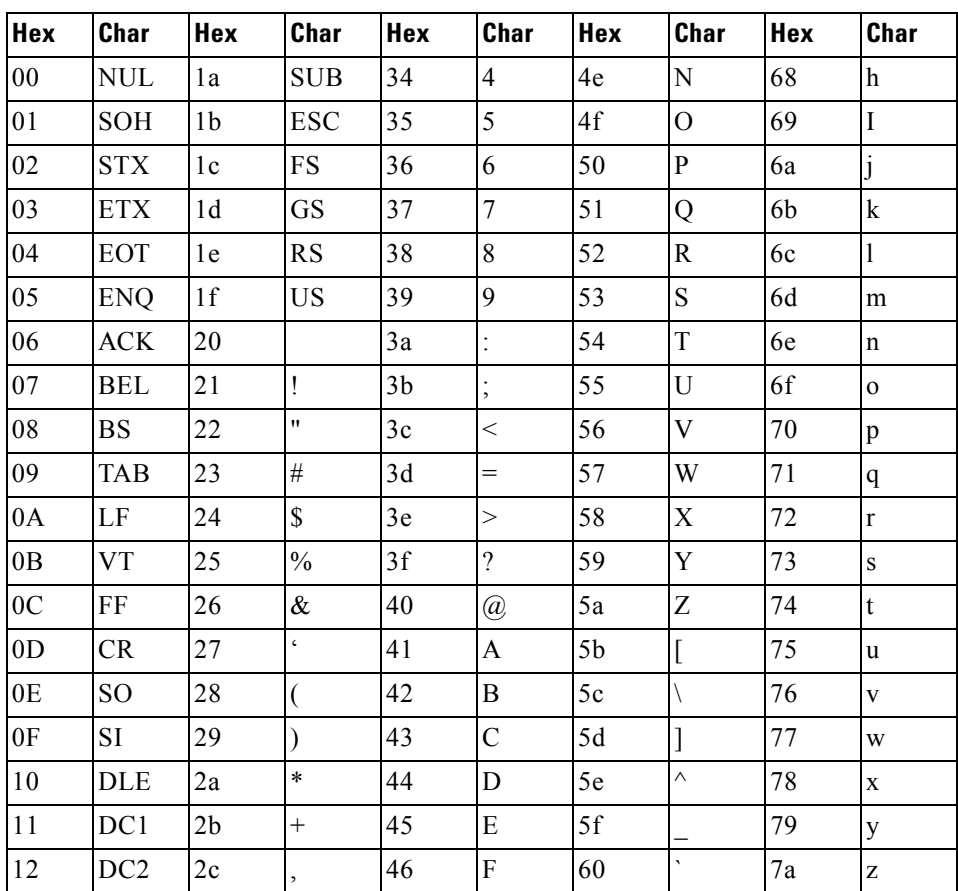

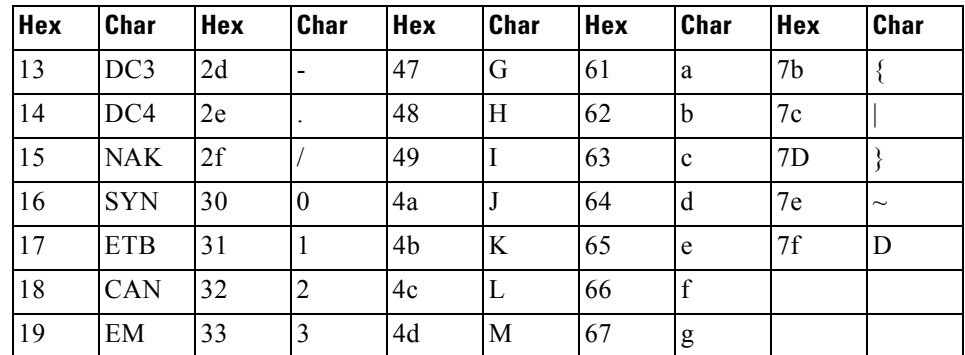

### *Table 1 Hexadecimal to Character Conversion Chart (continued)*

*Table 2 Conversion of nullcisco-0006.53b7.8e71-fa3/0 To A Client Identifier*

<span id="page-56-0"></span>

| 00           |    |           | ١c | ΙO |    | 10 |    |    |    |    |    |              |    |    |    |    |    |    |    |    | a             |    |         |    |
|--------------|----|-----------|----|----|----|----|----|----|----|----|----|--------------|----|----|----|----|----|----|----|----|---------------|----|---------|----|
| $ 00\rangle$ | 63 | <b>69</b> | 63 | 6f | 2d | 30 | 30 | 30 | 36 | 2e | 35 | $ 33\rangle$ | 62 | 37 | 2e | 38 | 65 | 37 | 2d | 46 | <sup>61</sup> | 33 | 2f<br>. | 30 |

### **R4**

Use the **show interface** *interface-type interface-number* command to display the information and statistics for Fast Ethernet 0/0 on R4.

```
R4> show interface FastEthernet 0/0
```

```
FastEthernet0 is up, line protocol is up
   Hardware is Lance, address is 00e0.1eb8.eb0e (bia 00e0.1eb8.eb0e)
```
The MAC address for Fast Ethernet 0/0 on R4 is 00e0.1eb8.eb0e. The format of the client identifier for this interface is nullcisco-00e0.1eb8.eb0e-et0.

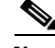

**Note** The short interface name for Fast Ethernet interfaces is et.

Using the values for converting characters to their hexadecimal equivalents in [Table 1](#page-55-0), the client identifier for Fast Ethernet 0/0 on R4 is shown in the last row of [Table 3](#page-56-1).

*Table 3 Conversion of null.cisco-00e0.1eb8.eb0e-et0 To A Client Identifier for R4*

<span id="page-56-1"></span>

| $00\,$ | c  |    |   |    |     |    |    | $\overline{0}$ | e  | $\boldsymbol{0}$ |    |    |    | $\mathfrak b$ |    |    |     |    |    | $\Delta$ |    |     |    |    |
|--------|----|----|---|----|-----|----|----|----------------|----|------------------|----|----|----|---------------|----|----|-----|----|----|----------|----|-----|----|----|
| $00\,$ | 63 | 69 | J | 63 | 16f | 2d | 30 | 30             | 65 | 30               | 2e | 31 | 65 | 62            | 38 | 2e | 165 | 62 | 30 | 65       | 2d | -45 | 74 | 30 |

### **R3**

Use the **show interface** *interface-type interface-number* command to display the information and statistics for Fast Ethernet 0/0 on R3.

```
R3> show interface FastEthernet 0/0
FastEthernet0 is up, line protocol is up
   Hardware is Lance, address is 00e0.1eb8.eb73 (bia 00e0.1eb8.eb73)
```
The MAC address for Fast Ethernet 0/0 on R3 is 00e0.1eb8.eb73. The format of the client identifier for this interface is: nullcisco-00e0.1eb8.eb73-et0.

Using the values for converting characters to their hexadecimal equivalents in [Table 1,](#page-55-0) the client identifier for Fast Ethernet 0/0 on R3 is shown in the last row of [Table 4.](#page-57-1)

*Table 4 Conversion of null.cisco-00e0.1eb8.eb73-et0 To A Client Identifier for R3*

<span id="page-57-1"></span>

| 00 | C  |    |    | l C | $\Omega$ |    |    | 10           |    | 10 |     |            |    | h  |    |    | ıе | Ιb |    |    |    |                  |    |    |
|----|----|----|----|-----|----------|----|----|--------------|----|----|-----|------------|----|----|----|----|----|----|----|----|----|------------------|----|----|
| 00 | 63 | 69 | 73 | 63  | 6f       | 2d | 30 | $ 30\rangle$ | 65 | 30 | 12e | $\vert$ 31 | 65 | 62 | 38 | 2e | 65 | 62 | 37 | 33 | 2d | $\overline{145}$ | 74 | 30 |

### **R2**

Use the **show interface** *interface-type interface-number* command to display the information and statistics for Fast Ethernet 0/0 on R2.

```
R2> show interface Fast Ethernet 0/0
FastEthernet0/0 is up, line protocol is up
  Hardware is Lance, address is 00e0.1eb8.eb09 (bia 00e0.1eb8.eb09)
```
The MAC address for Fast Ethernet 0/0 on R2 is 00e0.1eb8.eb09. The format of the client identifier for this interface is nullcisco-00e0.1eb8.eb09-et0.

Using the values for converting characters to their hexadecimal equivalents in [Table 1,](#page-55-0) the client identifier for Fast Ethernet 0/0 on R2 is shown in the last row of [Table 5](#page-57-2)

*Table 5 Conversion of null.cisco-00e0.1eb8.eb09-et0 To A Client Identifier for R2*

<span id="page-57-2"></span>

| 00 | $\sim$<br>. U |                 |          | ١c    | <b>O</b> |    |    | 10 | e  | I O |    |                         |    | Ib | 18 |    |           | ١b |    |    |    |    |    | 10 |
|----|---------------|-----------------|----------|-------|----------|----|----|----|----|-----|----|-------------------------|----|----|----|----|-----------|----|----|----|----|----|----|----|
| 00 | 63            | $\overline{69}$ | 173<br>ຼ | $-63$ | 6f       | 2d | 30 | 30 | 65 | 30  | 2e | $\overline{\mathbf{5}}$ | 65 | 62 | 38 | 2e | <b>65</b> | 62 | 30 | 39 | 2d | 45 | 74 | 30 |

You have now determined the values for the client identifiers on each router. The final step is to add a period after each group of four characters working from the left to the right as shown below:

- **•** R4–0063.6973.636f.2d30.3065.302e.3165.6238.2e65.6230.652d.4574.30
- **•** R3–0063.6973.636f.2d30.3065.302e.3165.6238.2e65.6237.332d.4574.30
- **•** R2–0063.6973.636f.2d30.3065.302e.3165.6238.2e65.6230.392d.4574.30

### **What to Do Next**

Save the values in a text file and proceed to the ["Creating a Private DHCP Pool for Each of The Routers"](#page-60-0)  [section on page 21.](#page-60-0)

### <span id="page-57-0"></span>**Determining the Value for the DHCP Client Identifier Automatically**

If you determined the value for the client identifiers manually, you do not need to perform this task. Proceed to the ["Creating a Private DHCP Pool for Each of The Routers" section on page 21.](#page-60-0)

This task will create a DHCP server on R1 that will provide only one IP address. This IP address will used by each new router in sequence while you determine the value of the router's client identifier. By limiting the IP address scope to a single IP address you avoid any possible confusion about which router you are working on. If somebody powers up another router that attempts to start the AutoInstall process, it will not be able to obtain an IP address.

I

Do not place the network-confg or router configuration files (r4-confg, r3-confg, or r2-confg) in the root directory of the TFTP server yet. You do not want any of the routers to load these files until you have ensured that each router will obtain the correct IP address from the DHCP server so that the router will load the correct configuration file.

This task is broken down into sub-tasks to make it easier to follow (all sub-tasks are required):

- [Configuring IP on the Interfaces on R1, page 19](#page-58-0)
- [Configuring a DHCP Pool on R1, page 19](#page-58-1)
- **•** [Excluding All But One of the IP Addresses from the DHCP Pool on R1, page 19](#page-58-2)
- **•** [Verifying The Configuration on R1, page 20](#page-59-0)
- [Enabling debug ip dhcp server events on R1, page 20](#page-59-1)
- [Identifying the Value for the Client Identifier on Each of the Routers, page 20](#page-59-2)
- **•** [Removing the DHCP Pool on R1 for Network 172.16.28.0/24, page 21](#page-60-1)
- **•** [Removing the DHCP Pool on R1 for Network 172.16.28.0/24, page 21](#page-60-1)
- **•** [Removing the Excluded Address Range From R1, page 21](#page-60-2)

### <span id="page-58-0"></span>**Configuring IP on the Interfaces on R1**

Configure IP addresses on the Fast Ethernet interfaces. Configure the **ip helper-address** *ip-address* command on Fast Ethernet 0/1.

```
!
interface FastEthernet0/0
 ip address 172.16.29.99 255.255.255.0
!
interface FastEthernet0/1
 ip address 172.16.28.99 255.255.255.0
 ip helper-address 172.16.29.252
!
```
### <span id="page-58-1"></span>**Configuring a DHCP Pool on R1**

Configure these commands to setup the temporary DHCP server on R1.

**Note** This should be the only DHCP server in operation on R1. This should be the only DHCP server that is accessible by the routers that you will be using AutoInstall to setup.

```
!
ip dhcp pool get-client-id
   network 172.16.28.0 255.255.255.0
!
```
### <span id="page-58-2"></span>**Excluding All But One of the IP Addresses from the DHCP Pool on R1**

You need to ensure that there is only one IP address available from the DHCP server at any time. Configure the following command to exclude every IP address except 172.16.28.1 from the DHCP pool.

```
!
ip dhcp excluded-address 172.16.28.2 172.16.28.255
!
```
### <span id="page-59-0"></span>**Verifying The Configuration on R1**

Verify that the configuration file for R1 has a DHCP server pool configured to provide a single IP address (172.16.28.1) to a DHCP client.

Verify that the configuration file has the IP addresses for the Fast Ethernet interfaces and the **ip helper-address** *ip-address* command.

```
!
ip dhcp excluded-address 172.16.28.2 172.16.28.255
!
ip dhcp pool get-client-id
    network 172.16.28.0 255.255.255.0
!
interface FastEthernet0/0
 ip address 172.16.29.99 255.255.255.0
!
interface FastEthernet0/1
 ip address 172.16.28.99 255.255.255.0
  ip helper-address 172.16.29.252
!
```
### <span id="page-59-1"></span>**Enabling debug ip dhcp server events on R1**

You use the display output from the **debug ip dhcp server events** command on the terminal connected to R1 to identify the value of the client identifier for each router.

Enable the **debug ip dhcp server events** command on R1.

R1# **debug ip dhcp server events**

### <span id="page-59-2"></span>**Identifying the Value for the Client Identifier on Each of the Routers**

This step is repeated for each of the routers. You should only have one of the routers powered-on at any time. When you have identified the value of the client identifier field for the router, you will turn the router off and proceed to the next router.

### **R4**

Connect R4 to the Fast Ethernet network and power it on. The following message will be displayed on the terminal connected to R1 when R4 is assigned the IP address 172.16.28.1.

DHCPD: assigned IP address 172.16.28.1 to client 0063.6973.636f.2d30.3065.302e.3165.6238.2e65.6230.652d.4574.30.

Copy the client identifier 0063.6973.636f.2d30.3065.302e.3165.6238.2e65.6230.652d.4574.30 to a text file and save it. Keep the text file open for the next two routers.

Turn off R4

Release the IP address binding for R4 from the DHCP pool on R1 using the **clear ip dhcp binding \*** command on R1.

```
R1# clear ip dhcp binding *
R1#
01:16:11: DHCPD: returned 172.16.28.1 to address pool get-client-id.
```
### **R3**

Connect R3 to the Fast Ethernet network and power it on. The following message will be displayed on the terminal connected to R1 when R3 is assigned the IP address 172.16.28.1.

Ι

```
DHCPD: assigned IP address 172.16.28.1 to client 
0063.6973.636f.2d30.3065.302e.3165.6238.2e65.6237.332d.4574.30.
```
Copy the client identifier 0063.6973.636f.2d30.3065.302e.3165.6238.2e65.6237.332d.4574.30 to the text file and save it. Keep the text file open for the final router.

Turn off R3.

Release the IP address binding for R3 from the DHCP pool on R1 using the **clear ip dhcp binding \*** command on R1.

```
R1# clear ip dhcp binding *
R1#
01:16:11: DHCPD: returned 172.16.28.1 to address pool get-client-id.
```
### **R2**

Connect R2 to the Fast Ethernet network and power it on. The following message will be displayed on the terminal connected to R1 when R2 is assigned the IP address 172.16.28.1.

```
DHCPD: assigned IP address 172.16.28.1 to client 
0063.6973.636f.2d30.3065.302e.3165.6238.2e65.6230.392d.4574.30.
```
Copy the client identifier 0063.6973.636f.2d30.3065.302e.3165.6238.2e65.6230.392d.4574.30 to the text file and save it.

### Turn off R2

Release the IP address binding for R2 from the DHCP pool on R1 using the **clear ip dhcp binding \*** command on R1.

```
R1# clear ip dhcp binding *
R1#
01:16:11: DHCPD: returned 172.16.28.1 to address pool get-client-id.
```
### **Client Identifiers for R4, R3, and R2**

You have determined the values for the client identifiers on each router.

- **•** R4–0063.6973.636f.2d30.3065.302e.3165.6238.2e65.6230.652d.4574.30
- **•** R3–0063.6973.636f.2d30.3065.302e.3165.6238.2e65.6237.332d.4574.30
- **•** R2–0063.6973.636f.2d30.3065.302e.3165.6238.2e65.6230.392d.4574.30

### <span id="page-60-1"></span>**Removing the DHCP Pool on R1 for Network 172.16.28.0/24**

The temporary DHCP pool on the router is no longer required, and must be removed. R1(config)# **no ip dhcp pool get-client-id**

### <span id="page-60-2"></span>**Removing the Excluded Address Range From R1**

The command for excluding all of the IP addresses except 172.16.28.1 from the DHCP pool on the router is no longer required, and must be removed.

R1(config)# **no ip dhcp excluded-address 172.16.28.2 172.16.28.255**

### <span id="page-60-0"></span>**Creating a Private DHCP Pool for Each of The Routers**

You need to create the private DHCP address pools for each router to ensure that each router is assigned the IP address that maps to its host name in the network-conf file.

Ι

```
!
ip dhcp pool r4
    host 172.16.28.100 255.255.255.0
    client-identifier 0063.6973.636f.2d30.3065.302e.3165.6238.2e65.6230.652d.4574.30
!
ip dhcp pool r3
    host 172.16.28.101 255.255.255.0
    client-identifier 0063.6973.636f.2d30.3065.302e.3165.6238.2e65.6237.332d.4574.30
!
ip dhcp pool r2
    host 172.16.28.102 255.255.255.0
    client-identifier 0063.6973.636f.2d30.3065.302e.3165.6238.2e65.6230.392d.4574.30
```
### <span id="page-61-0"></span>**Creating Configuration Files for Each Router**

Create the configuration files for each router and place them in the root directory of the TFTP server.

 $\mathcal{Q}$ 

**Tip** You must include the commands for configuring passwords for remote Telnet access and access to privileged EXEC mode if you are going to access the routers remotely to save their configuration files to NVRAM.

### **r2-confg**

```
!
hostname R2
!
enable secret 7gD2A0
!
interface FastEthernet0/0
 ip address 172.16.28.102 255.255.255.0
!
interface Serial0/0
 ip address 192.168.100.1 255.255.255.252
 no shutdown
!
interface Serial0/1
 ip address 192.168.100.5 255.255.255.252
 no shutdown
!
no ip http server
ip classless
ip default-network 0.0.0.0
ip route 0.0.0.0 0.0.0.0 FastEthernet0/0
!
line vty 0 4
 password 5Rf1k9
 login
!
end
```
### **r3-confg**

```
!
hostname R3
!
enable secret 7gD2A0
!
```

```
interface FastEthernet0/0
 ip address 172.16.28.101 255.255.255.0
!
interface Serial0/0
 ip address 192.168.100.9 255.255.255.252
 no shutdown
!
interface Serial0/1
 ip address 192.168.100.13 255.255.255.252
 no shutdown
!
no ip http server
ip classless
ip default-network 0.0.0.0
ip route 0.0.0.0 0.0.0.0 FastEthernet0
!
line vty 0 4
 password 5Rf1k9
 login
!
end
```
### **r4-confg**

```
!
hostname R3
!
enable secret 7gD2A0
!
interface FastEthernet0/0
 ip address 172.16.28.101 255.255.255.0
!
interface Serial0/0
 ip address 192.168.100.9 255.255.255.252
 no shutdown
!
interface Serial0/1
 ip address 192.168.100.13 255.255.255.252
 no shutdown
!
no ip http server
ip classless
ip default-network 0.0.0.0
ip route 0.0.0.0 0.0.0.0 FastEthernet0/0
!
line vty 0 4
 password 5Rf1k9
 login
!
end
```
### <span id="page-62-0"></span>**Creating the network-confg file**

 $\mathbf I$ 

Create the network-confg file with the **ip host** *hostname ip-address* commands that map the IP addresses that you will be assigning with the DHCP server to the hostname.

ip host r4 172.16.28.100 ip host r3 172.16.28.101 ip host r2 172.16.28.102

### <span id="page-63-0"></span>**Setting Up the Routers with AutoInstall**

You are now ready to set up the three routers (R4, R3, and R2) using AutoInstall.

Connect a terminal to the routers if you want to monitor the progress of AutoInstall. Use Hyperterminal or a similar terminal emulation program on your PC, with the following terminal emulation settings, to connect to the device:

- **•** 9600 baud
- **•** 8 data bits, no parity, 1 stop bit
- **•** No flow control

You should have the following files in the root directory of the TFTP server.

- **•** network-confg
- **•** r4-confg
- **•** r3-confg
- **•** r2-confg

The TFTP server must be running.

Power on each router.

**Timesaver** You can set up all three routers concurrently.

### **R4**

The following is an excerpt of the messages that are displayed on R4's console terminal during the AutoInstall process:

```
Loading network-confg from 172.16.29.252 (via FastEthernet0/0): !
[OK - 76 bytes]
Configuration mapped ip address 172.16.28.100 to r4
Loading r4-confg from 172.16.29.252 (via FastEthernet0/0): !
[OK - 687 bytes]
```
### **R3**

The following is an excerpt of the messages that are displayed on R3's console terminal during the AutoInstall process:

```
Loading network-confg from 172.16.29.252 (via FastEthernet0/0): !
[OK - 76 bytes]
Configuration mapped ip address 172.16.28.101 to r3
Loading r3-confg from 172.16.29.252 (via FastEthernet0/0): !
[OK - 687 bytes]
```
### **R2**

The following is an excerpt of the messages that are displayed on R2's console terminal during the AutoInstall process:

Ι

```
Loading network-confg from 172.16.29.252 (via FastEthernet0/0): !
[OK - 76 bytes]
Configuration mapped ip address 172.16.28.102 to r2
Loading r2-confg from 172.16.29.252 (via FastEthernet0/0): !
[OK - 687 bytes]
```
### **TFTP Server Log**

The TFTP server log should contain messages similar to the following text.

Sent network-confg to (172.16.28.100), 76 bytes Sent r4-confg to (172.16.28.100),687 bytes Sent network-confg to (172.16.28.101), 76 bytes Sent r3-confg to (172.16.28.101),687 bytes Sent network-confg to (172.16.28.102), 76 bytes Sent r2-confg to (172.16.28.102),687 bytes

### <span id="page-64-0"></span>**Saving the Configuration Files on The Routers**

You must save the running configurations on each router to the startup configuration to ensure that the routers retain their configurations if they are ever power cycled.

### **R4**

R1# **telnet 172.16.28.100** Trying 172.16.28.100 ... Open

User Access Verification

Password: R4> **enable** Password:

```
R4# copy running-config startup-config
Destination filename [startup-config]?
Building configuration...
[OK]R4# exit
```
[Connection to 172.16.28.100 closed by foreign host] R1#

### **R3**

R1# **telnet 172.16.28.101** Trying 172.16.28.101 ... Open

User Access Verification

Password: R3> **enable** Password:

```
R3# copy running-config startup-config
Destination filename [startup-config]?
Building configuration...
[OK]
R3# exit
```
[Connection to 172.16.28.101 closed by foreign host] R1#

### **R2**

I

R1# **telnet 172.16.28.102** Trying 172.16.28.102 ... Open

Ι

```
User Access Verification
Password:
R2> enable
Password:
R2# copy running-config startup-config
Destination filename [startup-config]?
Building configuration...
[OK]
R2# exit
[Connection to 172.16.28.102 closed by foreign host]
R1#
```
### <span id="page-65-1"></span>**Removing the Private DHCP Address Pools from R1**

The final step in the AutoInstall process is to remove the private DHCP address pools from R1.

R1(config)# **no ip dhcp pool r4** R1(config)# **no ip dhcp pool r3** R1(config)# **no ip dhcp pool r2**

This is the final task, and step for Using AutoInstall to Setup Devices Connected to LANs.

## <span id="page-65-0"></span>**Using AutoInstall to Set Up Devices Connected to WANs: Example**

This section contains the following examples:

- **HDLC WAN Connections**, page 26
- **•** [Frame-Relay WAN Connections, page 29](#page-68-0)

### <span id="page-65-2"></span>**HDLC WAN Connections**

This section uses the network in [Figure 8](#page-66-0). The section shows how to use AutoInstall to setup R4. R2 will use SLARP to provide R4 the IP address (192.168.20.2) required for AutoInstall.

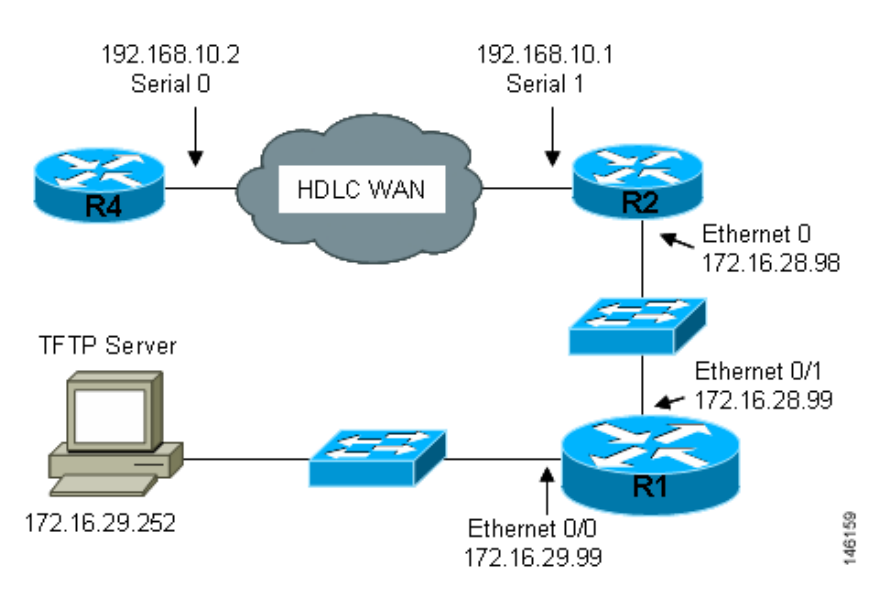

<span id="page-66-0"></span>*Figure 8 Network Topology Using AutoInstall to Configure Routers Connected to HDLC WANs*

The process for using AutoInstall to set up router R2 requires the following tasks:

- **•** [Creating the Configuration for R4, page 27](#page-66-1)
- [Creating the network-confg File, page 28](#page-67-0)
- **•** [Configuring R1 and R2, page 28](#page-67-1)
- [Setting Up R4 using AutoInstall, page 29](#page-68-1)
- [Save the Configuration File on R4, page 29](#page-68-2)

### <span id="page-66-1"></span>**Creating the Configuration for R4**

 $\mathbf I$ 

Create the configuration file for R4 and save it on the TFTP server as r4-confg:

```
!
hostname R4
!
enable secret 7gD2A0
!
interface FastEthernet0/0
  ip address 10.89.45.1 255.255.255.0
 no shutdown
!
interface Serial0/0
 ip address 192.168.10.2 255.255.255.0
 no fair-queue
!
router rip
 version 2
 network 168.192.0.0
 no auto-summary
!
ip http server
ip classless
ip default-network 0.0.0.0
ip route 0.0.0.0 0.0.0.0 Serial0/0
!
line vty 0 4
password 6T2daX9
```
ן

! end

### <span id="page-67-0"></span>**Creating the network-confg File**

Create the network configuration file for R4 and save it on the TFTP server as network-confg:

```
ip host r4 192.168.10.2
```
### <span id="page-67-1"></span>**Configuring R1 and R2**

Configure R1 and R2 using the following configurations:

```
R1
!
hostname R1
!
enable secret 7gD2A0
!
interface FastEthernet0/0
 ip address 172.16.29.99 255.255.255.0
!
interface FastEthernet0/1
 ip address 172.16.28.99 255.255.255.0
 ip helper-address 172.16.29.252
!
router rip
 version 2
 network 172.16.0.0
 no auto-summary
!
ip classless
ip http server
!
line vty 0 4
 password 67F2SaB
!
end
R2
!
hostname R2
!
enable secret 7gD2A0
!
interface FastEthernet0/0
 ip address 172.16.28.98 255.255.255.0
!
interface Serial0/1
 ip address 192.168.10.1 255.255.255.0
 clockrate 64000
!
router rip
 version 2
 network 172.16.0.0
 network 192.168.10.0
 no auto-summary
!
ip http server
ip classless
```

```
!
line vty 0 4
  password u58Hg1
!
end
```
### <span id="page-68-1"></span>**Setting Up R4 using AutoInstall**

The network is now ready to use AutoInstall to setup R4. perform the following steps to setup R4.

Connect R4 to the HDLC WAN network.

Power R4 on.

The AutoInstall process should be complete in approximately 5 minutes.

### **TFTP Server Log**

The TFTP server log should contain messages similar to the following text:

```
Sent network-confg to (192.168.10.2), 76 bytes
Sent r4-confg to (192.168.10.2),687 bytes
```
### <span id="page-68-2"></span>**Save the Configuration File on R4**

You must save the running configurations on R4 to the startup configuration to ensure that R4 retains its configuration if it is ever power cycled.

```
R1# telnet 192.168.10.2
Trying 192.168.10.2 ... Open
User Access Verification
Password:
R4> enable
Password:
R4# copy running-config startup-config
Destination filename [startup-config]?
Building configuration...
[OK]
R4# exit
[Connection to 192.168.10.2 closed by foreign host]
R1#
```
### <span id="page-68-0"></span>**Frame-Relay WAN Connections**

 $\mathbf I$ 

This section uses the network in [Figure 9](#page-69-0). The section shows how to use AutoInstall to setup R4. R2 will use BOOTP to provide R4 the IP address (172.16.27.100) required for AutoInstall.

R2 uses 172.16.27.100 as the IP address to provide to R3 using BOOTP because this is the IP address in the **frame-relay map ip 172.16.27.100 100 broadcast** command on serial 0 that points to serial 0 on R3.

ו

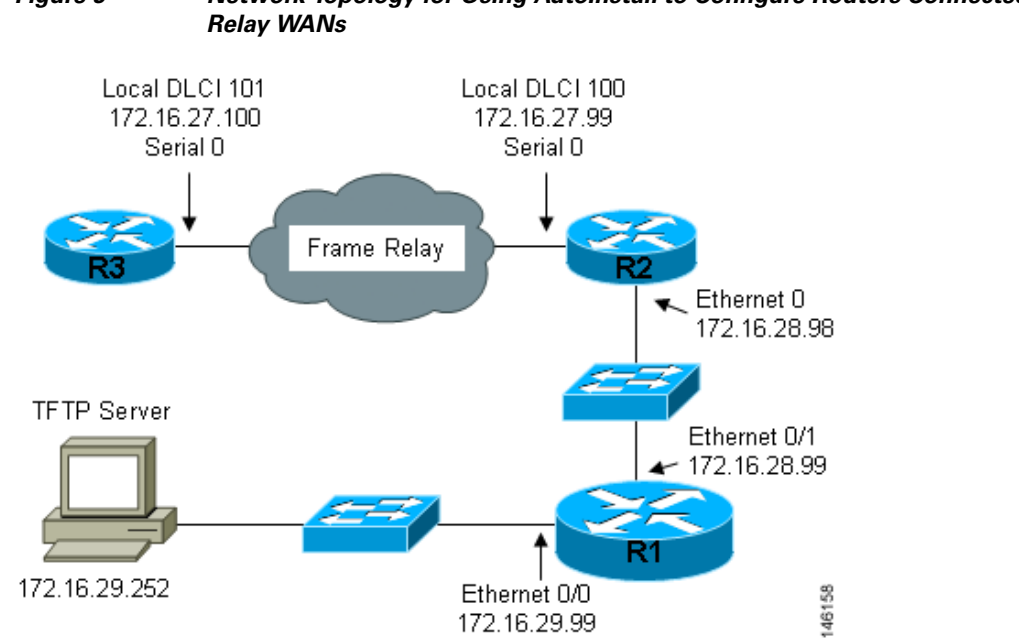

<span id="page-69-0"></span>*Figure 9 Network Topology for Using AutoInstall to Configure Routers Connected to Frame* 

The process for using AutoInstall to set up router R3 requires the following tasks:

- [Creating the Configuration for R3](#page-69-1)
- **•** [Creating the network-confg File](#page-70-0)
- **•** [Configuring R1 and R2](#page-70-1)
- **•** [Setting Up R3 using AutoInstall](#page-71-0)
- **•** [Saving the Configuration File on R3](#page-71-1)

### <span id="page-69-1"></span>**Creating the Configuration for R3**

Create the configuration file for R4 and save it on the TFTP server as r3-confg:

```
!
hostname R3
!
enable secret 8Hg5Zc20
!
interface FastEthernet0/0
 no ip address
 shutdown
!
interface Serial0/0
 ip address 172.16.27.100 255.255.255.0
 encapsulation frame-relay IETF
 no fair-queue
  frame-relay map ip 172.16.27.99 101 broadcast
 frame-relay interface-dlci 101
!
interface Serial0/1
 no ip address
 shutdown
!
router rip
```

```
 version 2
  network 172.16.0.0
 no auto-summary
!
line vty 0 4
 password 67Td3a
  login
!
end
```
### <span id="page-70-0"></span>**Creating the network-confg File**

Create the network configuration file for R3 and save in on the TFTP server as network-confg: ip host r3 172.16.27.100

### <span id="page-70-1"></span>**Configuring R1 and R2**

Configure R1 and R2 using the following configurations:

### **R1**

```
!
hostname R1
!
enable secret 86vC7Z
!
interface FastEthernet0/0
 ip address 172.16.29.99 255.255.255.0
!
interface FastEthernet0/1
 ip address 172.16.28.99 255.255.255.0
!
router rip
 version 2
 network 172.16.0.0
 no auto-summary
!
line vty 0 4
 password 6Gu8z0s
!
!
end
```
### **R2**

 $\mathbf I$ 

```
!
hostname R2
!
enable secret 67Hfc5z2
!
interface FastEthernet0/0
 ip address 172.16.28.98 255.255.255.0
 ip helper-address 172.16.29.252
!
interface Serial0/0
 ip address 172.16.27.99 255.255.255.0
 ip helper-address 172.16.29.252
 encapsulation frame-relay IETF
 no fair-queue
  frame-relay map ip 172.16.27.100 100 broadcast
```
ו

```
 frame-relay interface-dlci 100
!
interface Serial1
 no ip address
!
router rip
 version 2
 network 172.16.0.0
 no auto-summary
!
line vty 0 4
 password 9Jb6Z3g
!
end
```
### <span id="page-71-0"></span>**Setting Up R3 using AutoInstall**

The network is now ready to use AutoInstall to set up R3. perform the following steps to setup R4.

Connect R3 to the Frame Relay network.

Power R3 on.

The AutoInstall process should be complete in approximately 5 minutes.

### **TFTP Server Log**

The TFTP server log should contain messages similar to the following text:

```
Sent network-confg to (172.16.27.100), 76 bytes
Sent r3-confg to (172.16.27.100),687 bytes
```
### <span id="page-71-1"></span>**Saving the Configuration File on R3**

You must save the running configurations on R3 to the startup configuration to ensure that R3 retains its configuration if it is ever power cycled.

```
R1# telnet 172.16.27.100
Trying 172.16.27.100 ... Open
User Access Verification
Password:
R3> enable
Password:
R3# copy running-config startup-config
Destination filename [startup-config]?
Building configuration...
[OK]
R4# exit
[Connection to 192.168.10.2 closed by foreign host]
R1#
```
# **Additional References**

The following sections provide references related to Using AutoInstall to Remotely Configure Cisco Networking Devices.

# **Related Documents**

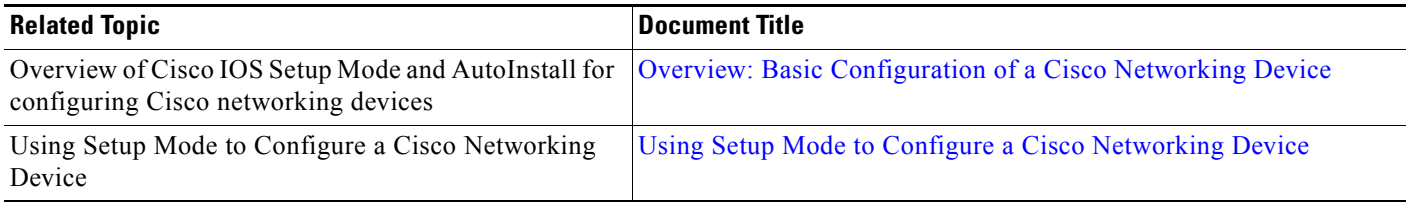

# **MIBs**

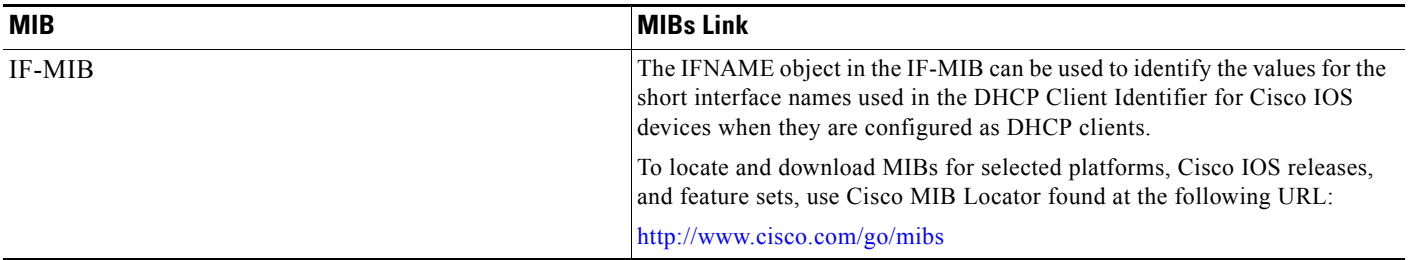

# **RFCs**

 $\overline{\phantom{a}}$ 

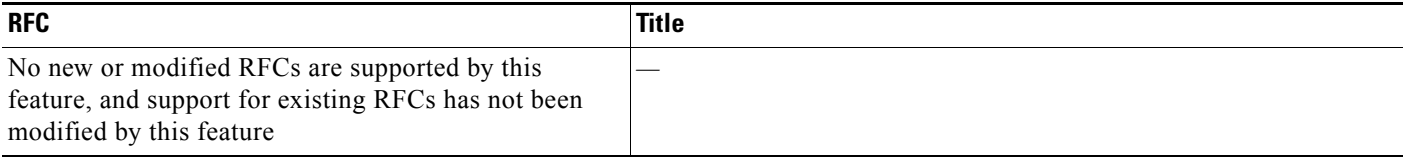

# **Technical Assistance**

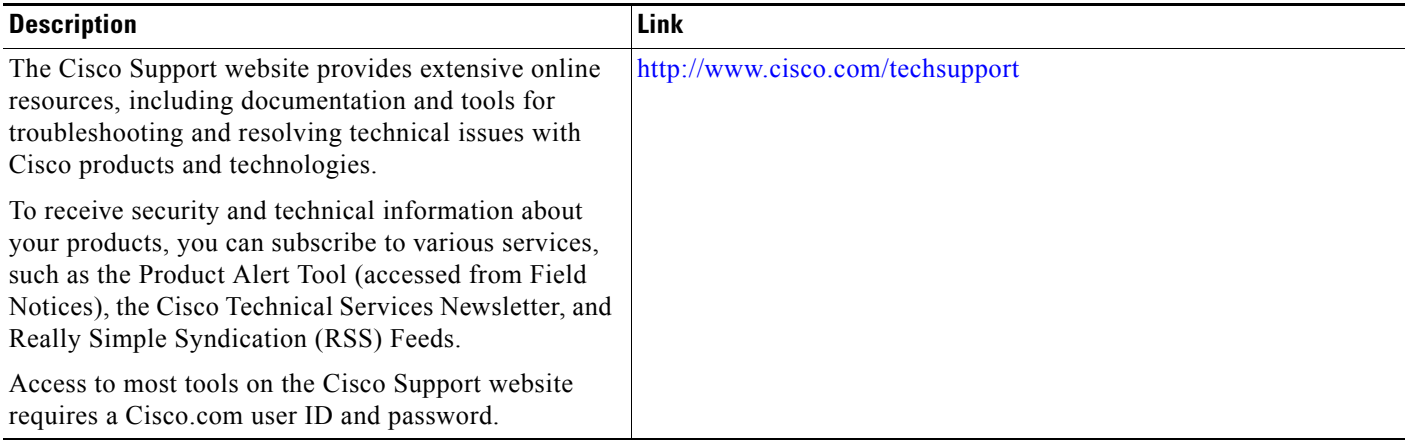

# **Feature Information for Using AutoInstall to Remotely Configure a Cisco Networking Device**

[Table 6](#page-73-0) lists the features in this module and provides links to specific configuration information.

Use Cisco Feature Navigator to find information about platform support and software image support. Cisco Feature Navigator enables you to determine which Cisco IOS XE software images support a specific software release, feature set, or platform. To access Cisco Feature Navigator, go to [http://www.cisco.com/go/cfn.](http://www.cisco.com/go/cfn) An account on Cisco.com is not required.

**Note** [Table 6](#page-73-0) lists only the Cisco IOS XE software release that introduced support for a given feature in a given Cisco IOS XE software release train. Unless noted otherwise, subsequent releases of that Cisco IOS XE software release train also support that feature.

<span id="page-73-0"></span>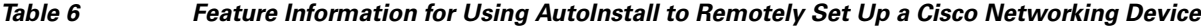

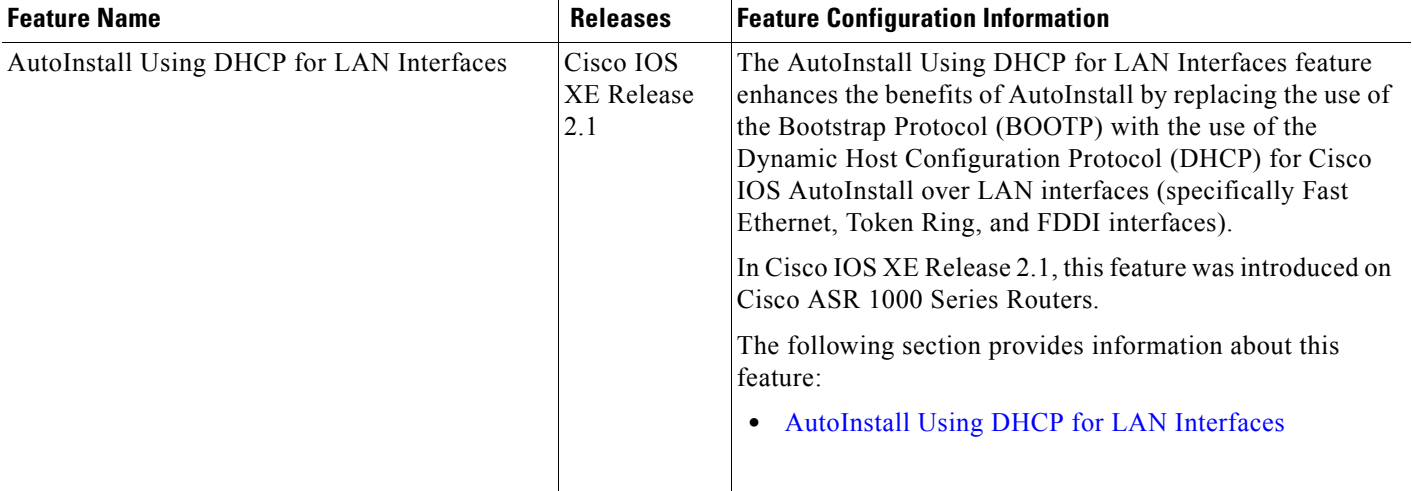

CCDE, CCENT, Cisco Eos, Cisco HealthPresence, the Cisco logo, Cisco Lumin, Cisco Nexus, Cisco StadiumVision, Cisco TelePresence, Cisco WebEx, DCE, and Welcome to the Human Network are trademarks; Changing the Way We Work, Live, Play, and Learn and Cisco Store are service marks; and Access Registrar, Aironet, AsyncOS, Bringing the Meeting To You, Catalyst, CCDA, CCDP, CCIE, CCIP, CCNA, CCNP, CCSP, CCVP, Cisco, the Cisco Certified Internetwork Expert logo, Cisco IOS, Cisco Press, Cisco Systems, Cisco Systems Capital, the Cisco Systems logo, Cisco Unity, Collaboration Without Limitation, EtherFast, EtherSwitch, Event Center, Fast Step, Follow Me Browsing, FormShare, GigaDrive, HomeLink, Internet Quotient, IOS, iPhone, iQuick Study, IronPort, the IronPort logo, LightStream, Linksys, MediaTone, MeetingPlace, MeetingPlace Chime Sound, MGX, Networkers, Networking Academy, Network Registrar, PCNow, PIX, PowerPanels, ProConnect, ScriptShare, SenderBase, SMARTnet, Spectrum Expert, StackWise, The Fastest Way to Increase Your Internet Quotient, TransPath, WebEx, and the WebEx logo are registered trademarks of Cisco Systems, Inc. and/or its affiliates in the United States and certain other countries.

All other trademarks mentioned in this document or website are the property of their respective owners. The use of the word partner does not imply a partnership relationship between Cisco and any other company. (0812R)

Any Internet Protocol (IP) addresses used in this document are not intended to be actual addresses. Any examples, command display output, and figures included in the document are shown for illustrative purposes only. Any use of actual IP addresses in illustrative content is unintentional and

Ι

coincidental.

 $\mathbf{I}$ 

© 2005-2009 Cisco Systems, Inc. All rights reserved.

 $\mathsf I$ 

**Feature Information for Using AutoInstall to Remotely Configure a Cisco Networking Device** 

**The State** 

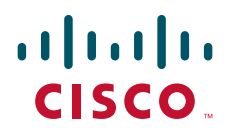

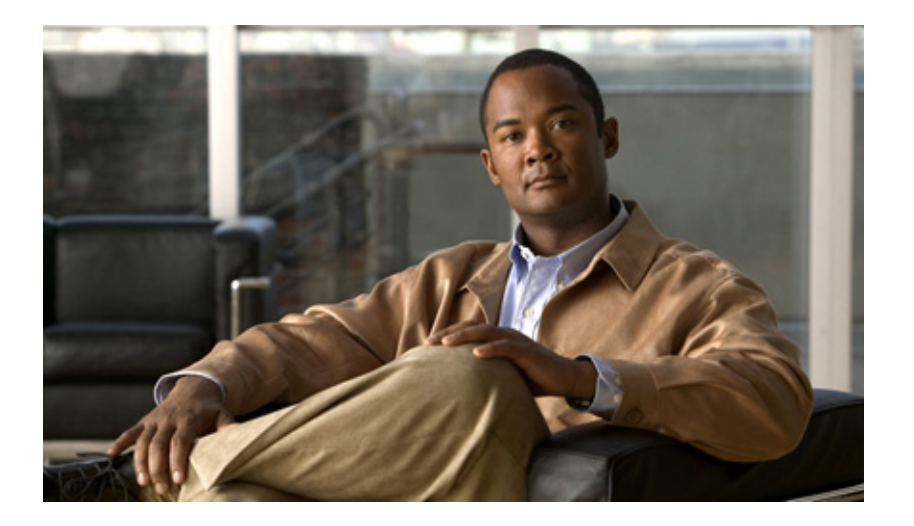

# **SNMP Support**

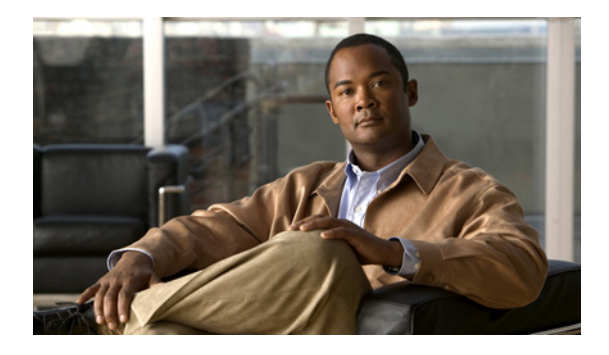

# **Configuring SNMP Support**

**First Published: December 20, 2006 Last Updated: May 4, 2009**

Simple Network Management Protocol (SNMP) is an application-layer protocol that provides a message format for communication between SNMP managers and agents. SNMP provides a standardized framework and a common language that is used for monitoring and managing devices in a network.

This document discusses how to enable an SNMP agent on a Cisco device and how to control the sending of SNMP notifications from the agent. For information about using SNMP management systems, see the appropriate documentation for your network management system (NMS) application.

# **Finding Feature Information**

For the latest feature information and caveats, see the release notes for your platform and software release. To find information about the features documented in this module, and to see a list of the releases in which each feature is supported, see the ["Feature Information for Configuring SNMP Support" section on](#page-126-0)  [page 49](#page-126-0).

Use Cisco Feature Navigator to find information about platform support and Cisco IOS XE software image support. To access Cisco Feature Navigator, go to <http://www.cisco.com/go/cfn>. An account on Cisco.com is not required.

# **Contents**

- **•** [Information About Configuring SNMP Support, page 2](#page-79-0)
- **•** [How to Configure SNMP Support, page 11](#page-88-0)
- **•** [Configuration Examples for SNMP Support, page 43](#page-120-0)
- [Additional References, page 46](#page-123-0)
- **•** [Feature Information for Configuring SNMP Support, page 49](#page-126-0)
- **•** [Glossary, page 51](#page-128-0)

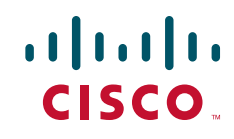

# <span id="page-79-0"></span>**Information About Configuring SNMP Support**

To configure SNMP support on your network, you should understand the following concepts:

- **•** [Components of SNMP, page 2](#page-79-1)
- **•** [SNMP Operations, page 3](#page-80-0)
- **•** [MIBs and RFCs, page 6](#page-83-0)
- **•** [Versions of SNMP, page 6](#page-83-1)
- **•** [Detailed Interface Registration Information, page 8](#page-85-0)
- **•** [SNMP Support for VPNs, page 9](#page-86-1)
- **•** [Interface Index Persistence, page 9](#page-86-0)
- **•** [Event MIB, page 10](#page-87-0)
- **•** [SNMP Notification Logging, page 11](#page-88-1)

## <span id="page-79-1"></span>**Components of SNMP**

SNMP is an application-layer protocol that provides a message format for communication between SNMP managers and agents. SNMP provides a standardized framework and a common language used for monitoring and managing devices in a network.

The SNMP framework is made up of three parts:

- **•** SNMP manager
- **•** SNMP agent
- **•** MIB

### **SNMP Manager**

The SNMP manager is a system that controls and monitors the activities of network hosts using SNMP. The most common managing system is an NMS. The term NMS can be applied either to a dedicated device used for network management or to the applications used on such a device. Several network management applications are available for use with SNMP and range from simple command-line applications to applications that use GUIs, such as the CiscoWorks2000 products.

### **SNMP Agent**

The SNMP agent is the software component within a managed device that maintains the data for the device and reports this data, as needed, to managing systems. The agent resides on the routing device (router, access server, or switch). To enable an SNMP agent on a Cisco routing device, you must define the relationship between the manager and the agent.

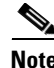

**Note** Commands that an SNMP agent needs to control the SNMP process are available through the Cisco IOS command-line interface (CLI) without additional configuration.

## **MIB**

A MIB is a virtual information storage area for network management information and consists of collections of managed objects. Within a MIB are collections of related objects defined in MIB modules. MIB modules are written in the SNMP MIB module language, as defined in STD 58, RFC 2578, RFC 2579, and RFC 2580 (see the "[MIBs and RFCs"](#page-83-0) section for an explanation of RFC and STD documents). Individual MIB modules are also referred to as MIBs; for example, the Interfaces Group MIB (IF-MIB) is a MIB module within the MIB on your system.

An SNMP agent contains MIB variables whose values the SNMP manager can request or change through Get or Set operations. A manager can get a value from an agent or store a value in that agent. The agent gathers data from the MIB, the repository for information about device parameters and network data. The agent can also respond to manager requests to get or set data.

[Figure 1](#page-80-1) illustrates the communications between the SNMP manager and agent. A manager sends an agent requests to get and set MIB values. The agent responds to these requests. Independent of this interaction, the agent can send the manager unsolicited notifications (traps or informs) to notify the manager about network conditions.

<span id="page-80-1"></span>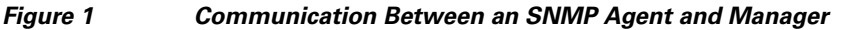

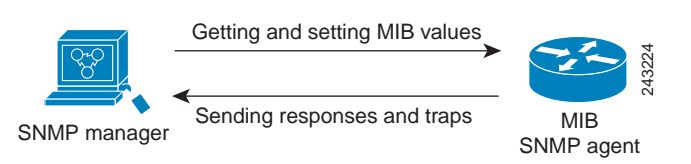

# <span id="page-80-0"></span>**SNMP Operations**

SNMP applications perform the following operations to retrieve data, modify SNMP object variables, and send notifications:

- **•** Get
- **•** Set
- **•** Send notifications

## **SNMP Get**

The SNMP get operation is performed by an NMS to retrieve SNMP object variables. There are three types of get operations:

- **•** get—Retrieves the exact object instance from the SNMP agent.
- **•** getNext—Retrieves the next object variable, which is a lexicographical successor to the specified variable.
- **•** getBulk—Retrieves a large amount of object variable data, without the need for repeated getNext operations.

## **SNMP Set**

The SNMP set operation is performed by an NMS to modify the value of an object variable.

### **SNMP Notifications**

A key feature of SNMP is its capability to generate unsolicited notifications from an SNMP agent.

#### **Traps and Informs**

Unsolicited (asynchronous) notifications can be generated as traps or inform requests (informs). Traps are messages alerting the SNMP manager to a condition on the network. Informs are traps that include a request for confirmation of receipt from the SNMP manager. Notifications can indicate improper user authentication, restarts, the closing of a connection, loss of connection to a neighbor router, or other significant events.

Traps are less reliable than informs because the receiver does not send an acknowledgment when it receives a trap. The sender does not know if the trap was received. An SNMP manager that receives an inform acknowledges the message with an SNMP response protocol data unit (PDU). If the sender never receives a response, the inform can be sent again. Thus, informs are more likely to reach their intended destination.

Traps are often preferred even though they are less reliable because informs consume more resources in the router and in the network. Unlike a trap, which is discarded as soon as it is sent, an inform must be held in memory until a response is received or the request times out. Also, traps are sent only once, whereas an inform may be resent several times. The retries increase traffic and contribute to higher overhead on the network. Use of traps and informs requires a trade-off between reliability and resources. If it is important that the SNMP manager receives every notification, use informs, but if traffic volume or memory usage are concerns and receipt of every notification is not required, use traps.

[Figure 2](#page-81-0) through [Figure 5](#page-83-2) illustrate the differences between traps and informs.

[Figure 2](#page-81-0) shows that an agent successfully sends a trap to an SNMP manager. Although the manager receives the trap, it does not send an acknowledgment. The agent has no way of knowing that the trap reached its destination.

<span id="page-81-0"></span>*Figure 2 Trap Successfully Sent to SNMP Manager*  SNMP agent S6892 **Trap** SNMP manager SNMP agent SNMP manager

In [Figure 3](#page-82-0), the agent successfully sends an inform to the manager. When the manager receives the inform, a response is sent to the agent and the agent knows that the inform reached its destination. Notice that in this example the traffic generated is twice as much as in the interaction shown in [Figure 2.](#page-81-0)

П

 $\mathbf I$ 

<span id="page-82-0"></span>*Figure 3 Inform Request Successfully Sent to SNMP Manager* 

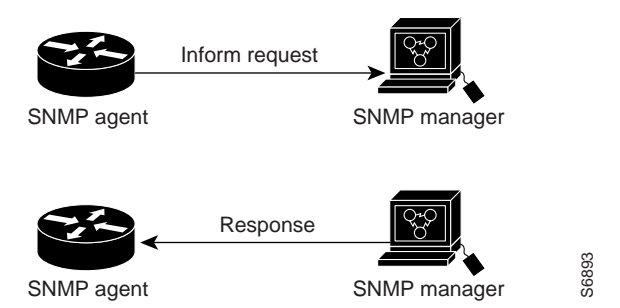

[Figure 4](#page-82-1) shows an agent sending a trap to a manager that the manager does not receive. The agent has no way of knowing that the trap did not reach its destination. The manager never receives the trap because traps are not resent.

<span id="page-82-1"></span>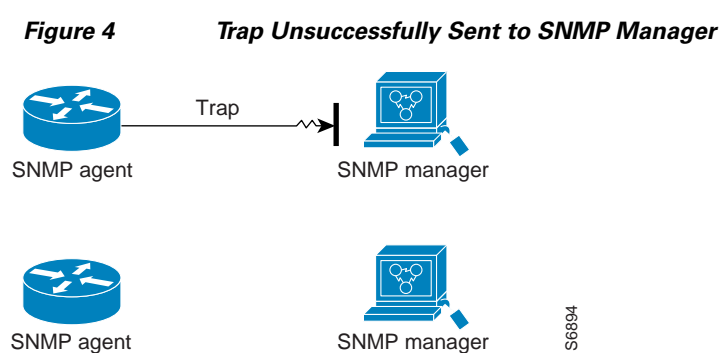

SNMP agent SNMP manager

[Figure 5](#page-83-2) shows an agent sending an inform to a manager that does not reach the manager. Because the manager did not receive the inform, it does not send a response. After a period of time, the agent resends the inform. The manager receives the inform from the second transmission and replies. In this example, more traffic is generated than in the scenario shown in [Figure 4](#page-82-1) but the notification reaches the SNMP manager.

<span id="page-83-2"></span>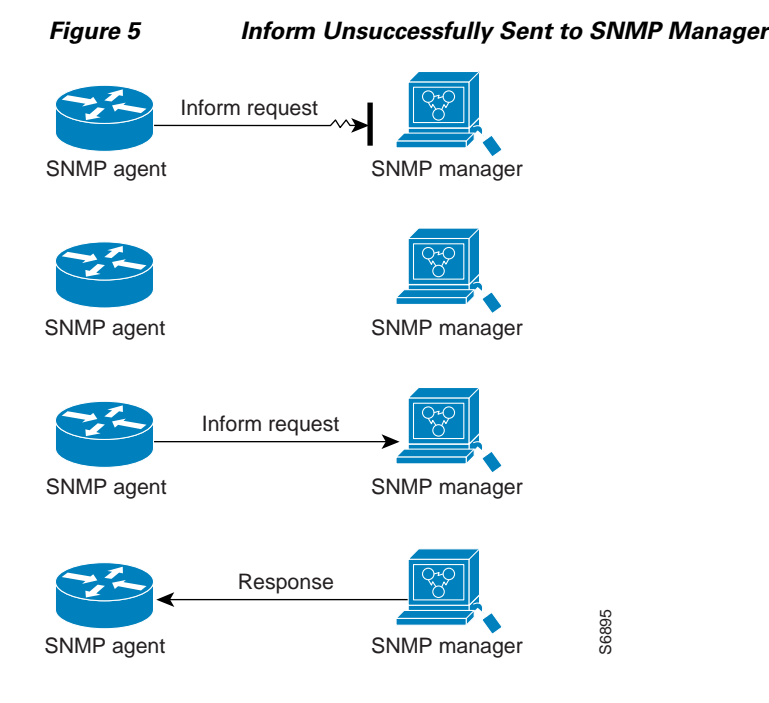

# <span id="page-83-0"></span>**MIBs and RFCs**

MIB modules typically are defined in RFC documents submitted to the Internet Engineering Task Force (IETF), an international standards body. RFCs are written by individuals or groups for consideration by the Internet Society and the Internet community as a whole, usually with the intention of establishing a recommended Internet standard. Before being given RFC status, recommendations are published as Internet Draft (I-D) documents. RFCs that have become recommended standards are also labeled as standards (STD) documents. You can learn about the standards process and the activities of the IETF at the Internet Society website at http://www.isoc.org. You can read the full text of all RFCs, I-Ds, and STDs referenced in Cisco documentation at the IETF website at http://www.ietf.org.

The Cisco implementation of SNMP uses the definitions of MIB II variables described in RFC 1213 and definitions of SNMP traps described in RFC 1215.

Cisco provides its own private MIB extensions with every system. Cisco enterprise MIBs comply with the guidelines described in the relevant RFCs unless otherwise noted in the documentation. You can find the MIB module definition files and list of MIBs supported on each Cisco platform on the Cisco MIB website on Cisco.com.

## <span id="page-83-1"></span>**Versions of SNMP**

Cisco IOS XE software supports the following versions of SNMP:

- **•** SNMPv1—Simple Network Management Protocol: a full Internet standard, defined in RFC 1157. (RFC 1157 replaces the earlier versions that were published as RFC 1067 and RFC 1098.) Security is based on community strings.
- **•** SNMPv2c—The community string-based Administrative Framework for SNMPv2. SNMPv2c (the "c" is for "community") is an experimental Internet protocol defined in RFC 1901, RFC 1905, and RFC 1906. SNMPv2c is an update of the protocol operations and data types of SNMPv2p (SNMPv2 Classic) and uses the community-based security model of SNMPv1.

 $\mathbf I$ 

• SNMPv3—Version 3 of SNMP. SNMPv3 is an interoperable standards-based protocol defined in RFCs 3413 to 3415. SNMPv3 provides secure access to devices by authenticating and encrypting packets over the network.

The security features provided in SNMPv3 are as follows:

- **–** Message integrity—Ensuring that a packet has not been tampered with in transit.
- **–** Authentication—Determining that the message is from a valid source.
- **–** Encryption—Scrambling the contents of a packet to prevent it from being learned by an unauthorized source.

Both SNMPv1 and SNMPv2c use a community-based form of security. The community of SNMP managers able to access the agent MIB is defined by a community string.

SNMPv2c support includes a bulk retrieval mechanism and detailed error message reporting to management stations. The bulk retrieval mechanism supports the retrieval of tables and large quantities of information, minimizing the number of round trips required. The SNMPv2c improved error handling support includes expanded error codes that distinguish different types of errors; these conditions are reported through a single error code in SNMPv1. The following three types of exceptions are also reported: no such object, no such instance, and end of MIB view.

SNMPv3 is a security model in which an authentication strategy is set up for a user and the group in which the user resides. A security level is the permitted level of security within a security model. A combination of a security model and a security level determines which security mechanism is employed when handling an SNMP packet.

Three security models are available: SNMPv1, SNMPv2c, and SNMPv3. [Table 1](#page-84-0) lists the combinations of security models and levels and their meanings.

<span id="page-84-0"></span>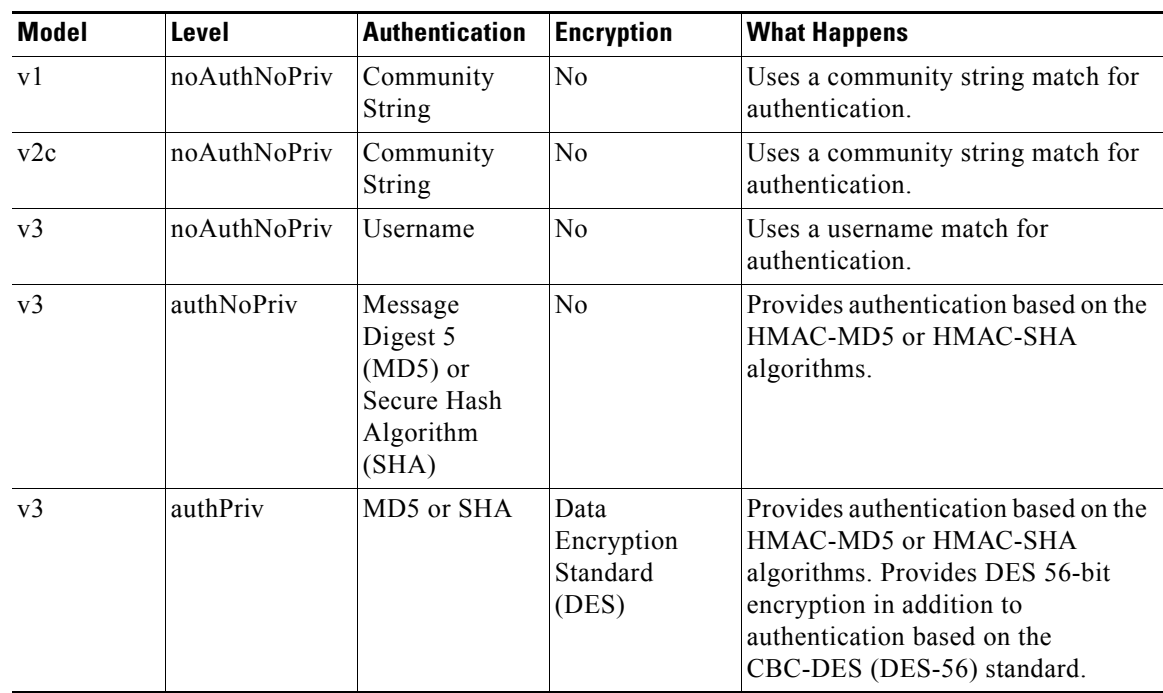

#### *Table 1 SNMP Security Models and Levels*

You must configure an SNMP agent to use the version of SNMP supported by the management station. An agent can communicate with multiple managers, however, and you can configure Cisco IOS XE software to support communications with one management station using the SNMPv1 protocol, one using the SNMPv2c protocol, and another using SMNPv3.

SNMPv3 supports RFCs 1901 to 1908, 2104, 2206, 2213, 2214, and 2271 to 2275. For additional information about SNMPv3, see RFC 2570, *Introduction to Version 3 of the Internet-standard Network Management Framework* (this is not a standards document).

# <span id="page-85-0"></span>**Detailed Interface Registration Information**

The Interface Index Display for SNMP feature introduces new commands and command modifications that allow advanced users of SNMP to view information about the interface registrations directly on the managed agent. You can display MIB information from the agent without using an external NMS.

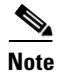

**Note** For the purposes of this document, the agent is a routing device running Cisco IOS XE software.

This feature addresses three objects in the Interfaces MIB: ifIndex, ifAlias, and ifName. For a complete definition of these objects, see the IF-MIB.my file available from the Cisco SNMPv2 MIB website at ftp://ftp.cisco.com/pub/mibs/v2/.

## **Interface Index**

The ifIndex object (ifEntry 1) is called the Interface Index. The Interface Index is a unique value greater than zero that identifies each interface or subinterface on the managed device. This value becomes the interface index identification number.

The CLI command **show snmp mib ifmib ifindex** allows you to view the SNMP Interface Index Identification numbers assigned to interfaces and subinterfaces. An NMS is not required.

## **Interface Alias**

The ifAlias object (ifXEntry 18) is called the Interface Alias. The Interface Alias is a user-specified description of an interface used for SNMP network management. The ifAlias is an object in the Interfaces Group MIB (IF-MIB) that can be set by a network manager to "name" an interface. The ifAlias value for an interface or subinterface can be set using the **description** command in interface configuration mode or subinterface configuration mode or by using a Set operation from an NMS. Previously, ifAlias descriptions for subinterfaces were limited to 64 characters. (The OLD-CISCO-INTERFACES-MIB allows up to 255 characters for the locIfDescr MIB variable, but this MIB does not support subinterfaces.) A new CLI command, **snmp ifmib ifalias long**, configures the system to handle IfAlias descriptions of up to 256 characters. IfAlias descriptions appear in the output of the CLI **show interfaces** command.

## **Interface Name**

The ifName object (ifXEntry 1) is the textual name of the interface. The purpose of the ifName object is to cross reference the CLI representation of a given interface. The value of this object is the name of the interface as assigned by the local device and is generally suitable for use in CLI commands. If there

is no local name or this object is otherwise not applicable, this object contains a zero-length string. No commands introduced by this feature affect the ifName object, but it is discussed here to show its relation to the ifIndex and ifAlias objects.

The **show snmp mib** command shows all objects in the MIB on a Cisco device (similar to a mibwalk). The objects in the MIB tree are sorted using lexical ordering, meaning that object identifiers are sorted in sequential, numerical order. Lexical ordering is important when using the GetNext operation from an NMS because these operations take an object identifier (OID) or a partial OID as input and return the next object from the MIB tree based on the lexical ordering of the tree.

## <span id="page-86-1"></span>**SNMP Support for VPNs**

The SNMP Support for VPNs feature allows SNMP traps and informs to be sent and received using virtual private network (VPN) routing/forwarding (VRF) tables. In particular, this feature adds support to Cisco IOS XE software for the sending and receiving of SNMP traps and informs specific to individual VPNs.

A VPN is a network that provides high connectivity transfers on a shared system with the same usage guidelines as a private network. A VPN can be built on the Internet over IP, Frame Relay, or ATM networks.

A VRF stores per-VPN routing data. It defines the VPN membership of a customer site attached to the network access server (NAS). A VRF consists of an IP routing table, a derived Cisco Express Forwarding table, and guidelines and routing protocol parameters that control the information that is included in the routing table.

The SNMP Support for VPNs feature provides configuration commands that allow users to associate SNMP agents and managers with specific VRFs. The specified VRF is used for sending SNMP traps and informs and responses between agents and managers. If a VRF is not specified, the default routing table for the VPN is used.

Support for VPNs allows you to configure an SNMP agent to accept only SNMP requests from a certain set of VPNs. With this configuration, service providers can provide network management services to their customers, so customers can manage all user VPN devices.

## <span id="page-86-0"></span>**Interface Index Persistence**

One of the identifiers most commonly used in SNMP-based network management applications is the interface index (ifIndex) value. IfIndex is a unique identifying number associated with a physical or logical interface; as far as most software is concerned, the ifIndex is the "name" of the interface.

Although there is no requirement in the relevant RFCs that the correspondence between particular ifIndex values and their interfaces be maintained across reboots, applications such as device inventory, billing, and fault detection increasingly depend on the maintenance of this correspondence.

This feature adds support for an ifIndex value that can persist across reboots, allowing users to avoid the workarounds previously required for consistent interface identification.

It is currently possible to poll the router at regular intervals to correlate the interfaces to the ifIndex, but it is not practical to poll this interface constantly. If this data is not correlated constantly, however, the data may be made invalid because of a reboot or the insertion of a new card into the router in between polls. Therefore, ifIndex persistence is the only way to guarantee data integrity.

IfIndex persistence means that the mapping between the ifDescr object values and the ifIndex object values (generated from the IF-MIB) will be retained across reboots.

## **Benefits of Interface Index Persistence**

#### **Association of Interfaces with Traffic Targets for Network Management**

The Interface Index Persistence feature allows for greater accuracy when collecting and processing network management data by uniquely identifying input and output interfaces for traffic flows and SNMP statistics. Relating each interface to a known entity (such as an ISP customer) allows network management data to be more effectively utilized.

#### **Accuracy for Mediation, Fault Detection, and Billing**

Network data is increasingly being used worldwide for usage-based billing, network planning, policy enforcement, and trend analysis. The ifIndex information is used to identify input and output interfaces for traffic flows and SNMP statistics. Inability to reliably relate each interface to a known entity, such as a customer, invalidates the data.

## <span id="page-87-0"></span>**Event MIB**

The Event MIB provides the ability to monitor MIB objects on a local or remote system using SNMP and initiate simple actions whenever a trigger condition is met; for example, an SNMP trap can be generated when an object is modified. When the notifications are triggered through events, the NMS does not need to constantly poll managed devices to track changes.

By allowing the SNMP notifications to take place only when a specified condition is met, Event MIB reduces the load on affected devices and improves the scalability of network management solutions.

The Event MIB operates based on event, object lists configured for the event, event action, trigger, and trigger test.

## **Events**

The event table defines the activities to be performed when an event is triggered. These activities include sending a notification and setting a MIB object. The event table has supplementary tables for additional objects that are configured according to event action. If the event action is set to notification, notifications are sent out whenever the object configured for that event is modified.

#### **Object List**

The object table lists objects that can be added to notifications based on trigger, trigger test type, or the event that sends a notification. The Event MIB allows wildcarding, which enables you to monitor multiple instances of an object. To specify a group of object identifiers, you can use the wildcard option.

## **Trigger**

The trigger table defines conditions to trigger events. The trigger table lists the objects to be monitored and associates each trigger with an event. An event occurs when a trigger is activated. To create a trigger, you should configure a trigger entry in the mteTriggerTable of the Event MIB. This trigger entry specifies the object identifier of the object to be monitored. Each trigger is configured to monitor a single object or a group of objects specified by a wildcard (\*). The Event MIB process checks the state of the monitored object at specified intervals.

## **Trigger Test**

The trigger table has supplementary tables for additional objects that are configured based on the type of test performed for a trigger. For each trigger entry type such as existence, theshold, or Boolean, the corresponding tables (existence, threshold, and Boolean tables) are populated with the information required to perform the test. Event MIB allows you to set event triggers based on existence, threshold, and Boolean trigger types. When the specified test on an object returns a value of *true*, the trigger is activated. You can configure Event MIB to send out notifications to the interested host when a trigger is activated.

# <span id="page-88-1"></span>**SNMP Notification Logging**

Systems that support SNMP often need a mechanism for recording notification information. This mechanism protects against notifications being lost because they exceeded retransmission limits. The Notification Log MIB provides a common infrastructure for other MIBs in the form of a local logging function. The SNMP Notification Logging feature adds Cisco IOS CLI commands to change the size of the notification log, to set the global ageout value for the log, and to display logging summaries at the command line. The Notification Log MIB improves notification tracking and provides a central location for tracking all MIBs.

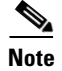

**Note** The Notification Log MIB supports notification logging on the default log only.

# <span id="page-88-0"></span>**How to Configure SNMP Support**

There is no specific command that you use to enable SNMP. The first **snmp-server** command that you enter enables the supported versions of SNMP. All other configurations are optional.

Perform the following tasks to configure SNMP support.

- [Configuring System Information, page 12](#page-89-0) (optional)
- **•** [Configuring SNMP Versions 1 and 2, page 13](#page-90-0) (optional)
- **•** [Configuring SNMP Version 3, page 18](#page-95-0) (optional)
- **•** [Configuring a Router as an SNMP Manager, page 22](#page-99-0) (optional)
- **•** [Enabling the SNMP Agent Shutdown Mechanism, page 25](#page-102-0) (optional)
- [Defining the Maximum SNMP Agent Packet Size, page 25](#page-102-1) (optional)
- **•** [Limiting the Number of TFTP Servers Used via SNMP, page 26](#page-103-0) (optional)
- [Disabling the SNMP Agent, page 27](#page-104-0) (optional)
- **•** [Configuring SNMP Notifications, page 28](#page-105-0) (optional)
- **•** [Configuring Interface Index Display and Interface Indexes and Long Name Support, page 34](#page-111-0) (optional)
- **•** [Configuring Interface Index Persistence, page 37](#page-114-0) (optional)
- **•** [Configuring SNMP Support for VPNs, page 40](#page-117-0) (optional)
- **•** [Configuring Event MIB, page 41](#page-118-0)

ן

# <span id="page-89-0"></span>**Configuring System Information**

You can set the system contact, location, and serial number of the SNMP agent so that these descriptions can be accessed through the configuration file. Although the configuration steps described in this section are optional, configuring the basic information is recommended because it may be useful when troubleshooting your configuration. In addition, the first **snmp-server** command that you issue enables SNMP on the device.

Perform this task as needed.

#### **SUMMARY STEPS**

- **1. enable**
- **2. configure terminal**
- **3. snmp-server contact** *text*
- **4. snmp-server location** *text*
- **5. snmp-server chassis-id** *number*
- **6. exit**
- **7. show snmp contact**
- **8. show snmp location**
- **9. show snmp chassis**

#### **DETAILED STEPS**

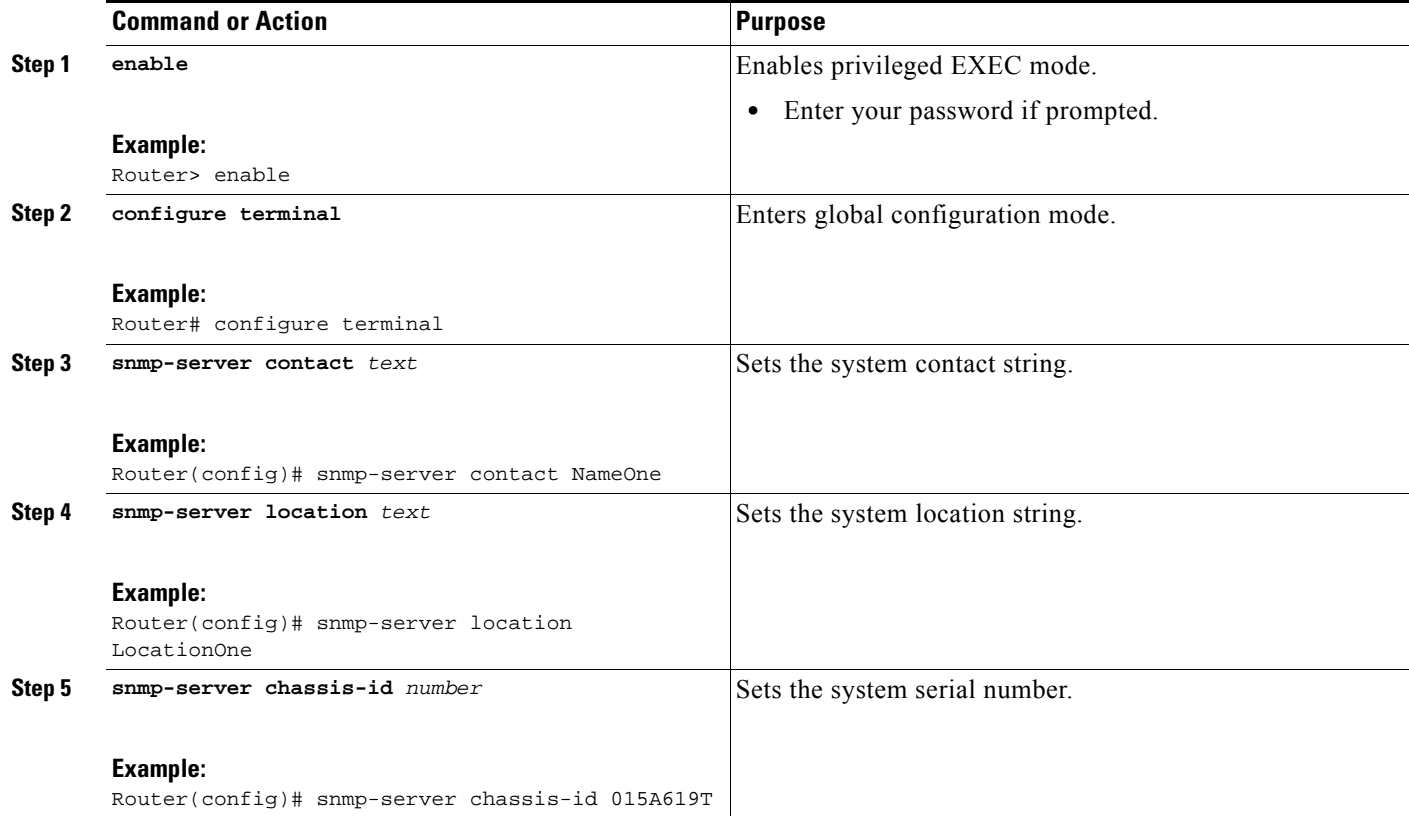

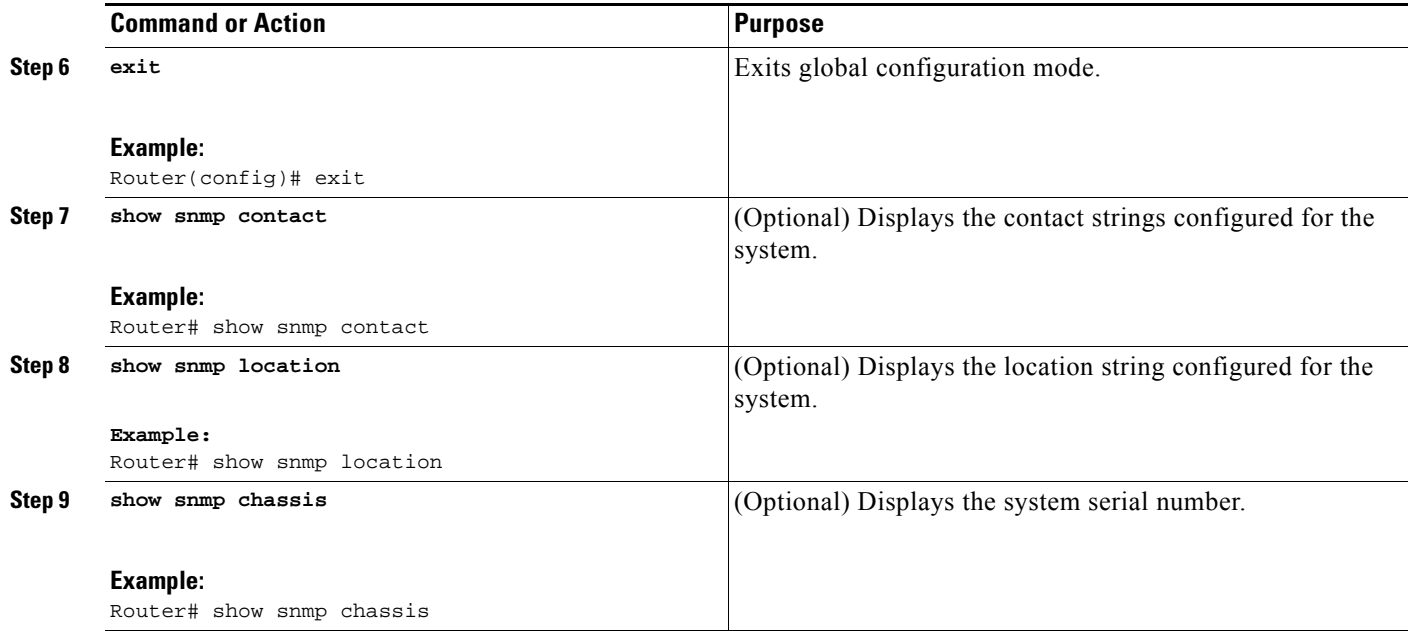

# <span id="page-90-0"></span>**Configuring SNMP Versions 1 and 2**

When you configure SNMP versions 1 and 2, you can optionally create or modify views for community strings to limit which MIB objects an SNMP manager can access.

Perform the following tasks when configuring SNMP version 1 or version 2.

- **•** [Creating or Modifying an SNMP View Record, page 13](#page-90-1) (optional)
- **•** [Creating or Modifying Access Control for an SNMP Community, page 15](#page-92-0) (required)
- **•** [Configuring a Recipient of an SNMP Trap Operation, page 16](#page-93-0) (required)

## **Prerequisites**

- **•** An established SNMP community string that defines the relationship between the SNMP manager and the agent
- **•** A host defined to be the recipient of SNMP notifications

## <span id="page-90-1"></span>**Creating or Modifying an SNMP View Record**

You can assign views to community strings to limit which MIB objects an SNMP manager can access. You can use a predefined view or create your own view. If you are using a predefined view or no view at all, skip this task.

Perform this task to create or modify an SNMP view record.

#### **SUMMARY STEPS**

 $\mathbf I$ 

- **1. enable**
- **2. configure terminal**
- **3. snmp-server view** *view-name oid-tree* {**included** | **excluded**}

 $\mathbf I$ 

- **4. no snmp-server view** *view-name oid-tree* {**included** | **excluded**}
- **5. exit**
- **6. show snmp view**

#### **DETAILED STEPS**

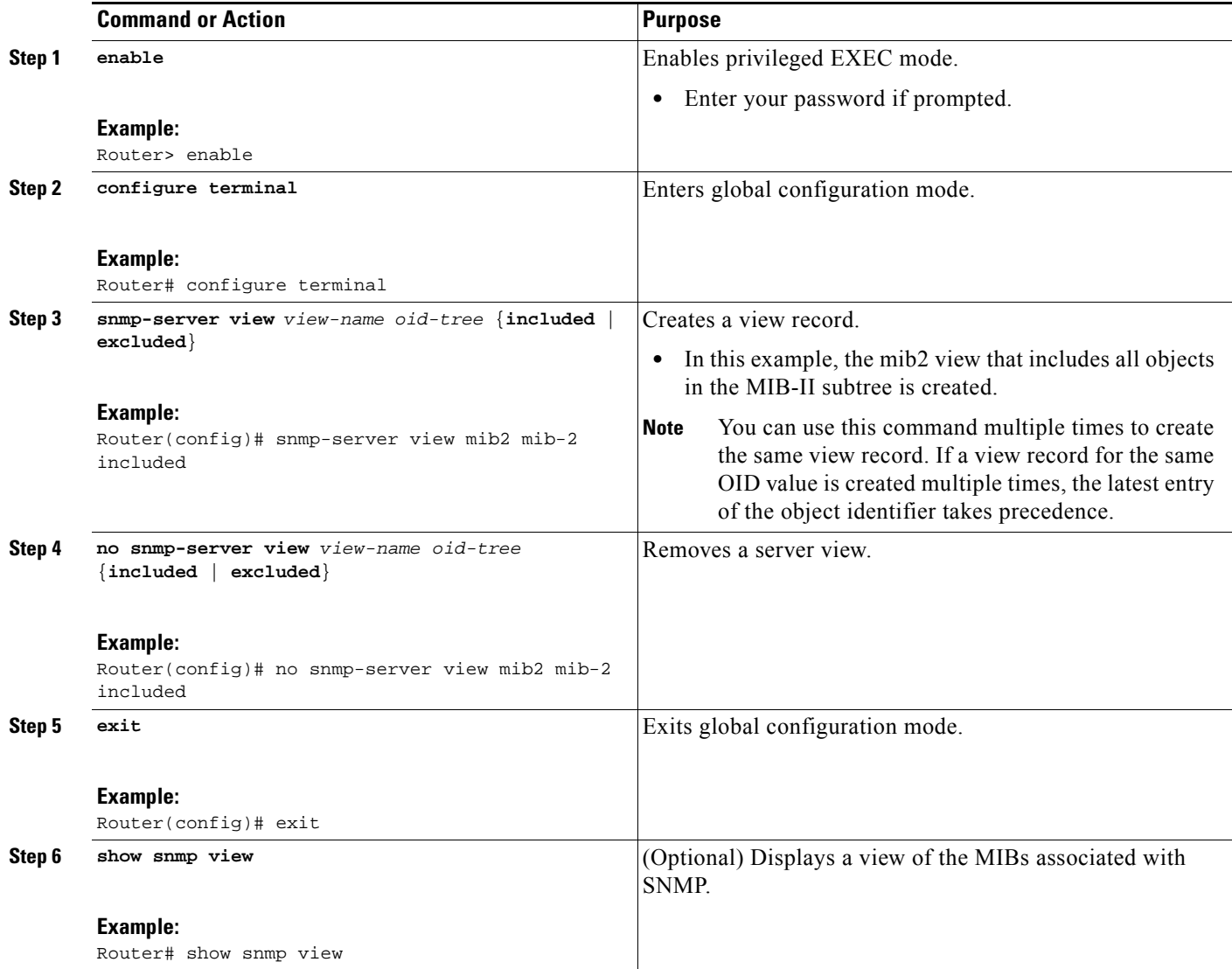

#### **Examples**

The following example shows the SNMP view for the system.1.0 OID tree:

```
Router> enable
Router# configure terminal
Router(config)# snmp-server view test system 1.0 included
Router(config)# exit
Router# show snmp view
```
test system.1.0 - included nonvolatile active \*ilmi system - included permanent active

```
*ilmi atmForumUni - included permanent active
v1default iso - included permanent active
v1default internet - included permanent active
v1default snmpUsmMIB - excluded permanent active
v1default snmpVacmMIB - excluded permanent active
v1default snmpCommunityMIB - excluded permanent active
v1default ciscoIpTapMIB - excluded permanent active
v1default ciscoMgmt.395 - excluded permanent active
v1default ciscoTap2MIB - excluded permanent active
```
### <span id="page-92-0"></span>**Creating or Modifying Access Control for an SNMP Community**

Use an SNMP community string to define the relationship between the SNMP manager and the agent. The community string acts like a password to regulate access to the agent on the router. Optionally, you can specify one or more of the following characteristics associated with the string:

- An access list of IP addresses of the SNMP managers that are permitted to use the community string to gain access to the agent.
- **•** A MIB view, which defines the subset of all MIB objects accessible to the given community.
- **•** Read and write or read-only permission for the MIB objects accessible to the community.

Perform this task to create or modify a community string.

#### **SUMMARY STEPS**

- **1. enable**
- **2. configure terminal**
- **3. snmp-server community** *string* [**view** *view-name*] [**ro** | **rw**] [**ipv6** *nacl*] [*access-list-number*]
- **4. no snmp-server community** *string*
- **5. exit**
- **6. show snmp community**

#### **DETAILED STEPS**

 $\mathbf I$ 

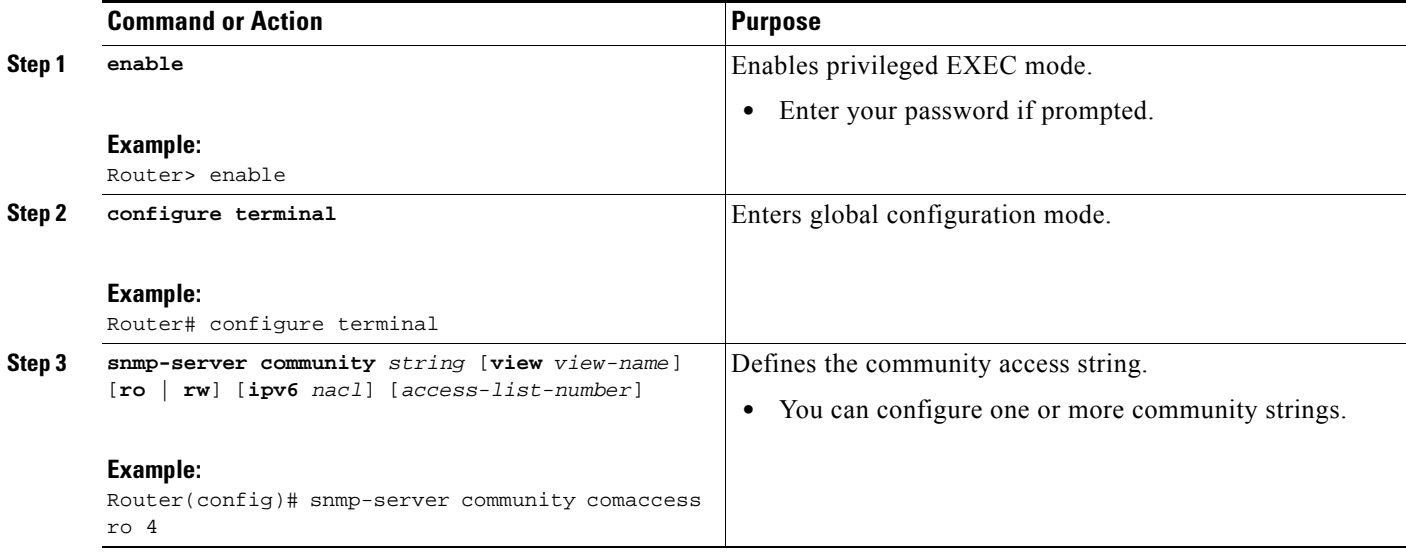

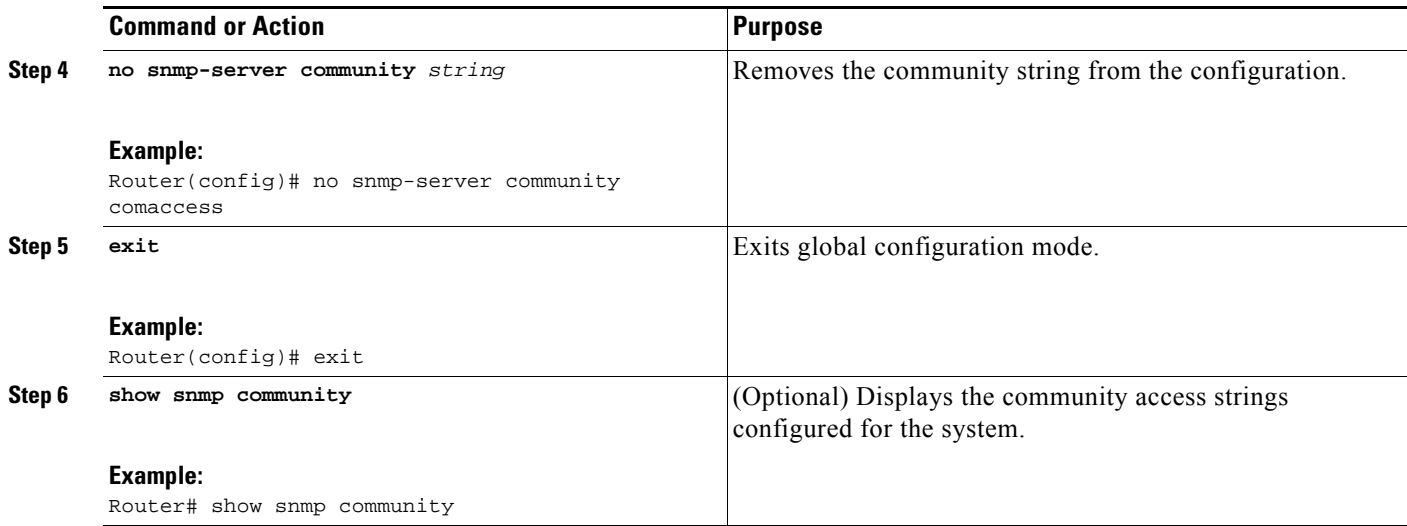

#### **Examples**

The following example shows the community access strings configured to enable access to the SNMP manager:

```
Router> enable
Router# configure terminal
Router(config)# snmp-server community public ro
Router(config)# snmp-server community private rw
Router(config)# exit
Router# show snmp community
Community name: private
Community Index: private
Community SecurityName: private
storage-type: nonvolatile active
Community name: public
Community Index: public
Community SecurityName: public
storage-type: nonvolatile active
```
## <span id="page-93-0"></span>**Configuring a Recipient of an SNMP Trap Operation**

SNMP traps are unreliable because the receiver does not send acknowledgments when it receives traps. The sender does not know if the traps were received. However, a SNMP entity that receives an inform acknowledges the message with a SNMP response protocol data unit (PDU). If the sender never receives the response, the inform can be sent again. Thus, informs are more likely to reach their intended destination.

Compared to traps, informs consume more resources in the agent and in the network. Unlike a trap, which is discarded as soon as it is sent, an inform must be held in memory until a response is received or the request times out. Also, traps are sent only once; an inform may be sent several times. The retries increase traffic and overhead on the network.

If you do not enter a **snmp-server host** command, no notifications are sent. To configure the router to send SNMP notifications, you must enter at least one **snmp-server host** command. If you enter the command without keywords, all trap types are enabled for the host.

To enable multiple hosts, you must issue a separate **snmp-server host** command for each host. You can specify multiple notification types in the command for each host.

When multiple **snmp-server host** commands are given for the same host and kind of notification (trap or inform), each succeeding command overwrites the previous command. Only the last **snmp-server host** command will be in effect. For example, if you enter an **snmp-server host inform** command for a host and then enter another **snmp-server host inform** command for the same host, the second command will replace the first.

The **snmp-server host** command is used in conjunction with the **snmp-server enable** command. Use the **snmp-server enable** command to specify which SNMP notifications are sent globally. For a host to receive most notifications, at least one **snmp-server enable** command and the **snmp-server host** command for that host must be enabled.

Some notification types cannot be controlled with the **snmp-server enable** command. For example, some notification types are always enabled and others are enabled by a different command. For example, the linkUpDown notifications are controlled by the **snmp trap link-status** interface configuration command. These notification types do not require an **snmp-server enable** command.

A *notification-type* option's availability depends on the router type and Cisco IOS XE software features supported on the router. For example, the Cisco IOS XE software does not support the envmon notification type. To see what notification types are available on your system, use the command help (?) at the end of the **snmp-server host** command.

Perform this task to configure the recipient of an SNMP trap operation.

#### **SUMMARY STEPS**

- **1. enable**
- **2. configure terminal**
- **3. snmp-server host** *host-id* [**traps** | **informs**][**version** {**1** | **2c** | **3** [**auth** | **noauth** | **priv**]}] *community-string* [**udp-port** *port-number*] [*notification-type*]
- **4. exit**
- **5. show snmp host**

#### **DETAILED STEPS**

 $\mathbf I$ 

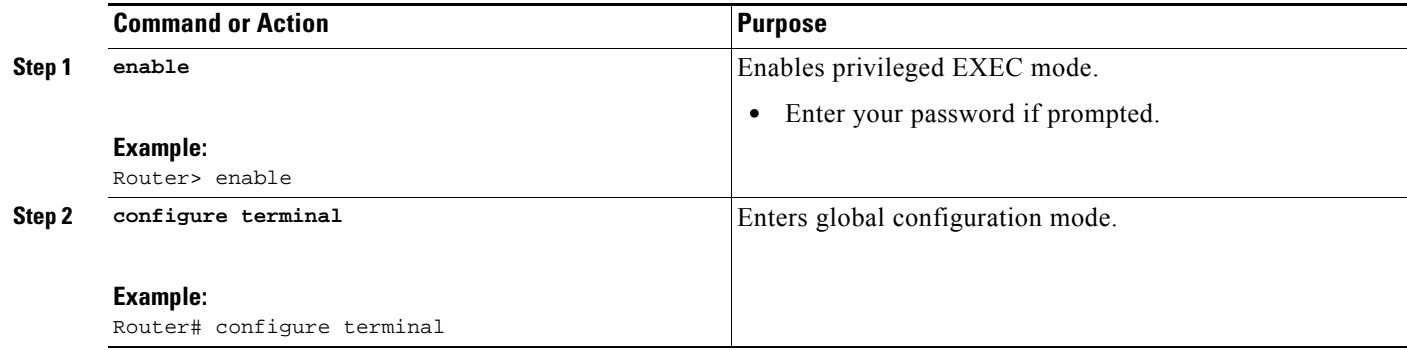

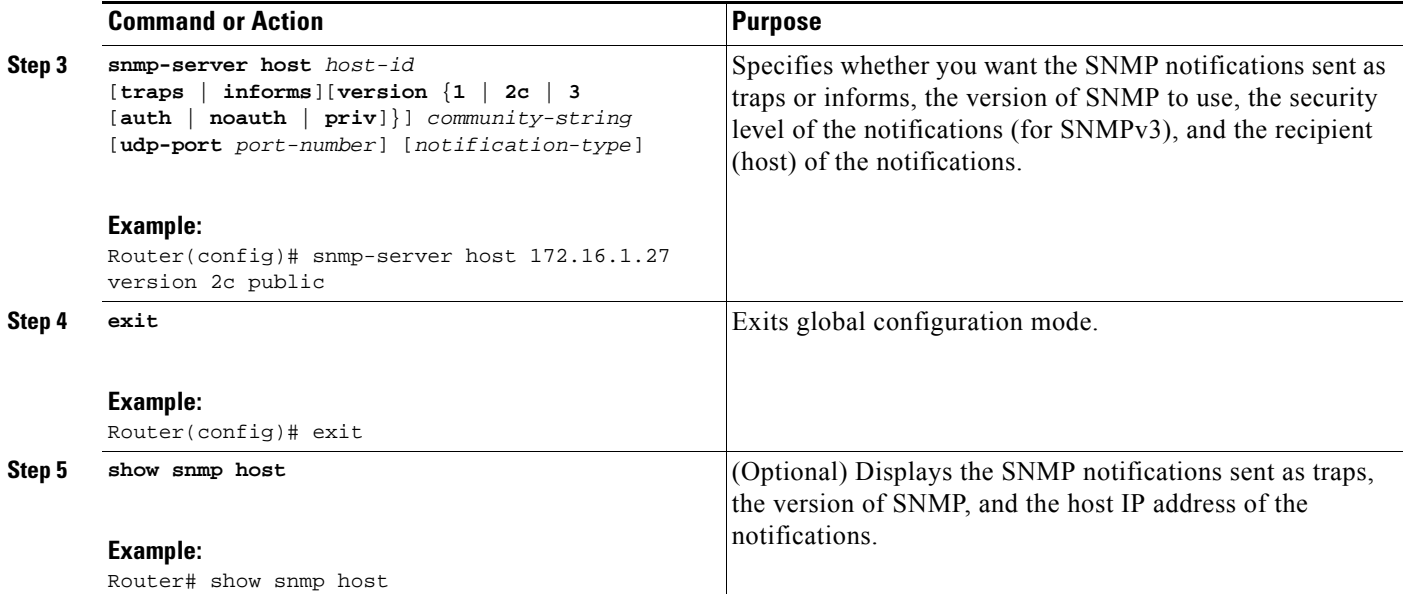

#### **Examples**

The following example shows the host information configured for SNMP notifications:

```
Router> enable
Router# configure terminal
Router(config)# snmp-server host 10.2.28.1 inform version 2c public
Router(config)# exit
Router# show snmp host
Notification host: 10.2.28.1 udp-port: 162 type: inform
user: public security model: v2c
```
## <span id="page-95-0"></span>**Configuring SNMP Version 3**

When you configure SNMP version 3 and you want to use the SNMPv3 security mechanism for handling SNMP packets, you must establish SNMP groups and users with passwords.

Perform the following tasks to configure SNMP version 3.

- **•** [Specifying SNMP-Server Group Names, page 18](#page-95-1)(required)
- **•** [Configuring SNMP Server Users, page 20](#page-97-0) (required)

## <span id="page-95-1"></span>**Specifying SNMP-Server Group Names**

SNMPv3 is a security model. A security model is an authentication strategy that is set up for a user and the group in which the user resides.

No default values exist for authentication or privacy algorithms when you configure the **snmp-server group** command. Also, no default passwords exist. For information about specifying a MD5 password, see the documentation for the **snmp-server user** command.

Perform this task to specify a new SNMP group or a table that maps SNMP users to SNMP views.

### **SUMMARY STEPS**

- **1. enable**
- **2. configure terminal**
- **3. snmp-server group** [*groupname* {**v1** | **v2c** | **v3** [**auth** | **noauth** | **priv**]}] [**read** *readview*] [**write** *writeview*] [**notify** *notifyview*] [**access** *access-list*]
- **4. exit**
- **5. show snmp group**

#### **DETAILED STEPS**

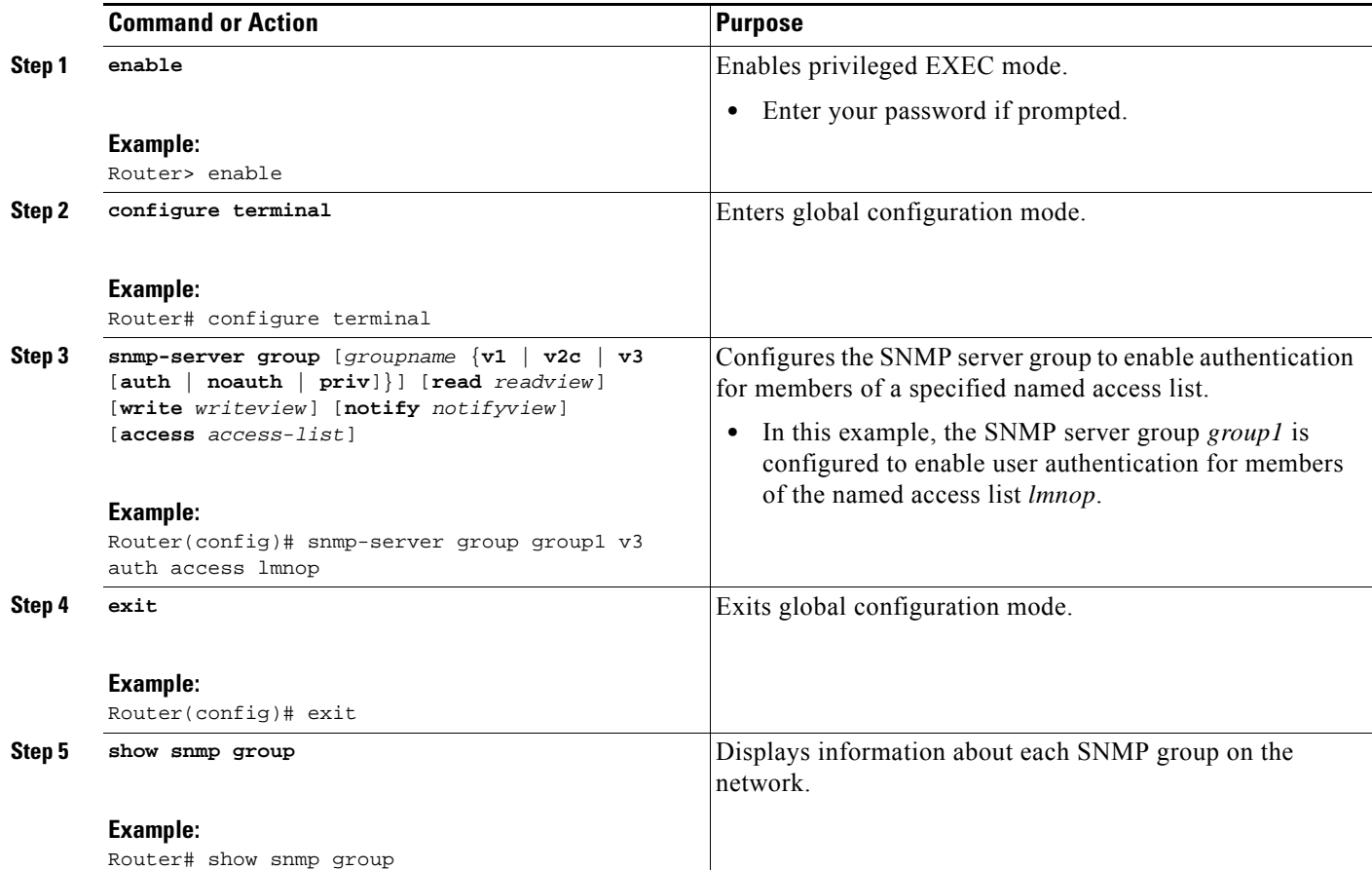

#### **Examples**

 $\overline{\phantom{a}}$ 

The following example shows information about each SNMP group on the network:

Router# **show snmp group**

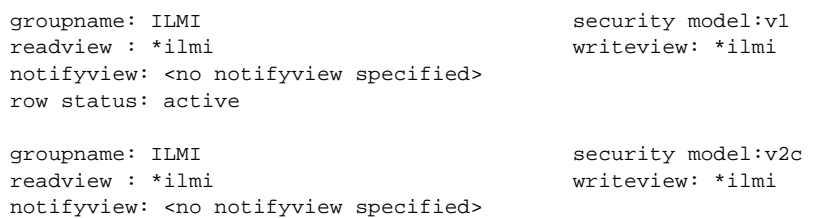

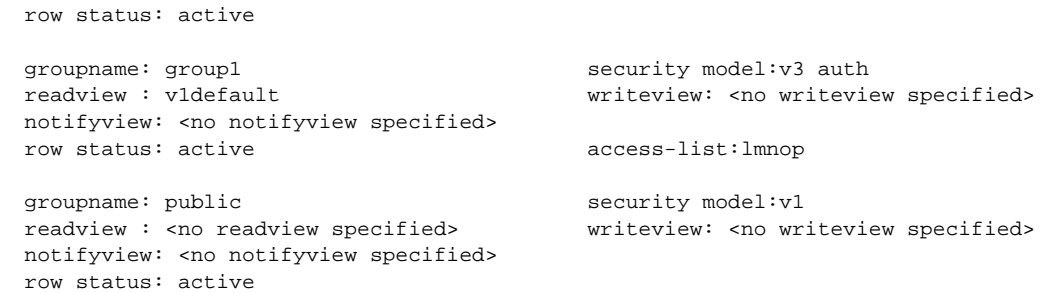

#### <span id="page-97-0"></span>**Configuring SNMP Server Users**

To configure a remote user, specify the IP address or port number for the remote SNMP agent of the device where the user resides. Also, before you configure remote users for a particular agent, configure the SNMP engine ID, using the **snmp-server engineID** command with the remote option. The remote agent's SNMP engine ID is required when computing the authentication and privacy digests from the password. If the remote engine ID is not configured first, the configuration command will fail.

For the *privpassword* and *auth-password* arguments, the minimum length is one character; the recommended length is at least eight characters, and should include both letters and numbers.

SNMP passwords are localized using the SNMP engine ID of the authoritative SNMP engine. For informs, the authoritative SNMP agent is the remote agent. You must configure the remote agent's SNMP engine ID in the SNMP database before you can send proxy requests or informs to it.

#### **Passwords and Digests**

No default values exist for authentication or privacy algorithms when you configure the command. Also, no default passwords exist. The minimum length for a password is one character, although we recommend using at least eight characters for security. If you forget a password, you cannot recover it and will need to reconfigure the user. You can specify either a plain text password or a localized MD5 digest.

If you have the localized MD5 or SHA digest, you can specify that string instead of the plain text password. The digest should be formatted as aa:bb:cc:dd where aa, bb, and cc are hexadecimal values. Also, the digest should be exactly 16 octets in length.

Perform this task to add a new user to an SNMP group.

### **SUMMARY STEPS**

- **1. enable**
- **2. configure terminal**
- **3. snmp-server user** *username groupname* [**remote** *ip-address* [**udp-port** *port*]] {**v1** | **v2c** | **v3** [**encrypted**] [**auth** {**md5** | **sha**} *auth-password*]} [**access** *access-list*]
- **4. exit**
- **5. show snmp user** [*username*]

#### **DETAILED STEPS**

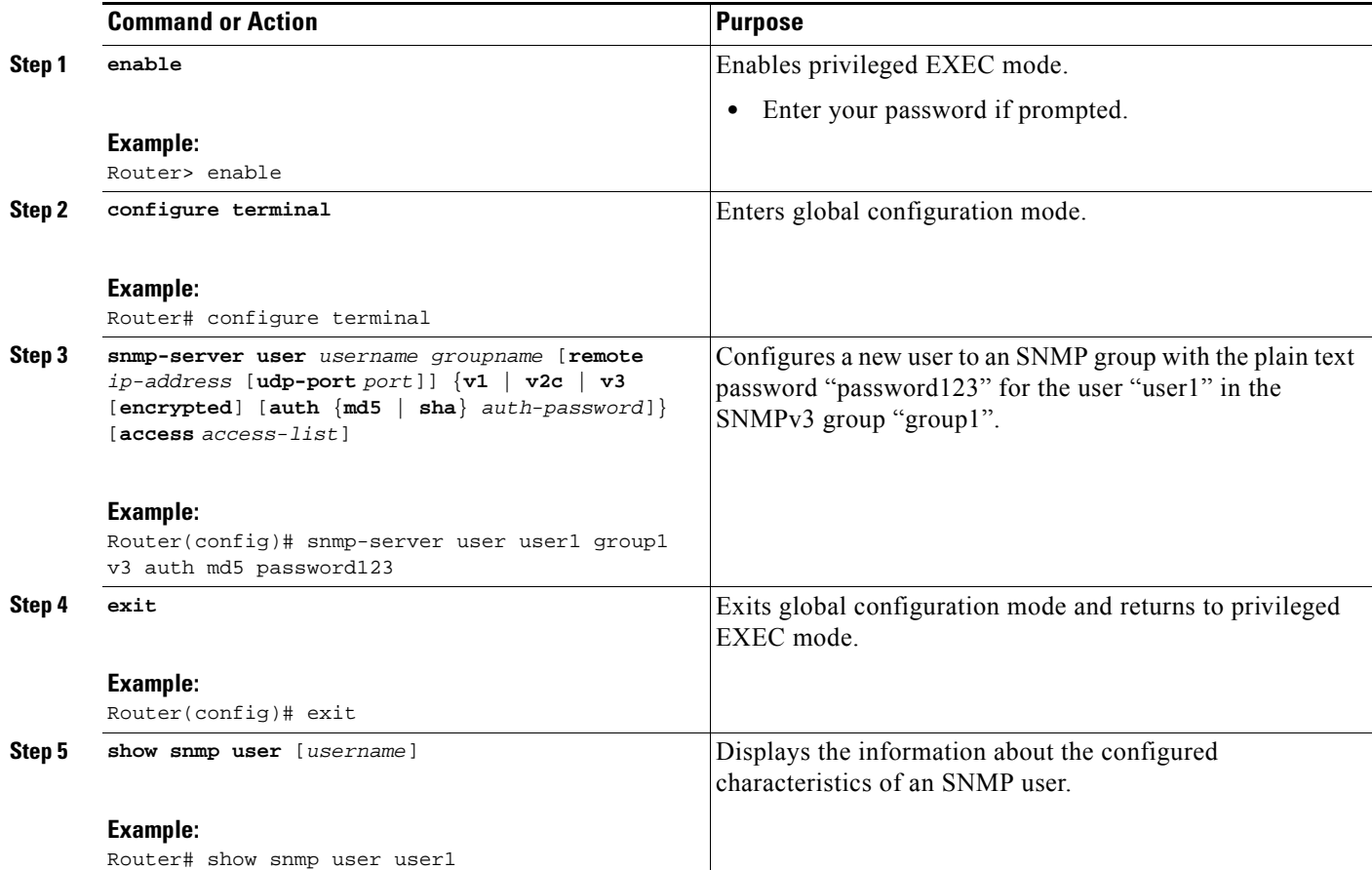

#### **Examples**

 $\sqrt{ }$ 

The following example shows the information about the configured characteristics of the SNMP user1:

```
Router# show snmp user user1
```

```
User name: user1 
Engine ID: 000000090200000000025808<br>storage-type: nonvolatile active access-list: 10
storage-type: nonvolatile
Rowstatus: active 
Authentication Protocol: MD5
Privacy protocol: None
Group name: group1
```
I

## <span id="page-99-0"></span>**Configuring a Router as an SNMP Manager**

The SNMP manager feature allows a router to act as a network management station—an SNMP client. As an SNMP manager, the router can send SNMP requests to agents and receive SNMP responses and notifications from agents. When the SNMP manager process is enabled, the router can query other SNMP agents and process incoming SNMP traps.

#### **Security Considerations**

Most network security policies assume that routers will accept SNMP requests, send SNMP responses, and send SNMP notifications.

With the SNMP manager functionality enabled, the router may also send SNMP requests, receive SNMP responses, and receive SNMP notifications. Your security policy implementation may need to be updated prior to enabling this feature.

SNMP requests typically are sent to User Datagram Protocol (UDP) port 161. SNMP responses are typically sent from UDP port 161. SNMP notifications are typically sent to UDP port 162.

## **SNMP Sessions**

Sessions are created when the SNMP manager in the router sends SNMP requests, such as informs, to a host or receives SNMP notifications from a host. One session is created for each destination host. If there is no further communication between the router and host within the session timeout period, the session will be deleted.

The router tracks statistics, such as the average round-trip time required to reach the host, for each session. Using the statistics for a session, the SNMP manager in the router can set reasonable timeout periods for future requests, such as informs, for that host. If the session is deleted, all statistics are lost. If another session with the same host is later created, the request timeout value for replies will return to the default value.

Sessions consume memory. A reasonable session timeout value should be large enough that regularly used sessions are not prematurely deleted, yet small enough such that irregularly used or one-time sessions are purged expeditiously.

## **Enabling the SNMP Manager**

Perform this task to enable the SNMP manager process and to set the session timeout value.

#### **SUMMARY STEPS**

- **1. enable**
- **2. configure terminal**
- **3. snmp-server manager**
- **4. snmp-server manager session-timeout** *seconds*
- **5. exit**
- **6. show snmp**
- **7. show snmp sessions** [**brief**]
- **8. show snmp pending**

### **DETAILED STEPS**

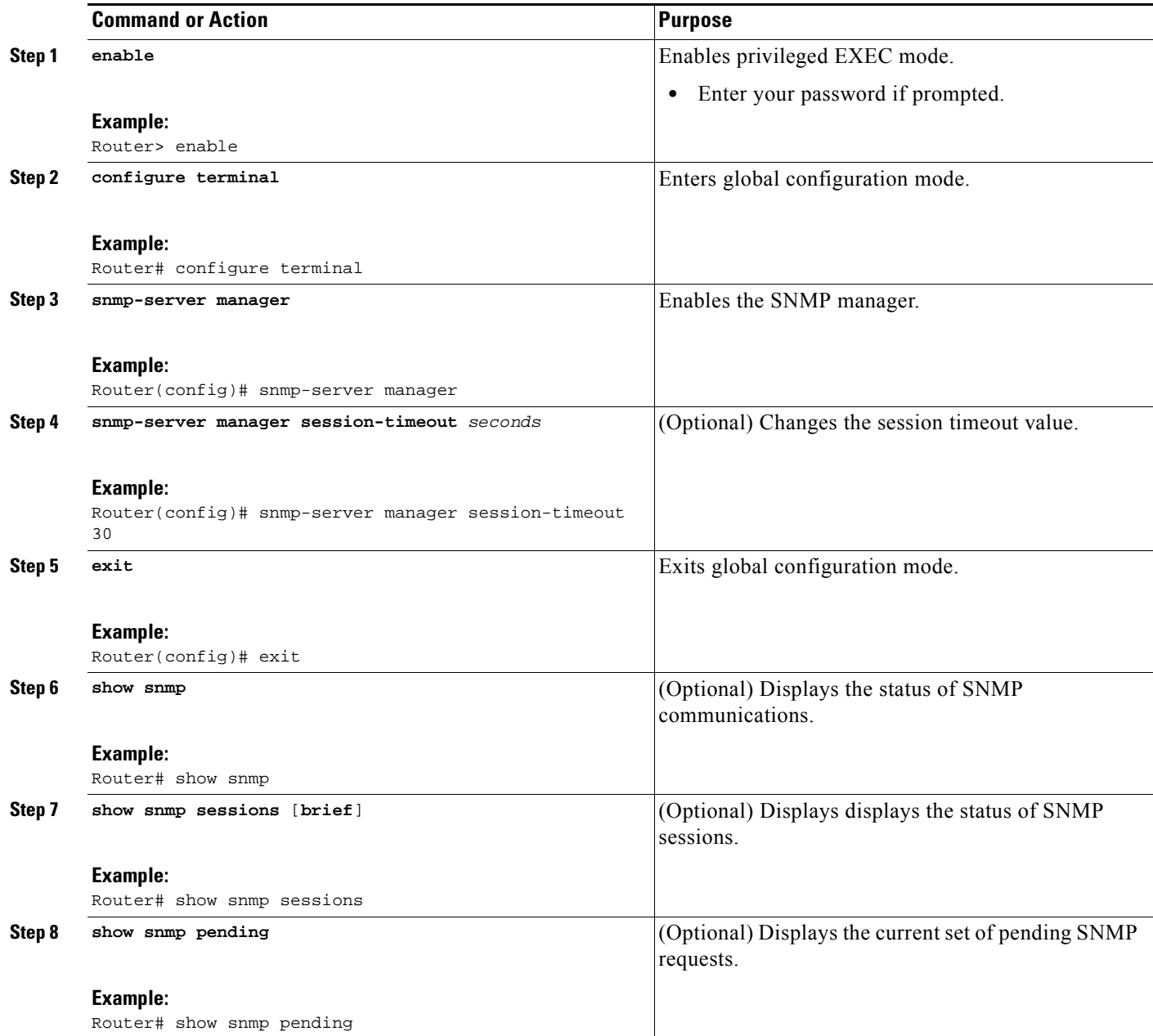

## **Examples**

 $\overline{\phantom{a}}$ 

The following example shows the status of SNMP communications:

Router# **show snmp** Chassis: 01506199 37 SNMP packets input 0 Bad SNMP version errors 4 Unknown community name 0 Illegal operation for community name supplied 0 Encoding errors

```
 24 Number of requested variables
     0 Number of altered variables
     0 Get-request PDUs
     28 Get-next PDUs
     0 Set-request PDUs
78 SNMP packets output
     0 Too big errors (Maximum packet size 1500)
     0 No such name errors
     0 Bad values errors
     0 General errors
     24 Response PDUs
     13 Trap PDUs
SNMP logging: enabled
     Logging to 172.17.58.33.162, 0/10, 13 sent, 0 dropped.
SNMP Manager-role output packets
     4 Get-request PDUs
     4 Get-next PDUs
     6 Get-bulk PDUs
     4 Set-request PDUs
     23 Inform-request PDUs
     30 Timeouts
     0 Drops
SNMP Manager-role input packets
     0 Inform response PDUs
     2 Trap PDUs
     7 Response PDUs
     1 Responses with errors
SNMP informs: enabled
     Informs in flight 0/25 (current/max)
     Logging to 172.17.217.141.162
         4 sent, 0 in-flight, 1 retries, 0 failed, 0 dropped
     Logging to 172.17.58.33.162
         0 sent, 0 in-flight, 0 retries, 0 failed, 0 dropped
```
The following example displays the status of SNMP sessions:

```
Router# show snmp sessions
```

```
Destination: 172.17.58.33.162, V2C community: public
  Round-trip-times: 0/0/0 (min/max/last)
  packets output
     0 Gets, 0 GetNexts, 0 GetBulks, 0 Sets, 4 Informs
     0 Timeouts, 0 Drops
   packets input
     0 Traps, 0 Informs, 0 Responses (0 errors)
Destination: 172.17.217.141.162, V2C community: public, Expires in 575 secs
  Round-trip-times: 1/1/1 (min/max/last)
  packets output
     0 Gets, 0 GetNexts, 0 GetBulks, 0 Sets, 4 Informs
     0 Timeouts, 0 Drops
 packets input
     0 Traps, 0 Informs, 4 Responses (0 errors)
```
The following example shows the current set of pending SNMP requests:

```
Router# show snmp pending
```
req id: 47, dest: 172.17.58.33.161, V2C community: public, Expires in 5 secs req id: 49, dest: 172.17.58.33.161, V2C community: public, Expires in 6 secs req id: 51, dest: 172.17.58.33.161, V2C community: public, Expires in 6 secs req id: 53, dest: 172.17.58.33.161, V2C community: public, Expires in 8 secs

## <span id="page-102-0"></span>**Enabling the SNMP Agent Shutdown Mechanism**

Using SNMP packets, a network management tool can send messages to users on virtual terminals and on the console. This facility operates in a similar fashion to the **send** EXEC command; however, the SNMP request that causes the message to be issued to the users also specifies the action to be taken after the message is delivered. One possible action is a shutdown request. After a system is shut down, typically it is reloaded. Because the ability to cause a reload from the network is a powerful feature, it is protected by the **snmp-server system-shutdown** global configuration command. If you do not issue this command, the shutdown mechanism is not enabled.

Perform this task to enable the SNMP agent shutdown mechanism.

#### **SUMMARY STEPS**

- **1. enable**
- **2. configure terminal**
- **3. snmp-server system-shutdown**

#### **DETAILED STEPS**

 $\mathbf I$ 

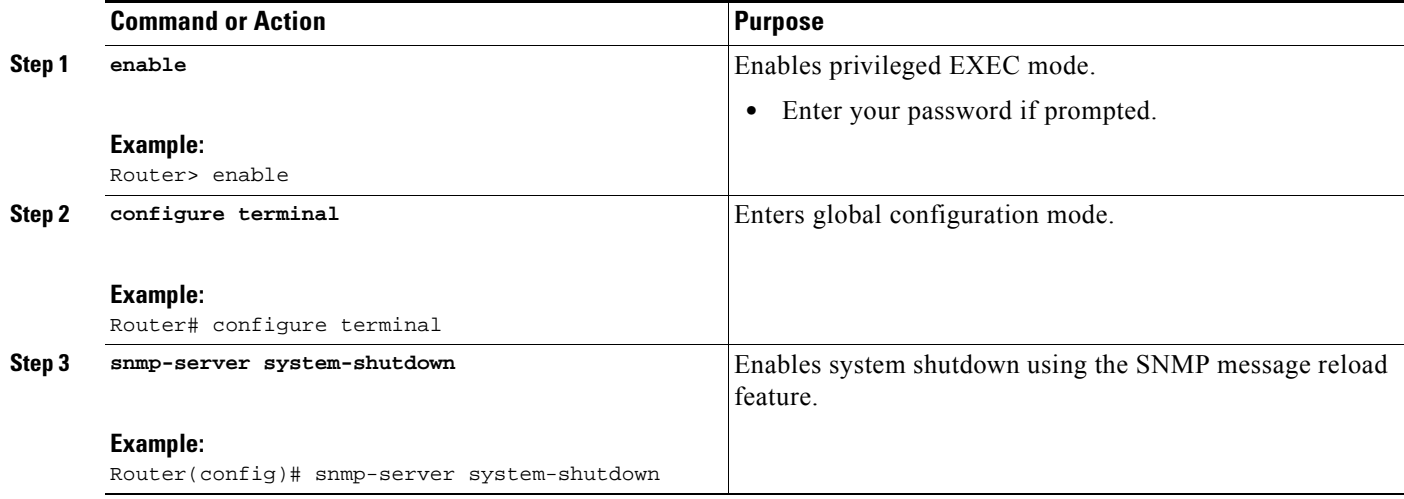

## <span id="page-102-1"></span>**Defining the Maximum SNMP Agent Packet Size**

You can define the maximum packet size permitted when the SNMP agent is receiving a request or generating a reply.

Perform this task to set the maximum permitted packet size.

 $\mathbf I$ 

#### **SUMMARY STEPS**

- **1. enable**
- **2. configure terminal**
- **3. snmp-server packetsize** *byte-count*

#### **DETAILED STEPS**

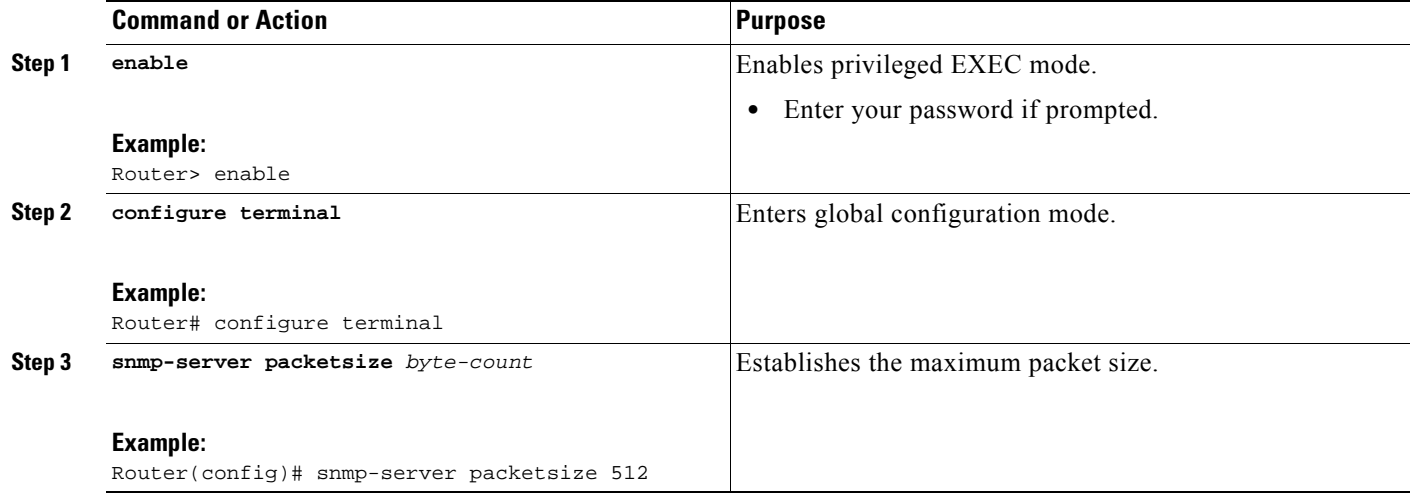

# <span id="page-103-0"></span>**Limiting the Number of TFTP Servers Used via SNMP**

You can limit the number of TFTP servers used for saving and loading configuration files via SNMP by using an access list. Limiting the use of TFTP servers in this way conserves system resources and centralizes the operation for manageability.

Perform this task to limit the number of TFTP servers.

#### **SUMMARY STEPS**

- **1. enable**
- **2. configure terminal**
- **3. snmp-server tftp-server-list** *number*

#### **DETAILED STEPS**

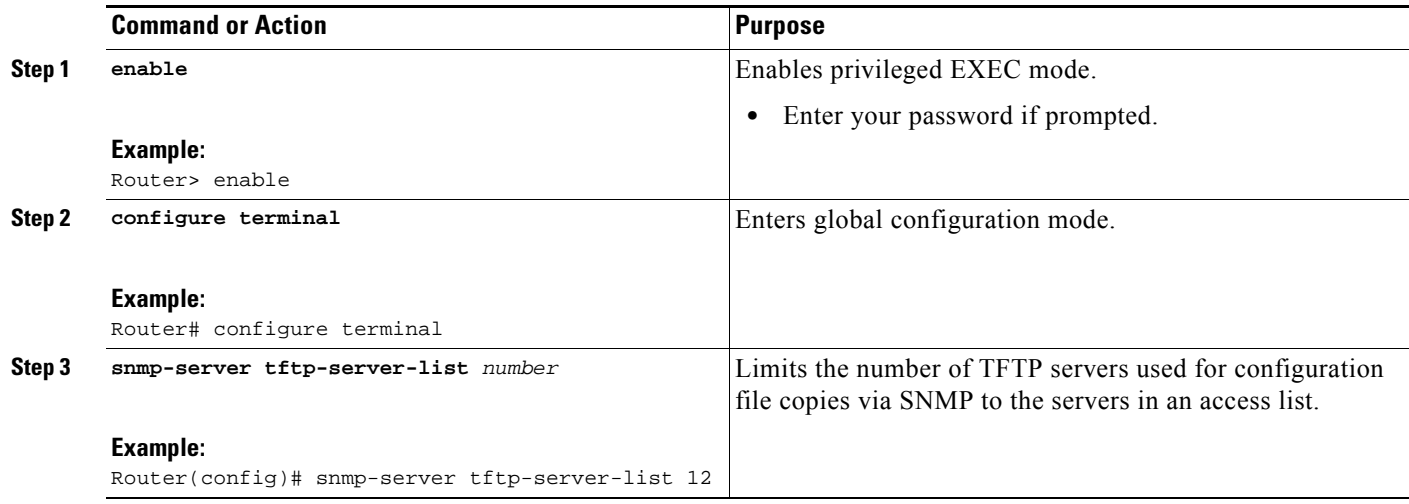

## **Troubleshooting Tips**

To monitor SNMP trap activity in real time for the purposes of troubleshooting, use the SNMP **debug** commands, including the **debug snmp packet** EXEC command. For documentation of SNMP **debug** commands, see the *Cisco IOS Debug Command Reference.*

# <span id="page-104-0"></span>**Disabling the SNMP Agent**

Perform this task to disable any version of an SNMP agent.

#### **SUMMARY STEPS**

 $\overline{\phantom{a}}$ 

- **1. enable**
- **2. configure terminal**
- **3. no snmp-server**

#### **DETAILED STEPS**

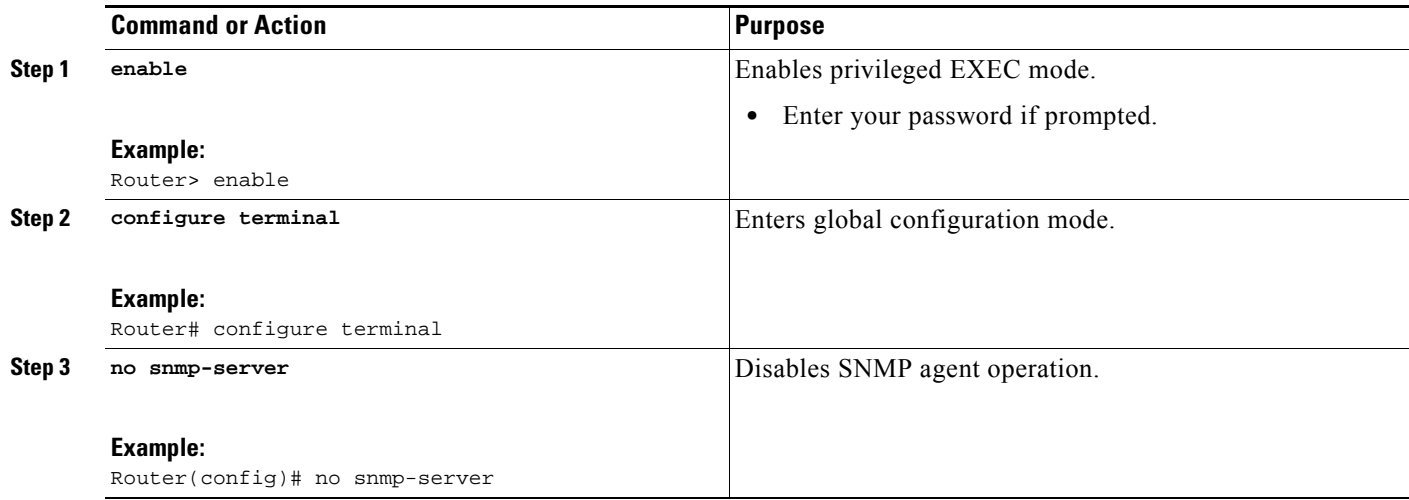

# <span id="page-105-0"></span>**Configuring SNMP Notifications**

To configure a router to send SNMP traps or informs, perform the tasks described in the following sections:

- [Configuring the Router to Send SNMP Notifications, page 28](#page-105-1) (required)
- **•** [Changing Notification Operation Values, page 30](#page-107-0) (optional)
- **•** [Controlling Individual RFC 1157 SNMP Traps, page 31](#page-108-0) (optional)
- **•** [Configuring SNMP Notification Log Options, page 33](#page-110-0) (optional)

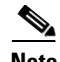

**Note** Many snmp-server commands use the word traps in their command syntax. Unless there is an option within the command to specify either traps or informs, the keyword **traps** should be taken to mean traps, informs, or both. Use the **snmp-server host** [command to specify whether you want SNMP notifications](
http://www.cisco.com/go/cfn)  to be sent as traps or informs.

To use informs, the SNMP manager (also known as the SNMP proxy manager) must be available and enabled on the device. Earlier, the SNMP manager was available only with Cisco IOS PLUS images. However, the SNMP manager is now available with all Cisco IOS XE releases that support SNMP.

[Use Cisco Feature Navigator for information about SNMP manager support for Cisco IOS XE releases.](
http://www.cisco.com/go/cfn)  [To access Cisco Feature Navigator, go to](
http://www.cisco.com/go/cfn) http://www.cisco.com/go/cfn.

### <span id="page-105-1"></span>**Configuring the Router to Send SNMP Notifications**

Perform this task to configure the router to send traps or informs to a host.

#### **SUMMARY STEPS**

- **1. enable**
- **2. configure terminal**
- **3. snmp-server user** *username groupname* [**remote** *host* [**udp-port** *port*] {**v1** | **v2c** | **v3** [**encrypted**] [**auth** {**md5** | **sha**} *auth-password*]} [**access** *access-list*]
- **4. snmp-server group** *groupname* {**v1** | **v2c** | **v3** {**auth** | **noauth** | **priv**}} [**read** *readview*] [**write** *writeview*] [**notify** *notifyview*] [**access** *access-list*]
- **5. snmp-server host** *host* [**traps** | **informs**] [**version** {**1** | **2c** | **3** [**auth** | **noauth** | **priv**]}] *community-string* [*notification-type*]
- **6. snmp-server enable traps** [*notification-type* [*notification-options*]]

#### **DETAILED STEPS**

 $\overline{\phantom{a}}$ 

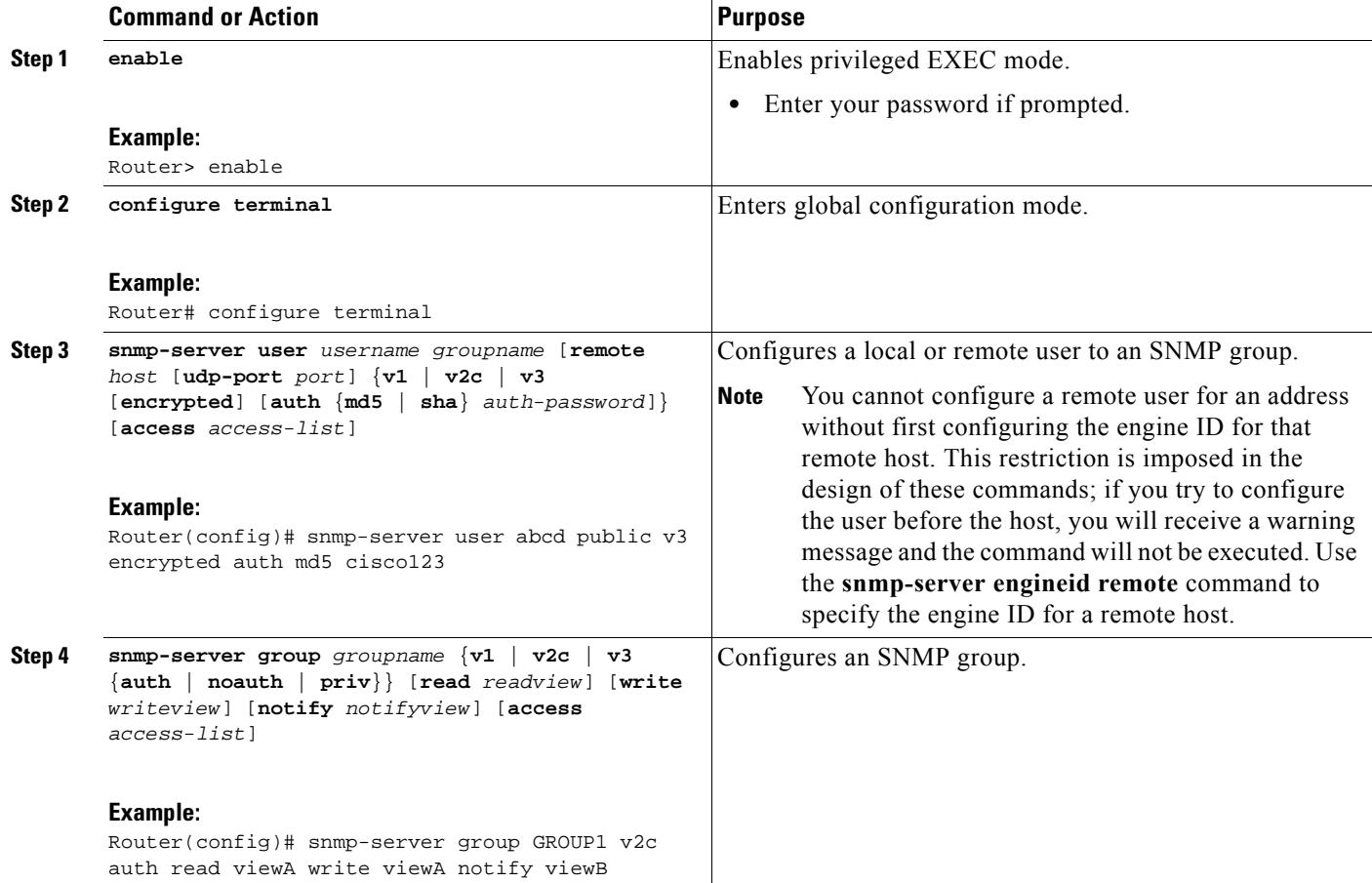

ן

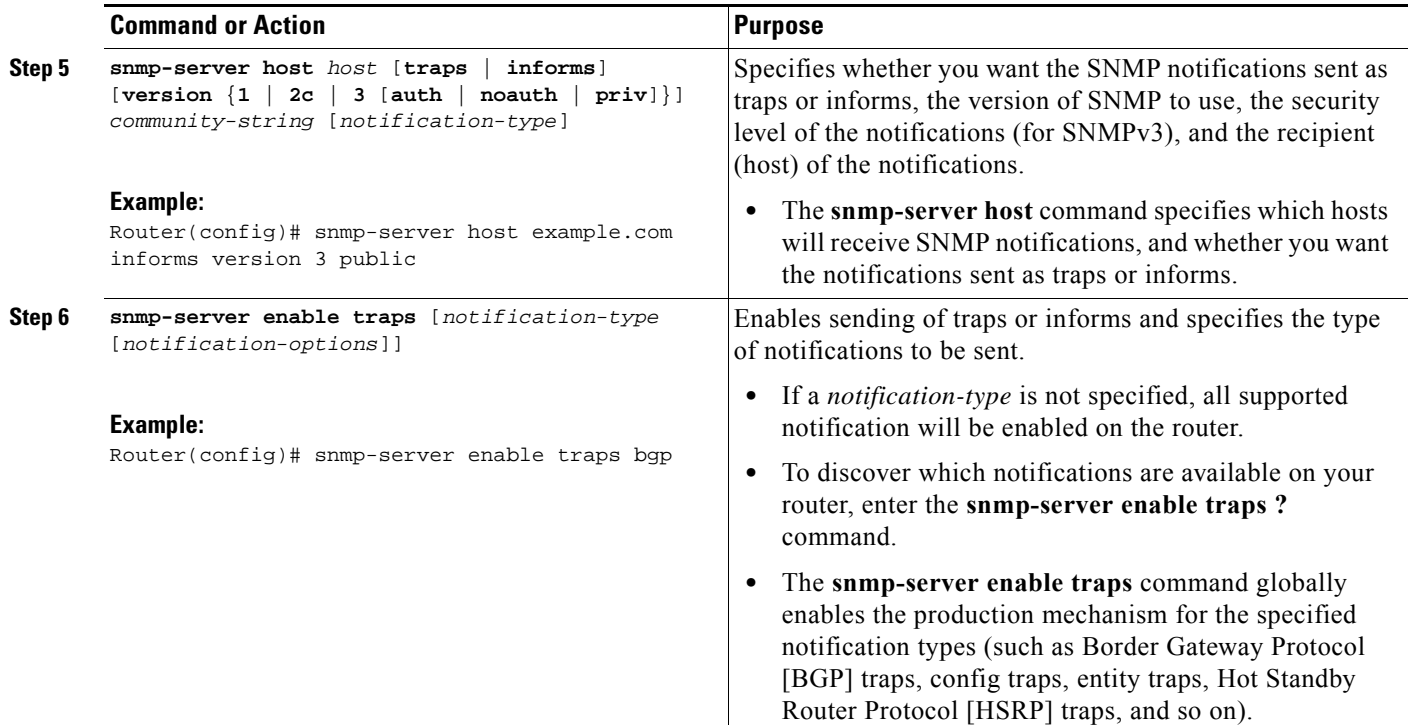

# <span id="page-107-0"></span>**Changing Notification Operation Values**

You can specify a value other than the default for the source interface, message (packet) queue length for each host, or retransmission interval.

Perform this task to change notification operation values as needed.

#### **SUMMARY STEPS**

- **1. enable**
- **2. configure terminal**
- **3. snmp-server trap-source** *interface*
- **4. snmp-server queue-length** *length*
- **5. snmp-server trap-timeout** *seconds*
- **6. snmp-server informs** [**retries** *retries*] [**timeout** *seconds*] [**pending** *pending*]

#### **DETAILED STEPS**

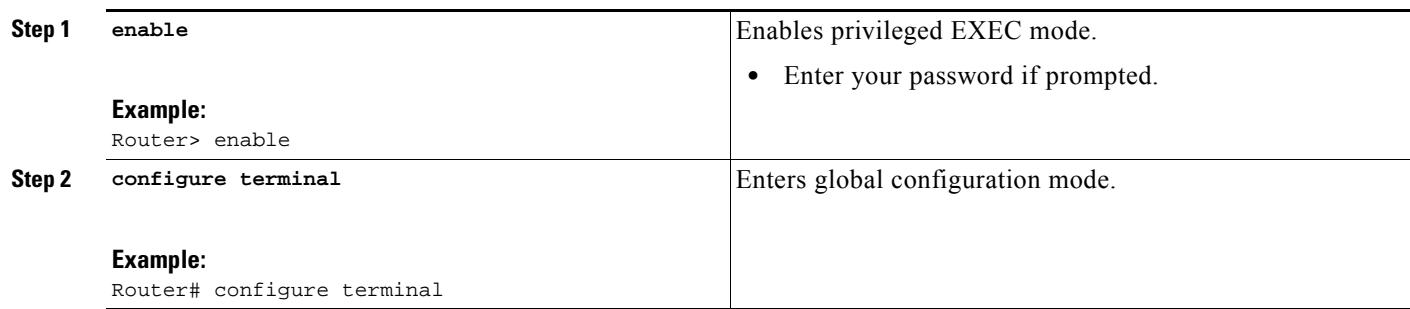
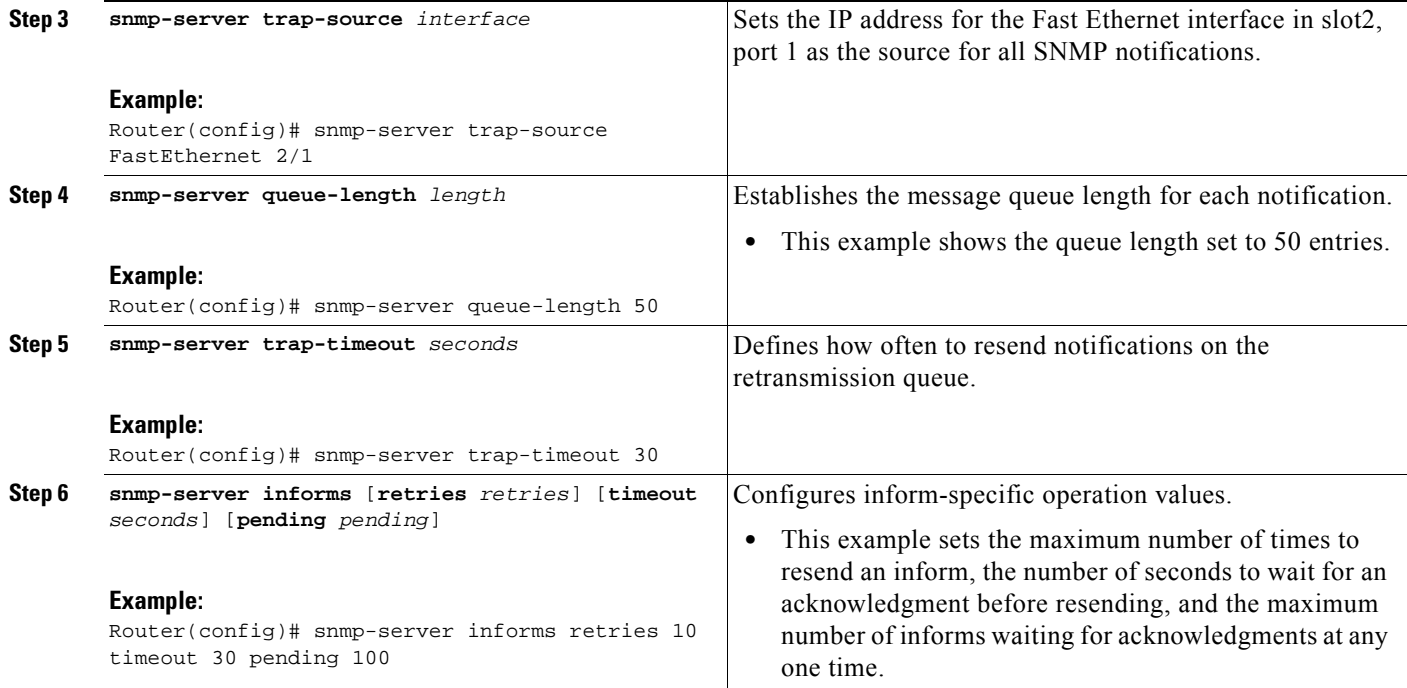

### **Controlling Individual RFC 1157 SNMP Traps**

You can globally enable or disable authenticationFailure, linkUp, linkDown, warmStart, and coldStart traps or informs individually. (These traps constitute the "generic traps" defined in RFC 1157.) Note that linkUp and linkDown notifications are enabled by default on specific interfaces but will not be sent unless they are enabled globally.

Perform this task to enable the authenticationFailure, linkUp, linkDown, warmStart, and coldStart notification types.

#### **SUMMARY STEPS**

 $\Gamma$ 

- **1. enable**
- **2. configure terminal**
- **3. snmp-server enable traps snmp** [**authentication**] [**linkup**] [**linkdown**] [**warmstart**] [**coldstart**]
- **4. interface** *type slot/port*
- **5. no snmp-server link-status**
- **6. exit**
- **7. exit**

 $\mathsf I$ 

#### **DETAILED STEPS**

H

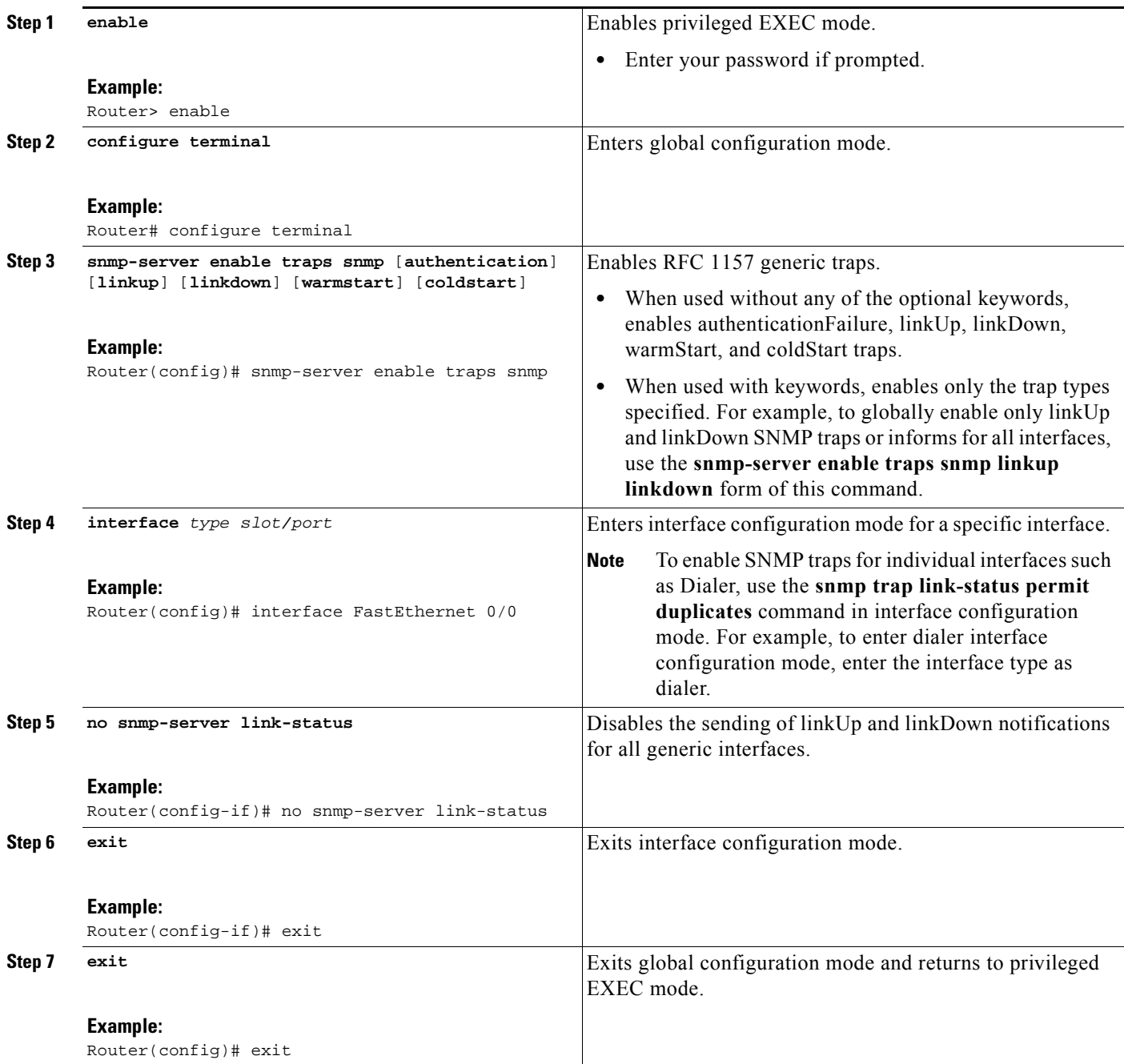

## **Configuring SNMP Notification Log Options**

Perform this task to configure SNMP notification log options. These options allow you to control the log size and timing values. The SNMP log can become very large and long if left unmodified.

#### **SUMMARY STEPS**

- **1. enable**
- **2. configure terminal**
- **3. snmp mib notification-log default**
- **4. snmp mib notification-log globalageout** *seconds*
- **5. snmp mib notification-log globalsize** *size*
- **6. exit**
- **7. show snmp mib notification-log**

#### **DETAILED STEPS**

 $\overline{\phantom{a}}$ 

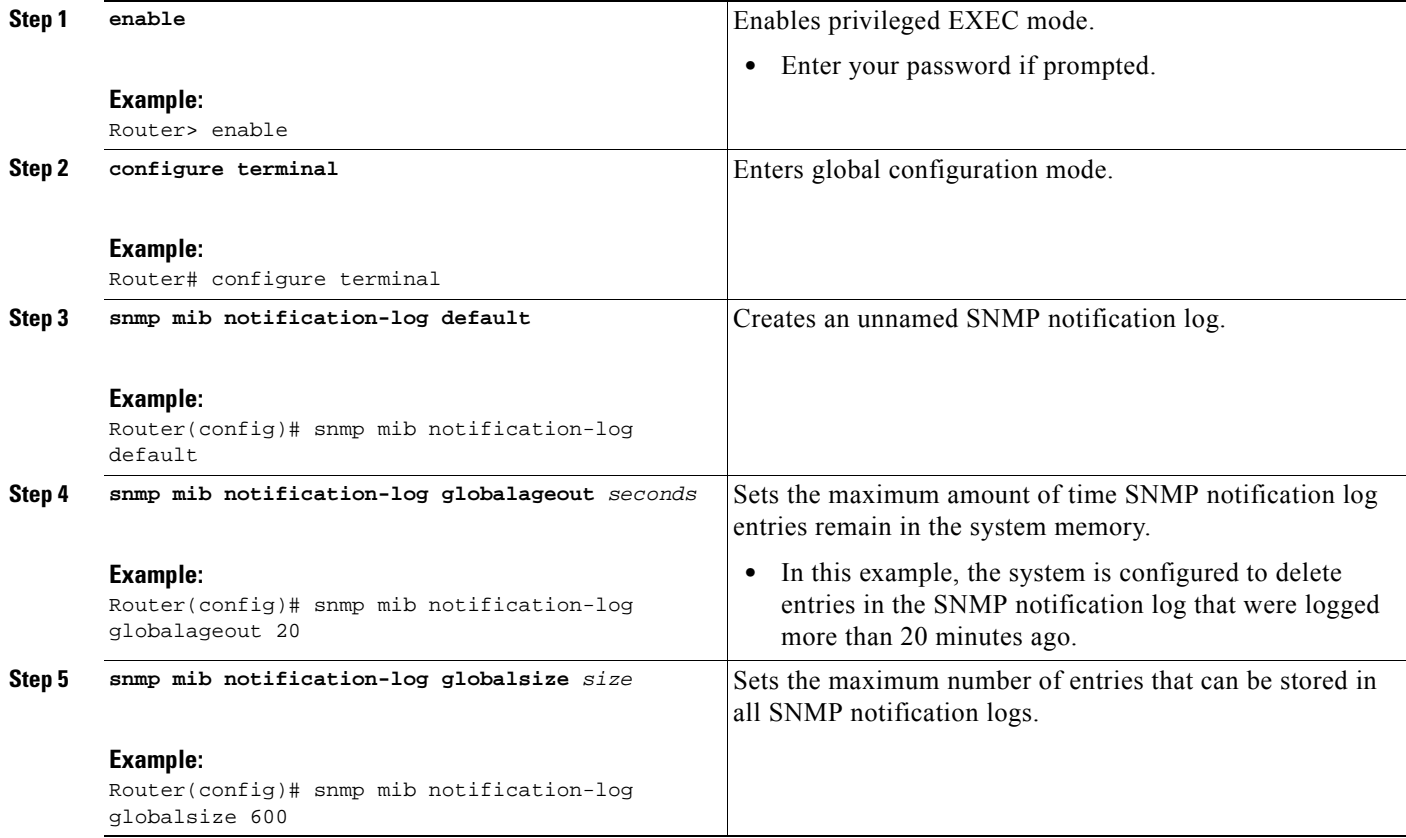

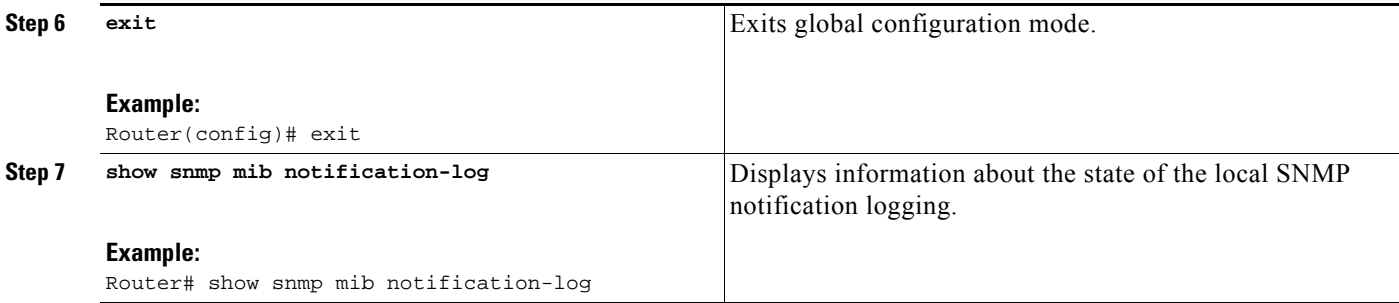

#### **Examples**

This example shows information about the state of local SNMP notification logging:

Router# **show snmp mib notification-log**

```
GlobalAgeout 20, GlobalEntryLimit 600
Total Notifications logged in all logs 0
Log Name"", Log entry Limit 600, Notifications logged 0
Logging status enabled
Created by cli
```
## <span id="page-111-0"></span>**Configuring Interface Index Display and Interface Indexes and Long Name Support**

The display of Interface Indexes lets advanced users of SNMP view information about the interface registrations directly on a managed agent. An external NMS is not required.

Configuration of Long Alias Names for the interfaces lets users configure the ifAlias (the object defined in the MIB whose length is restricted to 64) up to 255 bytes.

#### **Prerequisites**

SNMP is enabled on your system.

#### **Restrictions**

The Interface Index Display and Interface Alias Long Name Support feature is not supported on all Cisco platforms. Use Cisco Feature Navigator to find information about platform support and Cisco IOS XE software image support.

Perform this task to configure the IF-MIB to retain ifAlias values of longer than 64 characters and to configure the ifAlias values for an interface.

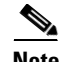

**Note** To verify if the ifAlias description is longer than 64 characters, perform an SNMP MIB walk for the ifMIB ifAlias variable from an NMS and verify that the entire description is displayed in the values for ifXEntry.18.

The description for interfaces also appears in the output from the **more system:running config** privileged EXEC mode command.

#### **SUMMARY STEPS**

- **1. enable**
- **2. configure terminal**
- **3. snmp ifmib ifalias long**
- **4. interface** *type number*
- **5. description** *text-string*
- **6. exit**
- **7. show snmp mib**
- **8. show snmp mib ifmib ifindex** [*type number*] [**detail**] [**free-list**]

#### **DETAILED STEPS**

 $\overline{\phantom{a}}$ 

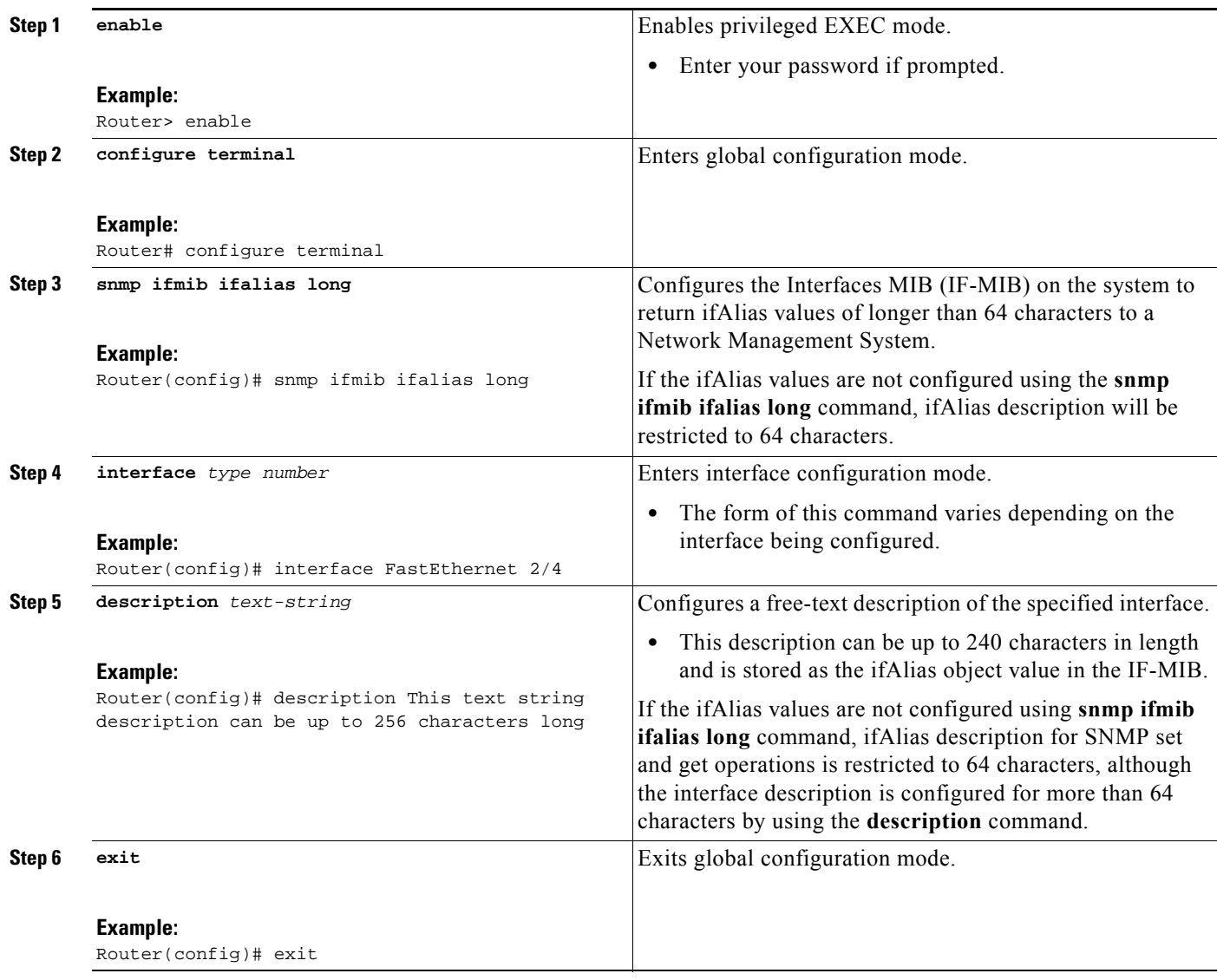

 $\mathsf I$ 

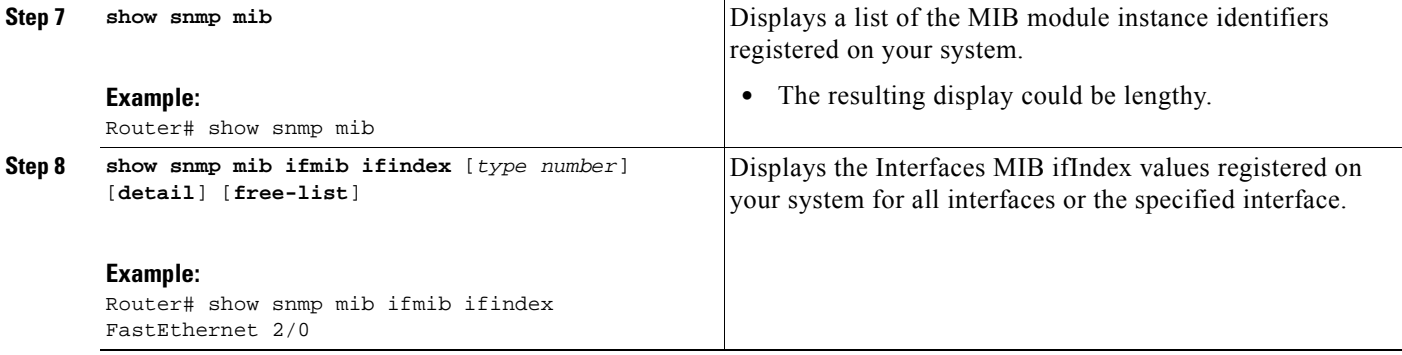

## **Examples**

The following example lists the MIB module instance identifiers registered on your system. The resulting display could be lengthy. Only a small portion is shown here.

Router# **show snmp mib**

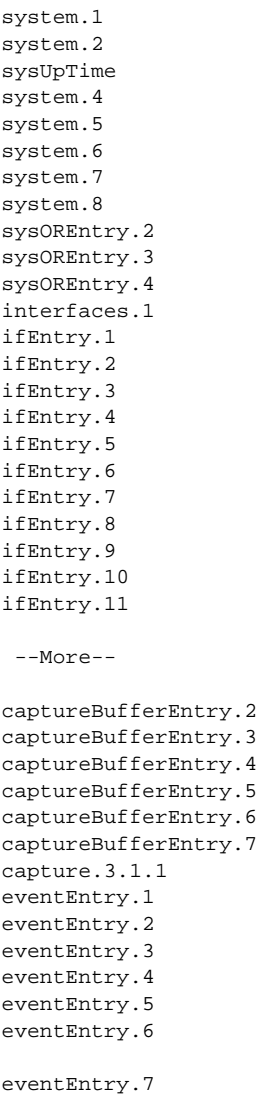

logEntry.1 logEntry.2 logEntry.3 logEntry.4 rmon.10.1.1.2 rmon.10.1.1.3 rmon.10.1.1.4 rmon.10.1.1.5 rmon.10.1.1.6 rmon.10.1.1.7 rmon.10.2.1.2 rmon.10.2.1.3 rmon.10.3.1.2

--More--

The following example shows output for the Interfaces MIB ifIndex values registered on a system for a specific interface:

Router# **show snmp mib ifmib ifindex FastEthernet 2/0**

```
FastEthernet2/0: Ifindex = 2
```
The following example shows output for the Interfaces MIB ifIndex values registered on a system for all interfaces:

Router# **show snmp mib ifmib ifindex**

```
ATM1/0: Ifindex = 1
ATM1/0-aal5 layer: Ifindex = 12
ATM1/0-atm layer: Ifindex = 10
ATM1/0.0-aal5 layer: Ifindex = 13
ATM1/0.0-atm subif: Ifindex = 11
ATM1/0.9-aal5 layer: Ifindex = 32
ATM1/0.9-atm subif: Ifindex = 31
ATM1/0.99-aal5 layer: Ifindex = 36
ATM1/0.99-atm subif: Ifindex = 35
FastEthernet2/0: Ifindex = 2
FastEthernet2/1: Ifindex = 3
FastEthernet2/2: Ifindex = 4
FastEthernet2/3: Ifindex = 5
Null0: Ifindex = 14
Serial3/0: Ifindex = 6
Serial3/1: Ifindex = 7
Serial3/2: Ifindex = 8
Serial3/3: Ifindex = 9
```
### <span id="page-114-1"></span>**Configuring Interface Index Persistence**

The following sections contain the tasks to configure Interface Index Persistence:

- **•** [Enabling and Disabling IfIndex Persistence Globally, page 37](#page-114-0)
- **•** [Enabling and Disabling IfIndex Persistence on Specific Interfaces, page 39](#page-116-0)

#### <span id="page-114-0"></span>**Enabling and Disabling IfIndex Persistence Globally**

 $\mathbf I$ 

Perform this task to enable IfIndex persistence globally.

ן

### **Prerequisites**

The configuration tasks described in the next section assume that you have configured SNMP on your routing device and are using SNMP to monitor network activity using the Cisco IOS command line interface and/or a network management system (NMS) application.

### **Restrictions**

The interface-specific ifIndex persistence command (**snmp ifindex persistence**) cannot be used on subinterfaces. A command applied to an interface is automatically applied to all the subinterfaces associated with that interface.

Testing indicates that approximately 25 bytes of NVRAM storage are used by this feature per interface. There may be some boot delay exhibited on platforms with lower CPU speeds.

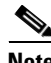

**Note** After ifIndex persistence commands have been entered, the configuration must be saved using the **copy running-config startup-config** EXEC mode command to ensure consistent ifIndex values.

#### **SUMMARY STEPS**

- **1. enable**
- **2. configure terminal**
- **3. snmp-server ifindex persist**
- **4. no snmp-server ifindex persist**
- **5. exit**

#### **DETAILED STEPS**

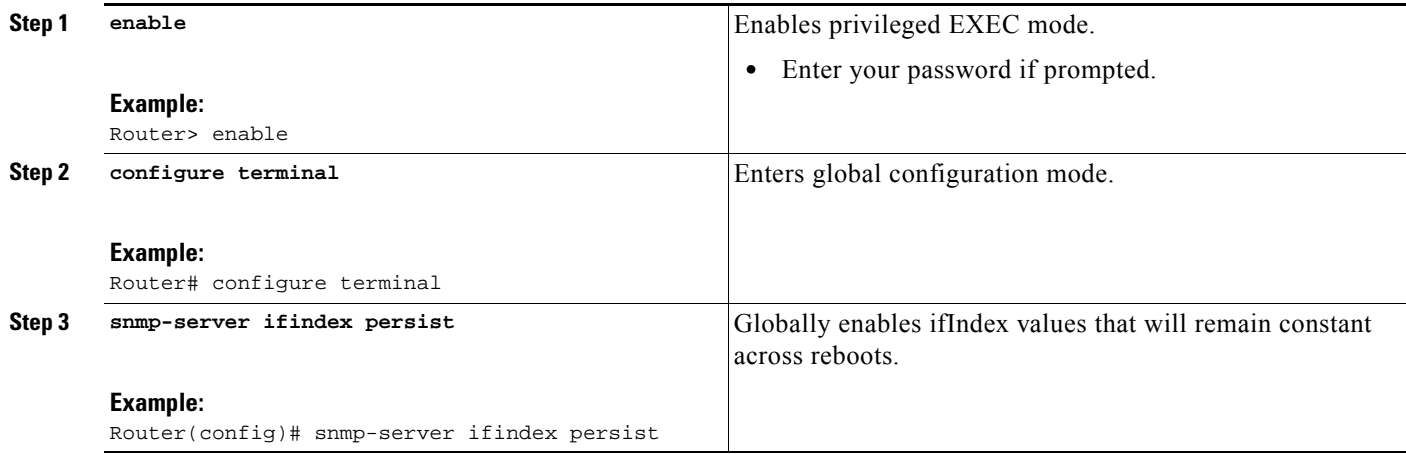

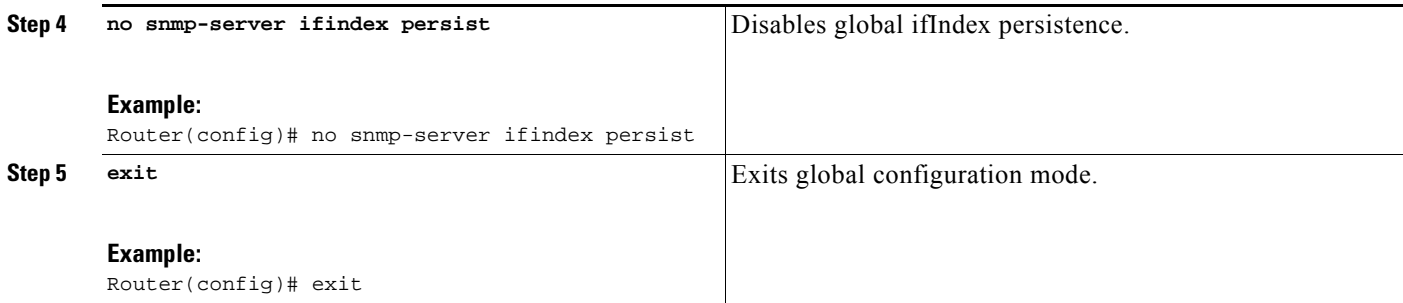

### <span id="page-116-0"></span>**Enabling and Disabling IfIndex Persistence on Specific Interfaces**

Perform this task to configure ifIndex persistence only on a specific interface.

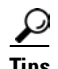

**Tips** Use the **snmp ifindex clear** command on a specific interface when you want that interface to use the global configuration setting for ifIndex persistence. This command clears any ifIndex configuration commands previously entered for that specific interface.

#### **SUMMARY STEPS**

- **1. enable**
- **2. configure terminal**
- **3. interface** *type slot***/***port*
- **4. snmp ifindex persist**
- **5. no snmp ifindex persist**
- **6. exit**
- **7. exit**

#### **DETAILED STEPS**

 $\Gamma$ 

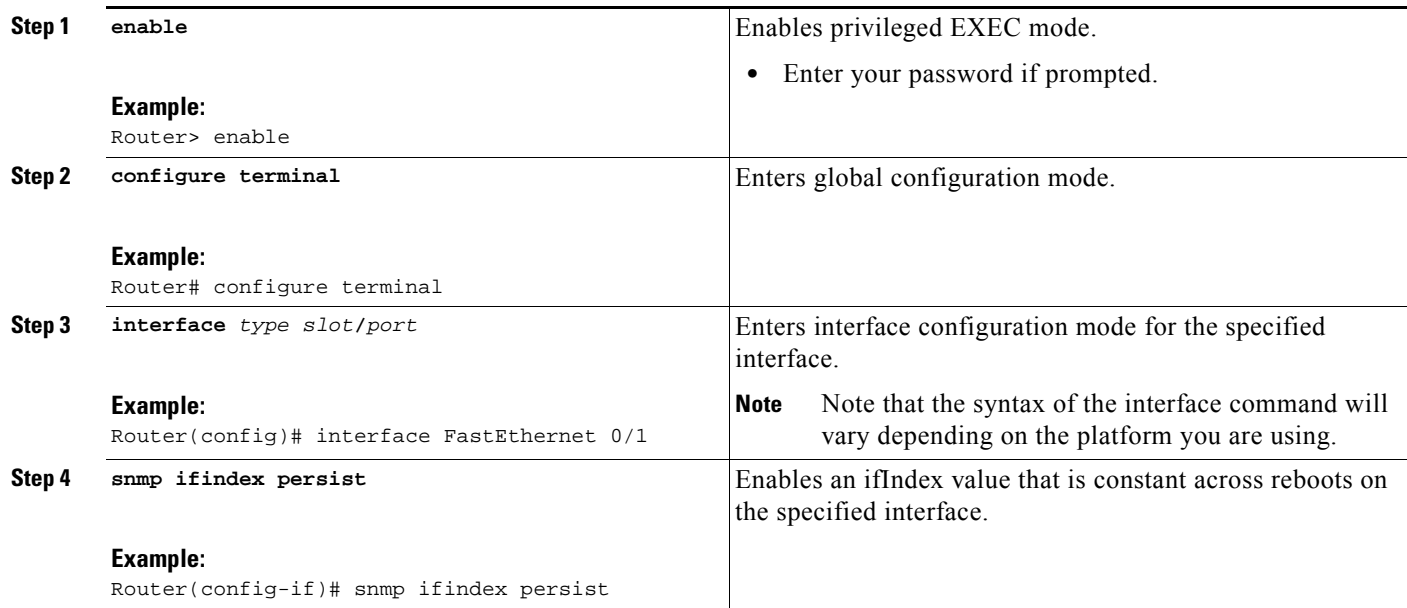

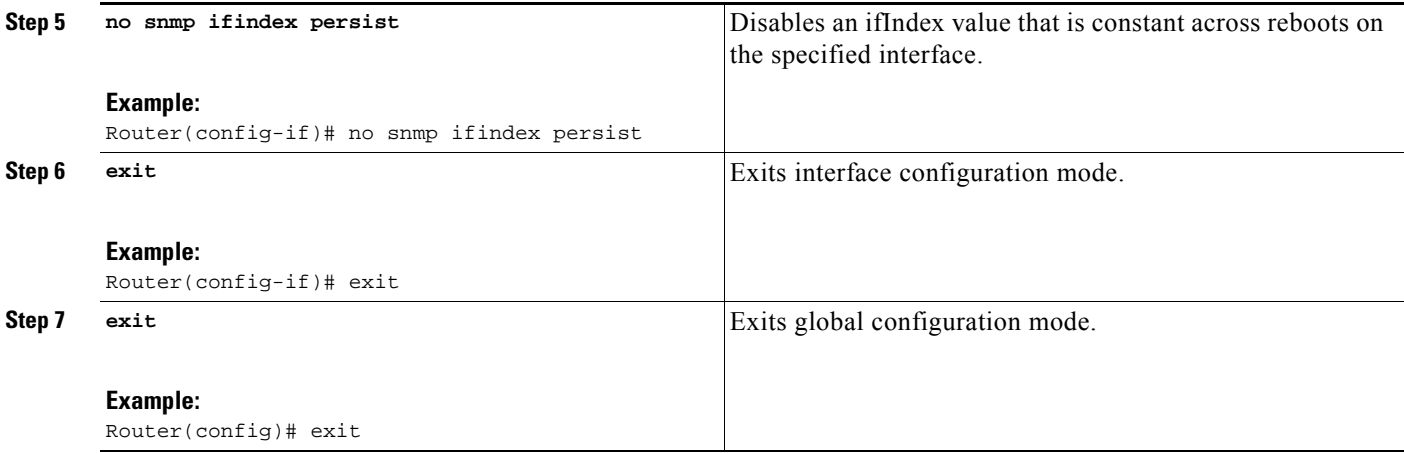

## <span id="page-117-0"></span>**Configuring SNMP Support for VPNs**

This section describes how to configure SNMP support for VPNs. The SNMP Support for VPNs feature provides configuration commands that allow users to associate SNMP agents and managers with specific VRFs. The specified VRF is used to send SNMP traps and informs and responses between agents and managers. If a VRF is not specified, the default routing table for the VPN is used.

Support for VPNs allows users to configure an SNMP agent to only accept SNMP requests from a certain set of VPNs. With this configuration, providers can provide network management services to their customers who then can manage all user VPN devices.

#### **Restrictions**

- This feature is not supported on all Cisco platforms. Use Cisco Feature Navigator to find information about platform support and Cisco IOS XE software image support.
- **•** Not all MIBs are VPN aware. To list the VPN-aware MIBs, use the **show snmp mib context**  command.

Perform this task to configure SNMP support for a specific VPN.

#### **SUMMARY STEPS**

- **1. enable**
- **2. configure terminal**
- **3. snmp-server host** *host-address* [**vrf** *vrf-name*] [**traps** | **informs**][**version** {**1** | **2c** | **3** [**auth** | **noauth** | **priv**]}] *community-string* [**udp-port** *port*] [*notification*-*type*]
- **4. snmp-server engineID remote** *ip-address* [**udp-port** *udp-port-number*] [**vrf** *vrf-name*] *engineid-string*
- **5. exit**
- **6. show snmp host**

#### **DETAILED STEPS**

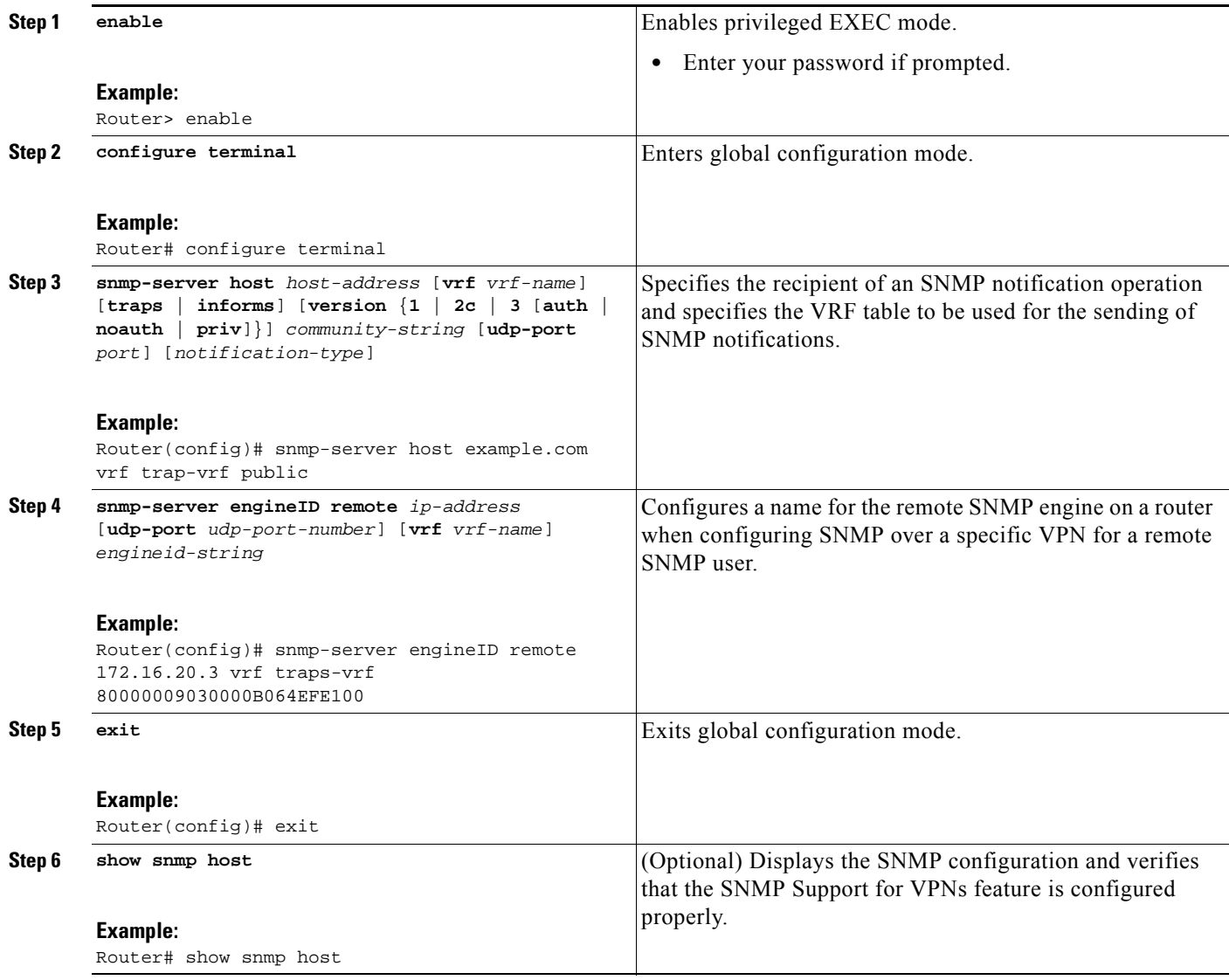

## **Configuring Event MIB**

 $\Gamma$ 

There are no Cisco IOS software configuration tasks associated with the Event MIB. All configuration of Event MIB functionality must be performed though applications using SNMP. This section provides a sample configuration session using a network management application on an external device. See the ["Related Documents" section on page 46](#page-123-0) for information about configuring SNMP on your Cisco routing device.

All configuration of Event MIB functionality must be performed though applications using SNMP. The following section provides a step-by-step Event MIB configuration using SNMP research tools available for Sun workstations. The **setany** commands given below are executed using the SNMP application. Note that these commands are not Cisco IOS CLI commands. It is assumed that SNMP has been configured on your routing device.

ן

In this configuration, the objective is to monitor ifInOctets for all interfaces. The Event MIB is configured to monitor the delta values of ifInOctets for all interfaces once per minute. If any of the samples exceed the specified threshold of 30, a Trap notification will be sent.

There are four parts to the following example:

- **•** [Setting the Trigger in the Trigger Table, page 42](#page-119-0)
- **•** [Creating an Event in the Event Table, page 42](#page-119-1)
- **•** [Setting the Trigger Threshold in the Trigger Table, page 43](#page-120-0)
- [Activating the Trigger, page 43](#page-120-1)

### <span id="page-119-0"></span>**Setting the Trigger in the Trigger Table**

Perform this task to set the trigger in the trigger table:

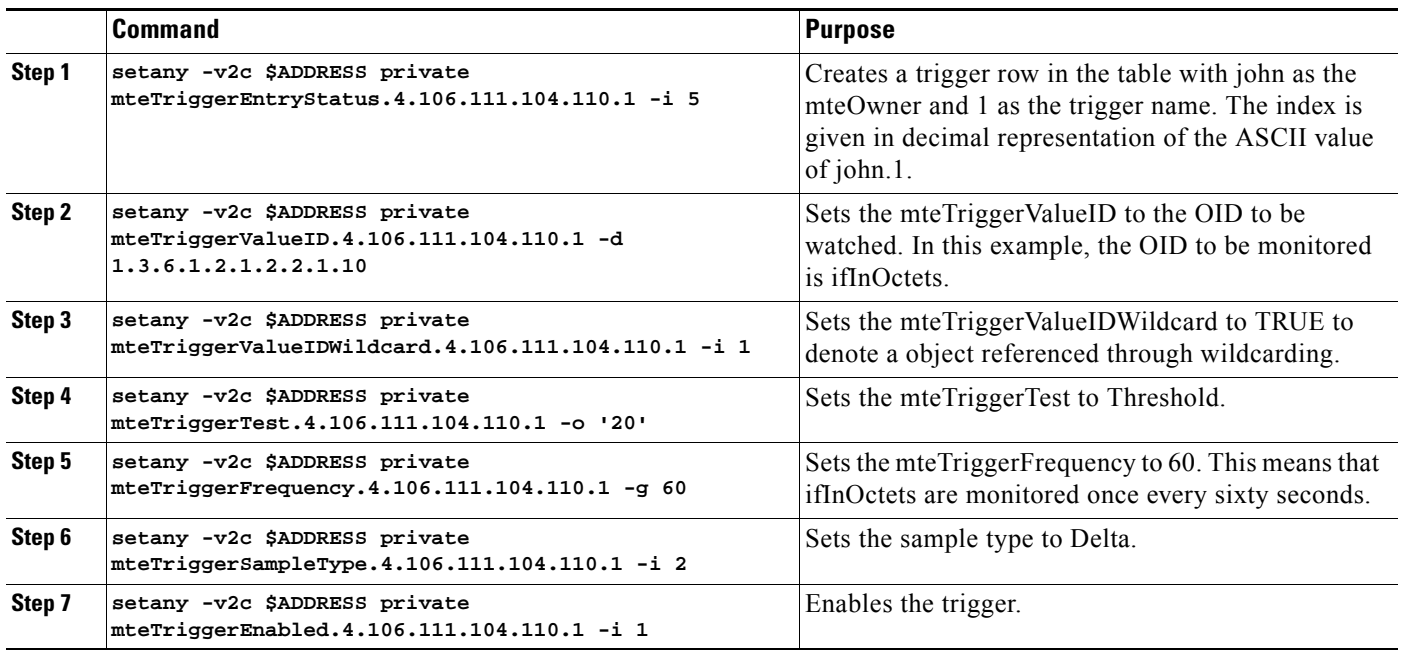

### <span id="page-119-1"></span>**Creating an Event in the Event Table**

Perform this task to create an event in the event table:

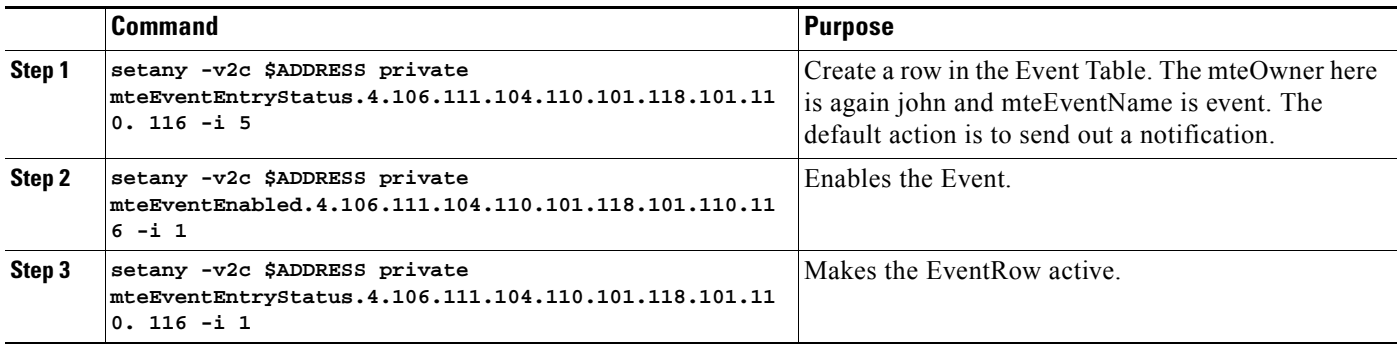

## <span id="page-120-0"></span>**Setting the Trigger Threshold in the Trigger Table**

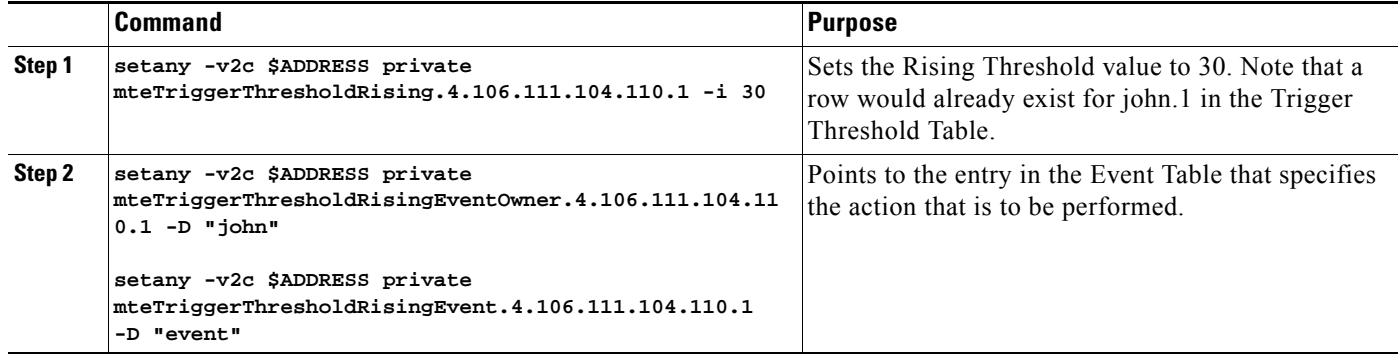

Perform this task to set the trigger threshold in the trigger table

### <span id="page-120-1"></span>**Activating the Trigger**

 $\mathbf I$ 

Perform this task to activate the trigger:

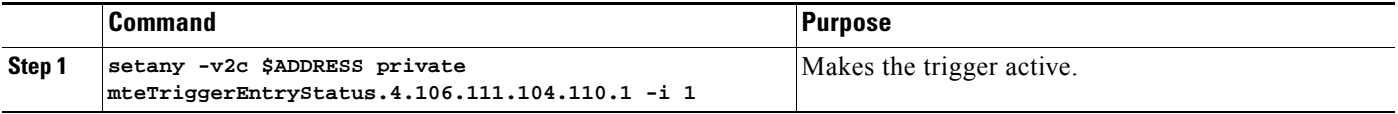

To confirm the above configuration is working, ensure that at least one of the interfaces gets more than 30 packets in a minute. This should cause a trap to be sent out after one minute.

## **Monitoring and Maintaining Event MIB**

Use the following commands to monitor Event MIB activity from the Cisco IOS command-line interface:

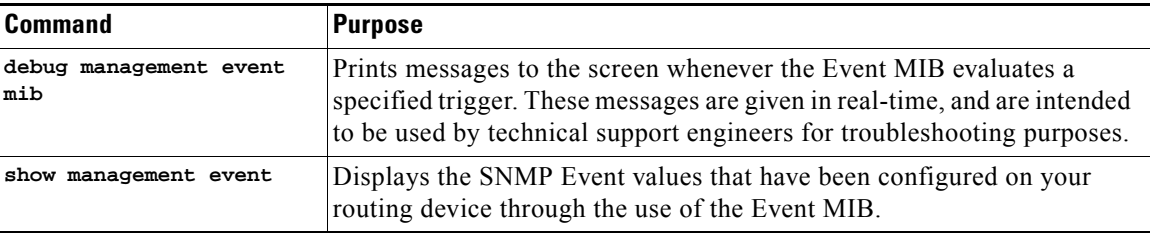

# **Configuration Examples for SNMP Support**

This section provides the following configuration examples:

- **•** [Configuring SNMPv1, SNMPv2c, and SNMPv3: Example, page 44](#page-121-0)
- **•** [Configuring IfAlias Long Name Support: Example, page 45](#page-122-0)
- **•** [Configuring SNMP Support for VPNs: Example, page 46](#page-123-1)
- **•** [Additional References, page 46](#page-123-2)

I

### <span id="page-121-0"></span>**Configuring SNMPv1, SNMPv2c, and SNMPv3: Example**

The following example shows how to enable SNMPv1 and SNMPv2c. The configuration permits any SNMP manager to access all objects with read-only permissions using the community string named public. This configuration does not cause the router to send traps.

snmp-server community public

The following example shows how to permit SNMP access to all objects with read-only permission using the community string named public. The router also will send BGP traps to the hosts 172.16.1.111 and 172.16.1.33 using SNMPv1 and to the host 172.16.1.27 using SNMPv2c. The community string named public is sent with the traps.

```
snmp-server community public
snmp-server enable traps bgp
snmp-server host 172.16.1.27 version 2c public
snmp-server host 172.16.1.111 version 1 public
snmp-server host 172.16.1.33 public
```
The following example shows how to allow read-only access for all objects to members of access list 4 that specify the comaccess community string. No other SNMP managers have access to any objects. SNMP Authentication Failure traps are sent by SNMPv2c to the host example.com using the community string named public.

```
snmp-server community comaccess ro 4
snmp-server enable traps snmp authentication
snmp-server host example.com version 2c public
```
The following example shows how to send the SNMP and Cisco environmental monitor enterprise-specific traps to address 172.30.2.160:

```
snmp-server enable traps
snmp-server host 172.30.2.160 public snmp envmon
```
The following example shows how to enable the router to send all traps to the host example.com using the community string public:

```
snmp-server enable traps
snmp-server host example.com public
```
The following example shows a configuration in which no traps are sent to a host. The BGP traps are enabled for all hosts, but only the OSPF traps are enabled to be sent to a host.

```
snmp-server enable traps bgp
snmp-server host host1 public ospf
```
The following example shows how to enable a router to send all informs to the host example.com using the community string named public:

```
snmp-server enable traps
snmp-server host example.com informs version 2c public
```
The following example shows how to enable the SNMP manager and set the session timeout to a value greater than the default:

```
snmp-server manager
snmp-server manager session-timeout 1000
```
The following example shows how to enable the SNMP manager to access all objects with read-only permissions. The user is specified as abcd and the authentication password is abcdpasswd. To obtain the automatically generated default local engine ID, use the **show snmp engineID** command.

snmp-server view readview internet included snmp-server view readview iso included snmp-server group group1 v3 noauth read readview snmp-server user abcd group1 v3 auth md5 abcdpasswd

The following example shows the minimum configuration required for a Cisco ASR 1000 Series Aggregation Services Router to send SNMPv3 traps to the SNMP manager:

snmp-server user trapuser trapgroup v3 snmp-server host 9.0.0.115 traps version 3 noauth trapuser

## <span id="page-122-0"></span>**Configuring IfAlias Long Name Support: Example**

In the following example a long description is applied to the Fast Ethernet interface in slot 1, port adapter 0, and port 0:

```
Router# configure terminal
Router(config)# interface FastEthernet1/0/0
Router(config-if)# description FastEthernet1/0/0 this is a test of a description that 
exceeds 64 characters in length
Router(config-if)# ip address 192.168.134.55 255.255.255.0
Router(config-if)# no ip directed-broadcast
Router(config-if)# no ip route-cache distributed
```
Assuming that ifAlias long name support is not yet enabled (the default), the following example shows the results of a mibwalk operation from an NMS:

```
***** SNMP QUERY STARTED *****
 .
 .
 .
 ifXEntry.18.10 (octets) (zero-length) 
ifXEntry.18.11 (octets) Fastethernet1/0/0 this is a test of a description that exceeds 64 
ch
ifXEntry.18.12 (octets) (zero-length)
 .
 .
 .
```
The following output shows the description that is displayed at the CLI:

Router# **show interface FastEthernet0/0/0**

.

```
FastEthernet1/0/0 is administratively down, line protocol is down 
  Hardware is Lance, address is 0010.7b4d.7046 (bia 0010.7b4d.7046)
   Description: FastEthernet1/0/0 this is a test of a description that exceeds 64 chh
  MTU 1500 bytes, BW 10000 Kbit, DLY 1000 usec, 
      reliability 252/255, txload 1/255, rxload 1/255
 .
 .
```
In the following example, ifAlias long name support is enabled and the description is displayed again:

```
Router(config)# snmp ifmib ifalias long
Router(config)# interface FastEthernet1/0/0
Router(config-if)# description FastEthernet1/0/0 this is a test of a description that 
exceeds 64 characters in length
Router(config)# end
Router# show interface FastEthernet1/0/0
```
FastEthernet1/0/0 is administratively down, line protocol is down Hardware is Lance, address is 0010.7b4d.7046 (bia 0010.7b4d.7046)

```
 Description: FastEthernet1/0/0 this is a test of a description that exceeds 64 
characters in length
  MTU 1500 bytes, BW 10000 Kbit, DLY 1000 usec, 
      reliability 252/255, txload 1/255, rxload 1/255
 .
 .
 .
***** SNMP QUERY STARTED *****
 .
 .
 .
ifXEntry.18.10 (octets) (zero-length) 
ifXEntry.18.11 (octets) FastEthernet1/0/0 this is a test of a description that exceeds 64 
characters in length
ifXEntry.18.12 (octets) (zero-length)
 .
 .
 .
```
## <span id="page-123-1"></span>**Configuring SNMP Support for VPNs: Example**

In the following example all SNMP notifications are sent to example.com over the VRF named trap-vrf:

Router(config)# **snmp-server host example.com vrf trap-vrf**

In the following example the VRF named "traps-vrf" is configured for the remote server 172.16.20.3:

```
Router(config)# snmp-server engineID remote 172.16.20.3 vrf traps-vrf 
80000009030000B064EFE100
```
# <span id="page-123-2"></span>**Additional References**

The following sections provide references related to configuring SNMP support.

## <span id="page-123-0"></span>**Related Documents**

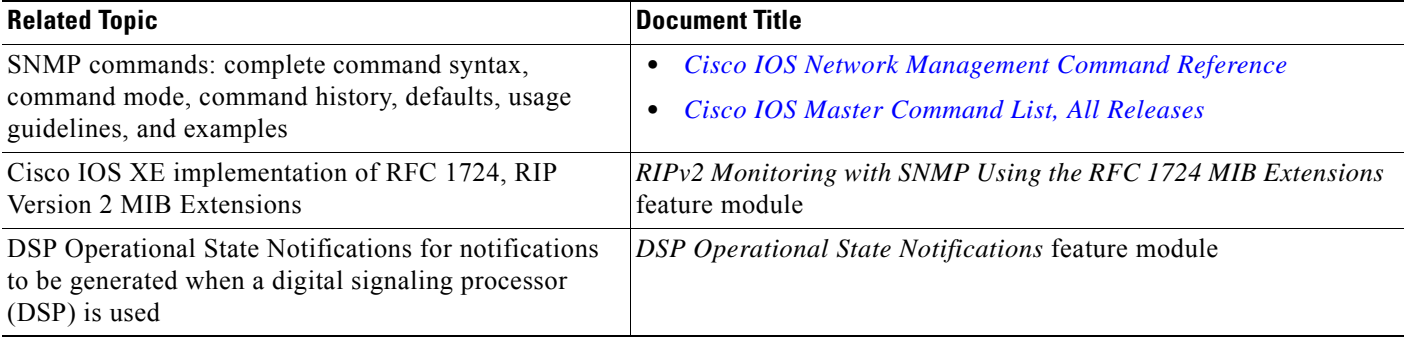

# **Standards**

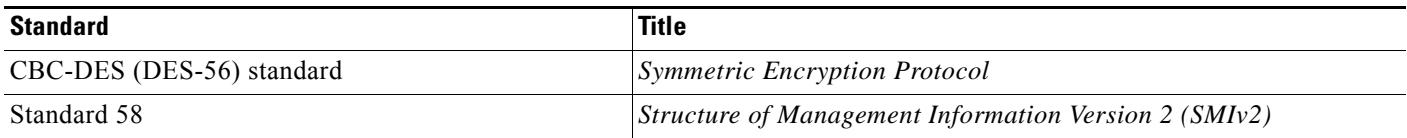

## **MIBs**

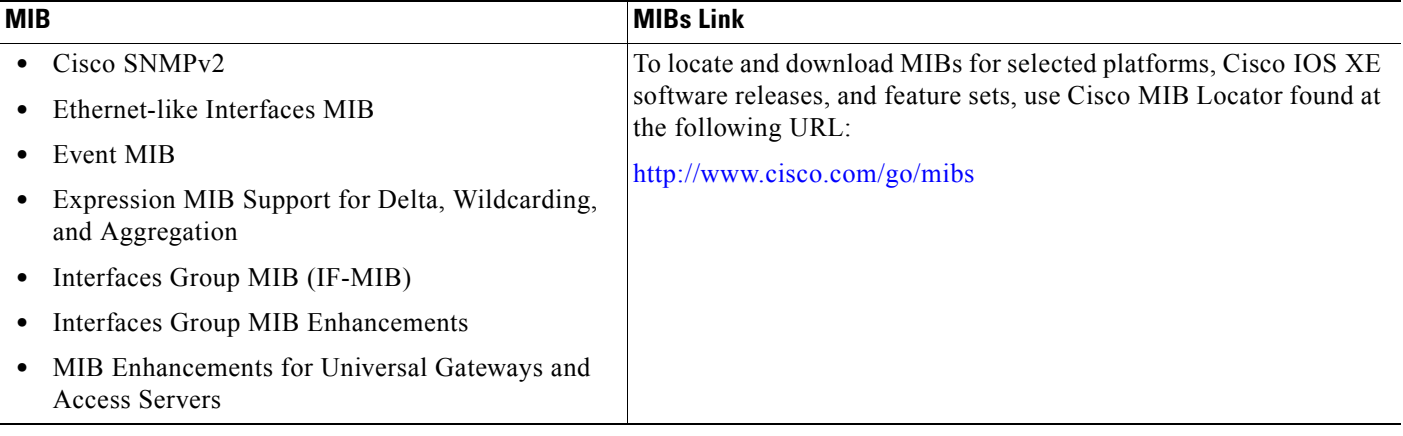

# **RFCs**

 $\Gamma$ 

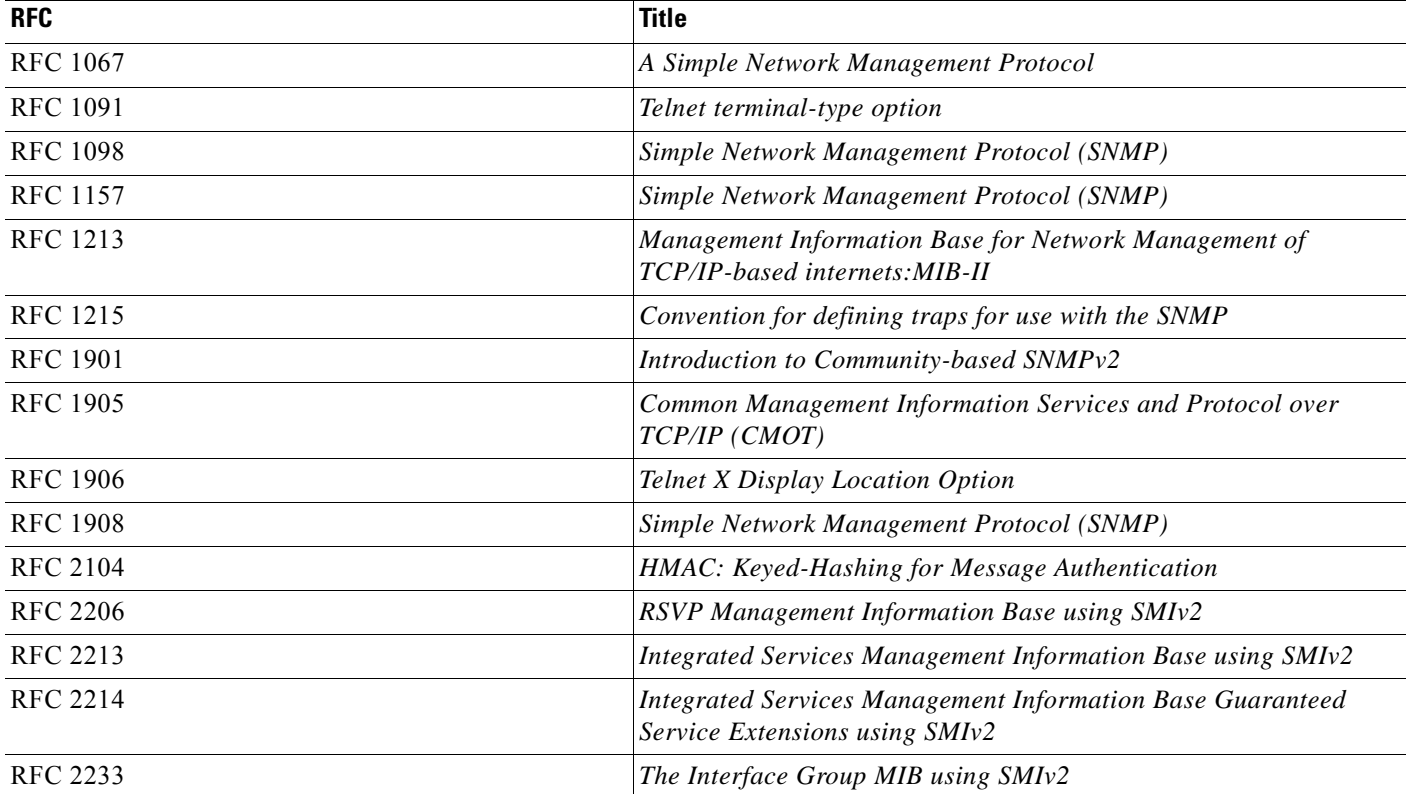

L.

 $\mathsf I$ 

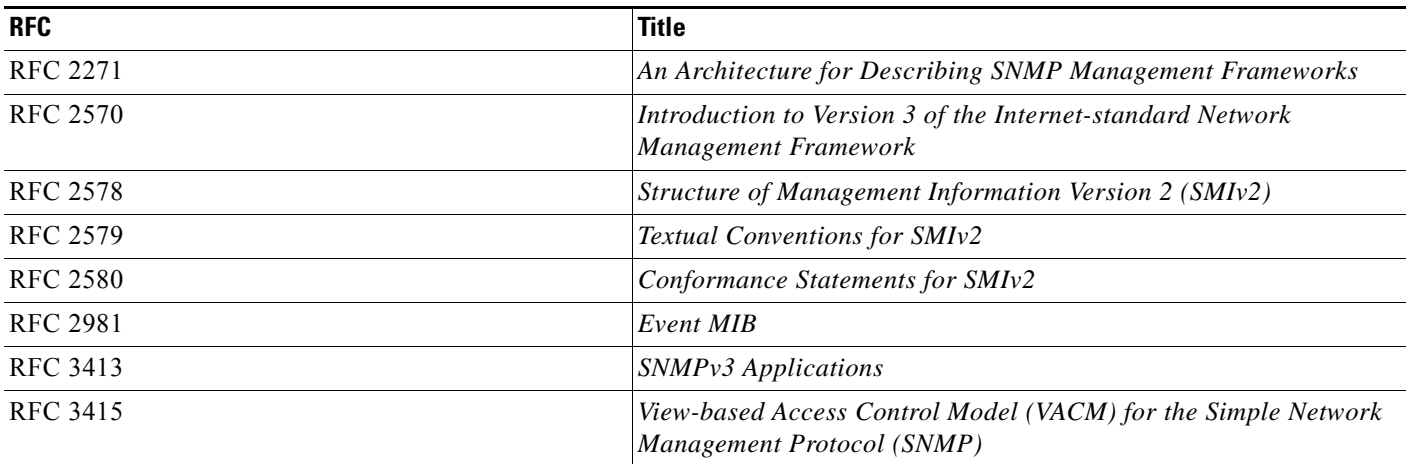

# **Technical Assistance**

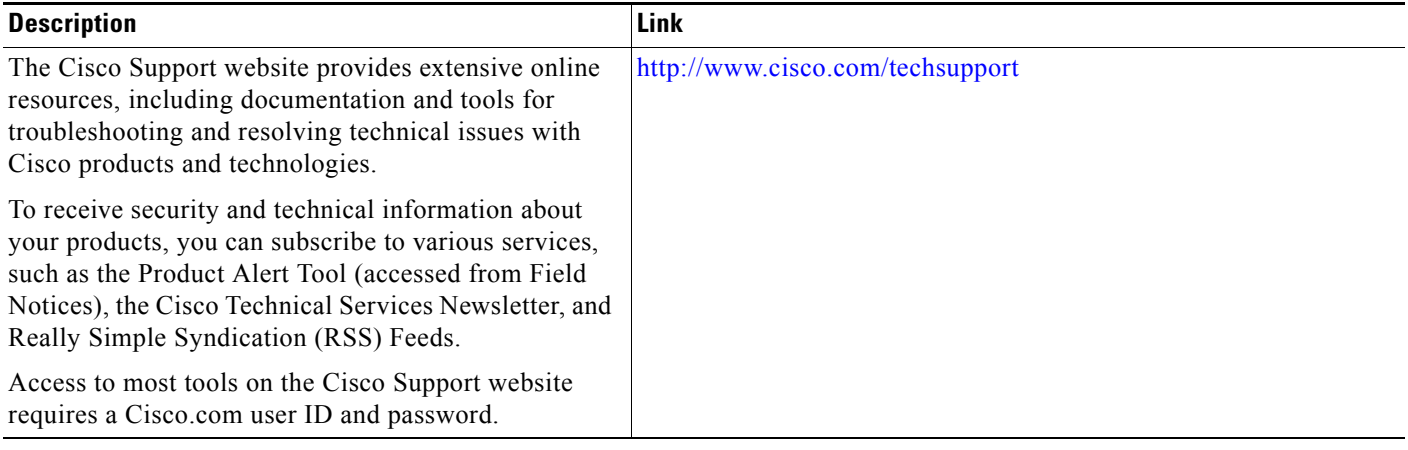

# **Feature Information for Configuring SNMP Support**

[Table 2](#page-126-0) lists the features in this module and provides links to specific configuration information

Use Cisco Feature Navigator to find information about platform support and software image support. Cisco Feature Navigator enables you to determine which Cisco IOS XE software images support a specific software release, feature set, or platform. To access Cisco Feature Navigator, go to <http://www.cisco.com/go/cfn>. An account on Cisco.com is not required.

 $\mathscr{O}$ 

 $\mathbf I$ 

**Note** [Table 2](#page-126-0) lists only the Cisco IOS XE software release that introduced support for a given feature in a given Cisco IOS XE software release train. Unless noted otherwise, subsequent releases of that Cisco IOS XE software release train also support that feature.

#### <span id="page-126-0"></span>*Table 2 Feature Information for Configuring SNMP Support*

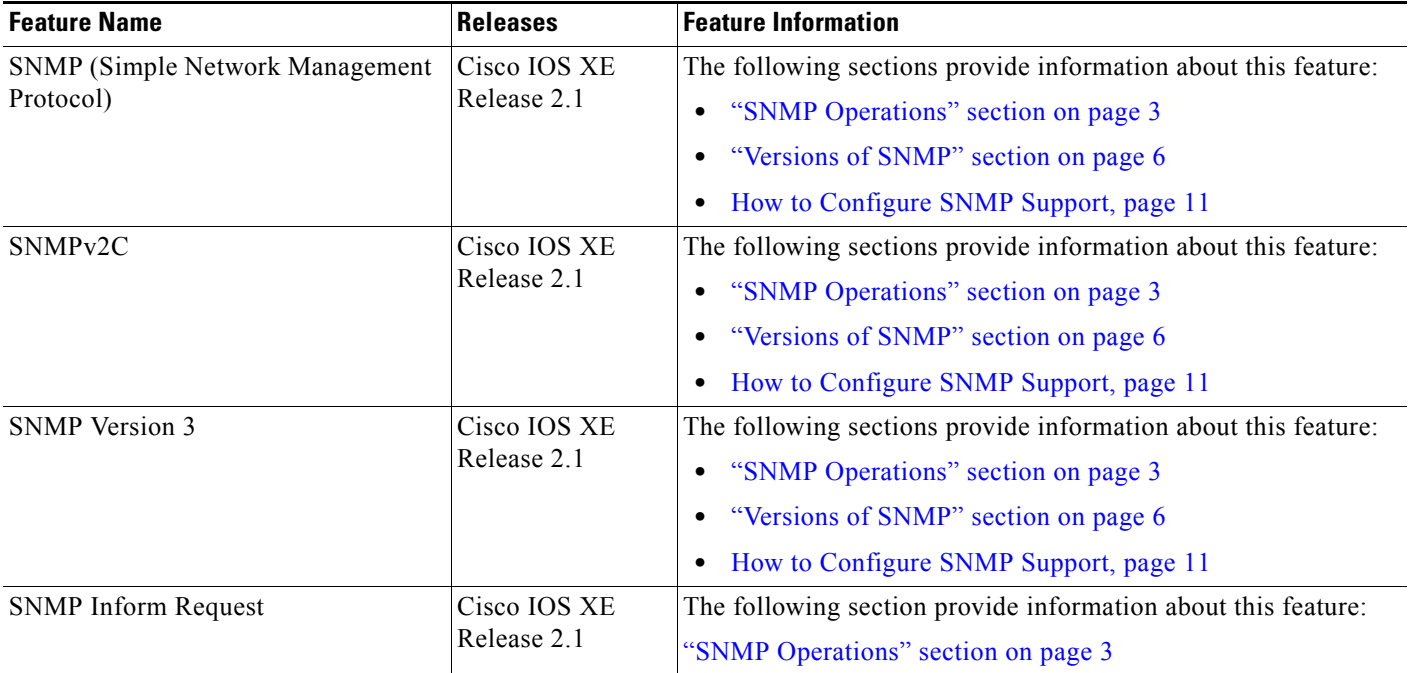

H

 $\mathsf I$ 

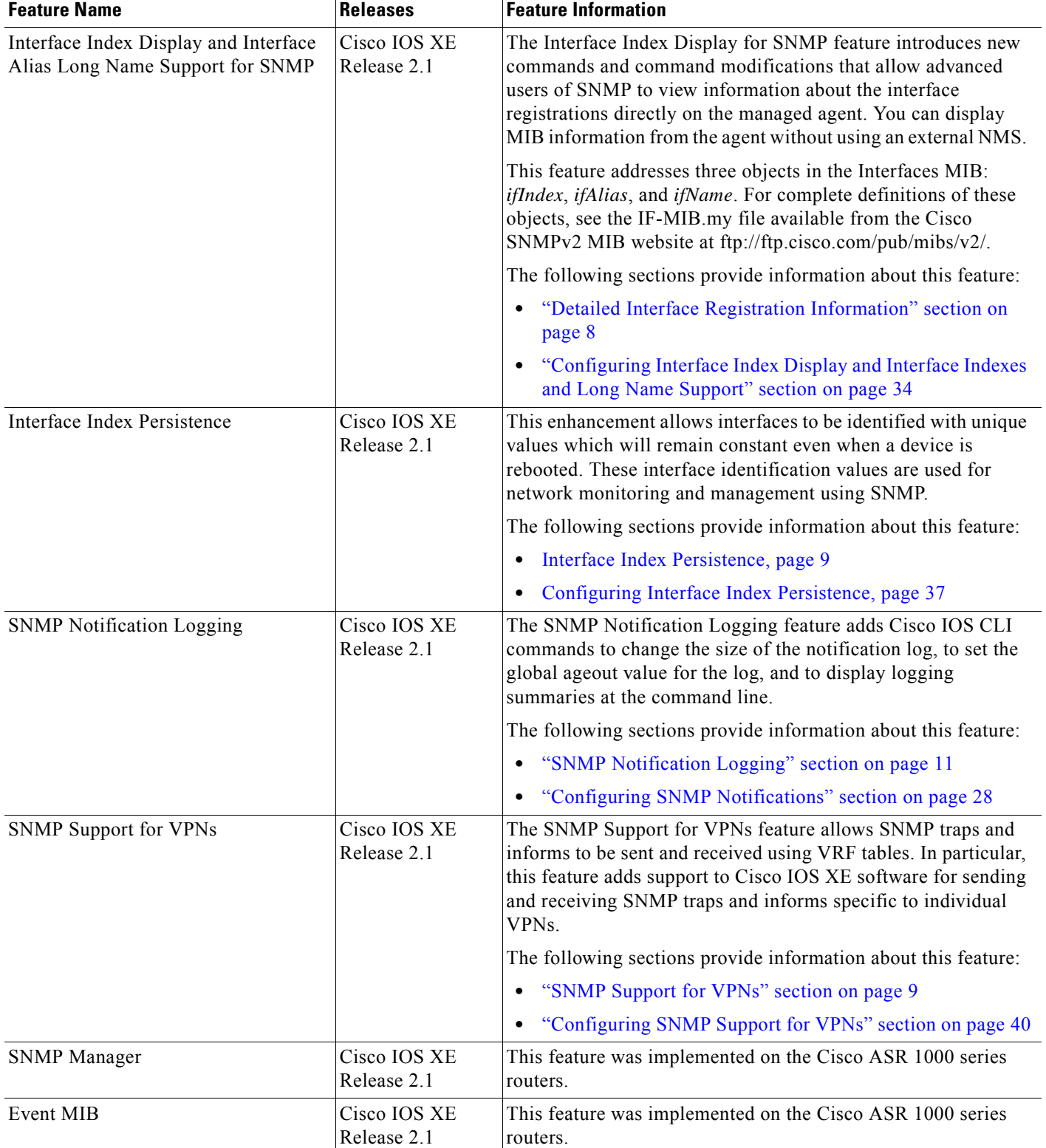

#### *Table 2 Feature Information for Configuring SNMP Support (continued)*

# **Glossary**

**ifAlias**—SNMP Interface Alias. The ifAlias is an object in the Interfaces MIB (IF-MIB). The ifAlias is an alias name for the interface as specified by a network manager that provides a nonvolatile description for the interface. For a complete definition, see the IF-MIB.my file.

**ifIndex**—SNMP Interface Index. The ifIndex is an object in the Interfaces MIB (IF-MIB). The ifIndex is a unique integer assigned to every interface (including subinterfaces) on the managed system when the interface registers with the IF-MIB. For a complete definition, see the IF-MIB.my file.

**OID**—MIB object identifier. An object identifier is expressed as a series of integers or text strings. Technically, the numeric form is the *object name* and the text form is the *object descriptor*. In practice, both are called object identifiers, or OIDs. For example, the object name for the interfaces MIB is 1.3.6.1.2.1.2, and the object descriptor is 'iso.internet.mgmt.mib-2.interfaces' but either can be referred to as the OID. An OID can also be expressed as a combination of the two, such as iso.internet.2.1.2.

CCDE, CCENT, CCSI, Cisco Eos, Cisco HealthPresence, Cisco IronPort, the Cisco logo, Cisco Nurse Connect, Cisco Pulse, Cisco SensorBase, Cisco StackPower, Cisco StadiumVision, Cisco TelePresence, Cisco Unified Computing System, Cisco WebEx, DCE, Flip Channels, Flip for Good, Flip Mino, Flipshare (Design), Flip Ultra, Flip Video, Flip Video (Design), Instant Broadband, and Welcome to the Human Network are trademarks; Changing the Way We Work, Live, Play, and Learn, Cisco Capital, Cisco Capital (Design), Cisco:Financed (Stylized), Cisco Store, Flip Gift Card, and One Million Acts of Green are service marks; and Access Registrar, Aironet, AllTouch, AsyncOS, Bringing the Meeting To You, Catalyst, CCDA, CCDP, CCIE, CCIP, CCNA, CCNP, CCSP, CCVP, Cisco, the Cisco Certified Internetwork Expert logo, Cisco IOS, Cisco Lumin, Cisco Nexus, Cisco Press, Cisco Systems, Cisco Systems Capital, the Cisco Systems logo, Cisco Unity, Collaboration Without Limitation, Continuum, EtherFast, EtherSwitch, Event Center, Explorer, Follow Me Browsing, GainMaker, iLYNX, IOS, iPhone, IronPort, the IronPort logo, Laser Link, LightStream, Linksys, MeetingPlace, MeetingPlace Chime Sound, MGX, Networkers, Networking Academy, PCNow, PIX, PowerKEY, PowerPanels, PowerTV, PowerTV (Design), PowerVu, Prisma, ProConnect, ROSA, SenderBase, SMARTnet, Spectrum Expert, StackWise, WebEx, and the WebEx logo are registered trademarks of Cisco Systems, Inc. and/or its affiliates in the United States and certain other countries.

All other trademarks mentioned in this document or website are the property of their respective owners. The use of the word partner does not imply a partnership relationship between Cisco and any other company. (0910R)

Any Internet Protocol (IP) addresses and phone numbers used in this document are not intended to be actual addresses and phone numbers. Any examples, command display output, network topology diagrams, and other figures included in the document are shown for illustrative purposes only. Any use of actual IP addresses or phone numbers in illustrative content is unintentional and coincidental.

© 2006–2009 Cisco Systems, Inc. All rights reserved.

**The Co** 

 $\mathsf I$ 

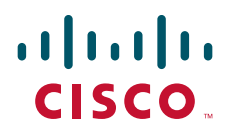

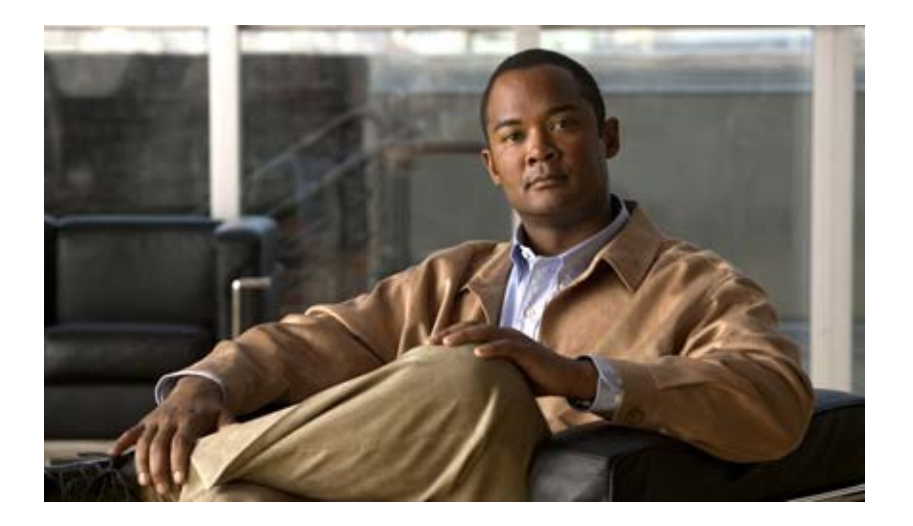

# **Managing Configuration Files**

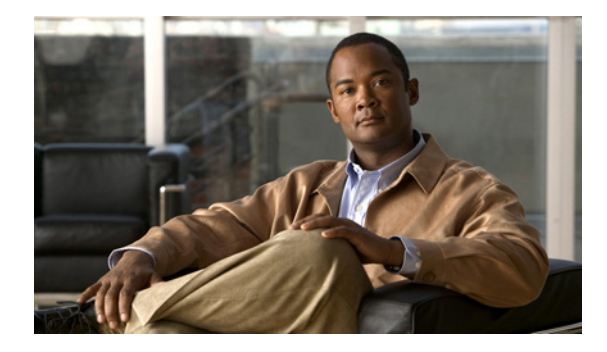

# **Managing Configuration Files**

#### **Last Updated: May 4, 2009**

This chapter describes how to create, load, and maintain configuration files. Configuration files contain a set of user-configured commands that customize the functionality of your Cisco routing device.

The tasks in this chapter assume that you have at least a minimal configuration running on your system. You can create a basic configuration file using the **setup** command (see [Using Setup Mode to Configure](http://www.cisco.com/en/US/docs/ios/fundamentals/configuration/guide/cf_setup.html)  [a Cisco Networking Device](http://www.cisco.com/en/US/docs/ios/fundamentals/configuration/guide/cf_setup.html) for details).

For a complete description of the configuration file management commands in this chapter, refer to the *[Cisco IOS Configuration Fundamentals Command Reference](http://www.cisco.com/en/US/docs/ios/fundamentals/command/reference/cf_book.html)*.

To identify hardware or software image support for a specific feature, use Feature Navigator on Cisco.com to search for information about the feature or refer to the software release notes for a specific release. For more information, see [About Cisco IOS Software Documentation.](http://www.cisco.com/en/US/docs/ios/preface/aboutios.html)

# **Finding Feature Information**

For the latest feature information and caveats, see the release notes for your platform and software release. To find information about the features documented in this module, and to see a list of the releases in which each feature is supported, see the ["Feature Information for Managing Configuration Files" section on](#page-150-0)  [page 19](#page-150-0).

Use Cisco Feature Navigator to find information about platform support and Cisco IOS XE software image support. To access Cisco Feature Navigator, go to http://www.cisco.com/go/cfn. An account on Cisco.com is not required.

## **Contents**

- **•** [Understanding Configuration Files, page 2](#page-133-0)
- **•** [Configuration File Management Task List, page 3](#page-134-0)
- **•** [Displaying Configuration File Information, page 3](#page-134-1)
- **•** [Entering Configuration Mode and Selecting a Configuration Source, page 4](#page-135-0)

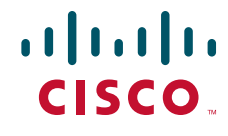

**Americas Headquarters: Cisco Systems, Inc., 170 West Tasman Drive, San Jose, CA 95134-1706 USA**

- **•** [Modifying the Configuration File at the CLI, page 4](#page-135-1)
- **•** [Copying Configuration Files from the Router to a Network Server, page 5](#page-136-0)
- **•** [Copying Configuration Files from a Network Server to the Router, page 6](#page-137-0)
- **•** [Maintaining Configuration Files Larger than NVRAM, page 7](#page-138-0)
- **•** [Controlling the Parser Cache, page 10](#page-141-0)
- **•** [Copying Configuration Files Between Different Locations, page 12](#page-143-0)
- [Reexecuting the Configuration Commands in the Startup Configuration File, page 14](#page-145-0)
- **•** [Clearing Configuration Information, page 14](#page-145-1)
- **•** [Specifying the Startup Configuration File, page 15](#page-146-0)
- **•** [Technical Assistance, page 18](#page-149-0)
- **•** [Feature Information for Managing Configuration Files, page 19](#page-150-0)

# <span id="page-133-0"></span>**Understanding Configuration Files**

Configuration files contain the Cisco IOS XE software commands used to customize the functionality of your Cisco routing device (router, access server, switch, and so on). Commands are parsed (translated and executed) by the Cisco IOS XE software when the system is booted (from the startup-config file) or when you enter commands at the CLI in a configuration mode.

## **Types of Configuration Files**

Startup configuration files (startup-config) are used during system startup to configure the software. Running configuration files (running-config) contain the current configuration of the software. The two configuration files can be different. For example, you may want to change the configuration for a short time period rather than permanently. In this case, you would change the running configuration using the **configure terminal** EXEC command but not save the configuration using the **copy running-config startup-config** EXEC command.

To change the running configuration, use the **configure terminal** command, as described in the ["Modifying the Configuration File at the CLI](#page-135-1)" section later in this chapter. As you use the Cisco IOS XE configuration modes, commands generally are executed immediately and are saved to the running configuration file either immediately after you enter them or when you exit a configuration mode.

To change the startup configuration file, you can either save the running configuration file to the startup configuration using the **copy running-config startup-config** EXEC command or copy a configuration file from a file server to the startup configuration (see the ["Copying Configuration Files from a Network](#page-137-0)  [Server to the Router](#page-137-0)" section for more information).

## **Location of Configuration Files**

Configuration files are stored in the following locations:

- **•** The running configuration is stored in RAM.
- On all platforms except the Class A Flash file system platforms, the startup configuration is stored in nonvolatile random-access memory (NVRAM).

 $\mathbf I$ 

- On Class A Flash file system platforms, the startup configuration is stored in the location specified by the CONFIG FILE environment variable (see the "Specifying the CONFIG FILE Environment [Variable on Class A Flash File Systems](#page-146-1)" section for more information). The CONFIG\_FILE variable defaults to NVRAM and can be a file in the following file systems:
	- **– nvram:** (NVRAM)
	- **– bootflash:** (internal Flash memory)
	- **– HDD:** (harddisk)
	- **– usb0:** (external USB media 1)
	- **– usb1:** (external USB media 2)

# <span id="page-134-0"></span>**Configuration File Management Task List**

To understand the management of Cisco IOS XE software configuration files, perform the tasks described in the following sections:

- **•** [Displaying Configuration File Information, page 3](#page-134-1)
- **•** [Entering Configuration Mode and Selecting a Configuration Source, page 4](#page-135-0)
- **•** [Modifying the Configuration File at the CLI, page 4](#page-135-1)
- **•** [Copying Configuration Files from the Router to a Network Server, page 5](#page-136-0)
- **•** [Copying Configuration Files from a Network Server to the Router, page 6](#page-137-0)
- **•** [Maintaining Configuration Files Larger than NVRAM, page 7](#page-138-0)
- **•** [Controlling the Parser Cache, page 10](#page-141-0)
- **•** [Copying Configuration Files Between Different Locations, page 12](#page-143-0)
- [Reexecuting the Configuration Commands in the Startup Configuration File, page 14](#page-145-0)
- **•** [Clearing Configuration Information, page 14](#page-145-1)
- **•** [Specifying the Startup Configuration File, page 15](#page-146-0)

# <span id="page-134-1"></span>**Displaying Configuration File Information**

To display information about configuration files, use the following commands in EXEC mode, as needed:

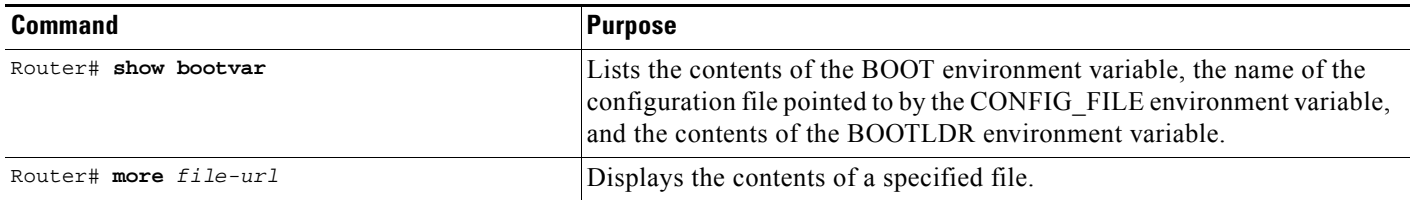

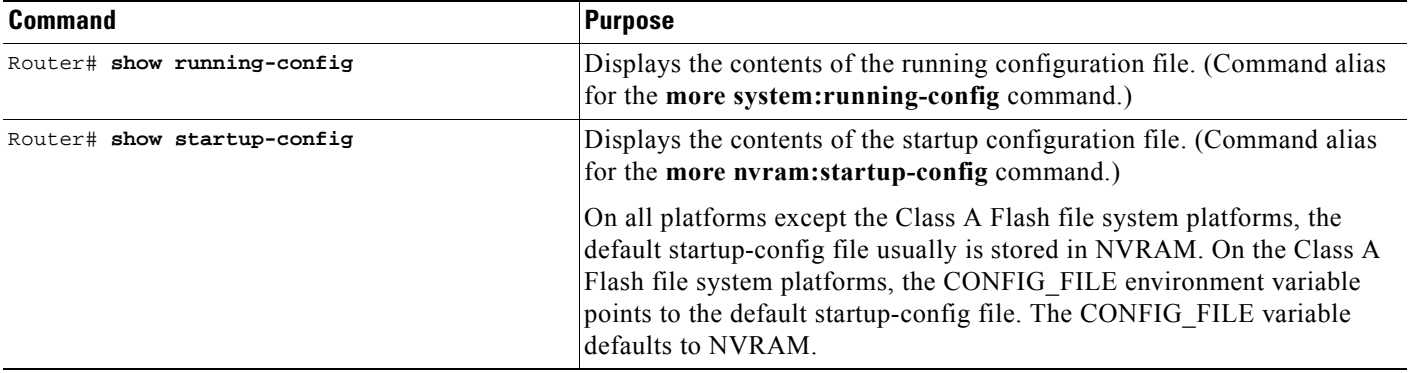

# <span id="page-135-0"></span>**Entering Configuration Mode and Selecting a Configuration Source**

To enter configuration mode on the router, enter the **configure** command at the privileged EXEC prompt. The Cisco IOS XE software responds with the following prompt asking you to specify the terminal, memory, or a file stored on a network server (network) as the source of configuration commands:

Configuring from terminal, memory, or network [terminal]?

Configuring from the terminal allows you to enter configuration commands at the command line, as described in the following section. Configuring from memory loads the startup configuration file. See the "[Reexecuting the Configuration Commands in the Startup Configuration File"](#page-145-0) section for more information. Configuring from the network allows you to load and execute configuration commands over the network. See the ["Copying Configuration Files from a Network Server to the Router](#page-137-0)" section for more information.

# <span id="page-135-1"></span>**Modifying the Configuration File at the CLI**

The Cisco IOS XE software accepts one configuration command per line. You can enter as many configuration commands as you want.

You can add comments to a configuration file describing the commands you have entered. Precede a comment with an exclamation point (!). Because comments are *not* stored in NVRAM or in the active copy of the configuration file, comments do not appear when you list the active configuration with the **show running-config or more system:running-config** EXEC command. Comments do not display when you list the startup configuration with the **show startup-config** or **more nvram:startup-config** EXEC mode command. Comments are stripped out of the configuration file when it is loaded onto the router. However, you can list the comments in configuration files stored on a Trivial File Transfer Protocol (TFTP) server.

When you configure the software using the CLI, the software executes the commands as you enter them. To configure the software using the CLI, use the following commands beginning in privileged EXEC mode:

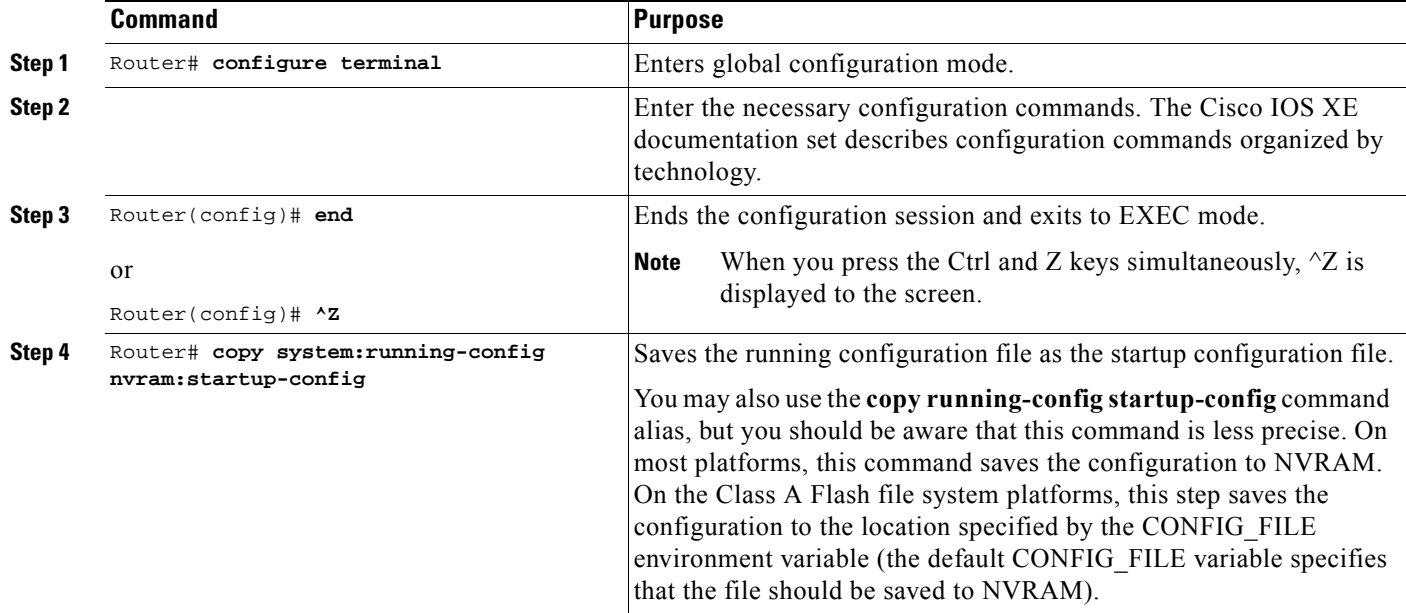

In the following example, the router prompt name of the router is configured. The comment line, indicated by the exclamation mark (!), does not execute any command.

In this example, the **hostname** command is used to change the router name from Router to new\_name. By pressing Ctrl-Z (^Z) or entering the **end** command, the user quits configuration mode. The **copy system:running-config nvram:startup-config** command saves the current configuration to the startup configuration.

```
Router# configure terminal
Router(config)# !The following command provides the router host name.
Router(config)# hostname new_name
new_name(config)# end
new_name# copy system:running-config nvram:startup-config
```
When the startup configuration is NVRAM, it stores the current configuration information in text format as configuration commands, recording only nondefault settings. The memory is checksummed to guard against corrupted data.

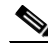

**Note** Some specific commands might not get saved to NVRAM. You will need to enter these commands again if you reboot the machine. These commands are noted in the documentation. We recommend that you keep a list of these settings so that you can quickly reconfigure your router after rebooting.

# <span id="page-136-0"></span>**Copying Configuration Files from the Router to a Network Server**

You can copy configuration files from the router to a file server using TFTP. For example, you might perform this task to back up a current configuration file to a server before changing its contents, thereby allowing you to later restore the original configuration file from the server.

To copy configuration files from a router to a server, perform the tasks described in the following sections:

**•** [Copying a Configuration File from the Router to a TFTP Server](#page-137-1)

## <span id="page-137-1"></span>**Copying a Configuration File from the Router to a TFTP Server**

In some implementations of TFTP, you must create a dummy file on the TFTP server and give it read, write, and execute permissions before copying a file over it. Refer to your TFTP documentation for more information.

To copy configuration information on a TFTP network server, use the following commands in the EXEC mode, as needed:

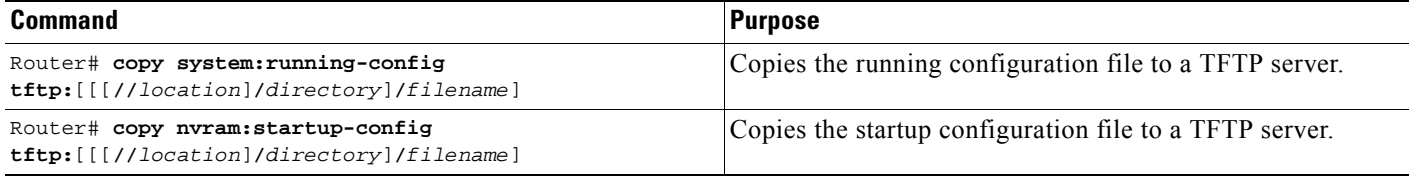

After you have issued the **copy** command, you may be prompted for additional information or for confirmation of the action. The prompting will depend on how much information you provide in the **copy** command and the current setting of the **file prompt** global configuration command.

The following example copies a configuration file from a router to a TFTP server:

```
Tokyo# copy system:running-config tftp://172.16.2.155/tokyo-confg
Write file tokyo-confg on host 172.16.2.155? [confirm] y
```
Writing tokyo-confg!!! [OK]

# <span id="page-137-0"></span>**Copying Configuration Files from a Network Server to the Router**

You can copy configuration files from a TFTP server to the running configuration or startup configuration of the router. You may want to perform this function for one of the following reasons:

- **•** To restore a backed-up configuration file.
- **•** To use the configuration file for another router. For example, you may add another router to your network and want it to have a similar configuration to the original router. By copying the file to the new router, you can change the relevant parts rather than re-creating the whole file.
- **•** To load the same configuration commands on to all the routers in your network so that all the routers have similar configurations.

The **copy tftp: system:running-config** EXEC command loads the configuration files into the router as if you were typing the commands in at the command line. The router does not erase the existing running configuration before adding the commands. If a command in the copied configuration file replaces a command in the existing configuration file, the existing command will be erased. For example, if the copied configuration file contains a different IP address in a particular command than the existing configuration, the IP address in the copied configuration will be used. However, some commands in the existing configuration may not be replaced or negated. In this case, the resulting configuration file will be a mixture of the existing configuration file and the copied configuration file, with the copied configuration file having precedence.

In order to restore a configuration file to an exact copy of a file stored on a server, you need to copy the configuration file directly to the startup configuration (using the **copy tftp: nvram:startup-config**  command) and reload the router.

To copy configuration files from a server to a router, perform the tasks described in the following sections:

**•** [Copying a Configuration File from a TFTP Server to the Router](#page-138-1)

### <span id="page-138-1"></span>**Copying a Configuration File from a TFTP Server to the Router**

To copy a configuration file from a TFTP server to the router, use the following commands in EXEC mode, as needed:

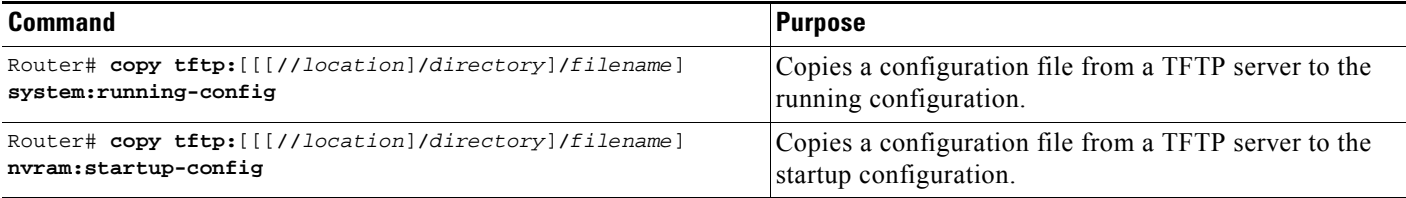

After you have issued the **copy** EXEC command, you may be prompted for additional information or for confirmation of the action. The prompting will depend on how much information you provide in the **copy** command and the current setting of the **file prompt** global configuration command.

In the following example, the software is configured from the file named tokyo-config at IP address 172.16.2.155:

Router1# **copy tftp://172.16.2.155/tokyo-confg system:running-config** Configure using tokyo-confg from 172.16.2.155? [confirm] **y** Booting tokyo-confg from 172.16.2.155:!!! [OK - 874/16000 bytes]

## <span id="page-138-0"></span>**Maintaining Configuration Files Larger than NVRAM**

To maintain a configuration file that exceeds size of NVRAM, perform the tasks described in the following sections:

- **•** [Compressing the Configuration File](#page-138-2)
- **•** [Storing the Configuration in Flash Memory on Class A Flash File Systems](#page-139-0)
- **•** [Loading the Configuration Commands from the Network](#page-140-0)

## <span id="page-138-2"></span>**Compressing the Configuration File**

The **service compress-config** global configuration command specifies that the configuration file be stored compressed in NVRAM. Once the configuration file has been compressed, the router functions normally. When the system is booted, it recognizes that the configuration file is compressed, expands it, and proceeds normally. The **more nvram:startup-config** EXEC command expands the configuration before displaying it.

Before you compress configuration files, refer to the appropriate hardware installation and maintenance publication. Verify that your system's ROMs support file compression. If not, you can install new ROMs that support file compression.

To compress configuration files, use the following commands beginning in global configuration mode:

I

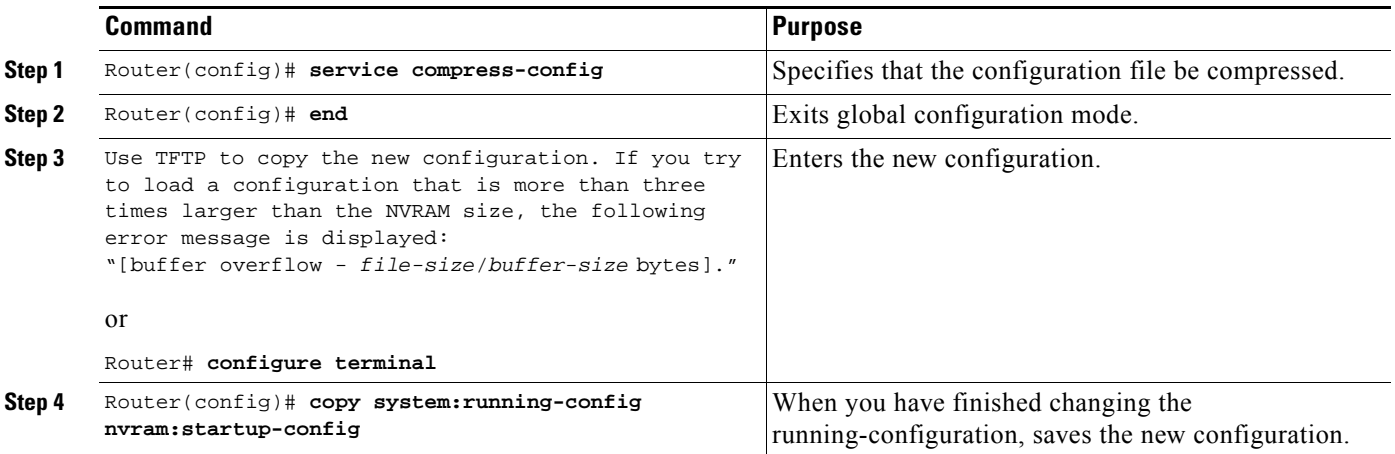

The size of the configuration must not exceed three times the NVRAM size. For a 128-KB size NVRAM, the largest expanded configuration file size is 384 KB.

The **service compress-config** global configuration command works only if you have Cisco IOS XE software Release 10 or later release boot ROMs. If the boot ROMs do not recognize a compressed configuration, the following message is displayed:

Boot ROMs do not support NVRAM compression Config NOT written to NVRAM

The following example compresses a 129-KB configuration file to 11 KB:

```
Router# configure terminal
Router(config)# service compress-config
Router(config)# end
Router# copy tftp://172.16.2.15/tokyo-confg system:running-config
Configure using tokyo-confg from 172.16.2.155? [confirm] y
Booting tokyo-confg from 172.16.2.155:!!! [OK - 874/16000 bytes]
Router# copy system:running-config nvram:startup-config
Building configuration...
Compressed configuration from 2654 bytes to 1332 bytes[OK] 
Uncompressed configuration from 1332 bytes to 2654 bytes
```
### <span id="page-139-0"></span>**Storing the Configuration in Flash Memory on Class A Flash File Systems**

On Class A Flash file system routers, you can store the startup configuration in Flash memory by setting the CONFIG\_FILE environment variable to a file in internal Flash memory or Flash memory in a USB port.

To store the startup configuration in Flash memory, use the following commands beginning in privileged EXEC mode:

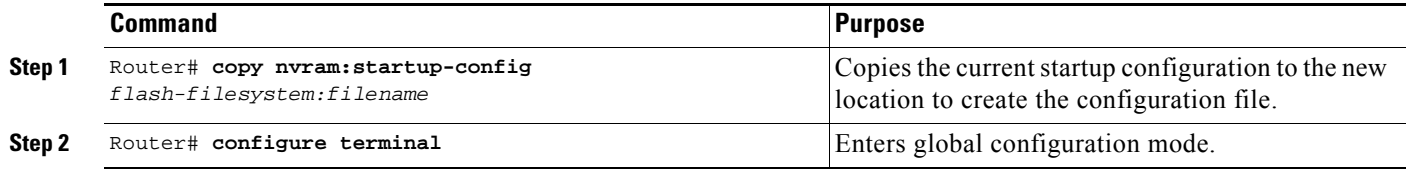

 $\mathbf I$ 

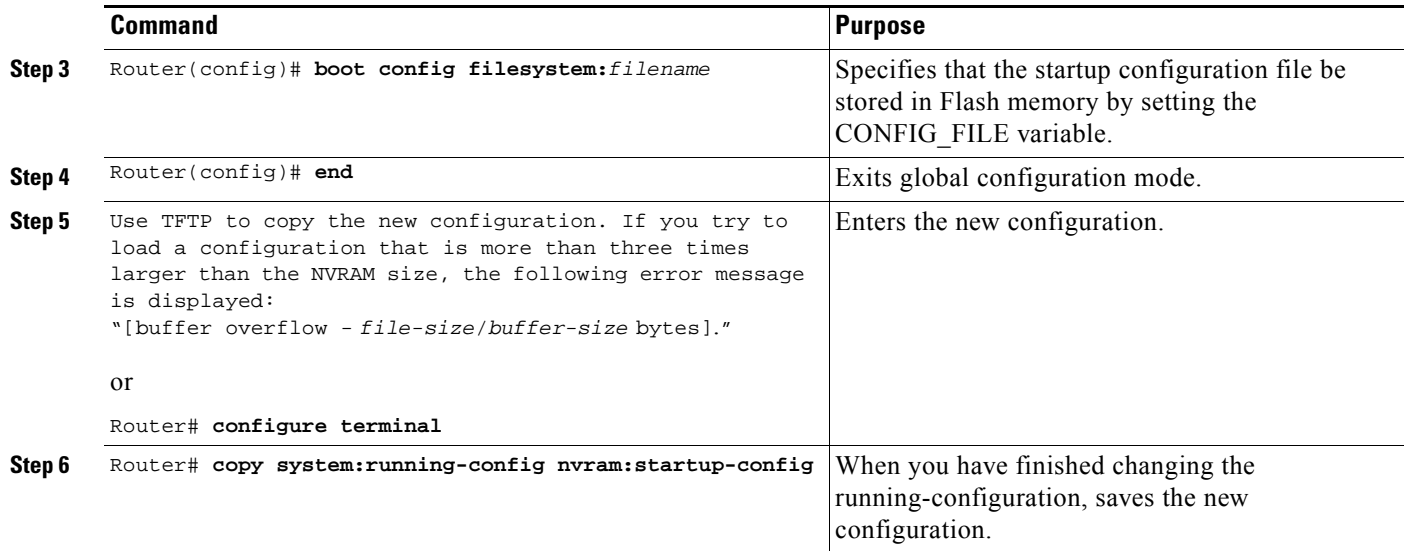

See the "[Specifying the CONFIG\\_FILE Environment Variable on Class A Flash File Systems"](#page-146-1) section for more information.

The following example stores the configuration file in usb 0:

```
Router# copy nvram:startup-config usb0:router-config
Router# configure terminal
Router(config)# boot config usb0:router-config
Router(config)# end
Router# copy system:running-config nvram:startup-config
```
Care must be taken when editing or changing a large configuration. Flash memory space is used every time a **copy system:running-config nvram:startup-config** EXEC command is issued. Because file management for Flash memory, such as optimizing free space, is not done automatically, you must pay close attention to available Flash memory. Use the **squeeze** command to reclaim used space. We recommend that you use a large-capacity Flash card of at least 20 MB.

## <span id="page-140-0"></span>**Loading the Configuration Commands from the Network**

You can also store large configurations on TFTP servers and download them at system startup. To use a network server to store large configurations, use the following commands beginning in privileged EXEC mode:

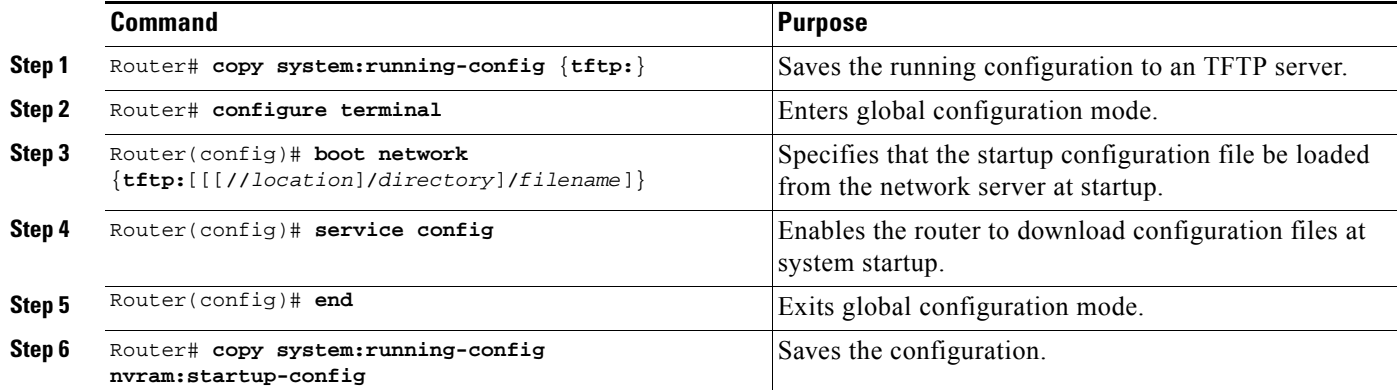

See the "[Copying Configuration Files from the Router to a Network Server"](#page-136-0) and "[Configuring the Router](#page-147-0)  [to Download Configuration Files"](#page-147-0) sections for more information on these commands.

## <span id="page-141-0"></span>**Controlling the Parser Cache**

The Cisco IOS XE command-line parser in the Cisco IOS XE software performs the translation and execution (parsing) of command lines. The Parser Cache feature was developed to rapidly process large configuration files, thereby dramatically improving load time.

The Parser Cache feature allows the rapid recognition and translation of configuration lines in a configuration file that differ slightly from previously used configuration lines (for example, pvc 0/100, pvc 0/101, and so on) by dynamically creating, caching, and reusing simplified parse graphs. This improvement is useful primarily for configuration files that repeat similar commands hundreds or thousands of times, such as cases in which thousands of virtual circuits must be configured for subinterfaces, or hundreds of access lists must be configured. Performance will improve the most for those files in which the same commands are used repeatedly but the numerical arguments change from command to command.

The Parser Cache is enabled by default. However, users with Cisco devices that do not require large configuration files may want to disable the Parser Cache to free the resources used by this feature. (Memory used by this feature depends on the size of the configuration files parsed, but is generally less than 512 KB.)

To control the Parser Cache feature, perform the tasks described in the following sections. All of these tasks are optional:

- **•** [Clearing the Parser Cache](#page-141-1)
- **•** [Disabling the Parser Cache](#page-141-2)
- **•** [Reenabling the Parser Cache](#page-142-0)
- **•** [Monitoring the Parser](#page-142-1)

### <span id="page-141-1"></span>**Clearing the Parser Cache**

To free resources or to reset the parser cache memory, you may wish to clear the parse entries and hit/miss statistics stored by the Parser Cache feature. To clear the information stored by the Parser Cache feature, use the following command in privileged EXEC mode:

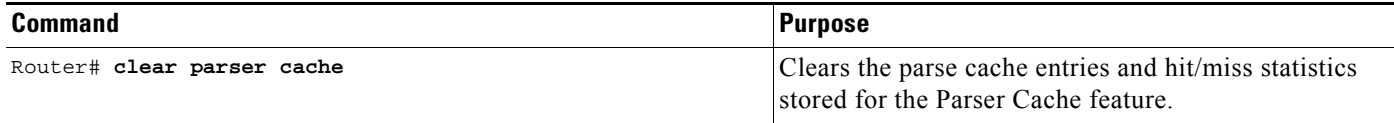

## <span id="page-141-2"></span>**Disabling the Parser Cache**

The Parser Cache feature is enabled by default. To disable the Parser Cache feature, use the following command in global configuration mode:

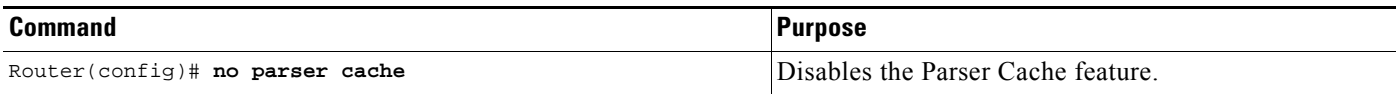

When the parser cache is disabled, the **no parser cache** command line is written to the running configuration file.

 $\mathcal{L}% _{G}$ 

**Tip** If you wish to disable the parser cache to free system resources, you should clear the parser cache before issuing the **no parser cache** command. You will not be able to clear the parser cache after disabling it.

## <span id="page-142-0"></span>**Reenabling the Parser Cache**

To reenable the Parser Cache feature after disabling it, use the following command in global configuration mode:

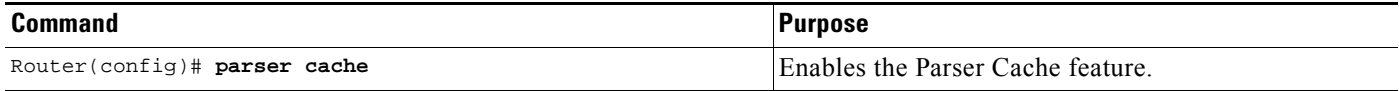

## <span id="page-142-1"></span>**Monitoring the Parser**

Statistics about the last configuration file parsed are kept in the system memory, along with hit/miss statistics on the commands parsed by the Parser Cache feature. "Hits" and "misses" refer to the matches that the parser cache was able to make to similar commands used previously in the configuration session. Those commands that are matched ("hits") be parsed more efficiently. The parser cache cannot improve the parse time for those commands it was unable to match ("misses").

To display the parser statistics, use the following command in privileged EXEC mode:

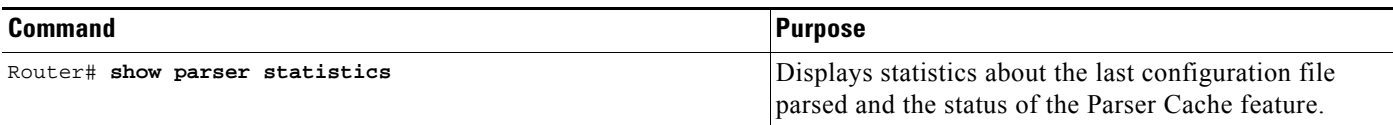

The following example shows sample output from the **show parser statistics** command:

Router# **show parser statistics** Last configuration file parsed:Number of Commands:1484, Time:1272 ms

Parser cache:disabled, 0 hits, 0 misses

The **show parser statistics** command displays two sets of data, as follows:

- The number of commands in the configuration file that was last copied into the running configuration, and the time it took for the system to parse them (a configuration file can be loaded into the running configuration at system startup, or by issuing commands such as the **copy** *source* **running-config** EXEC command).
- **•** The status of the parser cache (enabled or disabled) and the number of command matches (hits or misses) since the system was started or since the parser cache was cleared.

In the example shown, the hit/miss statistics  $(0/0)$  do not match the number of commands in the last configuration file parsed (1484), which indicates that the last configuration file was loaded while the parser cache was disabled.

# <span id="page-143-0"></span>**Copying Configuration Files Between Different Locations**

On many platforms, you can copy configuration files from one Flash memory device, such as internal Flash memory or a Flash memory attached to a USB port, to other locations. You also can copy configuration files from an TFTP server to Flash memory.

## **Copying Configuration Files from Flash Memory to the Startup or Running Configuration**

To copy a configuration file from Flash memory directly to your startup configuration in NVRAM or your running configuration, enter one following commands in EXEC mode, as needed:

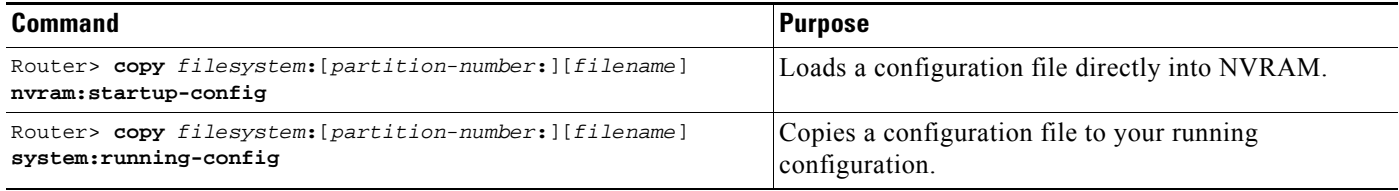

The following example copies the file named ios-upgrade-1 from partition 4 of the Flash memory PC Card in usb 0 to the router startup configurations:

```
Router# copy bootflash: nvram:startup-config
Source filename []? 50K_ACL-config
Destination filename [startup-config]?
Compressed configuration from 2580593 bytes to 207846 bytes[OK]
2580593 bytes copied in 39.059 secs (66069 bytes/sec)
```
## **Copying Configuration Files Between Flash Memory File Systems**

On platforms with multiple Flash memory file systems, you can copy files from one Flash memory file system, such as internal Flash memory or a Flash memory card, to another Flash memory file system. Copying files to different Flash memory file systems lets you create backup copies of working configurations and duplicate configurations for other routers.

To copy a configuration file between Flash memory file systems, use the following commands in EXEC mode:
$\mathbf I$ 

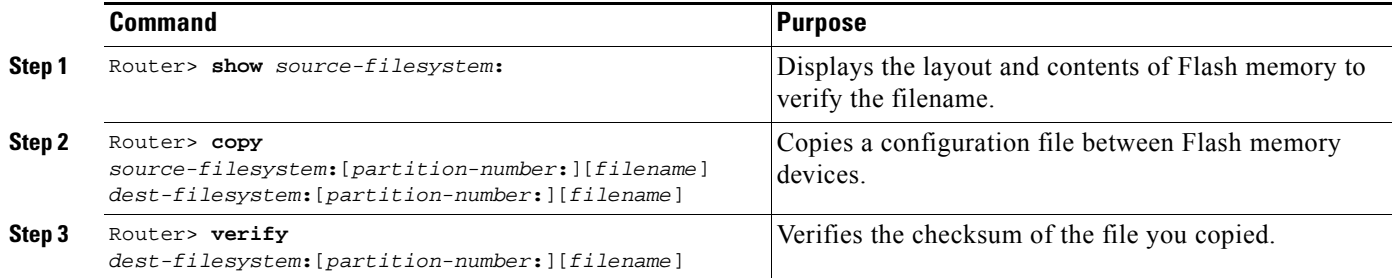

#### **Copying a Configuration File Between Local Flash Memory Devices Example**

The following example copies the file named running-config from partition 1 of internal Flash memory to partition 1 of usb 1 on a ASR1000 series router. In this example, the source partition is not specified, so the router prompts for the partition number.

```
Router# copy bootflash: usb0: 
Source filename [50K_ACL-config]? 
Destination filename [50K_ACL-config]? 
Copy in progress...CCCCCCCCCCCCCCCCCCCCCCCCCCCCCCCCCCCCCCCC 
2580593 bytes copied in 0.473 secs (5455799 bytes/sec) 
Source file name? running-config
Destination file name [running-config]? 
Verifying checksum for 'running-config' (file # 2)... OK
Erase flash device before writing? [confirm]
Flash contains files. Are you sure you want to erase? [confirm]
Copy 'running-config' from flash: device
   as 'running-config' into slot1: device WITH erase? [yes/no] yes
Erasing device... eeeeeeeeeeeeeeeeeeeeeeeeeeeeeeeeeeeeeeeeeeeeeeeeeeeeeeeeeeeeeeee 
...erased
!
  [OK - 850/4194304 bytes]
Flash device copy took 00:00:30 [hh:mm:ss]
Verifying checksum... OK (0x16)
```
#### **Copying a Configuration File from a Server to Flash Memory Devices**

TTo copy a configuration file from a TFTP server to the router, use the following command in EXEC mode:

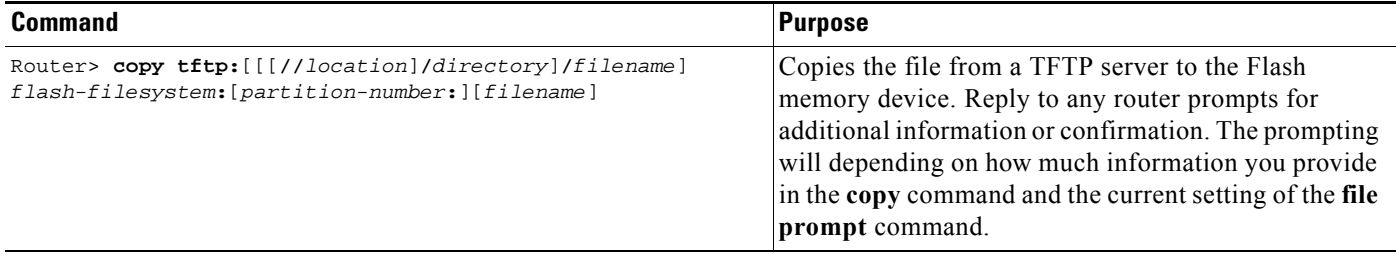

Ι

The following example shows the copying of the configuration file named router-config from a TFTP server to the Flash memory inserted in usb 0 of a Cisco ASR1000 series router. The copied file is renamed new-config.

Router# **copy tftp:router-config usb0:new-config**

## **Reexecuting the Configuration Commands in the Startup Configuration File**

To reexecute the commands located in the startup configuration file, use the following command in privileged EXEC m ode:

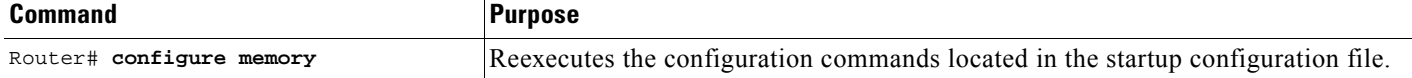

## **Clearing Configuration Information**

You can clear the configuration information from the startup configuration. If you reboot the router with no startup configuration, the router will enter the Setup command facility so that you can configure the router from scratch.

#### **Clearing the Startup Configuration**

To clear the contents of your startup configuration, use the following command in EXEC mode:

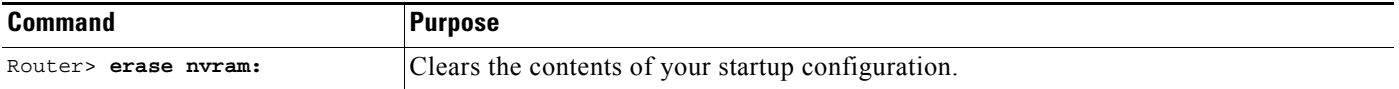

For all platforms except the Class A Flash file system platforms, this command erases NVRAM. The startup configuration file cannot be restored once it has been deleted.

On Class A Flash file system platforms, when you use the **erase startup-config** EXEC command, the router erases or deletes the configuration pointed to by CONFIG\_FILE environment variable. If this variable points to NVRAM, the router erases NVRAM. If the CONFIG\_FILE environment variable specifies a Flash memory device and configuration filename, the router deletes the configuration file. That is, the router marks the file as "deleted," rather than erasing it. This feature allows you to recover a deleted file.

#### **Deleting a Specified Configuration File**

To delete a specified configuration on a specific Flash device, use the following command in EXEC mode:

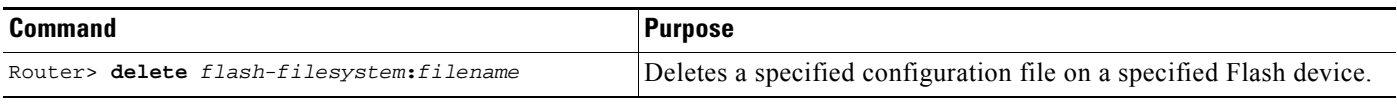

On Class A and B Flash file systems, when you delete a specific file in Flash memory, the system marks the file as deleted. Deleted files cannot be recovered.

If you attempt to delete the configuration file specified by the CONFIG\_FILE environment variable, the system prompts you to confirm the deletion.

The following example deletes the file named myconfig from a Flash memory inserted in usb 0:

Router# **delete usb0:myconfig**

## **Specifying the Startup Configuration File**

Normally, the router uses the startup configuration file in NVRAM or the Flash file system specified by the CONFIG\_FILE environment variable (Class A Flash file systems only) at startup. See the "[Specifying the CONFIG\\_FILE Environment Variable on Class A Flash File Systems"](#page-146-0) section for more information on setting the CONFIG\_FILE variable.

You can also configure the router to automatically request and receive two configuration files from the network server at startup. See the "[Configuring the Router to Download Configuration Files"](#page-147-0) section for more information.

### <span id="page-146-0"></span>**Specifying the CONFIG\_FILE Environment Variable on Class A Flash File Systems**

On Class A Flash file systems, you can configure the Cisco IOS XE software to load the startup configuration file specified by the CONFIG\_FILE environment variable. The CONFIG\_FILE variable defaults to NVRAM. To change the CONFIG\_FILE environment variable, use the following commands beginning in EXEC mode:

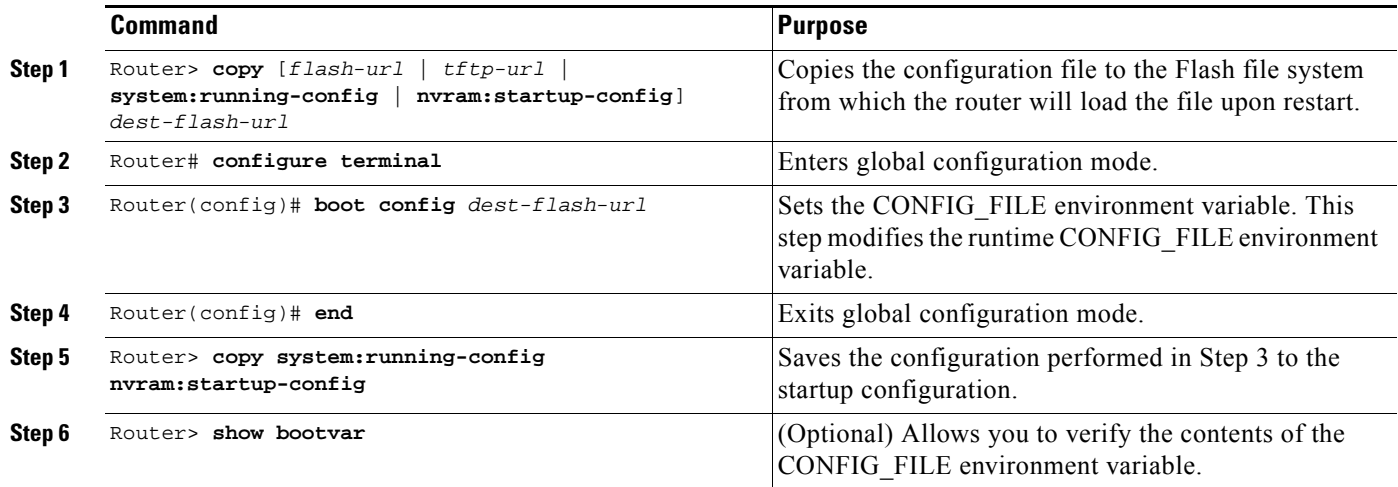

Ι

After you specify a location for the startup configuration file, the **nvram:startup-config** command is aliased to the new location of the startup configuration file. The **more nvram:startup-config** EXEC command will display the startup configuration, regardless of its location. The **erase nvram:startup-config** EXEC command will erase the contents of NVRAM and delete the file pointed to by the CONFIG FILE environment variable.

When you save the configuration using the **copy system:running-config nvram:startup-config** command, the router saves a complete version of the configuration file to the location specified by the CONFIG\_FILE environment variable and a distilled version to NVRAM. A distilled version is one that does not contain access list information. If NVRAM contains a complete configuration file, the router prompts you to confirm your overwrite of the complete version with the distilled version. If NVRAM contains a distilled configuration, the router does not prompt you for confirmation and proceeds with overwriting the existing distilled configuration file in NVRAM.

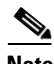

**Note** If you specify a file in a Flash device as the CONFIG FILE environment variable, every time you save your configuration file with the **copy system:running-config nvram:startup-config** command, the old configuration file is marked as "deleted," and the new configuration file is saved to that device. Eventually, Flash memory will be full, because the old configuration files still take up memory. Use the **squeeze** EXEC command to permanently delete the old configuration files and reclaim the space.

The following example copies the running configuration file to the first USB port of a Cisco ASR1000 series router. This configuration is then used as the startup configuration when the system is restarted.

```
Router# copy system:running-config usb0:config2
Router# configure terminal
Router(config)# boot config usb0:config2
Router(config)# end
Router# copy system:running-config nvram:startup-config
[ok]
Router# show bootvar
BOOT variable = usb0:rsp-boot-m
CONFIG_FILE variable = nvram:
Current CONFIG FILE variable = usb0:config2
```
Configuration register is **0x010F**

### <span id="page-147-0"></span>**Configuring the Router to Download Configuration Files**

You can configure the router to load one or two configuration files at system startup. The configuration files are loaded into memory and read in as if you were typing the commands at the command line. Thus, the configuration for the router will be a mixture of the original startup configuration and the one or two downloaded configuration files.

#### **Network Versus Host Configuration Files**

For historical reasons, the first file the router downloads is called the network configuration file. The second file the router downloads is called the host configuration file. Two configuration files can be used when all of the routers on a network use many of the same commands. The network configuration file contains the standard commands used to configure all of the routers. The host configuration files contain the commands specific to one particular host. If you are loading two configuration files, the host configuration file should be the configuration file you want to have precedence over the other file. Both the network and host configuration files must reside on a network server reachable via TFTP.

#### **Configuring the Router to Download Configuration Files**

You can specify an ordered list of network configuration and host configuration filenames. The Cisco IOS XE software scans this list until it loads the appropriate network or host configuration file.

To configure the router to download configuration files at system startup, perform at least one of the tasks described in the following sections:

- **•** [Configuring the Router to Download the Network Configuration File](#page-148-0)
- **•** [Configuring the Router to Download the Host Configuration File](#page-148-1)

If the router fails to load a configuration file during startup, it tries again every 10 minutes (the default setting) until a host provides the requested files. With each failed attempt, the router displays the following message on the console terminal:

Booting host-confg... [timed out]

Refer to the *Internetwork Troubleshooting Guide* for troubleshooting procedures.

If there are any problems with the startup configuration file, or if the configuration register is set to ignore NVRAM, the router enters the Setup command facility. See the *"*Using the Setup Command Facility for Configuration Changes" chapter in this publication for details on the Setup command facility.

#### <span id="page-148-0"></span>**Configuring the Router to Download the Network Configuration File**

To configure the Cisco IOS XE software to download a network configuration file from a server at startup, use the following commands in global configuration mode:

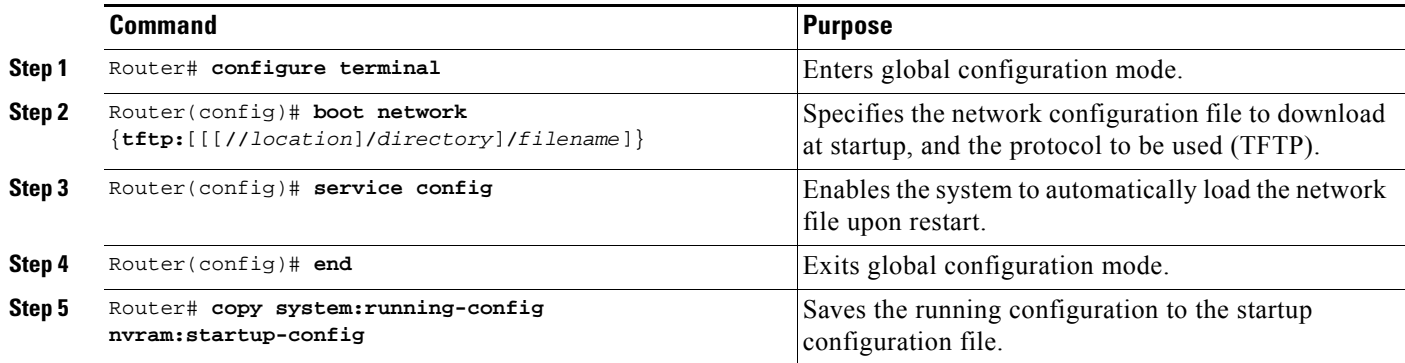

For Step 2, if you do not specify a network configuration filename, the Cisco IOS XE software uses the default filename network-confg. If you omit the address, the router uses the broadcast address.

You can specify more than one network configuration file. The software tries them in order entered until it loads one. This procedure can be useful for keeping files with different configuration information loaded on a network server.

#### <span id="page-148-1"></span>**Configuring the Router to Download the Host Configuration File**

To configure the Cisco IOS XE software to download a host configuration file from a server at startup, use the following commands in global configuration mode:

ן

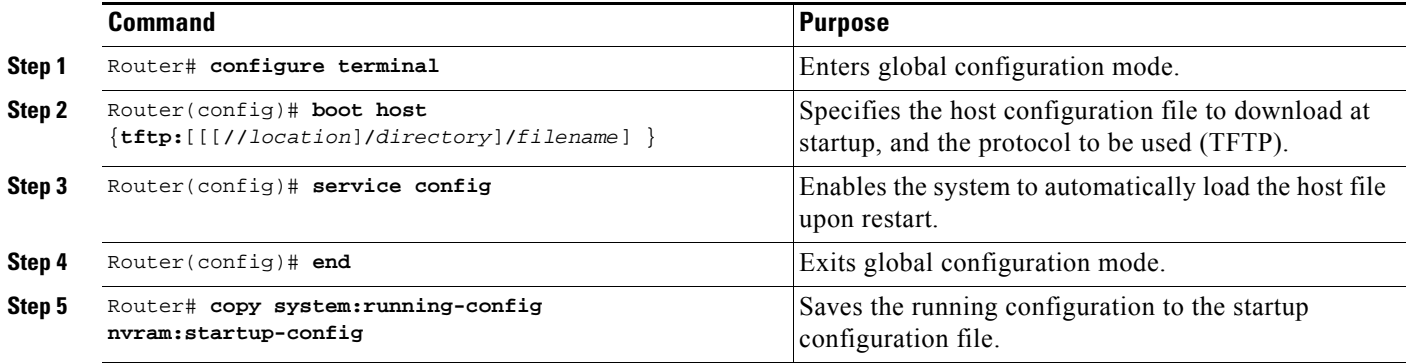

If you do not specify a host configuration filename, the router uses its own name to form a host configuration filename by converting the name to all lowercase letters, removing all domain information, and appending "-confg." If no host name information is available, the software uses the default host configuration filename router-confg. If you omit the address, the router uses the broadcast address.

You can specify more than one host configuration file. The Cisco IOS XE software tries them in order entered until it loads one. This procedure can be useful for keeping files with different configuration information loaded on a network server.

#### **Configuring the Router to Download Configuration Files at System Startup Example**

In the following example, a router is configured to download the host configuration file named hostfile1 and the network configuration file named networkfile1. The router uses TFTP and the broadcast address to obtain the file.

```
Router# configure terminal
Router(config)# boot host tftp:hostfile1
Router(config)# boot network tftp:networkfile1
Router(config)# service config
Router(config)# end
Router# copy system:running-config nvram:startup-config
```
## **Technical Assistance**

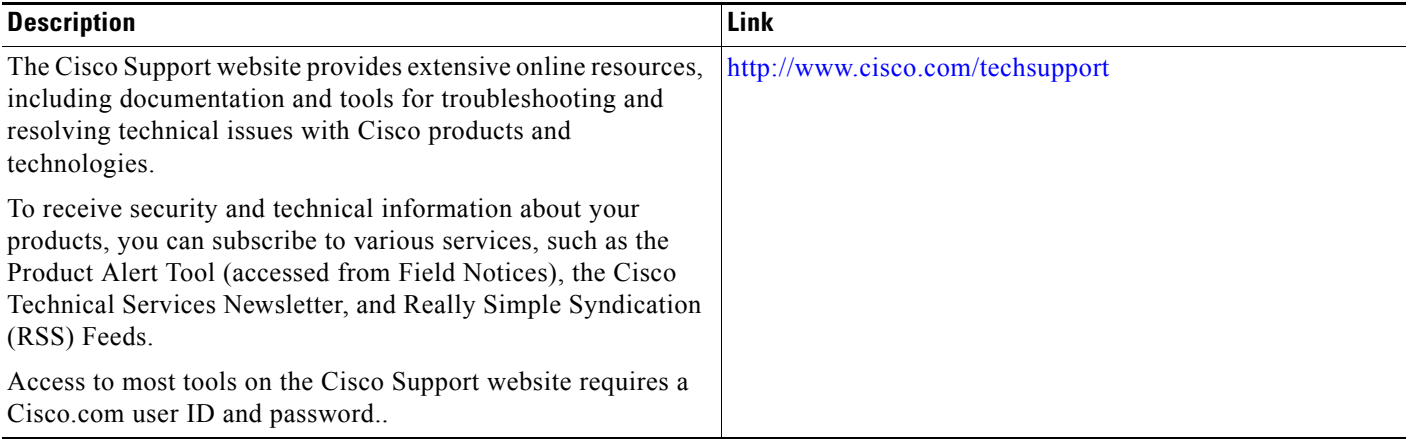

# **Feature Information for Managing Configuration Files**

[Table 1](#page-150-0) lists the features in this module and provides links to specific configuration information.

[Use Cisco Feature Navigator to find information about platform support and software image support.](http://www.cisco.com/go/cfn)  Cisco Feature Navigator enables you to determine which Cisco IOS XE software images support a specific software release, feature set, or platform. To access Cisco Feature Navigator, go to http://www.cisco.com/go/cfn. An account on Cisco.com is not required.

**Note** [Table 1](#page-150-0) lists only the Cisco IOS XE software release that introduced support for a given feature in a given Cisco IOS XE software release train. Unless noted otherwise, subsequent releases of that Cisco IOS XE software release train also support that feature.

<span id="page-150-0"></span>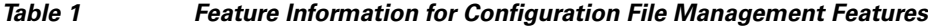

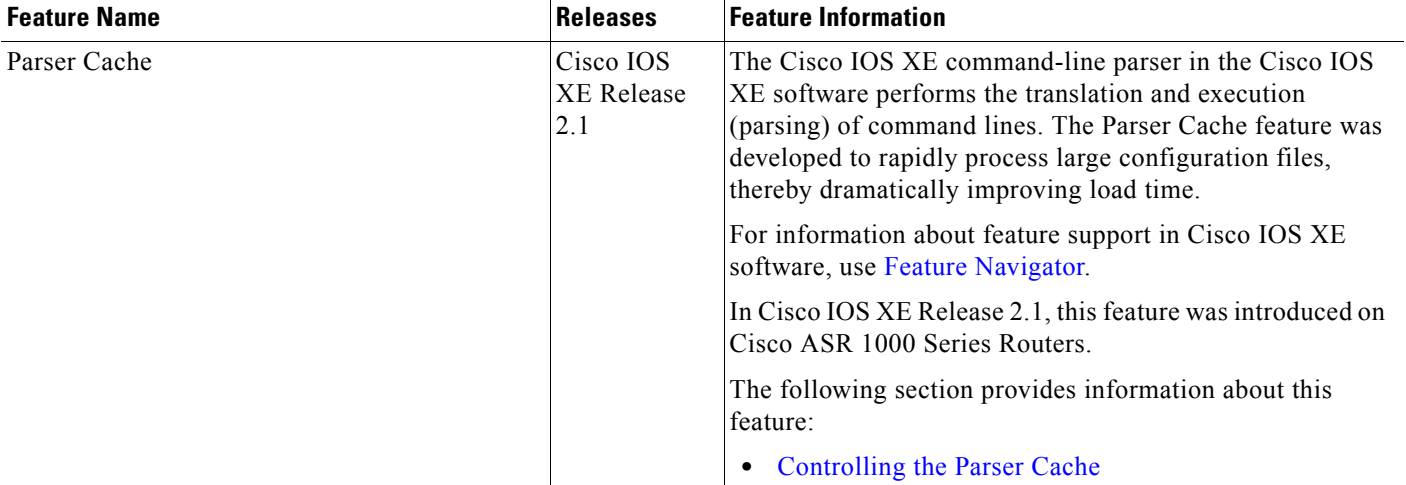

CCDE, CCENT, Cisco Eos, Cisco HealthPresence, the Cisco logo, Cisco Lumin, Cisco Nexus, Cisco StadiumVision, Cisco TelePresence, Cisco WebEx, DCE, and Welcome to the Human Network are trademarks; Changing the Way We Work, Live, Play, and Learn and Cisco Store are service marks; and Access Registrar, Aironet, AsyncOS, Bringing the Meeting To You, Catalyst, CCDA, CCDP, CCIE, CCIP, CCNA, CCNP, CCSP, CCVP, Cisco, the Cisco Certified Internetwork Expert logo, Cisco IOS, Cisco Press, Cisco Systems, Cisco Systems Capital, the Cisco Systems logo, Cisco Unity, Collaboration Without Limitation, EtherFast, EtherSwitch, Event Center, Fast Step, Follow Me Browsing, FormShare, GigaDrive, HomeLink, Internet Quotient, IOS, iPhone, iQuick Study, IronPort, the IronPort logo, LightStream, Linksys, MediaTone, MeetingPlace, MeetingPlace Chime Sound, MGX, Networkers, Networking Academy, Network Registrar, PCNow, PIX, PowerPanels, ProConnect, ScriptShare, SenderBase, SMARTnet, Spectrum Expert, StackWise, The Fastest Way to Increase Your Internet Quotient, TransPath, WebEx, and the WebEx logo are registered trademarks of Cisco Systems, Inc. and/or its affiliates in the United States and certain other countries.

All other trademarks mentioned in this document or website are the property of their respective owners. The use of the word partner does not imply a partnership relationship between Cisco and any other company. (0812R)

Any Internet Protocol (IP) addresses used in this document are not intended to be actual addresses. Any examples, command display output, and figures included in the document are shown for illustrative purposes only. Any use of actual IP addresses in illustrative content is unintentional and coincidental.

© 2003-2009 Cisco Systems, Inc. All rights reserved.

**The State** 

 $\mathsf I$ 

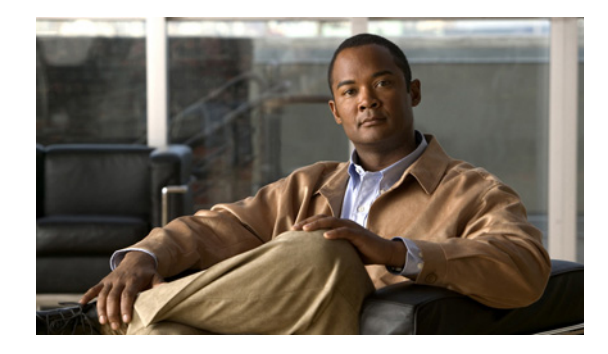

# **Exclusive Configuration Change Access and Access Session Locking**

**First Published: February 28, 2005 Last Updated: May 4, 2009** 

Exclusive Configuration Change Access (also called the "Configuration Lock" feature) allows you to have exclusive change access to the Cisco IOS XE running configuration, preventing multiple users from making concurrent configuration changes.

The Access Session Locking addition to this feature extends the Exclusive Configuration Change Access feature such that **show** and **debug** commands entered by the user holding the configuration lock always have execution priority; **show** and **debug** commands entered by other users are only allowed to run after the processes initiated by the configuration lock owner have finished.

The Exclusive Configuration Change Access feature ("exposed lock") is complementary with the locking mechanism in the [Configuration Replace and Configuration Rollback](http://www.cisco.com/en/US/docs/ios/fundamentals/configuration/guide/cf_config-rollback.html) feature ("rollback lock").

## **Finding Feature Information**

For the latest feature information and caveats, see the release notes for your platform and software release. To find information about the features documented in this module, and to see a list of the releases in which each feature is supported, see the ["Feature Information for Exclusive Configuration Change Access](#page-160-0)  [and Access Session Locking" section on page 9.](#page-160-0)

Use Cisco Feature Navigator to find information about platform support and Cisco IOS XE software image support. To access Cisco Feature Navigator, go to http://www.cisco.com/go/cfn. An account on Cisco.com is not required.

## **Contents**

- [Information About Exclusive Configuration Change Access and Access Session Locking, page 2](#page-153-0)
- [How to Use Exclusive Configuration Change Access and Access Session Locking, page 3](#page-154-0)
- Configuration Examples for Exclusive Configuration Change Access and Access Session Locking, [page 6](#page-157-0)
- [Additional References, page 7](#page-158-0)
- Feature Information for Exclusive Configuration Change Access and Access Session Locking, [page 9](#page-160-0)

# <span id="page-153-0"></span>**Information About Exclusive Configuration Change Access and Access Session Locking**

To use the Exclusive Configuration Change Access and Access Session Locking feature, you should understand the following concepts:

- **•** [Exclusive Configuration Change Access Functionality, page 2](#page-153-1)
- **•** [Access Session Locking, page 2](#page-153-2)

#### <span id="page-153-1"></span>**Exclusive Configuration Change Access Functionality**

Devices running Cisco IOS XE software maintain a running configuration that determines the configuration state of the device. Changes to the running configuration alter the behavior of the device. Because Cisco IOS XE software allows multiple users to change the running configuration via the device CLI (including the device console and telnet SSH), in some operating environments it would be beneficial to prevent multiple users from making concurrent changes to the Cisco IOS XE running configuration. Temporarily limiting access to the Cisco IOS XE running configuration prevents inadvertent conflicts or cases where two users attempt to configure the same portion of the running configuration.

Exclusive configuration change access provides a mechanism to prevent concurrent configuration of Cisco IOS XE software by multiple users.

This feature provides exclusive change access to the Cisco IOS XE running configuration from the time you enter global configuration mode by using the **configure terminal** command. This gives the effect of a "configuration lock," preventing other users from changing the Cisco IOS XE running configuration. The configuration lock is automatically released when the user exits Cisco IOS XE configuration mode.

The Exclusive Configuration Change Access feature is enabled using the **configuration mode exclusive** command in global configuration mode. Exclusive Configuration Change Access can be set to **auto**, so that the Cisco IOS XE configuration mode is locked whenever anyone uses the **configure terminal** command, or it can be set to **manual**, so that the Cisco IOS XE configuration mode is locked only when the **configure terminal lock** command is issued.

#### <span id="page-153-2"></span>**Access Session Locking**

Access Session Locking, in addition to preventing concurrent configuration access, provides an option to prevent simultaneous processes, such as a **show** command entered by another user, from executing while other configuration commands are being executed. When this feature is enabled, the commands entered by the user with the configuration lock (such as configuration commands) always have priority over commands entered by other users.

Ι

# <span id="page-154-0"></span>**How to Use Exclusive Configuration Change Access and Access Session Locking**

This section contains the following procedures:

- [Enabling Exclusive Configuration Change Access and Access Session Locking, page 3](#page-154-1) (required)
- **•** [Obtaining Exclusive Configuration Change Access, page 4](#page-155-0) (optional)
- Monitoring and Troubleshooting the Exclusive Configuration Change Access and Access Session [Locking Feature, page 5](#page-156-0) (optional)

### <span id="page-154-1"></span>**Enabling Exclusive Configuration Change Access and Access Session Locking**

Perform this task to gain exclusive access to the Cisco IOS XE configuration mode.

#### **SUMMARY STEPS**

- **1. enable**
- **2. configure terminal**
- **3. configuration mode exclusive** {**auto** | **manual**}
- **4. end**

#### **DETAILED STEPS**

 $\mathbf I$ 

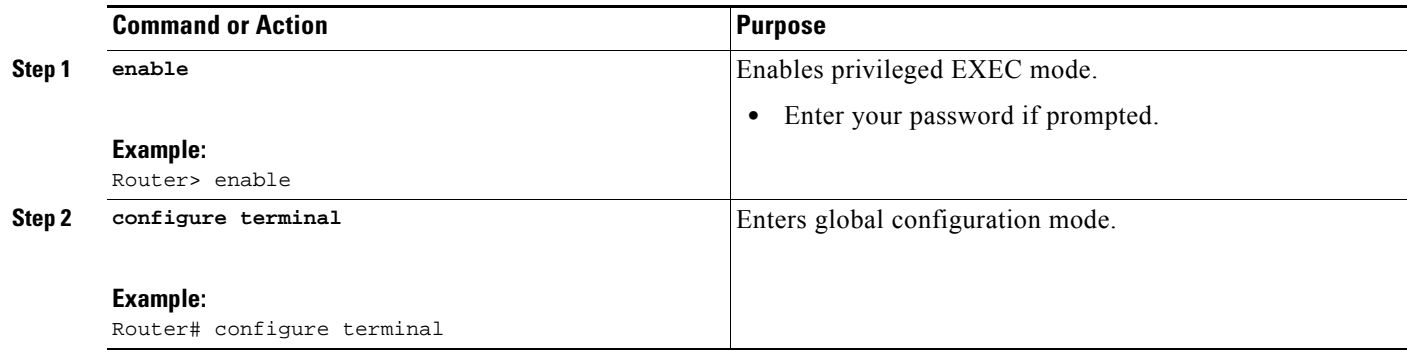

 $\mathbf I$ 

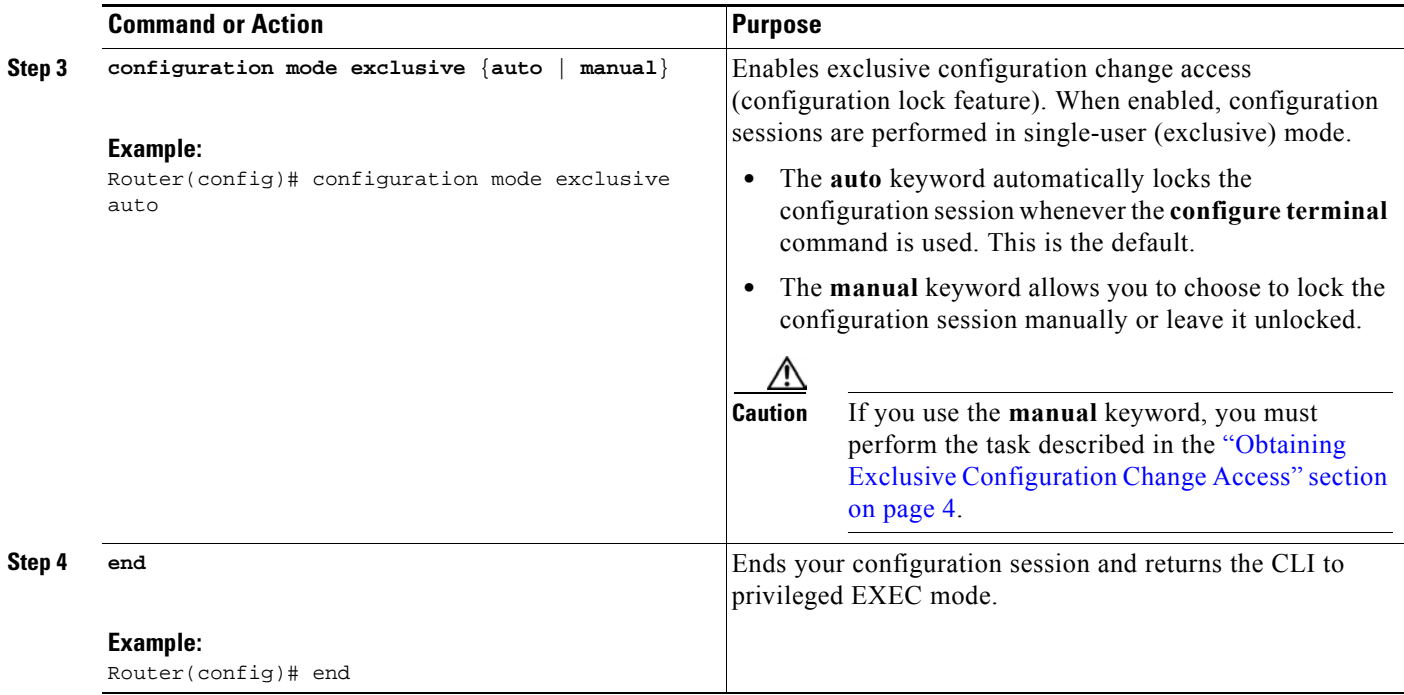

### <span id="page-155-0"></span>**Obtaining Exclusive Configuration Change Access**

Perform this task to obtain exclusive configuration change access for the duration of your configuration session.

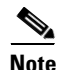

**Note** Use of the **lock** keyword with the **configure terminal** command is only necessary if the exclusive configuration mode has been set to **manual** (see the ["Enabling Exclusive Configuration Change Access](#page-154-1)  [and Access Session Locking"](#page-154-1) section).

#### **SUMMARY STEPS**

- **1. enable**
- **2. configure terminal lock**
- **3.** Configure the system by entering your changes to the running configuration.
- **4. end** 
	- or
	- **exit**

a pro

#### **DETAILED STEPS**

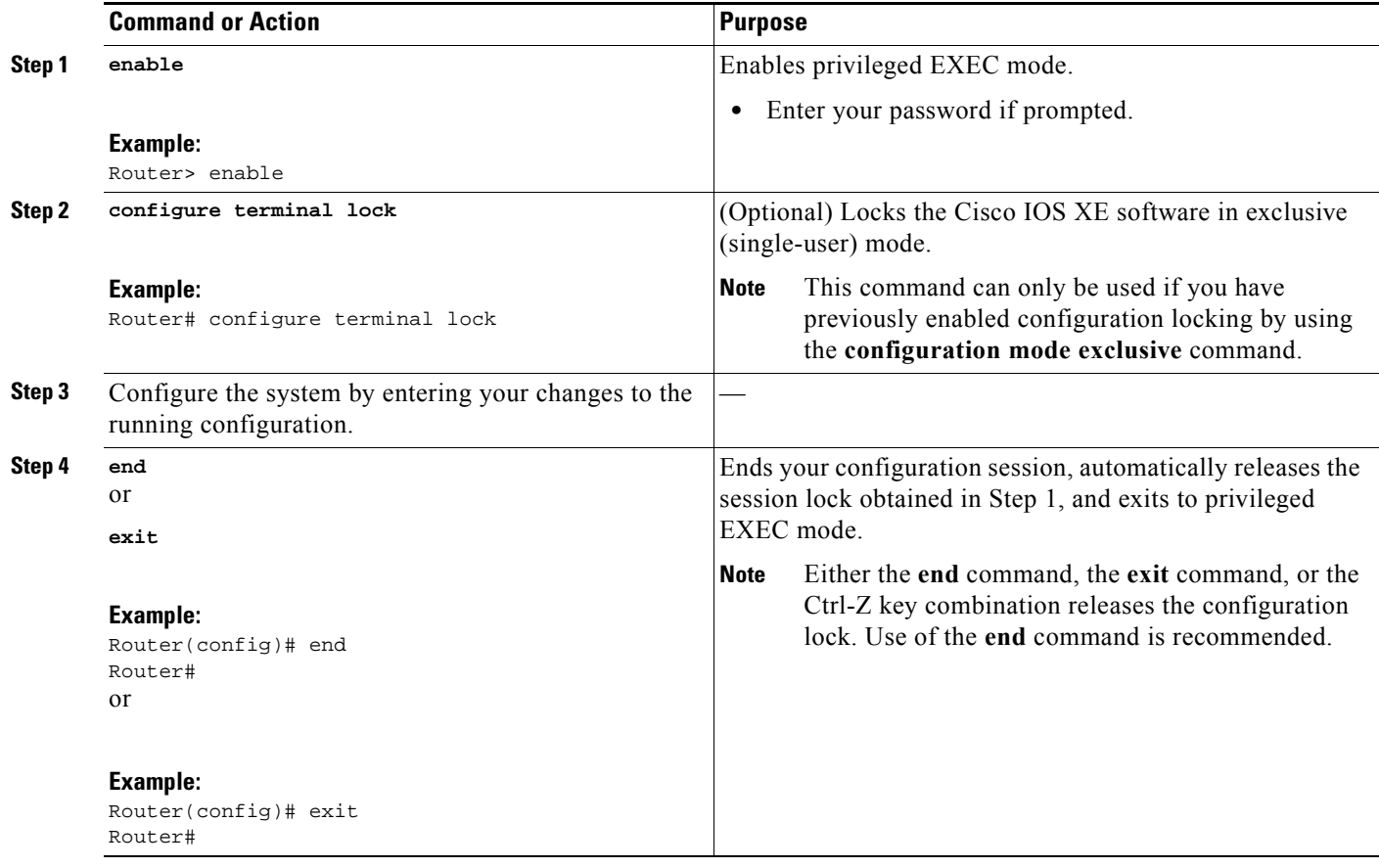

### <span id="page-156-0"></span>**Monitoring and Troubleshooting the Exclusive Configuration Change Access and Access Session Locking Feature**

Perform one or both of the steps in this task to monitor or troubleshoot the Exclusive Configuration Change Access and Access Session Locking feature.

#### **SUMMARY STEPS**

- **1. show configuration lock**
- **2. debug configuration lock**

#### **DETAILED STEPS**

 $\mathbf I$ 

#### **Step 1 show configuration lock**

Use this command to display the status and details of any current configuration locks, including the owner, user, terminal, lock state, and lock class.

If you cannot enter global configuration mode, you can use this command to determine if the configuration session is currently locked by another user, and who that user is.

Router# **show configuration lock**

Ι

```
Parser Configure Lock
------------------------------------------------------
Owner PID : -1
User : unknown
TTY : -1Type : NO LOCK
State : FREE
Class : unknown
Count : 0
Pending Requests : 0
User debug info : 
Session idle state : TRUE
No of exec cmds getting executed : 0
No of exec cmds blocked : 0
Config wait for show completion : FALSE
Remote ip address : Unknown
Lock active time (in Sec) : 0
Lock Expiration timer (in Sec) : 0
Router(config)#
```
#### **Step 2 debug configuration lock**

Use this command to enable debugging of Cisco IOS XE configuration locks (exposed class locks).

Router# **debug configuration lock**

```
Session1 from console
==========================
```

```
Router# configure terminal lock 
Configuration mode locked exclusively. The lock will be cleared once you exit out of 
configuration mode using end/exit
Enter configuration commands, one per line. End with CNTL/Z.
Router(config)#
Parser : LOCK REQUEST in EXCLUSIVE mode
Parser: <configure terminal lock> - Config. Lock requested by process <3> client <PARSER 
Client>
Parser: < configure terminal lock> - Config. Lock acquired successfully !
Router(config)#
```
## <span id="page-157-0"></span>**Configuration Examples for Exclusive Configuration Change Access and Access Session Locking**

This section provides the following configuration examples:

- **•** [Configuring an Exclusive Lock in Auto Mode: Example, page 7](#page-158-1)
- **•** [Configuring an Exclusive Lock in Manual Mode: Example, page 7](#page-158-2)

#### **Exclusive Configuration Change Access and Access Session Locking**

#### **Additional References**

### <span id="page-158-1"></span>**Configuring an Exclusive Lock in Auto Mode: Example**

The following example shows how to enable the exclusive lock in auto mode for single-user auto configuration mode using the **configuration mode exclusive auto** command. Once the Cisco IOS XE configuration file is locked exclusively, you can verify this configuration by using the **show configuration lock** command.

Router# Router# **configure terminal**  Router(config)# **configuration mode exclusive auto**  Router(config)# **exit**  Router# Router# **configure terminal**  ! Locks configuration mode exclusively. Router(config)# **show configuration lock** Parser Configure Lock Owner PID : 10 User : User1 TTY : 3 Type : EXCLUSIVE State : LOCKED Class : Exposed Count : 0

### <span id="page-158-2"></span>**Configuring an Exclusive Lock in Manual Mode: Example**

Pending Requests : 0 User debug info : 0

The following example shows how to enable the exclusive locking feature in manual mode by using the **configuration mode exclusive manual** command. Once you have configured manual exclusive mode, you can lock the configuration mode by using the **configure terminal lock** command. In this mode, the **configure terminal** command will not automatically lock the parser configuration mode.

```
Router#
Router# configure terminal
Router(config)# configuration mode exclusive manual
Router(config)# exit
Router# configure terminal lock
Enter configuration commands, one per line. End with CNTL/Z.
Router(config)#
*Mar 25 17:02:45.928: Configuration mode locked exclusively. The lock will be cleared 
once you exit out of configuration mode using end/exit
```
## <span id="page-158-0"></span>**Additional References**

 $\mathbf I$ 

The following sections provide references related to the Exclusive Configuration Change Access and Access Session Locking feature.

 $\mathsf I$ 

## **Related Documents**

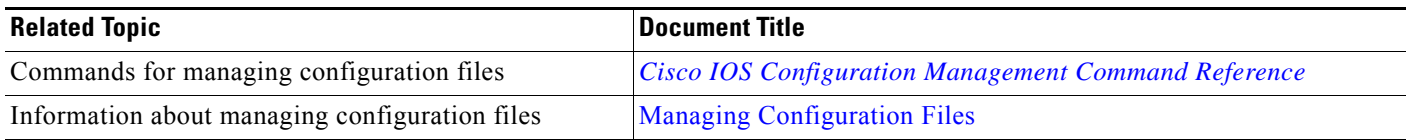

## **Standards**

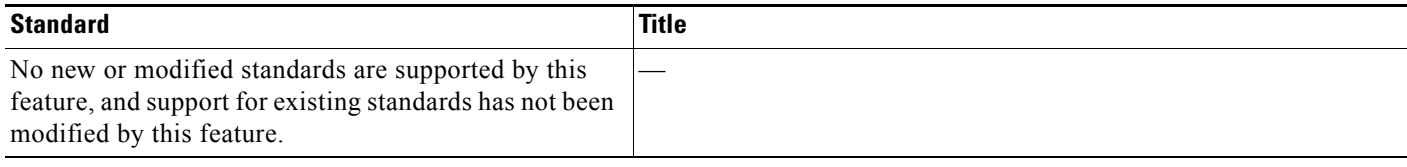

## **MIBs**

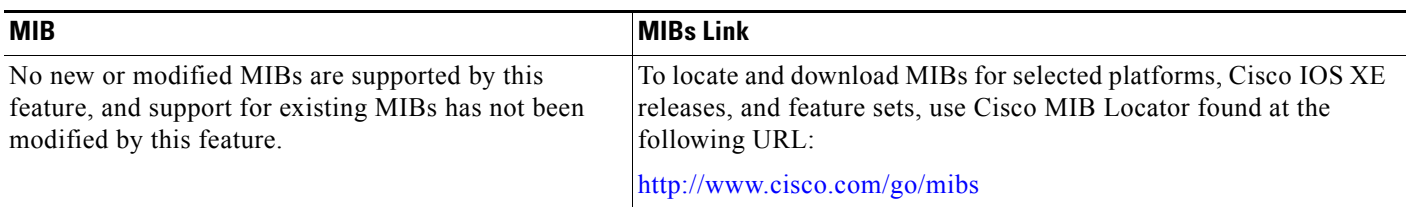

## **RFCs**

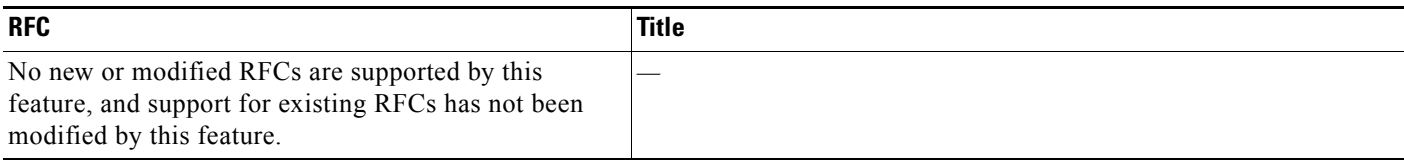

## **Technical Assistance**

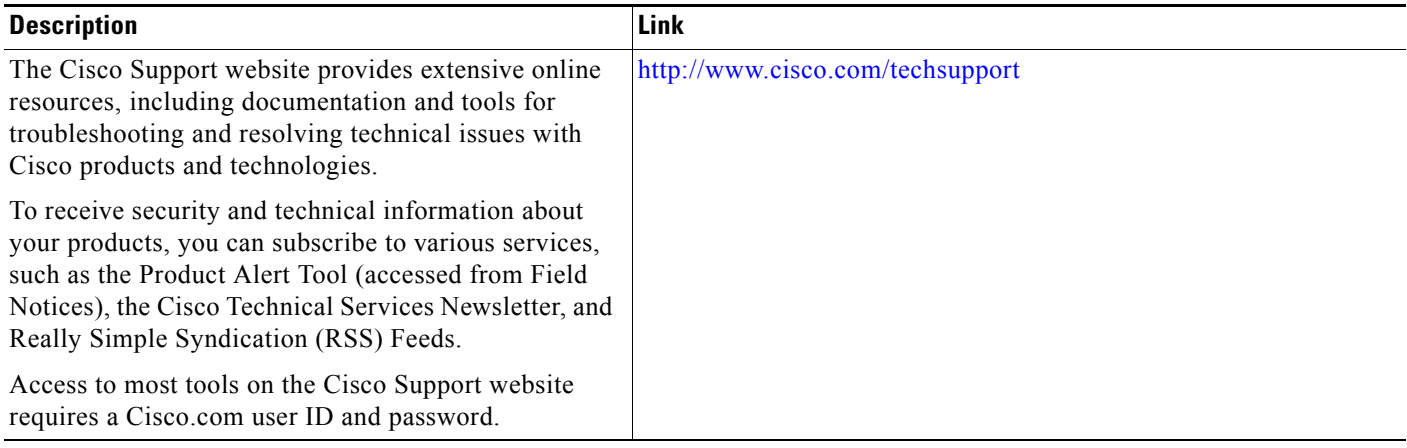

# <span id="page-160-0"></span>**Feature Information for Exclusive Configuration Change Access and Access Session Locking**

[Table 1](#page-160-1) lists the features in this module and provides links to specific configuration information.

Use Cisco Feature Navigator to find information about platform support and software image support. Cisco Feature Navigator enables you to determine which Cisco IOS XE software images support a specific software release, feature set, or platform. To access Cisco Feature Navigator, go to <http://www.cisco.com/go/cfn>. An account on Cisco.com is not required.

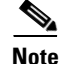

 $\mathbf I$ 

**Note** [Table 1](#page-160-1) lists only the Cisco IOS XE software release that introduced support for a given feature in a given Cisco IOS XE software release train. Unless noted otherwise, subsequent releases of that Cisco IOS XE software release train also support that feature.

<span id="page-160-1"></span>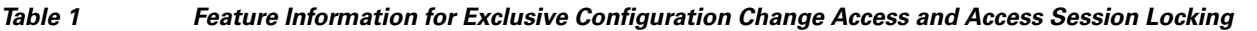

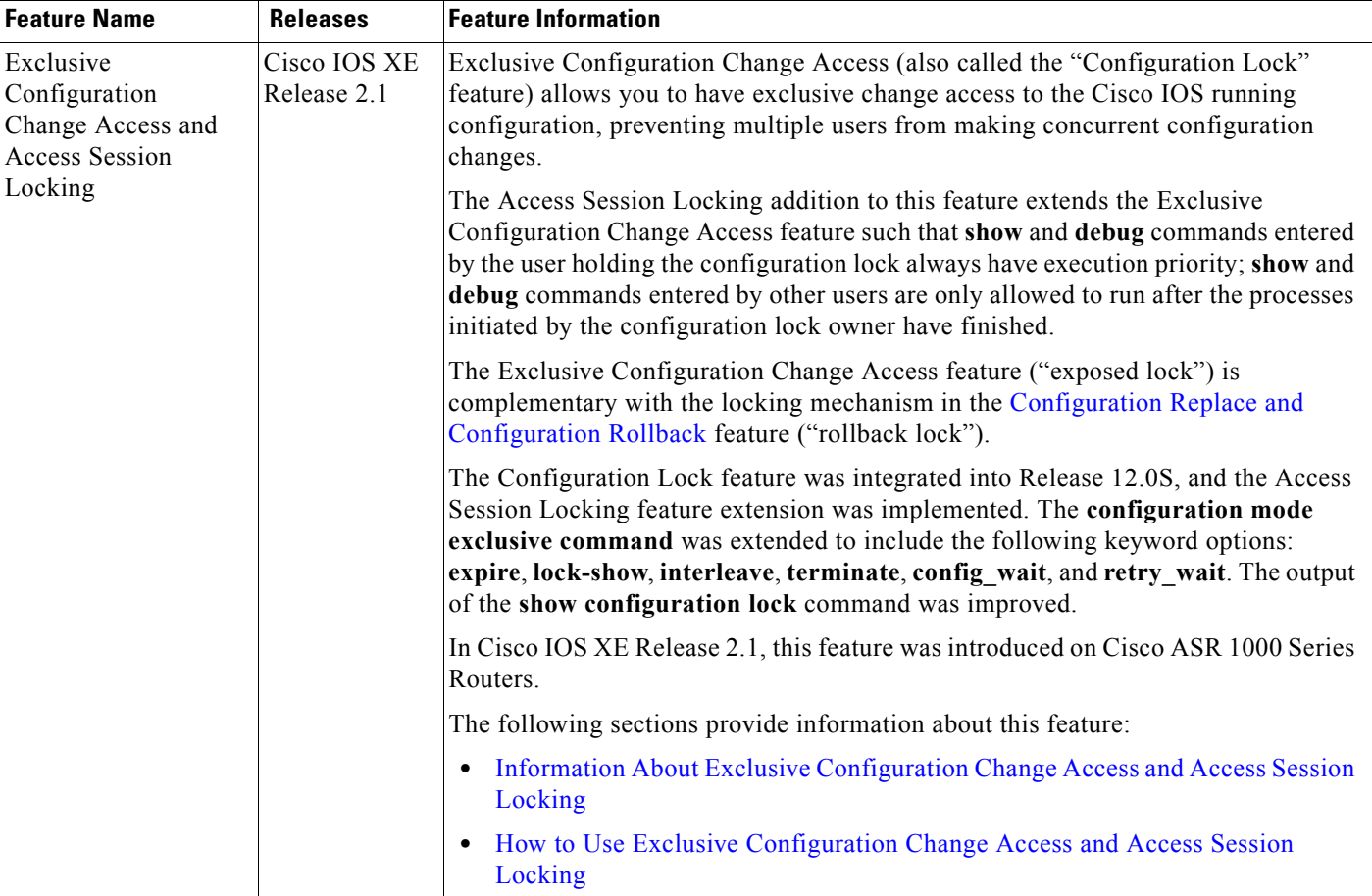

CCDE, CCENT, Cisco Eos, Cisco HealthPresence, the Cisco logo, Cisco Lumin, Cisco Nexus, Cisco StadiumVision, Cisco TelePresence, Cisco WebEx, DCE, and Welcome to the Human Network are trademarks; Changing the Way We Work, Live, Play, and Learn and Cisco Store are service marks; and Access Registrar, Aironet, AsyncOS, Bringing the Meeting To You, Catalyst, CCDA, CCDP, CCIE, CCIP, CCNA, CCNP, CCSP, CCVP, Cisco, the Cisco Certified Internetwork Expert logo, Cisco IOS, Cisco Press, Cisco Systems, Cisco Systems Capital, the Cisco Systems logo, Cisco Unity, Collaboration Without Limitation, EtherFast, EtherSwitch, Event Center, Fast Step, Follow Me Browsing, FormShare, GigaDrive, HomeLink, Internet Quotient, IOS, iPhone, iQuick Study, IronPort, the IronPort logo, LightStream, Linksys, MediaTone, MeetingPlace,

ו

MeetingPlace Chime Sound, MGX, Networkers, Networking Academy, Network Registrar, PCNow, PIX, PowerPanels, ProConnect, ScriptShare, SenderBase, SMARTnet, Spectrum Expert, StackWise, The Fastest Way to Increase Your Internet Quotient, TransPath, WebEx, and the WebEx logo are registered trademarks of Cisco Systems, Inc. and/or its affiliates in the United States and certain other countries.

All other trademarks mentioned in this document or website are the property of their respective owners. The use of the word partner does not imply a partnership relationship between Cisco and any other company. (0812R)

Any Internet Protocol (IP) addresses used in this document are not intended to be actual addresses. Any examples, command display output, and figures included in the document are shown for illustrative purposes only. Any use of actual IP addresses in illustrative content is unintentional and coincidental.

© 2005-2009 Cisco Systems, Inc. All rights reserved.

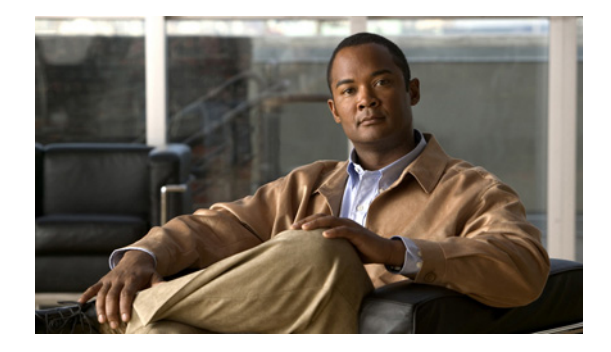

# **Configuration Generation Performance Enhancement**

**First Published: March 2004 Last Updated: May 4, 2009** 

The Configuration Generation Performance Enhancement feature assists configuration management by enabling faster collection of running configuration file information. This feature is especially useful in managing large networks with numerous interfaces configured.

## **Finding Feature Information**

For the latest feature information and caveats, see the release notes for your platform and software release. To find information about the features documented in this module, and to see a list of the releases in which each feature is supported, see the ["Feature Information for Configuration Generation Performance](#page-167-0)  [Enhancement" section on page 6.](#page-167-0)

Use Cisco Feature Navigator to find information about platform support and Cisco IOS XE software image support. To access Cisco Feature Navigator, go to http://www.cisco.com/go/cfn. An account on Cisco.com is not required.

# **Contents**

- **•** [Restrictions for Configuration Generation Performance Enhancement, page 2](#page-163-0)
- **•** [Information About Configuration Generation Performance Enhancement, page 2](#page-163-1)
- **•** [How to Configure the Configuration Generation Performance Enhancement, page 3](#page-164-0)
- **•** [Configuration Examples for the Configuration Generation Performance Enhancement, page 4](#page-165-0)
- **•** [Additional References, page 4](#page-165-1)
- **•** [Feature Information for Configuration Generation Performance Enhancement, page 6](#page-167-0)

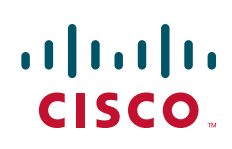

Ι

# <span id="page-163-0"></span>**Restrictions for Configuration Generation Performance Enhancement**

The device on which the Configuration Generation Performance Enhancement feature is used must have enough memory available to store (cache) a large interface configuration file. For example, if the interface configurations take up 15 KB of memory, using this feature would require having an additional 15 KB of memory space available.

# <span id="page-163-1"></span>**Information About Configuration Generation Performance Enhancement**

Before enabling the Configuration Generation Performance Enhancement feature, you should understand the following concepts:

- **•** [Cisco IOS XE Software Configuration Storage, page 2](#page-163-2)
- **•** [Benefits of the Configuration Generation Performance Enhancement, page 2](#page-163-3)

### <span id="page-163-2"></span>**Cisco IOS XE Software Configuration Storage**

In the Cisco IOS XE software configuration model, the configuration state is maintained in a distributed manner, with each component storing its own configuration state. To retrieve configuration information, the software must poll every component to collect the distributed information. This configuration state retrieval operation is performed by a process known as nonvolatile generation (NVGEN), and it is used by command-line interface (CLI) commands such as **show running-configuration**, **write memory**, and **copy system:running-configuration** to display or copy the running system configuration. When invoked, NVGEN queries each system component and each instance of interface or other configuration objects. A running configuration file is constructed as NVGEN traverses the system performing these queries.

### <span id="page-163-3"></span>**Benefits of the Configuration Generation Performance Enhancement**

Before the Configuration Generation Performance Enhancement feature was introduced, NVGEN always had to query the entire system and could generate only a total configuration. The time required to process the running configuration creates performance problems for configuration management, because completion of the NVGEN operation can take many minutes.

The Configuration Generation Performance Enhancement feature reduces the execution time for NVGEN processes and is especially useful for managing large configuration files that contain numerous interface configurations. This feature provides faster execution of commands that process the running system configuration by caching interface configuration information in system memory, and by retrieving only configuration information that has changed.

# <span id="page-164-0"></span>**How to Configure the Configuration Generation Performance Enhancement**

This section contains the following procedure:

• [Configuring the Configuration Generation Performance Enhancement, page 3](#page-164-1) (required)

### <span id="page-164-1"></span>**Configuring the Configuration Generation Performance Enhancement**

Perform this task to enable the Configuration Generation Performance Enhancement.

#### **SUMMARY STEPS**

- **1. enable**
- **2. configure terminal**
- **3. parser config cache interface**
- **4. end**

#### **DETAILED STEPS**

 $\Gamma$ 

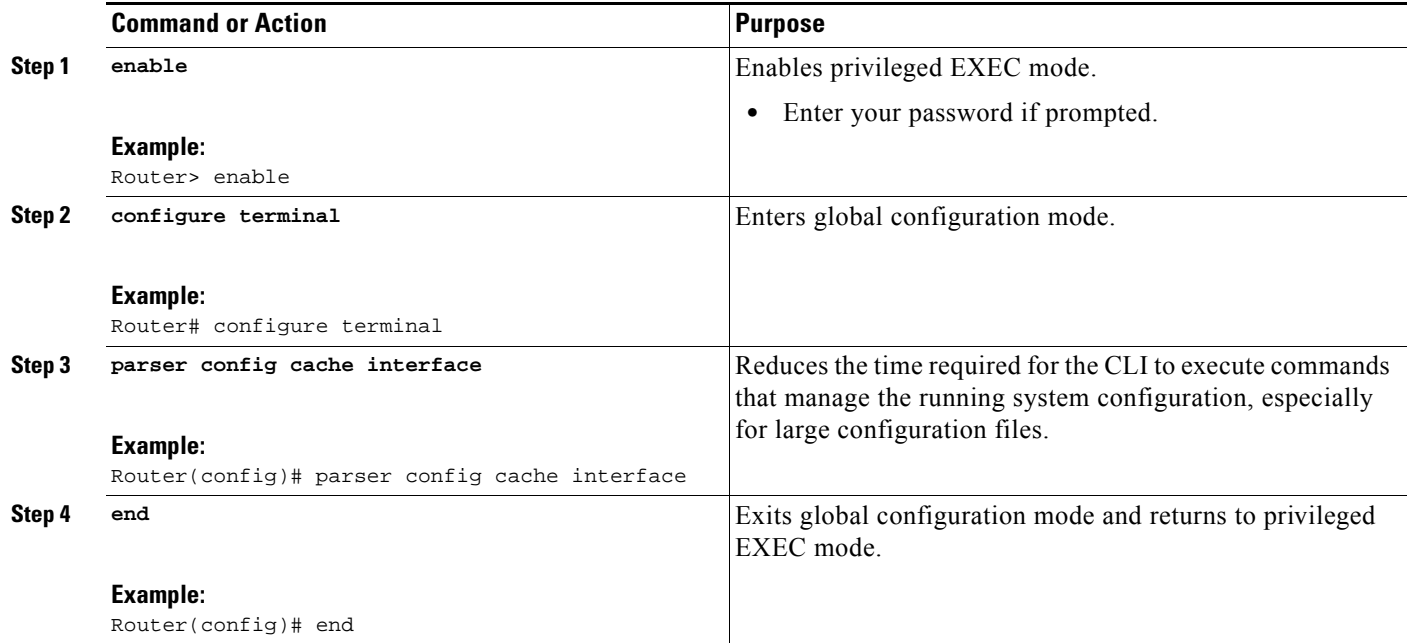

Ι

## <span id="page-165-0"></span>**Configuration Examples for the Configuration Generation Performance Enhancement**

This section provides the following examples:

- **•** [Configuring the Configuration Generation Performance Enhancement: Example, page 4](#page-165-2)
- **•** [Verifying the Configuration Generation Performance Enhancement: Example, page 4](#page-165-3)

#### <span id="page-165-2"></span>**Configuring the Configuration Generation Performance Enhancement: Example**

The following example shows how to enable the Configuration Generation Performance Enhancement feature:

Router(config)# **parser config cache interface**

### <span id="page-165-3"></span>**Verifying the Configuration Generation Performance Enhancement: Example**

You can verify that the **parser config cache interface** command has been enabled by checking for the command in the system configuration file displayed when you enter the **show running-configuration** EXEC command.

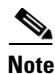

**Note** The first time you display the configuration file, you will not see much evidence of improvement in performance because the interface cache will be filled up. However, you will notice performance improvements when you enter subsequent NVGEN-type commands such as the **show running-configuration** EXEC command.

Each time the interface configuration of an changes, the cache of the specified interface is flushed. The other interface data remains cached as before. Entering an NVGEN-type command after modifying the interface configuration will once again not show much evidence of improvement until the next NVGEN-type command is entered.

```
Router# show running-configuration
!
!
parser config cache interface
!
!
```
# <span id="page-165-1"></span>**Additional References**

The following sections provide references related to the Configuration Generation Performance Enhancement feature.

## **Related Documents**

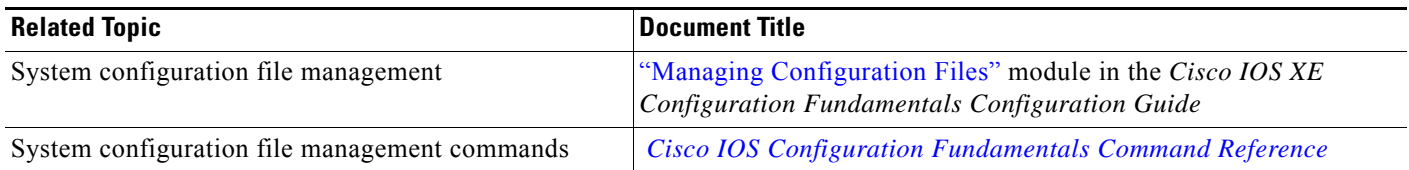

## **Standards**

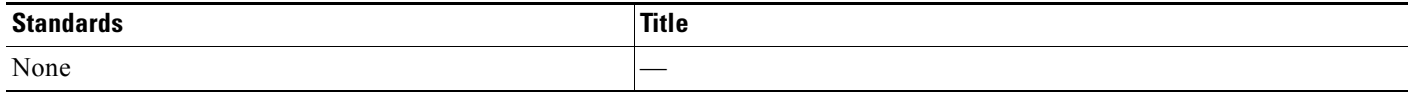

### **MIBs**

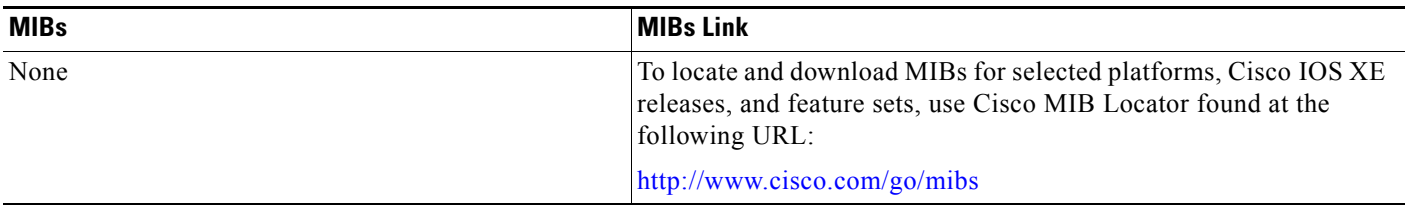

## **RFCs**

 $\Gamma$ 

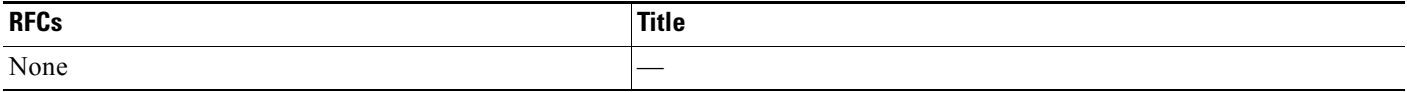

## **Technical Assistance**

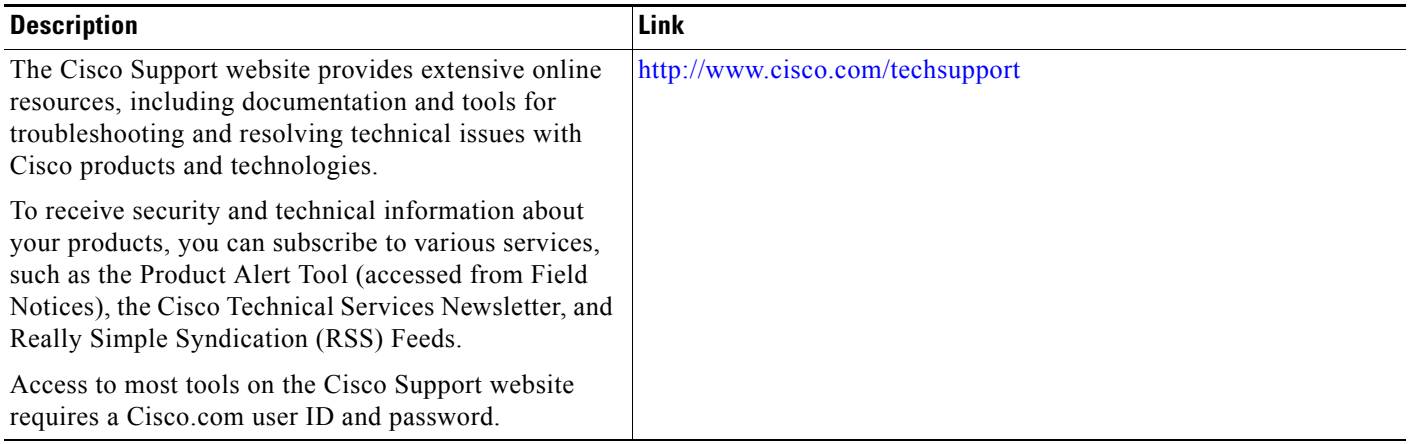

## <span id="page-167-0"></span>**Feature Information for Configuration Generation Performance Enhancement**

[Table 1](#page-167-1) lists the features in this module and provides links to specific configuration information.

Use Cisco Feature Navigator to find information about platform support and software image support. Cisco Feature Navigator enables you to determine which Cisco IOS XE software images support a specific software release, feature set, or platform. To access Cisco Feature Navigator, go to [http://www.cisco.com/go/cfn.](http://www.cisco.com/go/cfn) An account on Cisco.com is not required.

**Note** [Table 1](#page-167-1) lists only the Cisco IOS XE software release that introduced support for a given feature in a given Cisco IOS XE software release train. Unless noted otherwise, subsequent releases of that Cisco IOS XE software release train also support that feature.

#### <span id="page-167-1"></span>*Table 1 Feature Information for the Configuration Generation Performance Enhancement Feature*

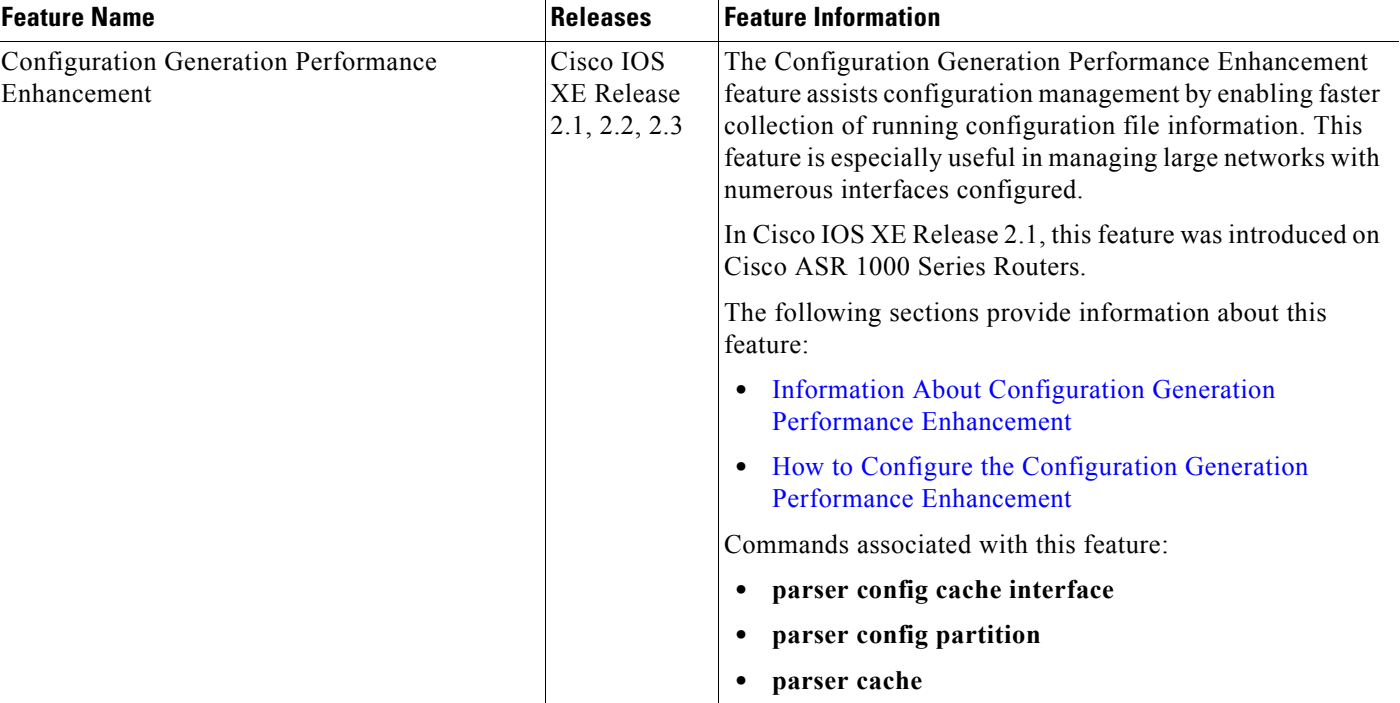

CCDE, CCENT, Cisco Eos, Cisco Lumin, Cisco Nexus, Cisco StadiumVision, Cisco TelePresence, Cisco WebEx, the Cisco logo, DCE, and Welcome to the Human Network are trademarks; Changing the Way We Work, Live, Play, and Learn and Cisco Store are service marks; and Access Registrar, Aironet, AsyncOS, Bringing the Meeting To You, Catalyst, CCDA, CCDP, CCIE, CCIP, CCNA, CCNP, CCSP, CCVP, Cisco, the Cisco Certified Internetwork Expert logo, Cisco IOS, Cisco Press, Cisco Systems, Cisco Systems Capital, the Cisco Systems logo, Cisco Unity, Collaboration Without Limitation, EtherFast, EtherSwitch, Event Center, Fast Step, Follow Me Browsing, FormShare, GigaDrive, HomeLink, Internet Quotient, IOS, iPhone, iQuick Study, IronPort, the IronPort logo, LightStream, Linksys, MediaTone, MeetingPlace, MeetingPlace Chime Sound, MGX, Networkers, Networking Academy, Network Registrar, PCNow, PIX, PowerPanels, ProConnect, ScriptShare, SenderBase, SMARTnet, Spectrum Expert, StackWise, The Fastest Way to Increase Your Internet Quotient, TransPath, WebEx, and the WebEx logo are registered trademarks of Cisco Systems, Inc. and/or its affiliates in the United States and certain other countries.

All other trademarks mentioned in this document or website are the property of their respective owners. The use of the word partner does not imply a partnership relationship between Cisco and any other company. (0809R)

I

 $\mathbf{I}$ 

Any Internet Protocol (IP) addresses used in this document are not intended to be actual addresses. Any examples, command display output, and figures included in the document are shown for illustrative purposes only. Any use of actual IP addresses in illustrative content is unintentional and coincidental.

© 2004-2009 Cisco Systems, Inc. All rights reserved.

 $\mathsf I$ 

 **Feature Information for Configuration Generation Performance Enhancement**

**The State** 

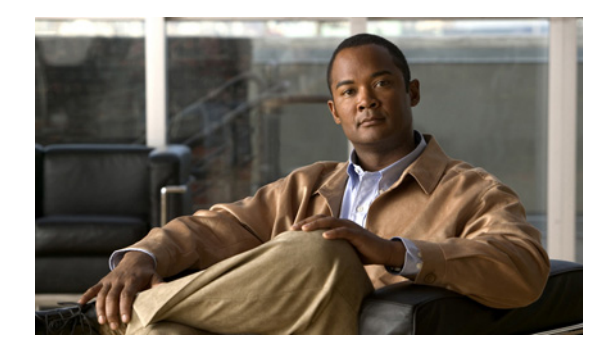

# **Configuration Replace and Configuration Rollback**

**First Published: March 3, 2004 Last Updated: May 4, 2009** 

The Configuration Replace and Configuration Rollback feature provides the capability to replace the current running configuration with any saved Cisco IOS XE configuration file. This functionality can be used to revert to a previous configuration state, effectively rolling back any configuration changes that were made since that configuration file was saved.

## **Finding Feature Information**

For the latest feature information and caveats, see the release notes for your platform and software release. To find information about the features documented in this module, and to see a list of the releases in which each feature is supported, see the ["Feature Information for Configuration Replace and Configuration](#page-185-0)  [Rollback" section on page 16.](#page-185-0)

Use Cisco Feature Navigator to find information about platform support and Cisco IOS XE software image support. To access Cisco Feature Navigator, go to http://www.cisco.com/go/cfn. An account on Cisco.com is not required.

## **Contents**

- **•** [Information About Configuration Replace and Configuration Rollback, page 2](#page-171-0)
- **•** [How to Use Configuration Replace and Configuration Rollback, page 5](#page-174-0)
- [Configuration Examples for Configuration Replace and Configuration Rollback, page 11](#page-180-0)
- **•** [Additional References, page 14](#page-183-0)

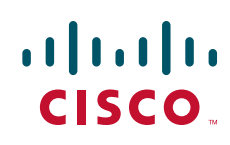

ן

**•** [Feature Information for Configuration Replace and Configuration Rollback, page 16](#page-185-0)

## <span id="page-171-0"></span>**Information About Configuration Replace and Configuration Rollback**

To use the Configuration Replace and Configuration Rollback feature, you should understand the following concepts:

- [Configuration Archive, page 2](#page-171-1)
- **•** [Configuration Replace, page 2](#page-171-2)
- **•** [Configuration Rollback, page 3](#page-172-0)
- **•** [Benefits of Configuration Replace and Configuration Rollback, page 4](#page-173-0)

### <span id="page-171-1"></span>**Configuration Archive**

The Cisco IOS XE configuration archive is intended to provide a mechanism to store, organize, and manage an archive of Cisco IOS XE configuration files to enhance the configuration rollback capability provided by the **configure replace** command. Before this feature was introduced, you could save copies of the running configuration using the **copy running-config** *destination-url* command, storing the replacement file either locally or remotely. However, this method lacked any automated file management. On the other hand, the Configuration Replace and Configuration Rollback feature provides the capability to automatically save copies of the running configuration to the Cisco IOS XE configuration archive. These archived files serve as checkpoint configuration references and can be used by the **configure replace** command to revert to previous configuration states.

The **archive config** command allows you to save Cisco IOS XE configurations in the configuration archive using a standard location and filename prefix that is automatically appended with an incremental version number (and optional timestamp) as each consecutive file is saved. This functionality provides a means for consistent identification of saved Cisco IOS XE configuration files. You can specify how many versions of the running configuration are kept in the archive. After the maximum number of files are saved in the archive, the oldest file is automatically deleted when the next, most recent file is saved. The **show archive** command displays information for all configuration files saved in the Cisco IOS XE configuration archive.

The Cisco IOS XE configuration archive, in which the configuration files are stored and available for use with the **configure replace** command, can be located on the following file systems:

- **•** harddisk:
- **•** bootflash:
- **•** usb0:
- **•** usb1:

### <span id="page-171-2"></span>**Configuration Replace**

The **configure replace** command provides the capability to replace the current running configuration with any saved Cisco IOS XE configuration file. This functionality can be used to revert to a previous configuration state, effectively rolling back any configuration changes that were made since the previous configuration state was saved.

When using the **configure replace** command, you must specify a saved Cisco IOS XE configuration as the replacement configuration file for the current running configuration. The replacement file must be a complete configuration generated by a Cisco IOS XE device (for example, a configuration generated by the **copy running-config** *destination-url* command), or, if generated externally, the replacement file must comply with the format of files generated by Cisco IOS XE devices.

When the **configure replace** command is entered, the current running configuration is compared with the specified replacement configuration and a set of diffs is generated. The algorithm used to compare the two files is the same as that employed by the **show archive config differences** command. The resulting diffs are then applied by the Cisco IOS XE parser to achieve the replacement configuration state. Only the diffs are applied, avoiding potential service disruption from reapplying configuration commands that already exist in the current running configuration. This algorithm effectively handles configuration changes to order-dependent commands (such as access lists) through a multiple pass process. Under normal circumstances, no more than three passes are needed to complete a configuration replace operation, and a limit of five passes is performed to preclude any looping behavior.

The Cisco IOS XE **copy** *source-url* **running-config** command is often used to copy a stored Cisco IOS XE configuration file to the running configuration. When using the **copy** *source-url* **running-config** command as an alternative to the **configure replace**  *target-url* command, the following major differences should be noted:

- **•** The **copy** *source-url* **running-config** command is a merge operation and preserves all the commands from both the source file and the current running configuration. This command does not remove commands from the current running configuration that are not present in the source file. In contrast, the **configure replace** *target-url* command removes commands from the current running configuration that are not present in the replacement file and adds commands to the current running configuration that need to be added.
- **•** The **copy** *source-url* **running-config** command applies every command in the source file, whether or not the command is already present in the current running configuration. This algorithm is inefficient and, in some cases, can result in service outages. In contrast, the **configure replace** *target-url* command only applies the commands that need to be applied—no existing commands in the current running configuration are reapplied.
- **•** A partial configuration file may be used as the source file for the **copy** *source-url* **running-config** command, whereas a complete Cisco IOS XE configuration file must be used as the replacement file for the **configure replace** *target-url* command.

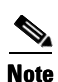

**Note** When the **configure replace** command is used, the running configuration file is locked by default for the duration of the configuration replace operation. This locking mechanism prevents other users from changing the running configuration while the replacement operation is taking place, which might otherwise cause the replacement operation to terminate unsuccessfully. You can disable the locking of the running configuration by using the **nolock** keyword when issuing the **configure replace** command.

The running configuration lock is automatically cleared at the end of the configuration replace operation. You can display any locks that may be currently applied to the running configuration using the **show configuration lock** command.

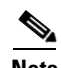

**Note** The **configure replace** command only replaces the running-configuration. However, certificates are associated with its private key and the private key resides in the private NVRAM which is not a part of running-configuration. So, the PKI certificate will be non-operational because of the private and public key mismatch and PKI cannot support the configure replace functionality.

### <span id="page-172-0"></span>**Configuration Rollback**

The concept of rollback comes from the transactional processing model common to database operations. In a database transaction, you might make a set of changes to a given database table. You then must choose whether to commit the changes (apply the changes permanently) or to roll back the changes

Ι

(discard the changes and revert to the previous state of the table). In this context, rollback means that a journal file containing a log of the changes is discarded, and no changes are applied. The result of the rollback operation is to revert to the previous state, before any changes were applied.

The **configure replace** command allows you to revert to a previous configuration state, effectively rolling back changes that were made since the previous configuration state was saved. Instead of basing the rollback operation on a specific set of changes that were applied, the Cisco IOS XE configuration rollback capability uses the concept of reverting to a specific configuration state based on a saved Cisco IOS XE configuration file. This concept is similar to the database idea of saving a checkpoint (a saved version of the database) to preserve a specific state.

If the configuration rollback capability is desired, you must save the Cisco IOS XE running configuration before making any configuration changes. Then, after entering configuration changes, you can use that saved configuration file to roll back the changes (using the **configure replace** *target-url* command). Furthermore, since you can specify any saved Cisco IOS XE configuration file as the replacement configuration, you are not limited to a fixed number of rollbacks, as is the case in some rollback models based on a journal file.

#### **Configuration Rollback Confirmed Change**

The Configuration Rollback Confirmed Change feature enables an added criteria of a confirmation to configuration changes. This functionality enables a rollback to occur if a confirmation of the requested changes is not received in a configured time frame. Command failures can also be configured to trigger a configuration rollback.

The following steps outline how this process is achieved:

- **1.** When entering configuration mode, this new option allows you to request confirmation (a confirmation time limit must be supplied) of the configuration changes.
- **2.** After exiting configuration mode, you must enter the confirmation command. If no confirmation is entered within the requested time limit, the configuration will revert to its previous state.

#### <span id="page-173-0"></span>**Benefits of Configuration Replace and Configuration Rollback**

- Allows you to revert to a previous configuration state, effectively rolling back configuration changes.
- Allows you to replace the current running configuration file with the startup configuration file without having to reload the router or manually undo CLI changes to the running configuration file, therefore reducing system downtime.
- **•** Allows you to revert to any saved Cisco IOS XE configuration state.
- **•** Simplifies configuration changes by allowing you to apply a complete configuration file to the router, where only the commands that need to be added or removed are affected.
- **•** When using the **configure replace** command as an alternative to the **copy** *source-url* **running-config** command, increases efficiency and prevents risk of service outages by not reapplying existing commands in the current running configuration.

<span id="page-174-0"></span>This section contains the following procedures:

- **•** [Creating a Configuration Archive, page 5](#page-174-1) (optional)
- [Performing a Configuration Replace or Configuration Rollback Operation, page 7](#page-176-0) (required)
- [Monitoring and Troubleshooting the Configuration Replace and Configuration Rollback Feature,](#page-178-0) [page 9](#page-178-0) (optional)

## <span id="page-174-1"></span>**Creating a Configuration Archive**

No prerequisite configuration is needed to use the **configure replace** command. Using the **configure replace** command in conjunction with the Cisco IOS XE configuration archive and the **archive config** command is optional but offers significant benefit for configuration rollback scenarios. Before using the **archive config** command, the configuration archive must be configured. Perform this task to configure the characteristics of the configuration archive.

#### **SUMMARY STEPS**

- **1. enable**
- **2. configure terminal**
- **3. archive**
- **4. path** *url*
- **5. maximum** *number*
- **6. time-period** *minutes*
- **7. end**
- **8. archive config**

#### **DETAILED STEPS**

 $\mathbf I$ 

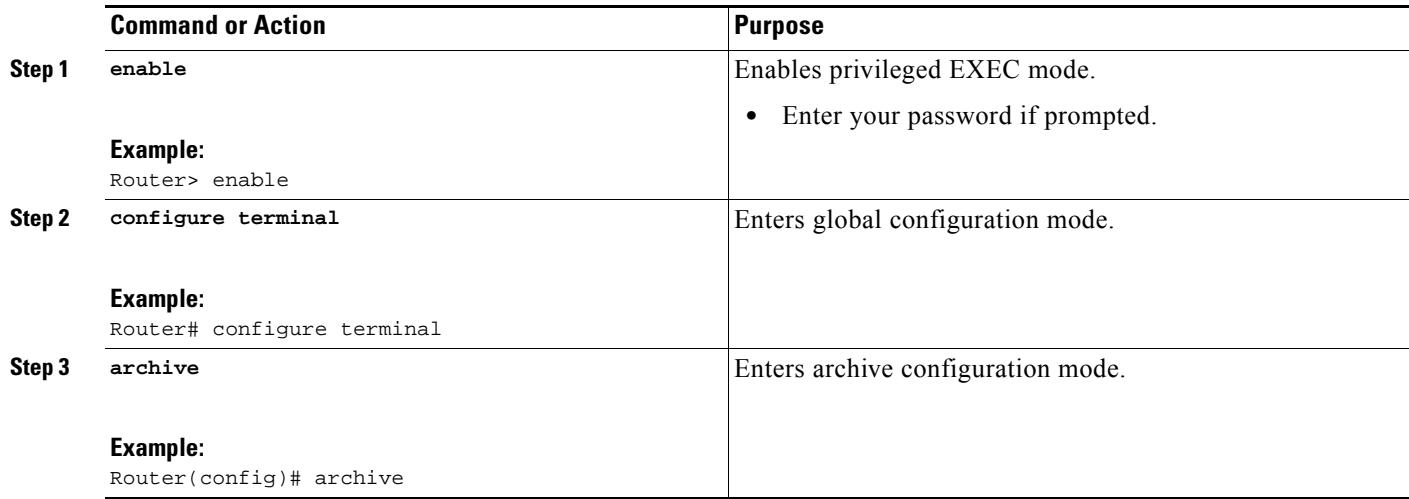

**The State** 

 $\mathsf I$ 

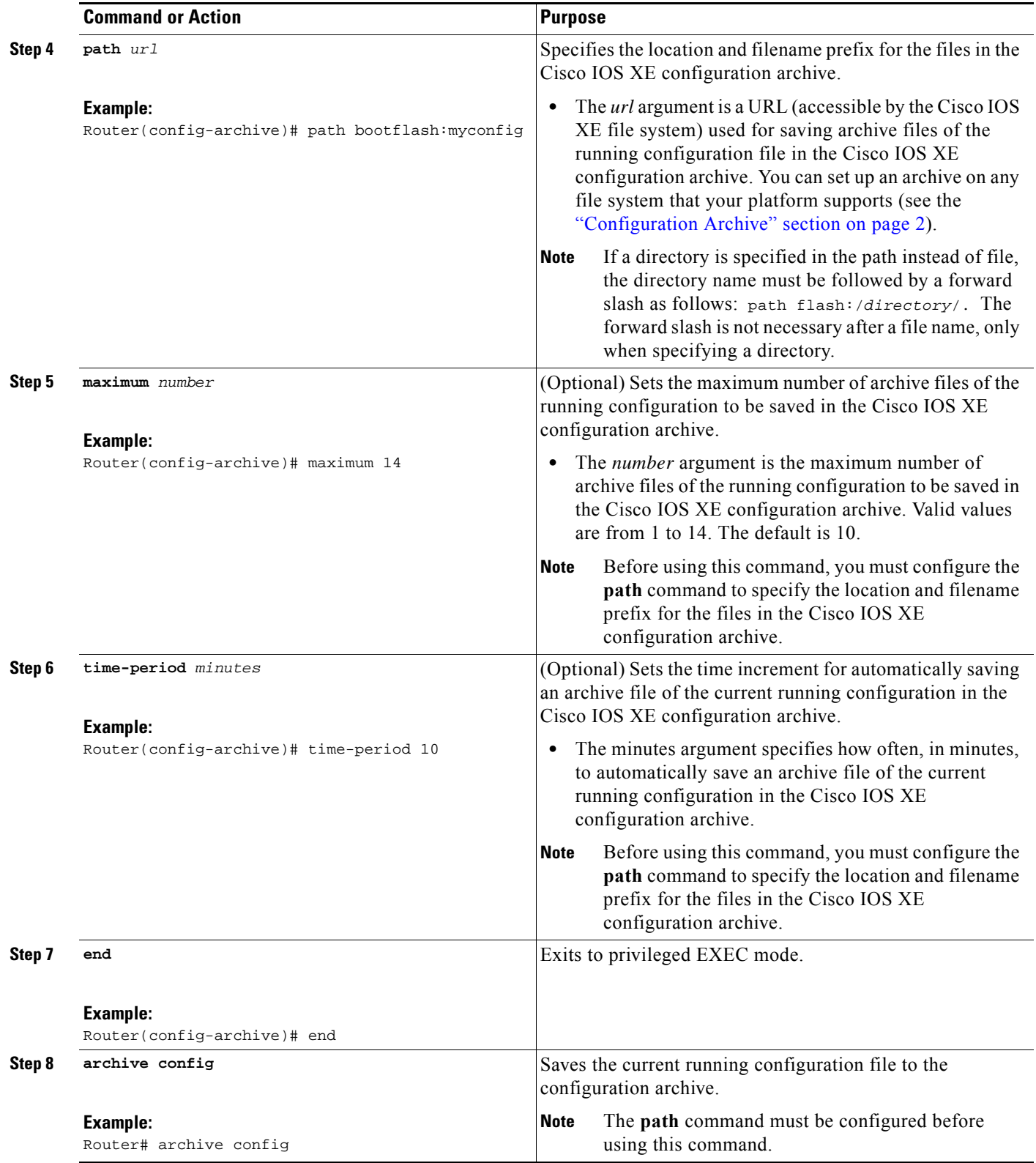

## <span id="page-176-0"></span>**Performing a Configuration Replace or Configuration Rollback Operation**

Perform this task to replace the current running configuration file with a saved Cisco IOS XE configuration file.

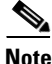

**Note** You must create a configuration archive before performing this procedure. See [Creating a Configuration](#page-174-1)  [Archive, page 5](#page-174-1) for detailed steps. The following procedure details how to return to that archived configuration in the event of a problem with the current running configuration.

#### **SUMMARY STEPS**

 $\Gamma$ 

- **1. enable**
- **2. configure replace** *target-url* [**nolock**] [**list**] [**force**] [**ignorecase**] [**revert trigger** [**error**] [**timer**  *minutes*] | **time** *minutes*]
- **3. configure revert** {**now** | **timer** {*minutes* | **idle** *minutes*}}
- **4. configure confirm**
- **5. exit**

 $\mathsf I$ 

#### **DETAILED STEPS**

H

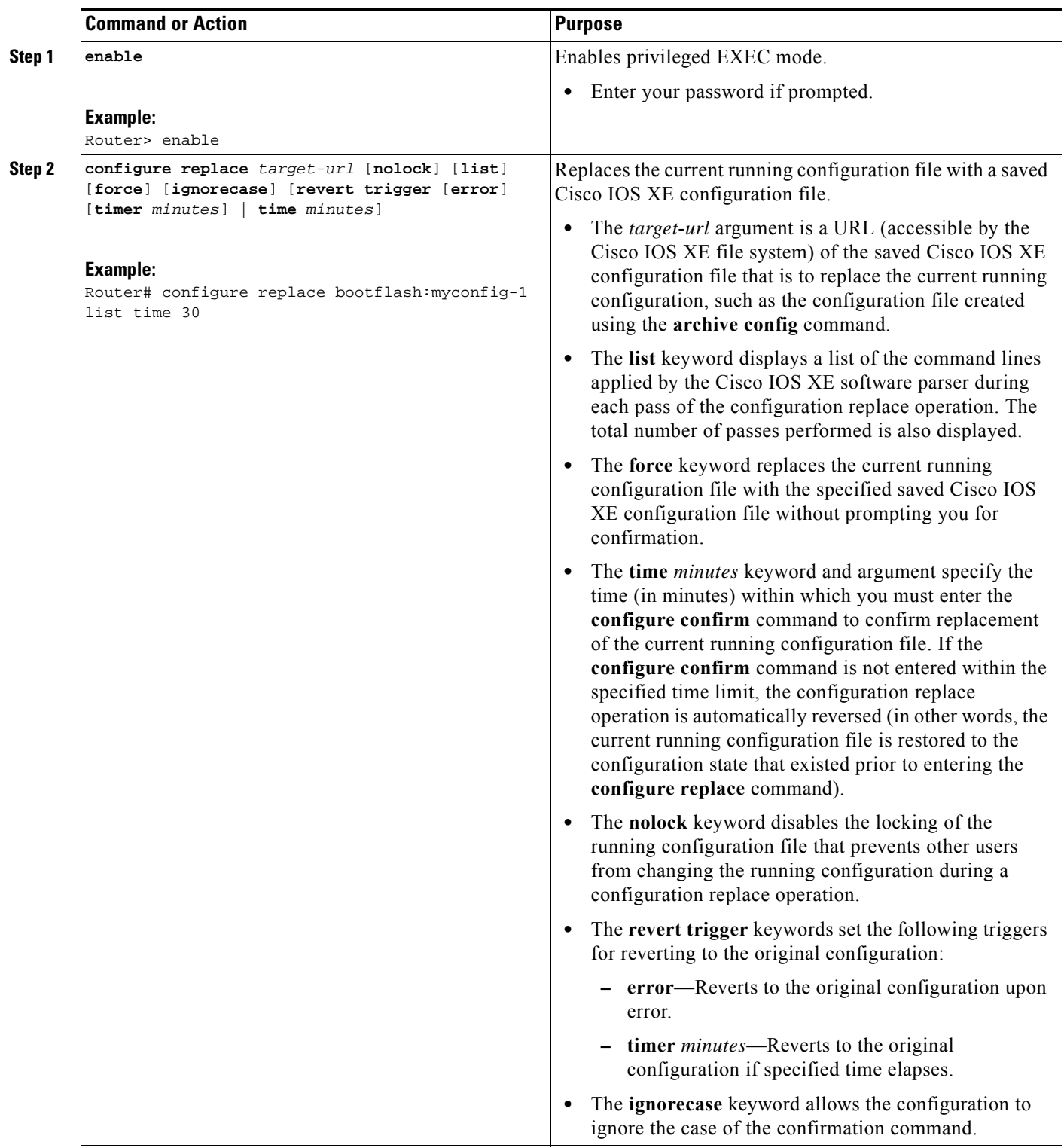

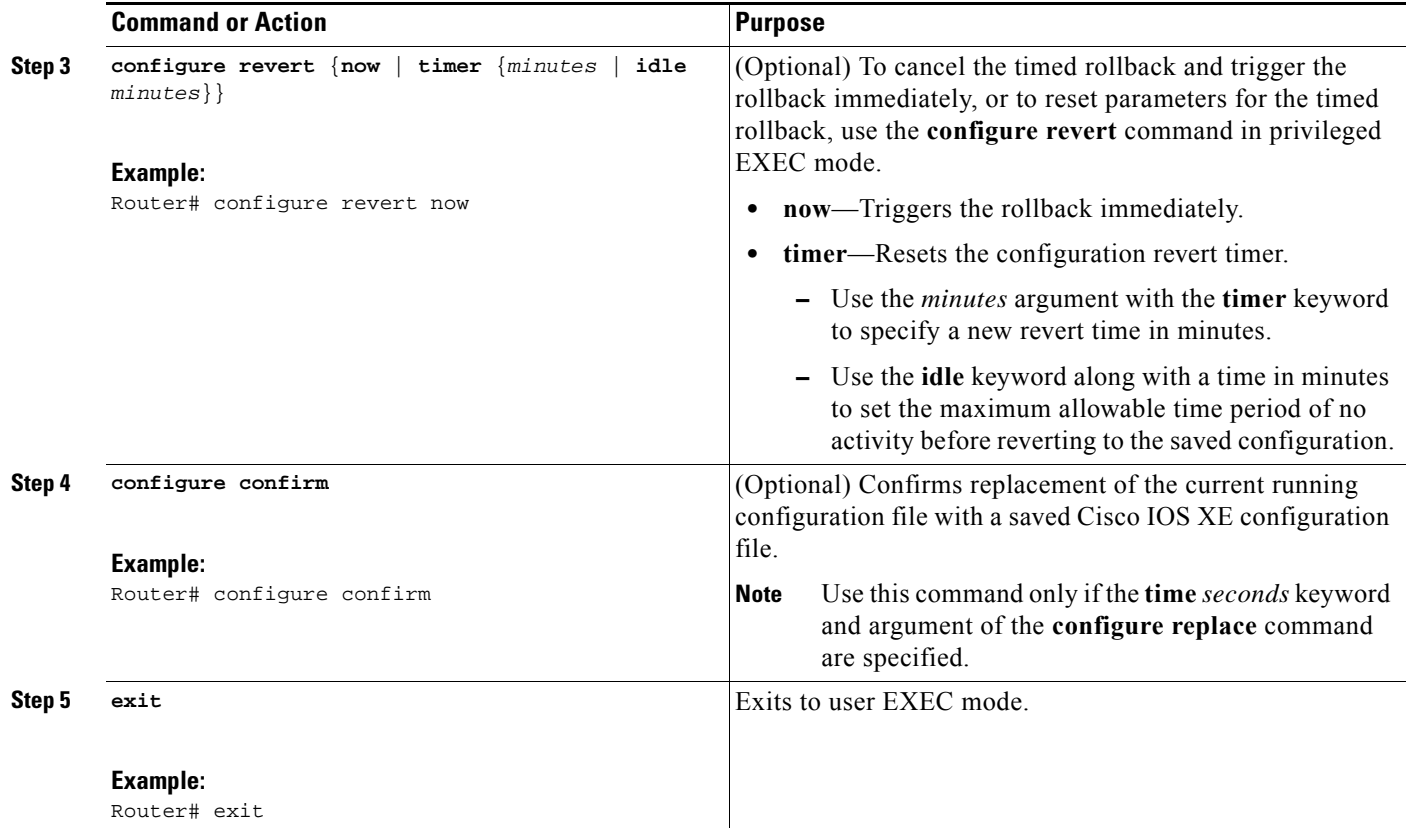

### <span id="page-178-0"></span>**Monitoring and Troubleshooting the Configuration Replace and Configuration Rollback Feature**

Perform this task to monitor and troubleshoot the Configuration Replace and Configuration Rollback feature.

#### **SUMMARY STEPS**

- **1. enable**
- **2. show archive**
- **3. debug archive versioning**
- **4. debug archive config timestamp**
- **5. exit**

#### **DETAILED STEPS**

 $\Gamma$ 

#### **Step 1 enable**

Use this command to enable privileged EXEC mode. Enter your password if prompted. For example: Router> **enable** Router#

**Step 2 show archive**

Ι

Use this command to display information about the files saved in the Cisco IOS XE configuration archive. For example:

```
Router# show archive
```

```
There are currently 1 archive configurations saved.
The next archive file will be named bootflash:myconfig-2
  Archive # Name
   \Omega 1 bootflash:myconfig-1 <- Most Recent
    2 
    3 
    4 
    5 
    6 
    7 
    8 
    9 
    10 
    11 
    12 
    13 
    14
```
The following is sample output from the **show archive** command after several archive files of the running configuration have been saved. In this example, the maximum number of archive files to be saved is set to three.

```
Router# show archive
```

```
There are currently 3 archive configurations saved.
The next archive file will be named bootflash:myconfig-8
 Archive # Name
  \Omega 1 :Deleted
   2 :Deleted
   3 :Deleted
   4 :Deleted
   5 bootflash:myconfig-5
   6 bootflash:myconfig-6
   7 bootflash:myconfig-7 <- Most Recent
   8
   9
   10
   11
   12
   13
   14
```
#### **Step 3 debug archive versioning**

Use this command to enable debugging of the Cisco IOS XE configuration archive activities to help monitor and troubleshoot configuration replace and rollback. For example:

Router# **debug archive versioning**

Jan 9 06:46:28.419:backup\_running\_config Jan 9 06:46:28.419:Current = 7 Jan 9 06:46:28.443:Writing backup file bootflash:myconfig-7 Jan 9 06:46:29.547: backup worked

#### **Step 4 debug archive config timestamp**
Use this command to enable debugging of the processing time for each integral step of a configuration replace operation and the size of the configuration files being handled. For example:

```
Router# debug archive config timestamp
Router# configure replace bootflash:myconfig force
Timing Debug Statistics for IOS Config Replace operation:
        Time to read file slot0:sample_2.cfg = 0 msec (0 sec)
       Number of lines read:55
      Size of file :1054
Starting Pass 1
       Time to read file system:running-config = 0 msec (0 sec)
       Number of lines read:93
       Size of file :2539
        Time taken for positive rollback pass = 320 msec (0 sec)
        Time taken for negative rollback pass = 0 msec (0 sec)
        Time taken for negative incremental diffs pass = 59 msec (0 sec)
       Time taken by PI to apply changes = 0 msec (0 sec)
      Time taken for Pass 1 = 380 msec (0 sec)
Starting Pass 2
       Time to read file system:running-config = 0 msec (0 sec)
       Number of lines read:55
       Size of file :1054
       Time taken for positive rollback pass = 0 msec (0 sec)
        Time taken for negative rollback pass = 0 msec (0 sec)
       Time taken for Pass 2 = 0 msec (0 \text{ sec})Total number of passes:1
Rollback Done
```
#### **Step 5 exit**

 $\mathbf I$ 

Use this command to exit to user EXEC mode. For example: Router# **exit** Router>

## **Configuration Examples for Configuration Replace and Configuration Rollback**

This section provides the following configuration examples:

- **•** [Creating a Configuration Archive: Example, page 12](#page-181-0)
- Replacing the Current Running Configuration with a Saved Cisco IOS XE Configuration File: [Example, page 12](#page-181-1)
- **•** [Reverting to the Startup Configuration File: Example, page 13](#page-182-0)
- **•** [Performing a Configuration Replace Operation with the configure confirm Command: Example,](#page-182-1)  [page 13](#page-182-1)
- **•** [Performing a Configuration Rollback Operation: Example, page 13](#page-182-2)

I

### <span id="page-181-0"></span>**Creating a Configuration Archive: Example**

The following example shows how to perform the initial configuration of the Cisco IOS XE configuration archive. In this example, bootflash:myconfig is specified as the location and filename prefix for the files in the configuration archive and a value of 10 is set as the maximum number of archive files to be saved.

```
configure terminal
!
archive
path bootflash:myconfig
maximum 10
 end
```
### <span id="page-181-1"></span>**Replacing the Current Running Configuration with a Saved Cisco IOS XE Configuration File: Example**

The following example shows how to replace the current running configuration with a saved Cisco IOS XE configuration file named bootflash:myconfig. The **configure replace** command interactively prompts you to confirm the operation.

Router# **configure replace bootflash:myconfig**

```
This will apply all necessary additions and deletions
to replace the current running configuration with the
contents of the specified configuration file, which is
assumed to be a complete configuration, not a partial
configuration. Enter Y if you are sure you want to proceed. ? [no]: Y
```
Total number of passes: 1 Rollback Done

In the following example, the **list** keyword is specified in order to display the command lines that were applied during the configuration replace operation:

```
Router# configure replace bootflash:myconfig list
```
This will apply all necessary additions and deletions to replace the current running configuration with the contents of the specified configuration file, which is assumed to be a complete configuration, not a partial configuration. Enter Y if you are sure you want to proceed. ? [no]: **Y**

!Pass 1

```
!List of Commands:
no snmp-server community public ro
snmp-server community mystring ro 
end
```
Total number of passes: 1 Rollback Done

### <span id="page-182-0"></span>**Reverting to the Startup Configuration File: Example**

The following example shows how to revert to the Cisco IOS XE startup configuration file using the **configure replace** command. This example also shows the use of the optional **force** keyword to override the interactive user prompt.

Router# **configure replace nvram:startup-config force**

Total number of passes: 1 Rollback Done

### <span id="page-182-1"></span>**Performing a Configuration Replace Operation with the configure confirm Command: Example**

The following example shows the use of the **configure replace** command with the **time** *seconds* keyword and argument. You must enter the **configure confirm** command within the specified time limit to confirm replacement of the current running configuration file. If the **configure confirm** command is not entered within the specified time limit, the configuration replace operation is automatically reversed (in other words, the current running configuration file is restored back to the configuration state that existed prior to entering the **configure replace** command).

```
Router# configure replace nvram:startup-config time 120
```

```
This will apply all necessary additions and deletions
to replace the current running configuration with the
contents of the specified configuration file, which is
assumed to be a complete configuration, not a partial
configuration. Enter Y if you are sure you want to proceed. ? [no]: Y
```
Total number of passes: 1 Rollback Done

Router# **configure confirm**

### <span id="page-182-2"></span>**Performing a Configuration Rollback Operation: Example**

The following example shows how to make changes to the current running configuration and then roll back the changes. As part of the configuration rollback operation, you must save the current running configuration before making changes to the file. In this example, the **archive config** command is used to save the current running configuration. The generated output of the **configure replace** command indicates that only one pass was performed to complete the rollback operation.

**Note** Before using the **archive config** command, you must configure the **path** command to specify the location and filename prefix for the files in the Cisco IOS XE configuration archive.

You first save the current running configuration in the configuration archive as follows:

archive config

You then enter configuration changes as shown in the following example:

```
configure terminal
!
user netops2 password rain
```
ן

user netops3 password snow exit

After having made changes to the running configuration file, assume you now want to roll back these changes and revert to the configuration that existed before the changes were made. The **show archive** command is used to verify the version of the configuration to be used as a replacement file. The **configure replace** command is then used to revert to the replacement configuration file as shown in the following example:

Router# **show archive**

```
There are currently 1 archive configurations saved.
The next archive file will be named bootflash:myconfig-2
 Archive # Name
   \Omega 1 bootflash:myconfig-1 <- Most Recent
    2
    3
    4
    5
    6
    7
    8
    9
    10
Router# configure replace bootflash:myconfig-1
Total number of passes: 1
Rollback Done
```
# **Additional References**

The following sections provide references related to the Configuration Replace and Configuration Rollback feature.

### **Related Documents**

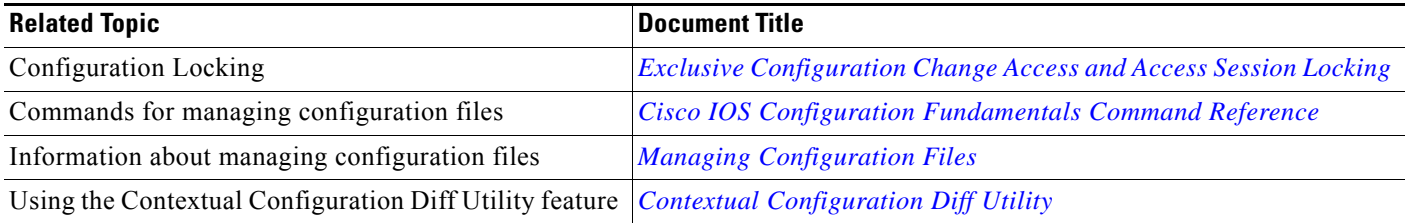

### **Standards**

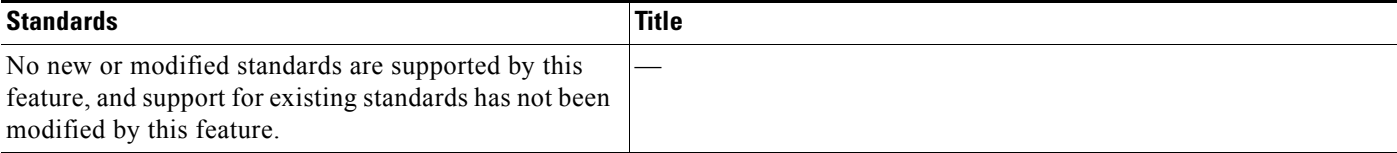

# **MIBs**

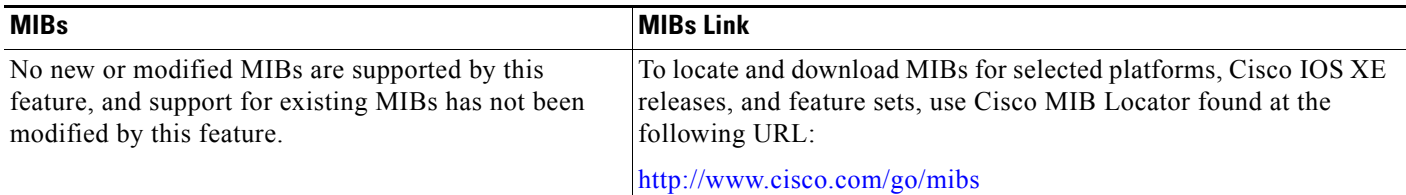

## **RFCs**

 $\Gamma$ 

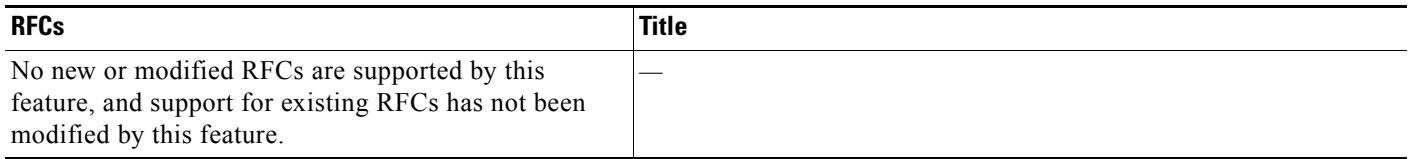

## **Technical Assistance**

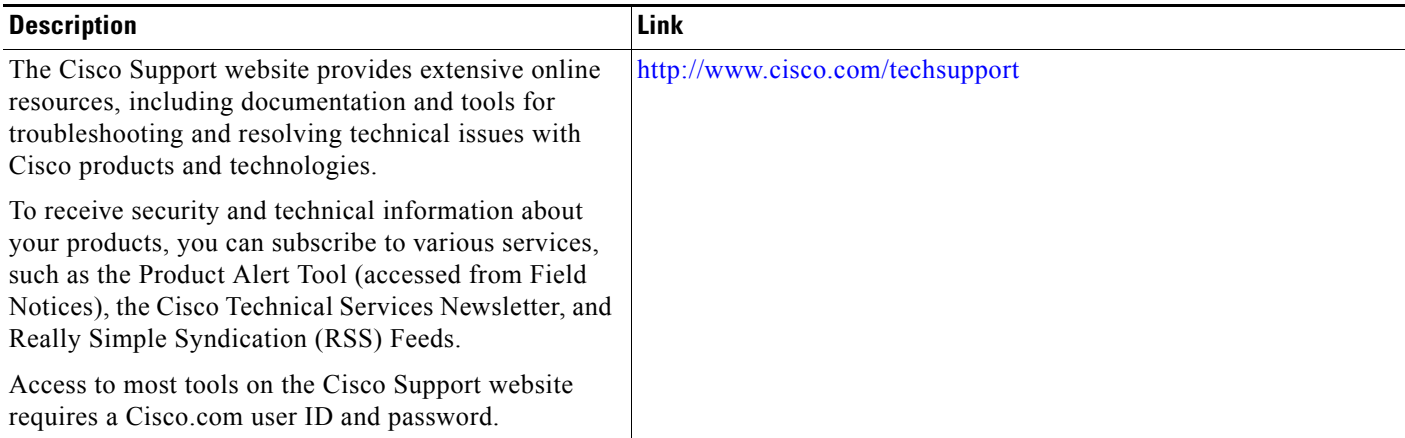

×

ן

# **Feature Information for Configuration Replace and Configuration Rollback**

[Table 1](#page-185-0) lists the features in this module and provides links to specific configuration information.

Use Cisco Feature Navigator to find information about platform support and software image support. Cisco Feature Navigator enables you to determine which Cisco IOS XE software images support a specific software release, feature set, or platform. To access Cisco Feature Navigator, go to [http://www.cisco.com/go/cfn.](http://www.cisco.com/go/cfn) An account on Cisco.com is not required.

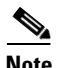

**Note** [Table 1](#page-185-0) lists only the Cisco IOS XE software release that introduced support for a given feature in a given Cisco IOS XE software release. Unless noted otherwise, subsequent releases of that Cisco IOS XE software release also support that feature.

<span id="page-185-0"></span>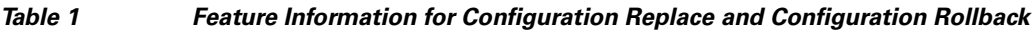

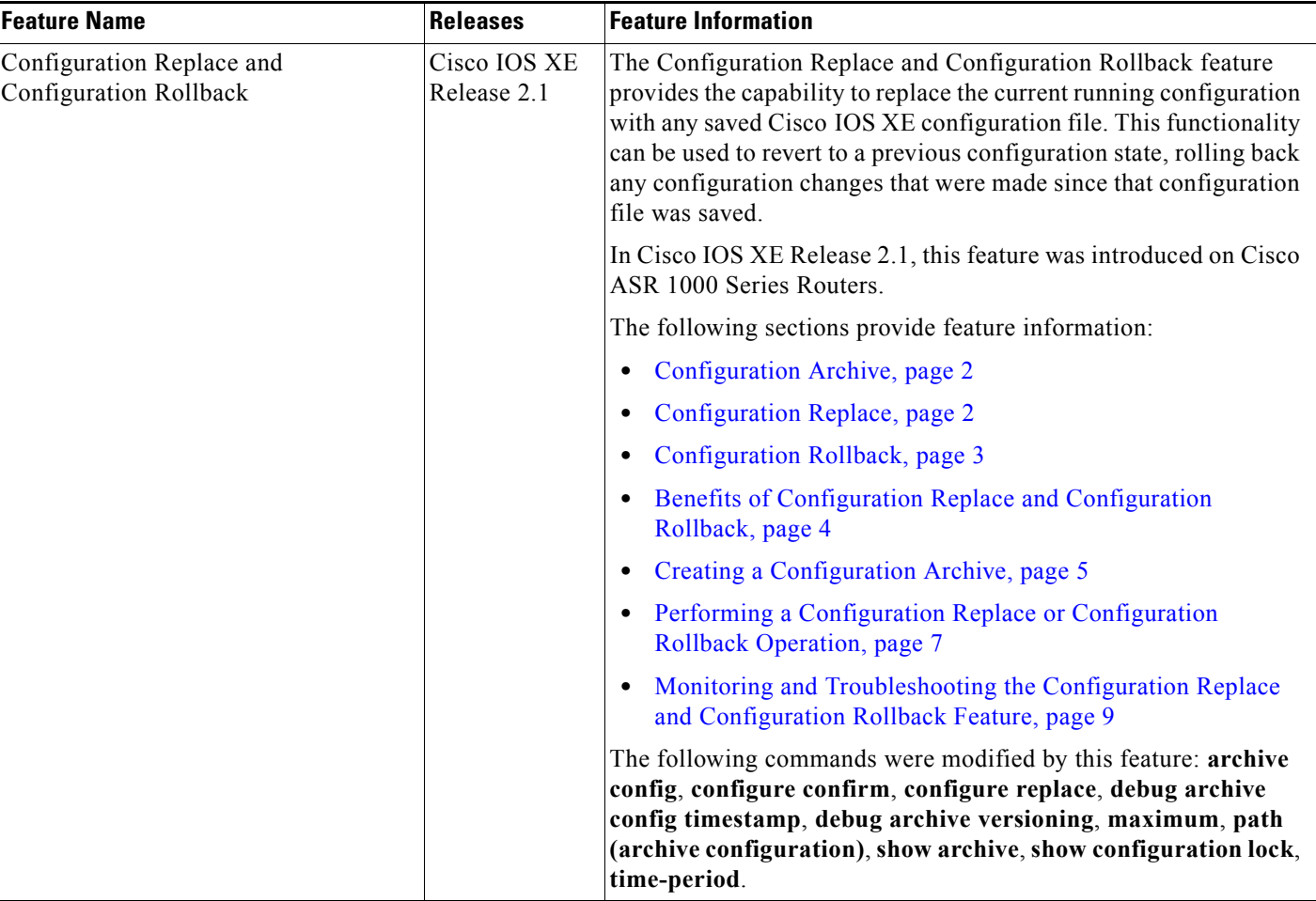

 $\overline{\phantom{a}}$ 

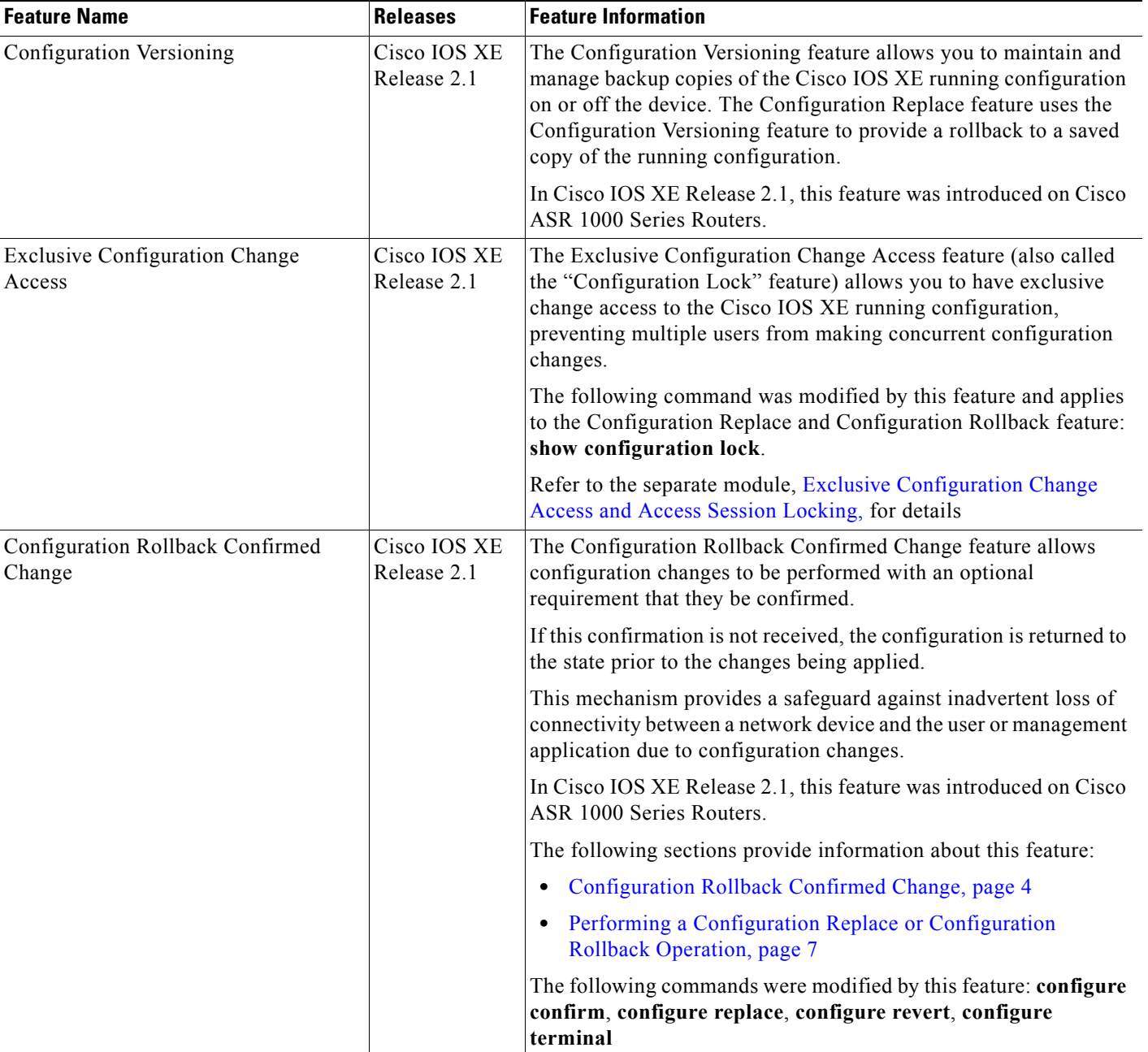

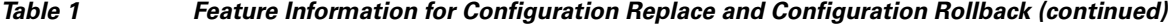

CCDE, CCENT, Cisco Eos, Cisco HealthPresence, the Cisco logo, Cisco Lumin, Cisco Nexus, Cisco StadiumVision, Cisco TelePresence, Cisco WebEx, DCE, and Welcome to the Human Network are trademarks; Changing the Way We Work, Live, Play, and Learn and Cisco Store are service marks; and Access Registrar, Aironet, AsyncOS, Bringing the Meeting To You, Catalyst, CCDA, CCDP, CCIE, CCIP, CCNA, CCNP, CCSP, CCVP, Cisco, the Cisco Certified Internetwork Expert logo, Cisco IOS, Cisco Press, Cisco Systems, Cisco Systems Capital, the Cisco Systems logo, Cisco Unity, Collaboration Without Limitation, EtherFast, EtherSwitch, Event Center, Fast Step, Follow Me Browsing, FormShare, GigaDrive, HomeLink, Internet Quotient, IOS, iPhone, iQuick Study, IronPort, the IronPort logo, LightStream, Linksys, MediaTone, MeetingPlace,

1

MeetingPlace Chime Sound, MGX, Networkers, Networking Academy, Network Registrar, PCNow, PIX, PowerPanels, ProConnect, ScriptShare, SenderBase, SMARTnet, Spectrum Expert, StackWise, The Fastest Way to Increase Your Internet Quotient, TransPath, WebEx, and the WebEx logo are registered trademarks of Cisco Systems, Inc. and/or its affiliates in the United States and certain other countries.

All other trademarks mentioned in this document or website are the property of their respective owners. The use of the word partner does not imply a partnership relationship between Cisco and any other company. (0812R)

Any Internet Protocol (IP) addresses used in this document are not intended to be actual addresses. Any examples, command display output, and figures included in the document are shown for illustrative purposes only. Any use of actual IP addresses in illustrative content is unintentional and coincidental.

© 2003-2009 Cisco Systems, Inc. All rights reserved.

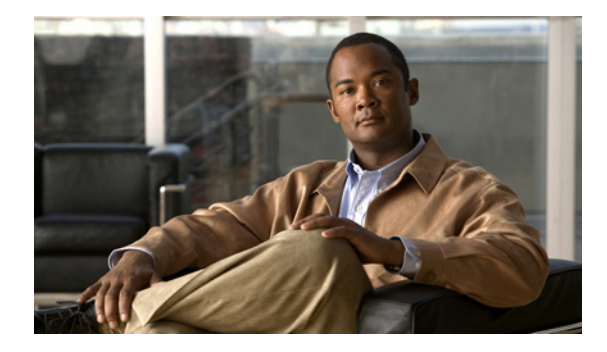

# **Contextual Configuration Diff Utility**

**First Published: November 2003 Last Updated: May 4, 2009** 

The Contextual Configuration Diff Utility feature provides the ability to perform a line-by-line comparison of any two configuration files (accessible through the Cisco IOS XE Integrated File System [IFS]) and generate a list of the differences between them. The generated output includes information regarding configuration lines that have been added, modified, or deleted, and the configuration modes within which a changed configuration line exists.

# **Finding Feature Information**

For the latest feature information and caveats, see the release notes for your platform and software release. To find information about the features documented in this module, and to see a list of the releases in which each feature is supported, see the "Feature Information for Contextual Configuration Diff Utility" [section on page 8.](#page-195-0)

Use Cisco Feature Navigator to find information about platform support and Cisco IOS XE software image support. To access Cisco Feature Navigator, go to http://www.cisco.com/go/cfn. An account on Cisco.com is not required.

# **Contents**

- [Prerequisites for Contextual Configuration Diff Utility, page 2](#page-189-0)
- **•** [Restrictions for Contextual Configuration Diff Utility, page 2](#page-189-1)
- **•** [Information About Contextual Configuration Diff Utility, page 2](#page-189-2)
- **•** [How to Use the Contextual Configuration Diff Utility, page 3](#page-190-0)
- [Configuration Examples for the Contextual Configuration Diff Utility, page 4](#page-191-0)
- **•** [Additional References, page 7](#page-194-0)
- **•** [Feature Information for Contextual Configuration Diff Utility, page 8](#page-195-0)

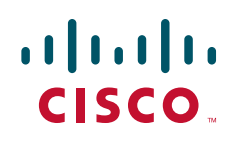

Ι

## <span id="page-189-0"></span>**Prerequisites for Contextual Configuration Diff Utility**

The format of the configuration files used for the Contextual Configuration Diff Utility feature must comply with standard Cisco IOS XE configuration file indentation rules as follows:

- Start all commands on a new line with no indentation, unless the command is within a configuration submode.
- Indent commands within a first-level configuration submode one space.
- **•** Indent commands within a second-level configuration submode two spaces.
- **•** Indent commands within subsequent submodes accordingly.

The router must have a contiguous block of memory larger than the combined size of the two configuration files being compared.

## <span id="page-189-1"></span>**Restrictions for Contextual Configuration Diff Utility**

If the router does not have a contiguous block of memory larger than the combined size of the two configuration files being compared, the diff operation fails.

## <span id="page-189-2"></span>**Information About Contextual Configuration Diff Utility**

Before using the Contextual Configuration Diff Utility feature, you should understand the following concepts:

- [Benefits of the Contextual Configuration Diff Utility, page 2](#page-189-3)
- **•** [Contextual Configuration Diff Utility Output Format, page 2](#page-189-4)

### <span id="page-189-3"></span>**Benefits of the Contextual Configuration Diff Utility**

The Contextual Configuration Diff Utility feature provides the ability to perform a line-by-line comparison of any two configuration files (accessible through the Cisco IOS XE File System [IFS]) and generate a list of the differences between them. The generated output includes information regarding the following items:

- **•** Configuration lines that have been added, modified, or deleted.
- **•** Configuration modes within which a changed configuration line exists.
- **•** Location changes of configuration lines that are order-sensitive. For example, the **ip access-list** and **community-lists** commands are order-sensitive commands dependent on where they are listed within a configuration file in relation to other Cisco IOS XE commands of similar type.

### <span id="page-189-4"></span>**Contextual Configuration Diff Utility Output Format**

### **Diff Operation**

The Contextual Configuration Diff Utility feature uses the filenames of two configuration files as input. A diff operation is performed on the specified files and a list of differences between the two files is generated as output. Interpreting the output is dependent on the order in which the two files are

configured (**show archive config differences** command). In this section, we assume that the filename of the file entered first is file1 and the filename of the file entered second is file2. Each entry in the generated output list is prefixed with a unique text symbol to indicate the type of difference found. The text symbols and their meanings are as follows:

- A minus symbol (-) indicates that the configuration line exists in file1 but not in file2.
- **•** A plus symbol (+) indicates that the configuration line exists in file2 but not in file1.
- **•** An exclamation point (!) with descriptive comments is used to identify order-sensitive configuration lines whose location is different in file1 than in file2.

### **Incremental Diff Operation**

Some applications require that the generated output of a diff operation contain configuration lines that are unmodified (in other words, without the minus and plus symbols). For these applications, an incremental diff operation can be performed, which compares a specified configuration file to the running configuration file (**show archive config incremental-diffs** command).

When an incremental diff operation is performed, a list of the configuration lines that do not appear in the running configuration file (in other words, configuration lines that only appear in the specified file that is being compared to the running configuration file) is generated as output. An exclamation point (!) with descriptive comments is used to identify order-sensitive configuration lines whose location is different in the specified configuration file than in the running configuration file.

# <span id="page-190-0"></span>**How to Use the Contextual Configuration Diff Utility**

This section provides the following procedure:

• [Using the Contextual Configuration Diff Utility, page 3](#page-190-1) (required)

### <span id="page-190-1"></span>**Using the Contextual Configuration Diff Utility**

This task describes how to use the Contextual Configuration Diff Utility feature.

### **SUMMARY STEPS**

 $\mathbf I$ 

- **1. enable**
- **2. show archive config differences** [*file1 path* [*file2 path*][ignorecase]] or
	- **show archive config incremental-diffs** [*file path*]
- **3. exit**

 $\mathbf I$ 

### **DETAILED STEPS**

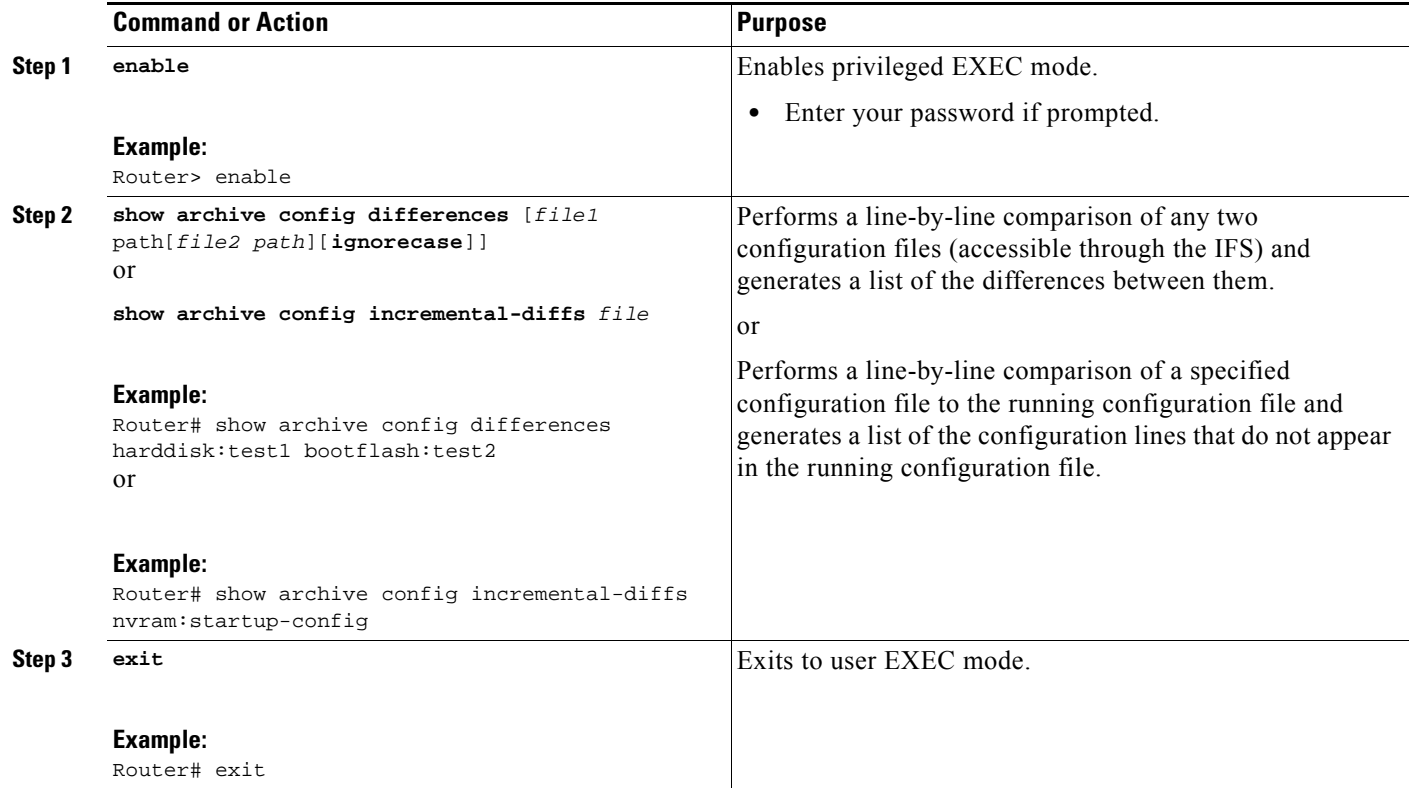

# <span id="page-191-0"></span>**Configuration Examples for the Contextual Configuration Diff Utility**

This section contains the following configuration examples:

- **•** [Diff Operation: Example, page 4](#page-191-1)
- **•** [Incremental Diff Operation: Example, page 6](#page-193-0)

### <span id="page-191-1"></span>**Diff Operation: Example**

In this example, a diff operation is performed on the running and startup configuration files. [Table 1](#page-192-0) shows the configuration files used for this example.

<span id="page-192-0"></span> $\mathbf{I}$ 

 $\Gamma$ 

a ka

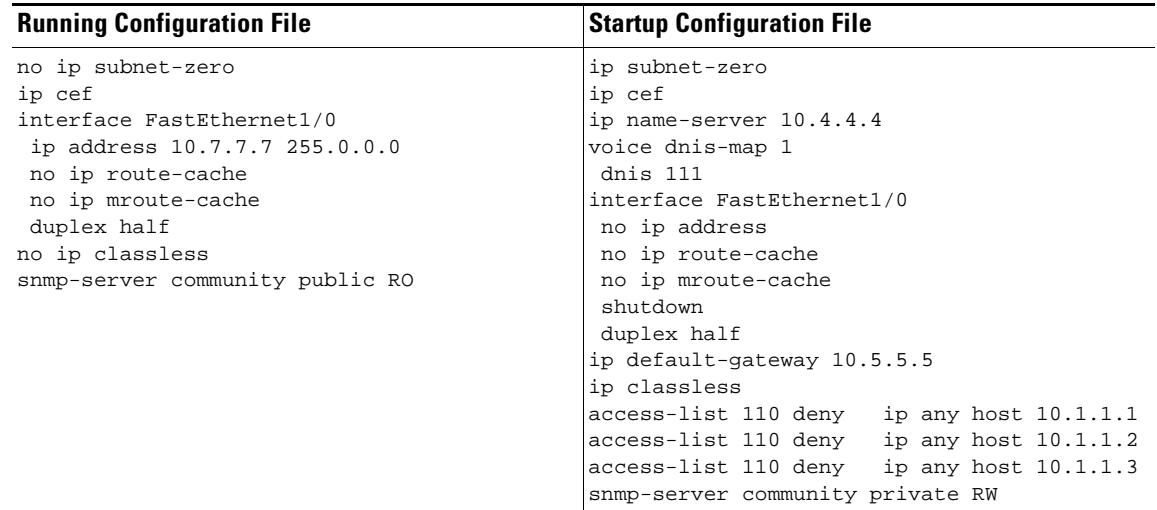

### *Table 1 Configuration Files Used for the Diff Operation Example*

The following is sample output from the **show archive config differences** command. This sample output displays the results of the diff operation performed on the configuration files in [Table 1.](#page-192-0)

Router# **show archive config differences system:running-config nvram:startup-config**

```
+ip subnet-zero
+ip name-server 10.4.4.4
+voice dnis-map 1 
 +dnis 111
interface FastEthernet1/0
+no ip address
 +shutdown
+ip default-gateway 10.5.5.5
+ip classless
+access-list 110 deny ip any host 10.1.1.1
+access-list 110 deny ip any host 10.1.1.2
+access-list 110 deny ip any host 10.1.1.3
+snmp-server community private RW
-no ip subnet-zero
interface FastEthernet1/0
-ip address 10.7.7.7 255.0.0.0
-no ip classless
-snmp-server community public RO
```
ו

### <span id="page-193-1"></span><span id="page-193-0"></span>**Incremental Diff Operation: Example**

In this example, an incremental diff operation is performed on the startup and running configuration files. [Table 2](#page-193-1) shows the configuration files used for this example.

*Table 2 Configuration Files Used for the Incremental Diff Operation Example*

| <b>Startup Configuration File</b>         | <b>Running Configuration File</b> |
|-------------------------------------------|-----------------------------------|
| ip subnet-zero                            | no ip subnet-zero                 |
| ip cef                                    | ip cef                            |
| ip name-server 10.4.4.4                   | interface FastEthernet1/0         |
| voice dnis-map 1                          | ip address 10.7.7.7 255.0.0.0     |
| dnis 111                                  | no ip route-cache                 |
| interface FastEthernet1/0                 | no ip mroute-cache                |
| no ip address                             | duplex half                       |
| no ip route-cache                         | no ip classless                   |
| no ip mroute-cache                        | snmp-server community public RO   |
| shutdown                                  |                                   |
| duplex half                               |                                   |
| ip default-gateway 10.5.5.5               |                                   |
| ip classless                              |                                   |
| access-list 110 deny ip any host 10.1.1.1 |                                   |
| access-list 110 deny ip any host 10.1.1.2 |                                   |
| access-list 110 deny ip any host 10.1.1.3 |                                   |
| snmp-server community private RW          |                                   |

The following is sample output from the **show archive config incremental-diffs** command. This sample output displays the results of the incremental diff operation performed on the configuration files in [Table 2](#page-193-1).

Router# **show archive config incremental-diffs startup-config**

```
ip subnet-zero
ip name-server 10.4.4.4
voice dnis-map 1 
dnis 111
interface FastEthernet1/0
no ip address
shutdown
ip default-gateway 10.5.5.5
ip classless
access-list 110 deny ip any host 10.1.1.1
access-list 110 deny ip any host 10.1.1.2
access-list 110 deny ip any host 10.1.1.3
snmp-server community private RW
```
# <span id="page-194-0"></span>**Additional References**

This section provides references related to the Contextual Configuration Diff Utility feature.

## **Related Documents**

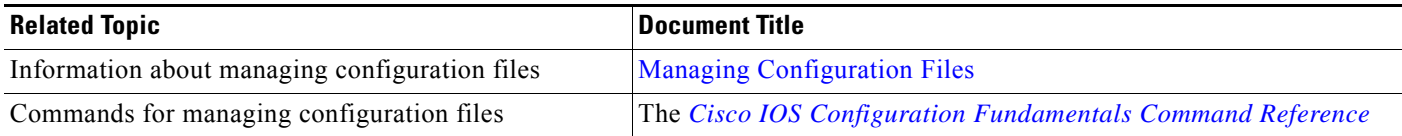

## **Standards**

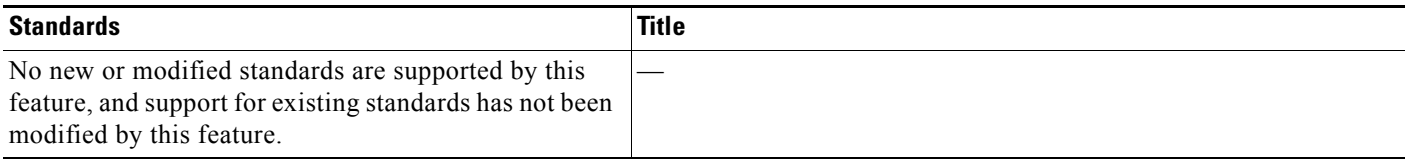

# **MIBs**

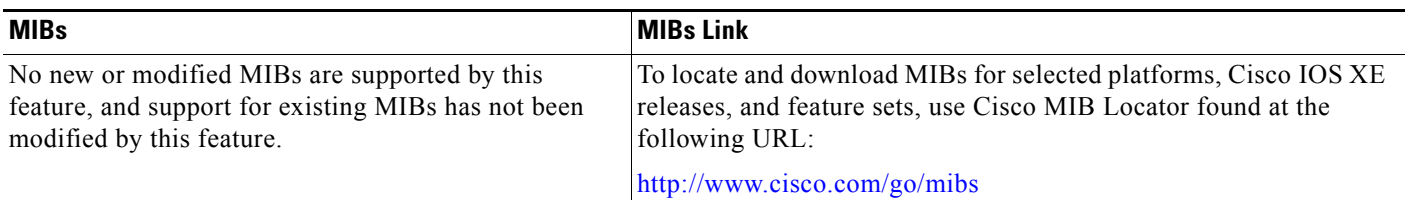

## **RFCs**

 $\mathbf{I}$ 

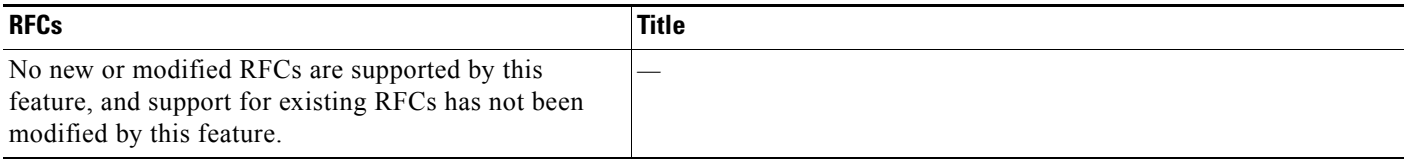

ן

### **Technical Assistance**

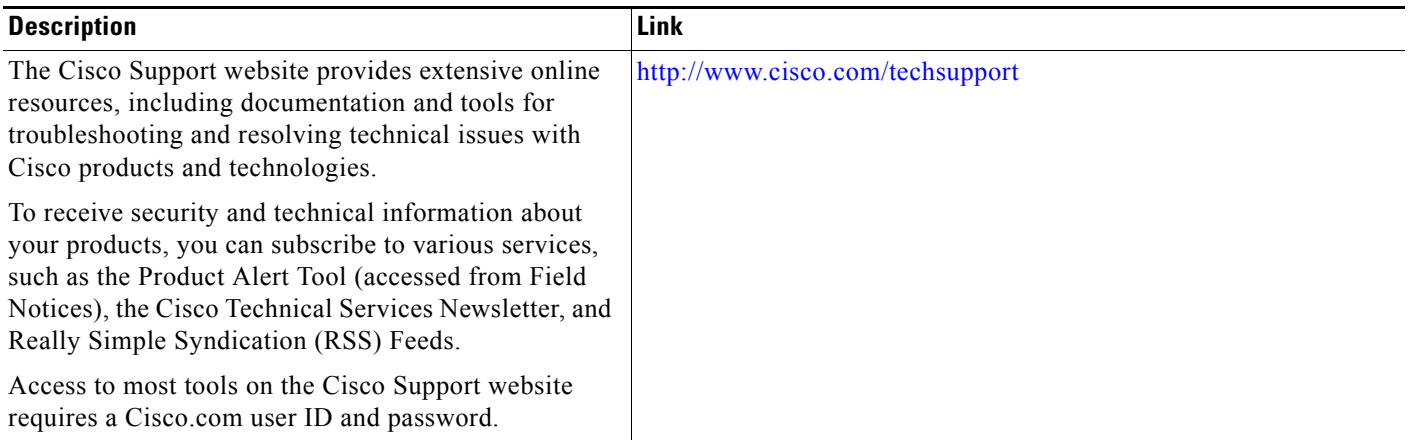

# <span id="page-195-0"></span>**Feature Information for Contextual Configuration Diff Utility**

[Table 3](#page-196-0) lists the features in this module and provides links to specific configuration information.

[Use Cisco Feature Navigator to find information about platform support and software image support.](http://www.cisco.com/go/cfn)  Cisco Feature Navigator enables you to determine which Cisco IOS XE software images support a specific software release, feature set, or platform. To access Cisco Feature Navigator, go to http://www.cisco.com/go/cfn. An account on Cisco.com is not required.

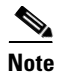

**Note** [Table 3](#page-196-0) lists only the Cisco IOS XE software release that introduced support for a given feature in a given Cisco IOS XE software release. Unless noted otherwise, subsequent releases of that Cisco IOS XE software release also support that feature.

a ka

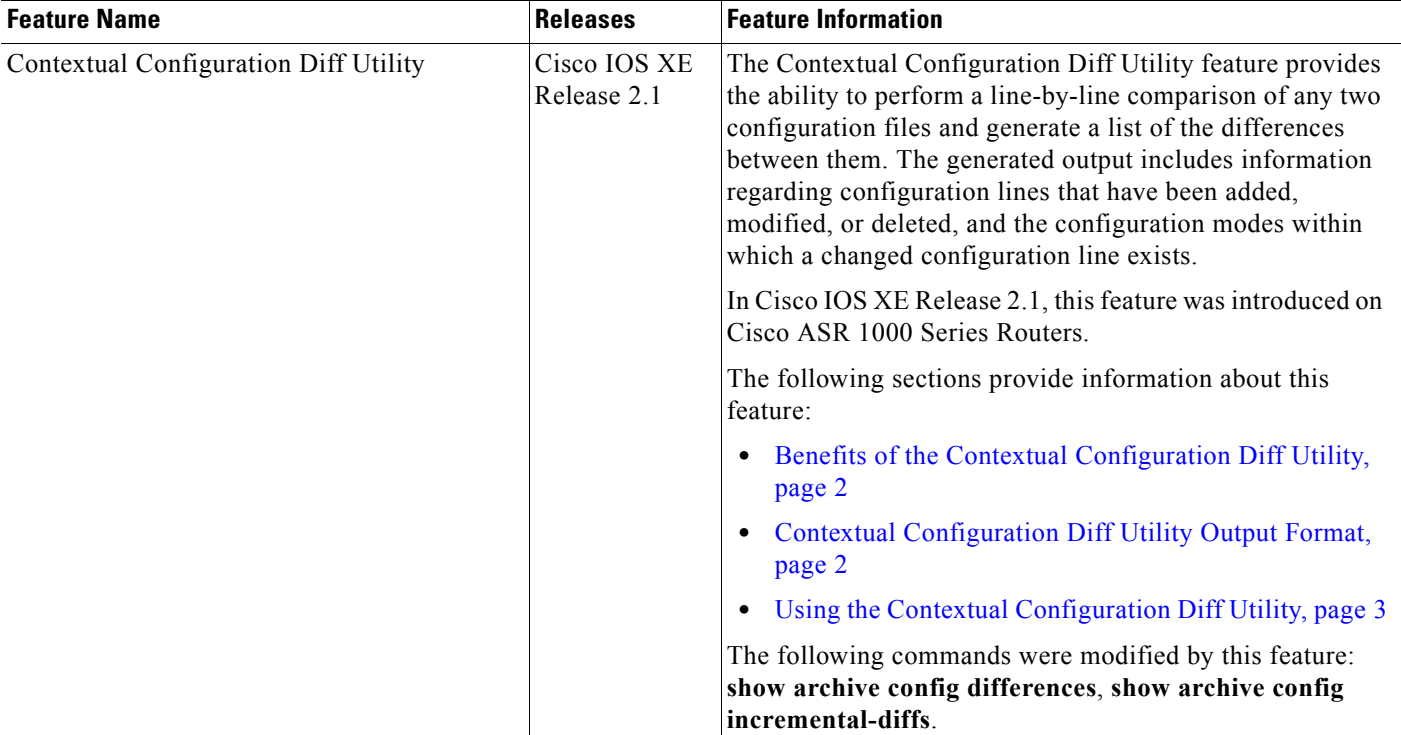

#### <span id="page-196-0"></span>*Table 3 Feature Information for Contextual Configuration Diff Utility*

CCDE, CCENT, Cisco Eos, Cisco HealthPresence, the Cisco logo, Cisco Lumin, Cisco Nexus, Cisco StadiumVision, Cisco TelePresence, Cisco WebEx, DCE, and Welcome to the Human Network are trademarks; Changing the Way We Work, Live, Play, and Learn and Cisco Store are service marks; and Access Registrar, Aironet, AsyncOS, Bringing the Meeting To You, Catalyst, CCDA, CCDP, CCIE, CCIP, CCNA, CCNP, CCSP, CCVP, Cisco, the Cisco Certified Internetwork Expert logo, Cisco IOS, Cisco Press, Cisco Systems, Cisco Systems Capital, the Cisco Systems logo, Cisco Unity, Collaboration Without Limitation, EtherFast, EtherSwitch, Event Center, Fast Step, Follow Me Browsing, FormShare, GigaDrive, HomeLink, Internet Quotient, IOS, iPhone, iQuick Study, IronPort, the IronPort logo, LightStream, Linksys, MediaTone, MeetingPlace, MeetingPlace Chime Sound, MGX, Networkers, Networking Academy, Network Registrar, PCNow, PIX, PowerPanels, ProConnect, ScriptShare, SenderBase, SMARTnet, Spectrum Expert, StackWise, The Fastest Way to Increase Your Internet Quotient, TransPath, WebEx, and the WebEx logo are registered trademarks of Cisco Systems, Inc. and/or its affiliates in the United States and certain other countries.

All other trademarks mentioned in this document or website are the property of their respective owners. The use of the word partner does not imply a partnership relationship between Cisco and any other company. (0812R)

Any Internet Protocol (IP) addresses used in this document are not intended to be actual addresses. Any examples, command display output, and figures included in the document are shown for illustrative purposes only. Any use of actual IP addresses in illustrative content is unintentional and coincidental.

© 2003-2008 Cisco Systems, Inc. All rights reserved.

 $\mathbf I$ 

**The State** 

 $\mathsf I$ 

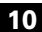

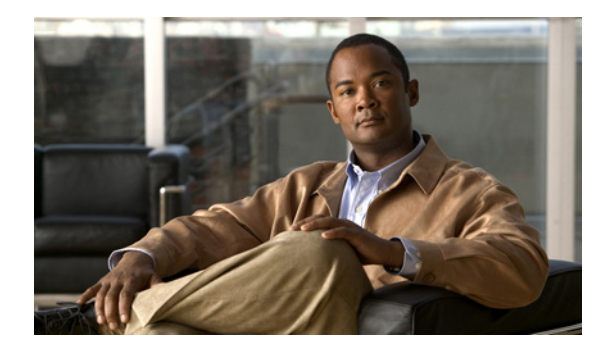

# **Configuration Change Notification and Logging**

**First Published: November 3, 2003 Last Updated: May 4, 2009** 

Prior to the introduction of this feature, the only way to determine if the Cisco IOS XE software configuration had changed was to save a copy of the running and startup configurations to a local computer and do a line-by-line comparison. This comparison method can identify changes that occurred, but does not specify the sequence in which the changes occurred, or the person responsible for the changes.

The Configuration Change Notification and Logging (Config Log Archive) feature allows the tracking of configuration changes entered on a per-session and per-user basis by implementing an archive function. This archive saves 'configuration logs' that track each configuration command that is applied, who applied the command, the parser return code (PRC) for the command, and the time the command was applied. This feature also adds a notification mechanism that sends asynchronous notifications to registered applications whenever the configuration log changes.

## **Finding Feature Information**

For the latest feature information and caveats, see the release notes for your platform and software release. To find information about the features documented in this module, and to see a list of the releases in which each feature is supported, see the ["Feature Information for Configuration Change Notification and](#page-209-0)  [Logging" section on page 12.](#page-209-0)

Use Cisco Feature Navigator to find information about platform support and Cisco IOS XE software image support. To access Cisco Feature Navigator, go to http://www.cisco.com/go/cfn. An account on Cisco.com is not required.

## **Contents**

- **•** [Restrictions for Configuration Change Notification and Logging, page 2](#page-199-0)
- **•** [Information About Configuration Change Notification and Logging, page 2](#page-199-1)
- [How to Configure the Configuration Change Notification and Logging Feature, page 3](#page-200-0)

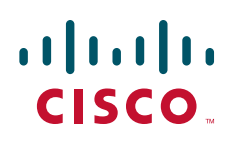

**Americas Headquarters: Cisco Systems, Inc., 170 West Tasman Drive, San Jose, CA 95134-1706 USA**

Ι

- [Configuration Examples for the Configuration Change Notification and Logging Feature, page 10](#page-207-0)
- [Additional References, page 10](#page-207-1)
- **•** [Feature Information for Configuration Change Notification and Logging, page 12](#page-209-0)

## <span id="page-199-0"></span>**Restrictions for Configuration Change Notification and Logging**

- **•** Only complete commands input in a configuration mode are logged.
- **•** Commands that are part of a configuration file applied with the **copy** command are not logged.

# <span id="page-199-1"></span>**Information About Configuration Change Notification and Logging**

To configure the Configuration Change Notification and Logging feature, you must understand the following concepts:

- **•** [Configuration Log, page 2](#page-199-2)
- **•** [Configuration Change Notifications and Config Change Logging, page 3](#page-200-1)

### <span id="page-199-2"></span>**Configuration Log**

The Configuration Change Notification and Logging feature tracks changes made to the Cisco IOS XE software running configuration by maintaining a configuration log. This configuration log tracks changes initiated only through the command-line interface (CLI) or HTTP. Only complete commands that result in the invocation of action routines are logged. The following types of entries are not logged:

- **•** Commands that result in a syntax error message
- **•** Partial commands that invoke the router help system

For each configuration command that is executed, the following information is logged:

- **•** The command that was executed
- **•** The configuration mode in which the command was executed
- The name of the user that executed the command
- **•** The time at which the command was executed
- **•** A configuration change sequence number
- **•** Parser return codes for the command

You can display information from the configuration log through the use of the **show archive log config** command, with the exception of the parser return codes, which are for use by internal Cisco IOS XE applications only.

### <span id="page-200-1"></span>**Configuration Change Notifications and Config Change Logging**

You can configure the Configuration Change and Notification Logging feature to send notification of configuration changes to the Cisco IOS XE software system logging (syslog) process. Syslog notifications allow monitoring of the configuration log information without performing polling and information gathering tasks.

The Configuration Change Notification and Logging feature allows the tracking of configuration changes entered by users on a per-session and per-user basis. This tool allows administrators to track any configuration change made to the Cisco IOS XE software running configuration, and identify the user that made that change.

# <span id="page-200-0"></span>**How to Configure the Configuration Change Notification and Logging Feature**

This section contains the following procedures:

- [Configuring the Configuration Change Notification and Logging Feature, page 3](#page-200-2)
- **•** [Displaying Configuration Log Entries and Statistics, page 5](#page-202-0)
- **•** [Clearing Configuration Log Entries, page 7](#page-204-0)

## <span id="page-200-2"></span>**Configuring the Configuration Change Notification and Logging Feature**

Perform this task to enable the Configuration Change Notification and Logging feature.

### **SUMMARY STEPS**

 $\mathbf I$ 

- **1. enable**
- **2. configure terminal**
- **3. archive**
- **4. log config**
- **5. logging enable**
- **6. logging size** *entries*
- **7. hidekeys**
- **8. notify syslog**
- **9. end**

 $\mathsf I$ 

### **DETAILED STEPS**

H

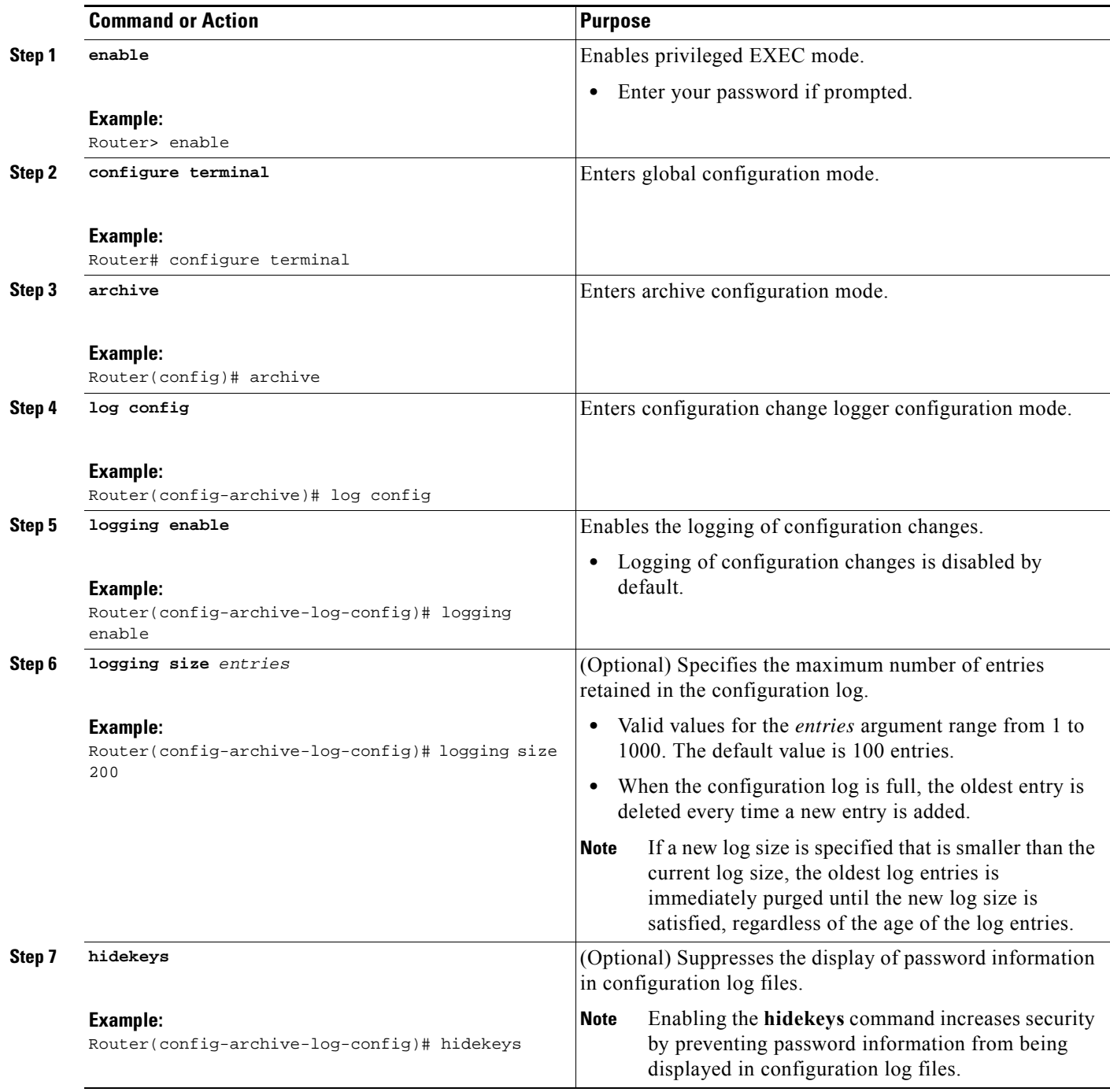

a ka

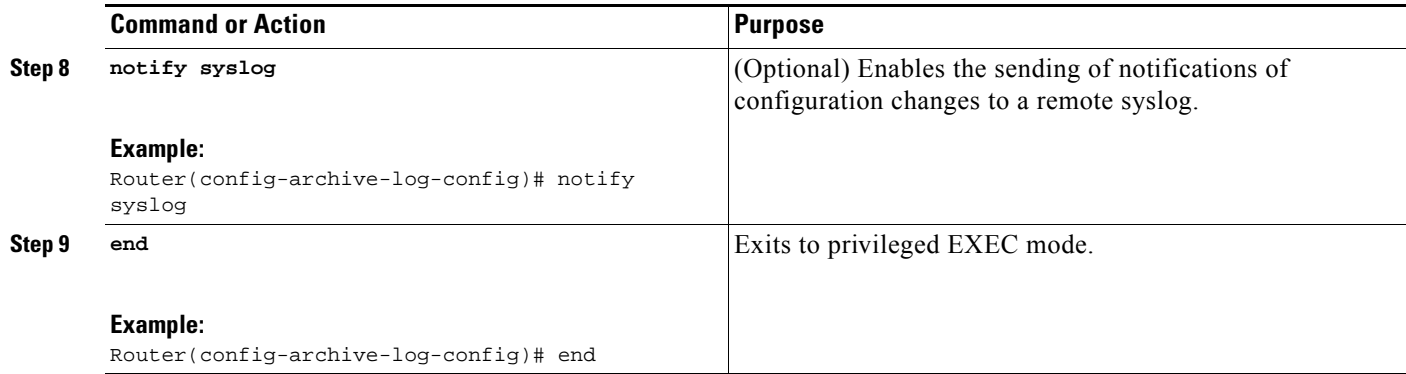

## <span id="page-202-0"></span>**Displaying Configuration Log Entries and Statistics**

Perform this task to display entries from the configuration log or statistics about the memory usage of the configuration log.

To display configuration log entries and to monitor the memory usage of the configuration log, the Configuration Change Notification and Logging feature provides the **show archive log config** command.

### **SUMMARY STEPS**

 $\mathsf{L}$ 

- **1. enable**
- **2. show archive log config** *number* [*end-number*]
- **3. show archive log config all provisioning**
- **4. show archive log config statistics**
- **5. exit**

Ι

### **DETAILED STEPS**

#### **Step 1 enable**

Use this command to enable privileged EXEC mode. Enter your password if prompted. For example" Router> **enable**

### **Step 2 show archive log config** *number* [*end-number*]

Use this command to display configuration log entries by record numbers. If you specify a record number for the optional *end-number* argument, all log entries with record numbers between the values entered for the *number* and *end-number* arguments are displayed. For example:

Router# **show archive log config 1 2**

```
idx sess user@line Logged command
1 1 user1@console logging enable
2 1 user1@console logging size 200
```
This example displays configuration log entry numbers 1 and 2. Valid values for the *number* and *end-number* argument range from 1 to 2147483647.

#### **Step 3 show archive log config provisioning**

Use this command to display all configuration log files as they would appear in a configuration file rather than in tabular format. For example:

```
Router# show archive log config all provisioning
```
archive log config logging enable logging size 200

This display also shows the commands used to change configuration modes, which are required to correctly apply the logged commands.

### **Step 4 show archive log config statistics**

Use this command to display memory usage information for the configuration. For example:

Router# **show archive log config statistics**

```
Config Log Session Info:
   Number of sessions being tracked: 1
   Memory being held: 3910 bytes
   Total memory allocated for session tracking: 3910 bytes
   Total memory freed from session tracking: 0 bytes
Config Log log-queue Info:
   Number of entries in the log-queue: 3
   Memory being held in the log-queue: 671 bytes
   Total memory allocated for log entries: 671 bytes
   Total memory freed from log entries:: 0 bytes
```
#### **Step 5 exit**

Use this command to exit to user EXEC mode. For example:

Router# **exit** Router>

## <span id="page-204-0"></span>**Clearing Configuration Log Entries**

Entries from the configuration log can be cleared in one of two ways. The size of the configuration log can be reduced using the **logging size** command, or the configuration log can be disabled and then reenabled with the **logging enable** command.

This section contains the following procedures:

- **•** [Clearing the Configuration Log by Reducing the Log Size, page 7](#page-204-1)
- **•** [Clearing the Configuration Log by Disabling the Configuration Log, page 8](#page-205-0)

### <span id="page-204-1"></span>**Clearing the Configuration Log by Reducing the Log Size**

Perform this task to clear entries from the configuration log using the **logging size** command.

### **SUMMARY STEPS**

- **1. enable**
- **2. configure terminal**
- **3. archive**
- **4. log config**
- **5. logging size** *entries*
- **6. logging size** *entries*
- **7. end**

### **DETAILED STEPS**

 $\Gamma$ 

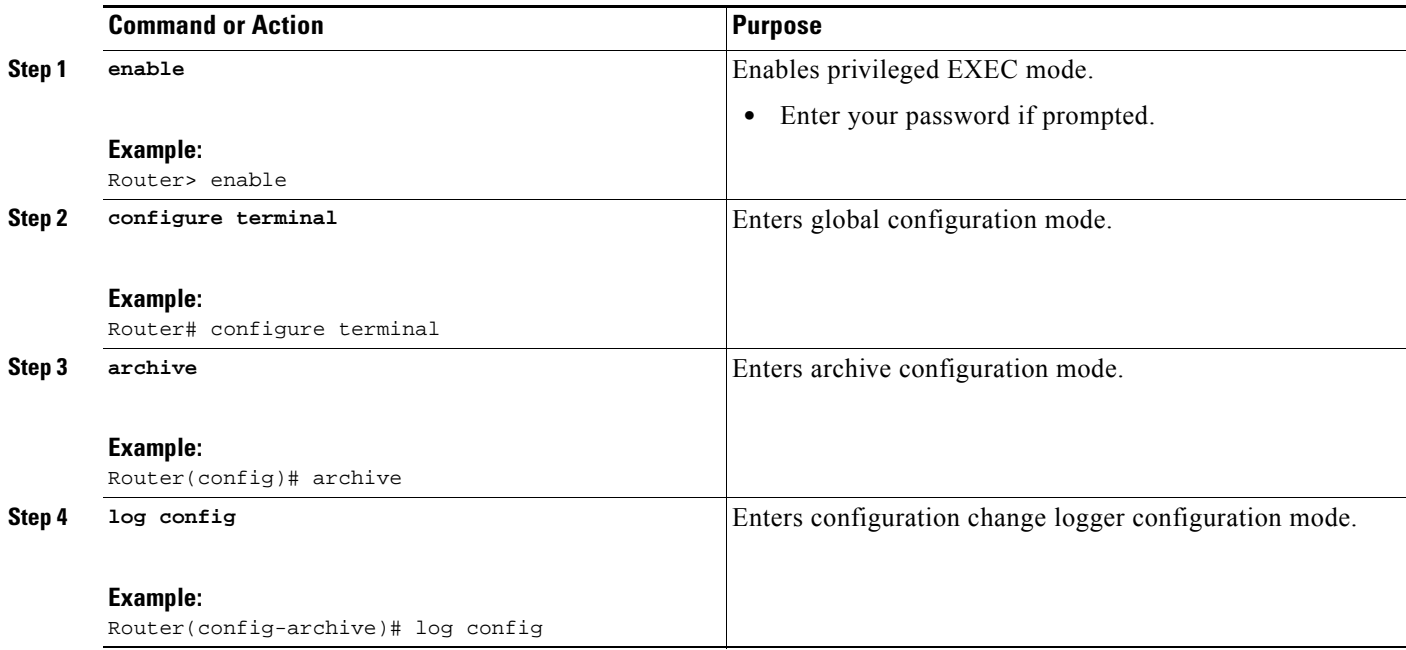

1

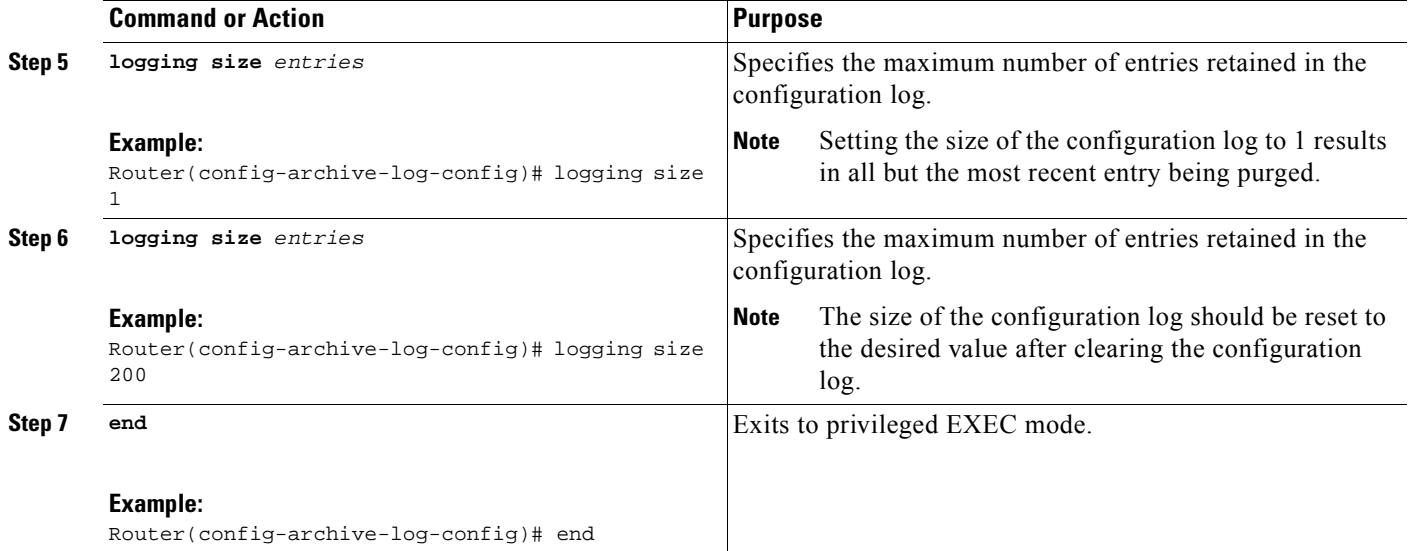

### **Examples**

The following example shows how to clear the configuration log by reducing the log size to 1, then resetting the log size to the desired value:

```
Router# configure terminal
```

```
Router(config)# archive
Router(config-archive)# log config
Router(config-archive-log-config)# logging size 1
Router(config-archive-log-config)# logging size 200
Router(config-archive-log-config)# end
```
### <span id="page-205-0"></span>**Clearing the Configuration Log by Disabling the Configuration Log**

Perform this task to clear entries from the configuration log using the **logging enable** command.

### **SUMMARY STEPS**

- **1. enable**
- **2. configure terminal**
- **3. archive**
- **4. log config**
- **5. no logging enable**
- **6. logging enable**
- **7. end**

### **DETAILED STEPS**

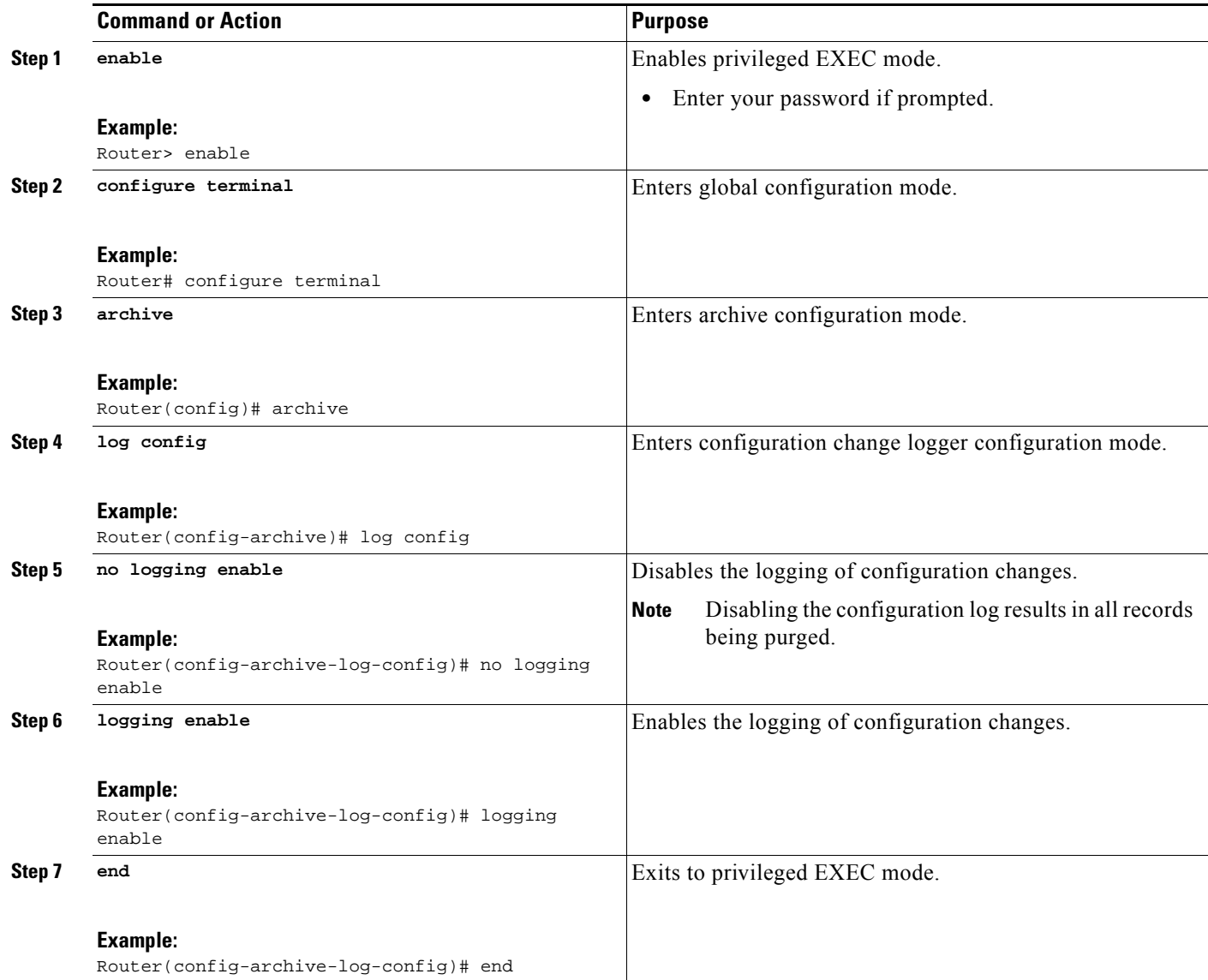

### **Examples**

 $\overline{\phantom{a}}$ 

The following example clears the configuration log by disabling and then reenabling the configuration log:

Router(config)# **archive** Router(config-archive)# **log config** Router(config-archive-log-config)# **no logging enable** Router(config-archive-log-config)# **logging enable** Router(config-archive-log-config)# **end**

Ι

# <span id="page-207-0"></span>**Configuration Examples for the Configuration Change Notification and Logging Feature**

This section provides the following configuration example:

**•** [Configuring the Configuration Change Notification and Logging Feature: Example](#page-207-2)

### <span id="page-207-2"></span>**Configuring the Configuration Change Notification and Logging Feature: Example**

The following example shows how to enable configuration logging with a maximum of 200 entries in the configuration log. In the example, security is increased by suppressing the display of password information in configuration log records, and syslog notifications are turned on.

```
configure terminal
archive
log config
logging enable
logging size 200
```
hidekeys notify syslog

## <span id="page-207-1"></span>**Additional References**

The following sections provide references related to the Configuration Change Notification and Logging. feature:

### **Related Documents**

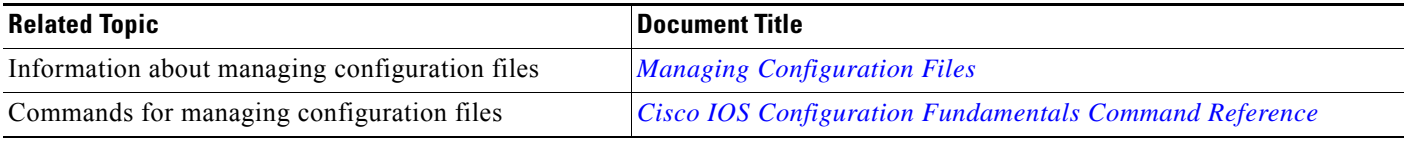

### **Standards**

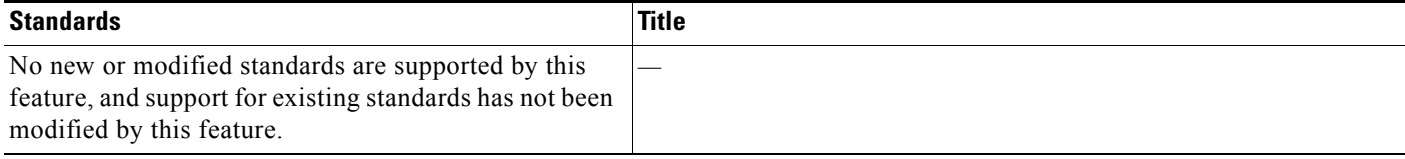

# **MIBs**

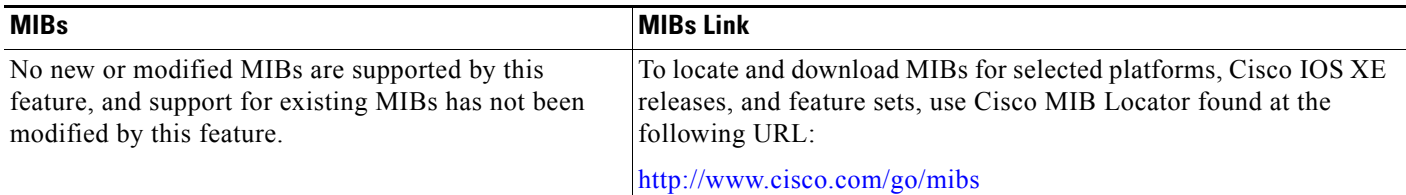

## **RFCs**

 $\Gamma$ 

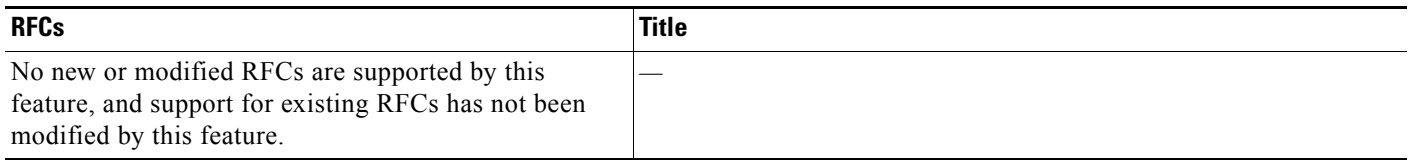

## **Technical Assistance**

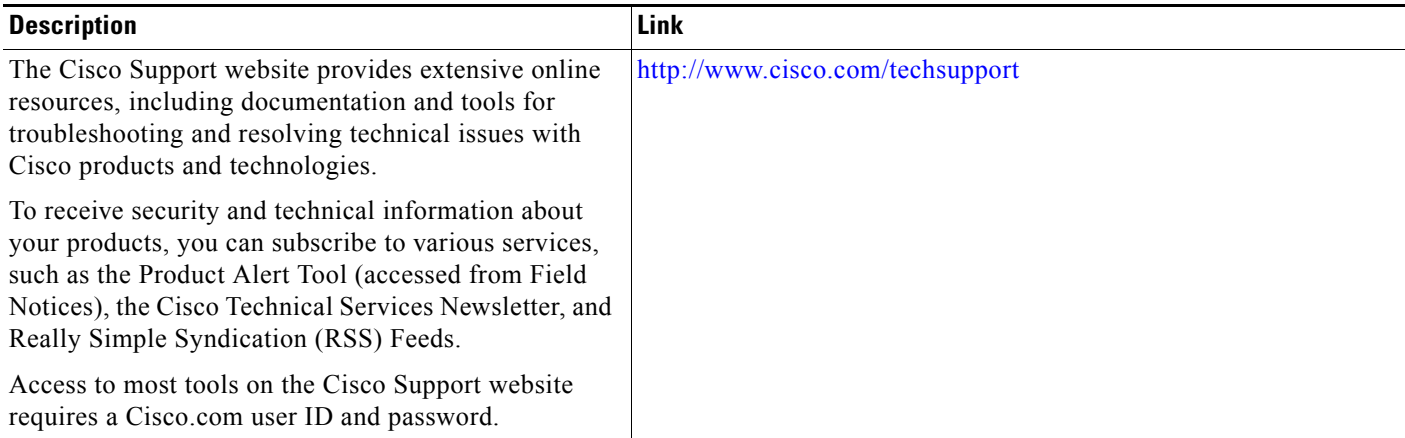

×

Ι

# <span id="page-209-0"></span>**Feature Information for Configuration Change Notification and Logging**

[Table 1](#page-209-1) lists the features in this module and provides links to specific configuration information.

Use Cisco Feature Navigator to find information about platform support and software image support. Cisco Feature Navigator enables you to determine which Cisco IOS XE software images support a specific software release, feature set, or platform. To access Cisco Feature Navigator, go to [http://www.cisco.com/go/cfn.](http://www.cisco.com/go/cfn) An account on Cisco.com is not required.

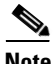

**Note** [Table 1](#page-209-1) lists only the Cisco IOS XE software release that introduced support for a given feature in a given Cisco IOS XE software release train. Unless noted otherwise, subsequent releases of that Cisco IOS XE software release train also support that feature.

<span id="page-209-1"></span>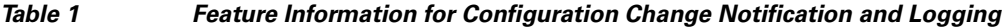

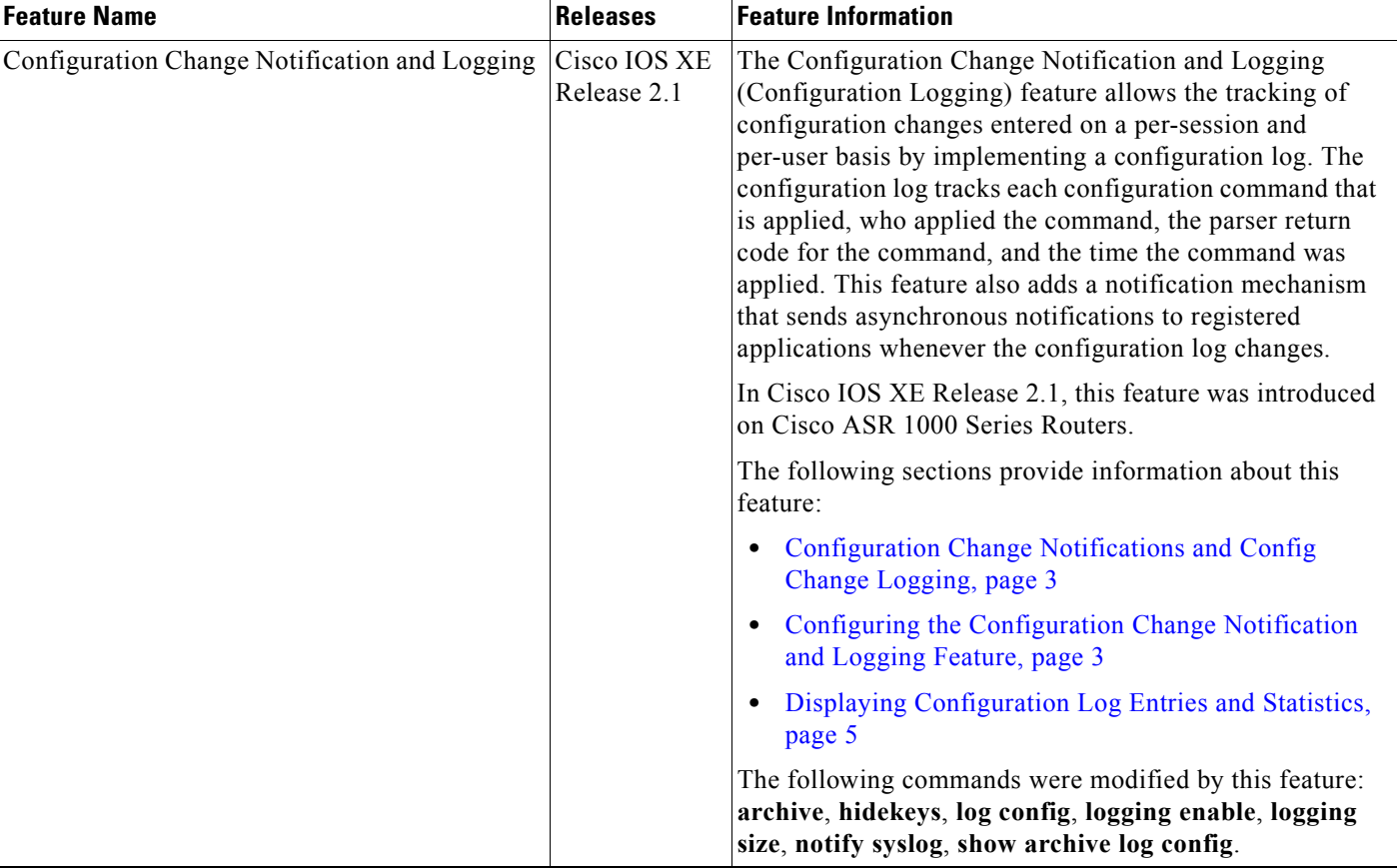

CCDE, CCENT, CCSI, Cisco Eos, Cisco HealthPresence, Cisco IronPort, the Cisco logo, Cisco Nurse Connect, Cisco Pulse, Cisco SensorBase, Cisco StackPower, Cisco StadiumVision, Cisco TelePresence, Cisco Unified Computing System, Cisco WebEx, DCE, Flip Channels, Flip for Good, Flip Mino, Flipshare (Design), Flip Ultra, Flip Video, Flip Video (Design), Instant Broadband, and Welcome to the Human Network are trademarks; Changing the Way We Work, Live, Play, and Learn, Cisco Capital, Cisco Capital (Design), Cisco:Financed (Stylized), Cisco Store, Flip Gift Card, and One Million Acts of Green are service marks; and Access Registrar, Aironet, AllTouch, AsyncOS, Bringing the Meeting To You, Catalyst, CCDA, CCDP, CCIE, CCIP, CCNA, CCNP, CCSP, CCVP, Cisco, the Cisco Certified Internetwork Expert logo, Cisco IOS, Cisco Lumin, Cisco Nexus,

 $\Gamma$ 

a ka

Cisco Press, Cisco Systems, Cisco Systems Capital, the Cisco Systems logo, Cisco Unity, Collaboration Without Limitation, Continuum, EtherFast, EtherSwitch, Event Center, Explorer, Follow Me Browsing, GainMaker, iLYNX, IOS, iPhone, IronPort, the IronPort logo, Laser Link, LightStream, Linksys, MeetingPlace, MeetingPlace Chime Sound, MGX, Networkers, Networking Academy, PCNow, PIX, PowerKEY, PowerPanels, PowerTV, PowerTV (Design), PowerVu, Prisma, ProConnect, ROSA, SenderBase, SMARTnet, Spectrum Expert, StackWise, WebEx, and the WebEx logo are registered trademarks of Cisco Systems, Inc. and/or its affiliates in the United States and certain other countries.

All other trademarks mentioned in this document or website are the property of their respective owners. The use of the word partner does not imply a partnership relationship between Cisco and any other company. (0910R)

Any Internet Protocol (IP) addresses used in this document are not intended to be actual addresses. Any examples, command display output, and figures included in the document are shown for illustrative purposes only. Any use of actual IP addresses in illustrative content is unintentional and coincidental.

© 2003-2009 Cisco Systems, Inc. All rights reserved.

 $\mathsf I$ 

H

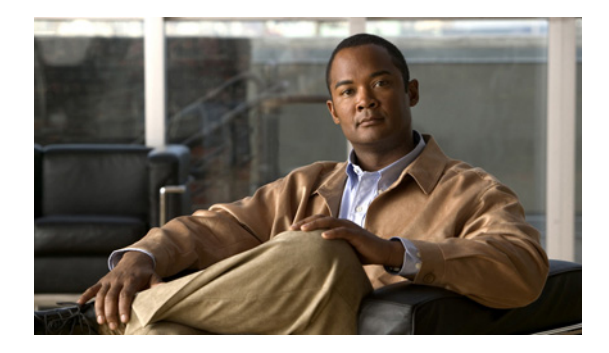

# **Configuration Partitioning**

**First Published: February 26, 2007 Last Updated: May 4, 2009** 

The Configuration Partitioning feature provides modularization ("partitioning") of the running configuration state to provide granular access to the running configuration in Cisco IOS XE software.

This feature is enabled by default in Cisco IOS XE software images that include this feature.

The configuration state of a device is retrieved dynamically whenever a user issues the **show running-config** command. When the Configuration Partitioning feature is enabled, the system groups the configuration state of the device into parts (called "partitions") so that only the configuration state the user wishes to review is retrieved when generating a displayed list of commands in the running configuration. This feature improves performance for high-end systems with complex configurations because only a part of the running configuration state is processed when generating the running configuration command list, as opposed to the existing method of processing the entire system configuration state.

Default configuration partitions are provided by the introduction of this feature; other Cisco IOS XE software features may define their own command partitions in later releases.

## **Finding Feature Information**

For the latest feature information and caveats, see the release notes for your platform and software release. To find information about the features documented in this module, and to see a list of the releases in which each feature is supported, see the ["Feature Information for Configuration Partitioning" section on](#page-230-0)  [page 19](#page-230-0).

Use Cisco Feature Navigator to find information about platform support and Cisco IOS XE software image support. To access Cisco Feature Navigator, go to http://www.cisco.com/go/cfn. An account on Cisco.com is not required.

## **Contents**

**•** [Information About Configuration Partitioning, page 2](#page-213-0)

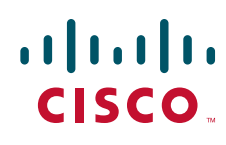

**Americas Headquarters: Cisco Systems, Inc., 170 West Tasman Drive, San Jose, CA 95134-1706 USA**

© 2007-2009 Cisco Systems, Inc. All rights reserved.

Ι

- **•** [How to Use the Configuration Partitioning Feature, page 3](#page-214-0)
- **•** [Configuration Examples for Configuration Partitioning, page 6](#page-217-0)
- **•** [Additional References, page 17](#page-228-1)
- **•** [Feature Information for Configuration Partitioning, page 19](#page-230-0)

## <span id="page-213-0"></span>**Information About Configuration Partitioning**

To use the Configuration Partitioning feature, you should understand the following concepts:

- **•** [System Running Configurations](#page-213-1)
- [Retrieving the Running Configuration for Display or Copy Operations](#page-213-2)
- **•** [Benefits of Partitioning the Running Configuration](#page-213-3)

## <span id="page-213-1"></span>**System Running Configurations**

Managing the configuration of any Cisco IOS XE software-based device involves managing the startup configuration (startup-config), which is a file stored in nonvolatile memory, and the running configuration (running-config), which is the set of all configuration options currently in effect on the system. Typically, the startup configuration file is loaded when the system boots, and changes to the system's running configuration, applied using the command-line interface (CLI), are saved by copying the running configuration to a configuration file (either locally or on the network), which can then be used to configure the device at startup, or used to configure other devices.

### <span id="page-213-2"></span>**Retrieving the Running Configuration for Display or Copy Operations**

In the Cisco IOS XE software configuration model, the configuration state is maintained in a distributed manner, with each component storing its own configuration state. To retrieve global configuration information, the software must poll every component to collect the distributed information. This configuration state retrieval operation is performed by a process known as nonvolatile generation (NVGEN), and it is invoked by commands such as **show running-config**, which is used to display the current configuration state, and **copy system:running-configuration**, which is used to save the running configuration by copying it to a file. When invoked, the NVGEN process queries each system component, each interface instance, and all other configured component objects in a standard sequence. A running configuration file is constructed as NVGEN traverses the system performing these queries, and it is this "virtual file" that is displayed or copied.

### <span id="page-213-3"></span>**Benefits of Partitioning the Running Configuration**

The Configuration Partitioning feature is the latest in a series of Configuration Generation Performance Enhancement Features for Cisco IOS XE software. (See the ["Related Documents" section on page 17](#page-228-0) for related features.) This feature improves the system's response time by providing a method for querying only the system component you wish to review when issuing the **show running-config** command.

When the Configuration Partitioning feature is enabled, the system groups the configuration state of the device into parts (called "partitions") for the purpose of generating the virtual running configuration file (the list of configuration commands). A new command, **show running-config partition**, allows you to display only the part of the running configuration that you want to examine, rather than having to display the entire running configuration at once, or displaying only lines that match a certain string.

The key benefit of this feature is that it increases system performance by allowing the system to run the NVGEN process for only the collection of system components (such as specific interfaces) that you need to display. This is in contrast to other existing extensions to the **show running-config** command, which only *filter* the generated list after all system components have been processed.

The selective processing of the system's configuration state for the purpose of generating a partial running configuration is called "configuration partitioning."

More granular access to configuration information offers important performance benefits for high-end routing platforms with very large configuration files, while also enhancing configuration management by allowing advanced configuration features to be implemented at a more granular level. Advanced configuration options include Cisco IOS XE software support for provisioning of customer services, Config Rollback, Config Locking, and configuration access control.

## <span id="page-214-0"></span>**How to Use the Configuration Partitioning Feature**

This section contains the following tasks:

- **•** [Displaying Configuration Partitions, page 3](#page-214-1) (optional)
- **•** [Disabling the Configuration Partitioning Feature, page 5](#page-216-0) (optional)

### <span id="page-214-1"></span>**Displaying Configuration Partitions**

The main method of taking advantage of this feature is by using the **show running-config partition** *part*  command, which is a specialized extension to the **show running-config** command.

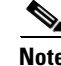

**Note** The **partition** *part* command extension is not available for the **more system:running-config** command.

Because this feature offers improved performance for existing commands, this feature is enabled by default in Cisco IOS XE software images that support this feature. To quickly determine if this feature is supported and running on your system, issue the **show running-config partition ?** command in privileged EXEC mode.

### **SUMMARY STEPS**

- **1. show running-config partition ?**
- **2. show runningconfig partition** *part*

### **DETAILED STEPS**

### **Step 1 show running-config partition ?**

Issuing this command will show you the list of running configuration parts available for display on your system.

Ι

If the Configuration Partitioning feature is supported on your system and is enabled, you will see the string "config partition is TRUE" as the first line of help output.

If you receive an error message when entering the command syntax shown here, this feature is not supported on your system. See the command documentation for the **show running-config** command for existing extensions of that command in other releases that allow you to show only part of the running configuration.

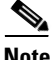

**Note** The list of available configuration parts may vary by software image and is dependent on what features are currently configured.

```
Router# show running-config partition ?
 access-list All access-list configurations
  class-map All class-map configurations
  common All remaining unregistered configurations
  global-cdp All global cdp configurations
  interface Each Interface specific Configurations
  ip-as-path All IP as-path configurations
  ip-community All IP community list configurations
  ip-domain-list All ip domain list configurations
  ip-prefix-list All ip prefix-list configurations
  ip-static-routes All IP static configurations
  line All line mode configurations
  policy-map All policy-map configurations
  route-map All route-map configurations
  router All routing configurations
 snmp All SNMP configurations
  tacacs All TACACS configurations
```
Choose the part of the running configuration you want to display, and use the associated keyword as the *part* argument in Step 2.

#### **Step 2 show running-config partition** *part*

As an example, to have the system perform the NVGEN process on only the components associated with the access-list parts of the running configuration state, and display only the access-list related configurations, you would enter the **show running-config partition access-list** command:

```
Router# show running-config partition access-list
        Building configuration...
Current configuration : 127 bytes
!
Configuration of Partition access-list 
!
!
!
access-list 90 permit 0.0.0.0 1.2.3.5
access-list 100 permit 10 any any
!
end
```
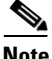

**Note** This command also allows you to run the NVGEN process and display the resulting output for specific interfaces. This is a key capability of this feature, as it was designed for systems with numerous active interfaces.

In the following example, the main configuration partition is the interface configuration, and the specific part of the configuration to be generated is the configuration for Fast Ethernet interface 0/0.
$\mathbf{I}$ 

a ka

```
Router# show running-config partition interface fastethernet0/0
Building configuration... 
Current configuration : 213 bytes
!
Configuration of Partition interface FastEthernet0/0
!
!
interface FastEthernet0/0
 ip address 10.4.2.39 255.255.255.0
 no ip route-cache cef
 no ip route-cache
 duplex half
 ipv6 enable
 no cdp enable
!
!
end
```
## **Disabling the Configuration Partitioning Feature**

Because this feature offers improved performance for existing commands, this feature is enabled by default for Cisco IOS XE software images that support this feature. However, you may want to disable this feature if you determine that it is not needed, as this feature does use a small amount of system resources (memory and CPU utilization). To disable configuration partitioning, perform the following task, which assumes you are starting in user EXEC mode.

#### **SUMMARY STEPS**

 $\mathbf I$ 

- **1. enable**
- **2. configure terminal**
- **3. no parser config partition**

#### **DETAILED STEPS**

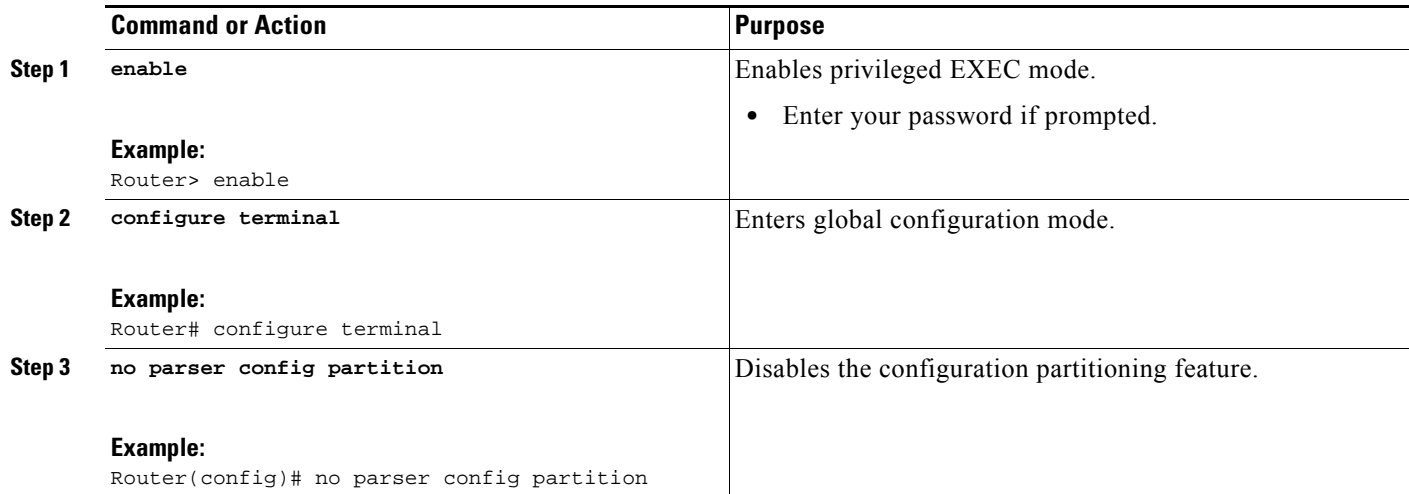

### **What to Do Next**

To reenable the feature after it has been disabled, use the **parser config partition** command in global configuration mode.

**Note** As this feature is enabled by default, only the **no** form will appear in the running configuration file, or will be written to the startup configuration file when you issue the **copy running-config startup-config**  command.

# **Configuration Examples for Configuration Partitioning**

This section provides examples of displaying configuration partitions with the **show running-config partition** command:

**•** [Displaying Configuration Partitions: Example](#page-217-0)

## <span id="page-217-0"></span>**Displaying Configuration Partitions: Example**

In this example, the **show running-config partition** command is used with related commands in a series of steps an administrator might take to check the status of a specific interface and the current configuration of some of the system's other components. Comparable filtered output from the standard **show running-config** command (for example, **show running-config | include access-list**) is included for demonstration purposes.

**Note** The *part* argument can consist of multiple partition name keywords, as in **show running-config part router eigrp 1**.

```
Router# show running-config partition ?
access-list All access-list configurations
  class-map All class-map configurations
```
I

```
 common All remaining unregistered configurations
   global-cdp All global cdp configurations
   interface Each Interface specific Configurations
   ip-as-path All IP as-path configurations
   ip-community All IP community list configurations
   ip-domain-list All ip domain list configurations
   ip-prefix-list All ip prefix-list configurations
   ip-static-routes All IP static configurations
  line All line mode configurations
  policy-map All policy-map configurations
  route-map All route-map configurations
   router All routing configurations
 snmp All SNMP configurations
  tacacs All TACACS configurations
Router# show running-config partition access-list
Building configuration...
Current configuration : 87 bytes
!
!
!
!
access-list 90 permit 0.0.0.0 1.2.3.5
access-list 100 permit 10 any any
!
end
Router# show running-config | include access-list
access-list 90 permit 0.0.0.0 1.2.3.5
access-list 100 permit 10 any any
Router#
Router# show running-config partition class-map
Building configuration...
Current configuration : 78 bytes
!
!
!
class-map match-all abc
  match any 
class-map match-all xyz
!
!
!
end
Router# show running-config | begin class-map
class-map match-all abc
  match any 
class-map match-all xyz
!
!
Router# show running-config partition global-cdp
Building configuration...
Current configuration : 43 bytes
!
!
!
cdp timer 20
```

```
cdp holdtime 100
!
end
Router# show running-config | include global-cdp
cdp timer 20
cdp holdtime 100
Router#
Router# show ip interface brief
Interface IP-Address OK? Method Status Protocol
FastEthernet0/0 unassigned YES NVRAM administratively down down
FastEthernet2/0 10.4.2.32 YES NVRAM up up
FastEthernet2/1 unassigned YES NVRAM administratively down down
FastEthernet2/2 unassigned YES NVRAM administratively down down
FastEthernet2/3 unassigned YES NVRAM administratively down down
Serial3/0 12.1 unassigned YES NVRAM administratively down down
Serial3/1 unassigned YES NVRAM administratively down down 
Serial3/2 butch in the unassigned YES NVRAM administratively down down
Serial3/3 beids unassigned YES NVRAM administratively down down
Loopback0 unassigned YES NVRAM administratively down down 
Loopback234 unassigned YES NVRAM administratively down down 
Router# show running-config partition interface fastethernet0/0
Building configuration...
Current configuration : 98 bytes
!
!
!
interface FastEthernet0/0
 no ip address
 no ip route-cache
 shutdown
 duplex half
!
!
end
Router# show running-config partition interface FastEthernet2/0 
Building configuration...
Current configuration : 122 bytes
!
!
!
interface FastEthernet2/0
 ip address 10.4.2.32 255.255.255.0
 no ip proxy-arp
 no ip route-cache
 duplex half
!
!
end
Router# show running-config partition interface FastEthernet2/1
Building configuration...
Current configuration : 94 bytes
!
!
!
interface FastEthernet2/1
 no ip address
```
 $\mathbf I$ 

**The State** 

```
 no ip route-cache
 shutdown
 duplex half
!
!
end
Router# show running-config partition interface FastEthernet2/2
Building configuration...
Current configuration : 94 bytes
!
!
!
interface FastEthernet2/2
 no ip address
 no ip route-cache
 shutdown
 duplex half
!
!
end
Router# show running-config partition interface FastEthernet2/3
Building configuration...
Current configuration : 94 bytes
!
!
!
interface FastEthernet2/3
 no ip address
 no ip route-cache
 shutdown
 duplex half
!
!
end
Router# show running-config partition interface serial3/0
Building configuration...
Current configuration : 103 bytes
!
!
!
interface Serial3/0
 no ip address
 no ip route-cache
 shutdown
 serial restart-delay 0
!
!
end
Router# show running-config partition interface serial3/1
Building configuration...
Current configuration : 103 bytes
!
!
!
interface Serial3/1
 no ip address
```

```
 no ip route-cache
 shutdown
 serial restart-delay 0
!
!
end
Router# show running-config partition interface serial3/2
Building configuration...
Current configuration : 103 bytes
!
!
!
interface Serial3/2
 no ip address
 no ip route-cache
 shutdown
 serial restart-delay 0
!
!
end
Router# show running-config partition interface serial3/3
Building configuration...
Current configuration : 103 bytes
!
!
!
interface Serial3/3
 no ip address
 no ip route-cache
 shutdown
 serial restart-delay 0
!
!
end
Router# show running-config partition interface loopback0
Building configuration...
Current configuration : 79 bytes
!
!
!
interface Loopback0
 no ip address
 no ip route-cache
 shutdown
!
!
end
Router# show running-config partition interface loopback1
                                                         \ddot{\phantom{1}}% Invalid input detected at '^' marker.
Router# show running-config partition interface loopback234
Building configuration...
Current configuration : 81 bytes
!
!
```

```
!
interface Loopback234
 no ip address
 no ip route-cache
  shutdown
!
!
end
Router# configure terminal
Enter configuration commands, one per line. End with CNTL/Z.
Router(config)# interface FastEthernet 2/0.1
Router(config-subif)# exit
Router(config)# exit
Router#
00:13:05: %SYS-5-CONFIG_I: Configured from console by console
Router# show running-config partition interface FastEthernet2/0.1
Building configuration...
Current configuration : 58 bytes
!
!
!
interface FastEthernet2/0.1
 no ip route-cache
!
!
end
Router# show run partition ip?
ip-as-path ip-community ip-domain-list ip-static-routes 
Router# show running-config partition ip-as
Router# show running-config partition ip-as-path
Building configuration...
Current configuration : 125 bytes
!
!
!
ip as-path access-list 2 permit $ABC
ip as-path access-list 2 permit $xyz*
ip as-path access-list 2 permit qwe*
!
end
Router# show running-config partition ip-community
Building configuration...
Current configuration : 92 bytes
!
!
!
ip community-list standard asd permit
ip community-list expanded qwe deny uio*
!
end
Router# show running-config | include ip community
ip community-list standard asd permit
ip community-list expanded qwe deny uio*
Router#
Router# show running-config partition ip-domain-list
Building configuration...
```

```
Current configuration : 70 bytes
!
ip domain-list iop
ip domain-list tyu
ip domain-list jkl
!
!
!
end
Router# show running-config partition ip-static-routes
Building configuration...
Current configuration : 98 bytes
!
!
!
ip route 0.0.0.0 0.0.0.0 FastEthernet2/0
ip route 171.69.1.129 255.255.255.255 10.4.29.1
!
end
Router# show running-config partition line
Building configuration...
Current configuration : 489 bytes
!
!
!
!
line con 0
 exec-timeout 0 0
  transport output lat pad v120 mop telnet rlogin udptn nasi
 stopbits 1
line aux 0
  transport output lat pad v120 mop telnet rlogin udptn nasi
  stopbits 1
line vty 0
  password lab
  login
  transport input lat pad v120 mop telnet rlogin udptn nasi
 transport output lat pad v120 mop telnet rlogin udptn nasi
line vty 1 4
 login
  transport input lat pad v120 mop telnet rlogin udptn nasi
 transport output lat pad v120 mop telnet rlogin udptn nasi
!
end 
Router# show running-config partition policy-map
Building configuration...
Current configuration : 162 bytes
!
!
!
policy-map qwer
  description policy-map qwer.
  class xyz
     shape peak 8000 32 32
policy-map p1
policy-map sdf
   class abc
    set precedence 4
!
```

```
!
!
end
Router# show running-config partition route-map
Building configuration...
Current configuration : 65 bytes
!
!
!
route-map iop permit 10
!
route-map rty permit 10
!
!
end
Router# show running-config partition router bgp 1
Building configuration...
Current configuration : 111 bytes
!
!
!
router bgp 1
 no synchronization
 bgp log-neighbor-changes
 distance bgp 2 2 2
 no auto-summary
!
!
end
Router# show running-config partition router egp ?
<0-65535> Remote autonomous system number
Router# show running-config partition router egp 1
Building configuration...
Current configuration : 46 bytes
!
!
!
router egp 1
 timers egp 20 20
!
!
end
Router# show running-config partition router ?
 bgp Border Gateway Protocol (BGP)
   egp Exterior Gateway Protocol (EGP)
   eigrp Enhanced Interior Gateway Routing Protocol (EIGRP)
  isis ISO IS-IS
  iso-igrp IGRP for OSI networks
  mobile Mobile routes
   odr On Demand stub Routes
   ospf Open Shortest Path First (OSPF)
   rip Routing Information Protocol (RIP)
Router# show running-config partition router eigrp ?
<1-65535> Autonomous system number
Router# show running-config partition router eigrp 1
```
Building configuration...

```
Current configuration : 13 bytes
!
!
!
!
end
Router#
Router# show running-config partition router eigrp 2
Building configuration...
Current configuration : 57 bytes
!
!
!
router eigrp 2
 variance 10
 auto-summary
!
!
end
Router# show running-config partition router ?
  bgp Border Gateway Protocol (BGP)
   egp Exterior Gateway Protocol (EGP)
  eigrp Enhanced Interior Gateway Routing Protocol (EIGRP)
   isis ISO IS-IS
   iso-igrp IGRP for OSI networks
  mobile Mobile routes
  odr On Demand stub Routes
  ospf Open Shortest Path First (OSPF)
  rip Routing Information Protocol (RIP)
Router# show running-config partition router isis ?
  WORD ISO routing area tag
   | Output modifiers
  <cr>
Router# show running-config partition router isis qwe
Building configuration...
Current configuration : 86 bytes
!
!
!
router isis qwe
 set-attached-bit route-map qwer
 use external-metrics
!
!
end
Router# show running-config partition router isis ?
  WORD ISO routing area tag
   | Output modifiers
  <cr>
Router# show running-config partition router iso
Router# show running-config partition router iso-igrp ?
   WORD ISO routing area tag
   | Output modifiers
  <cr>
```
 $\mathbf I$ 

a ka

```
Router# show running-config partition router iso-igrp
Building configuration...
Current configuration : 31 bytes
!
!
!
router iso-igrp
!
!
end
Router# show running-config | begin iso
router iso-igrp
!
router isis qwe
 set-attached-bit route-map qwer
 use external-metrics
!
router egp 1
 timers egp 20 20
!
router bgp 1
 no synchronization
 bgp log-neighbor-changes
 distance bgp 2 2 2
 no auto-summary
!
Router# show running-config partition router ?
  bgp Border Gateway Protocol (BGP)
   egp Exterior Gateway Protocol (EGP)
  eigrp Enhanced Interior Gateway Routing Protocol (EIGRP)
  isis ISO IS-IS
  iso-igrp IGRP for OSI networks
   mobile Mobile routes
   odr On Demand stub Routes
   ospf Open Shortest Path First (OSPF)
   rip Routing Information Protocol (RIP)
Router# show running-config partition router mobile ?
   | Output modifiers
   <cr>
Router# show running-config partition router mobile
Building configuration...
Current configuration : 42 bytes
!
!
!
router mobile
 distance 20
!
!
end
Router# show running-config | include router
router mobile
router odr
router eigrp 2
router ospf 4
router iso-igrp
```

```
router isis qwe
router egp 1
router bgp 1
Router# show running-config partition router ?
  bgp Border Gateway Protocol (BGP)
   egp Exterior Gateway Protocol (EGP)
  eigrp Enhanced Interior Gateway Routing Protocol (EIGRP)
   isis ISO IS-IS
   iso-igrp IGRP for OSI networks
  mobile Mobile routes
  odr On Demand stub Routes
  ospf Open Shortest Path First (OSPF)
  rip Routing Information Protocol (RIP)
Router# show running-config partition router ospf ?
   <1-65535> Process ID
Router# show running-config partition router ospf 4
Building configuration...
Current configuration : 64 bytes
!
!
!
router ospf 4
 log-adjacency-changes
 distance 4
!
!
end
Router# show running-config partition service
Building configuration...
Current configuration : 190 bytes
!
no service pad
service timestamps debug uptime
service timestamps log uptime
no service password-encryption
service internal
service udp-small-servers
service tcp-small-servers
!
!
!
end
Router# show running-config partition snmp
Building configuration...
Current configuration : 84 bytes
!
!
!
snmp-server community user101 RW
snmp mib target list qwe host 0.0.0.0
```
!

**The Contract of the Contract of the Contract of the Contract of the Contract of the Contract of the Contract of the Contract of the Contract of the Contract of the Contract of the Contract of the Contract of the Contract** 

end

# **Additional References**

The following sections provide references related to the Configuration Partitioning feature.

# **Related Documents**

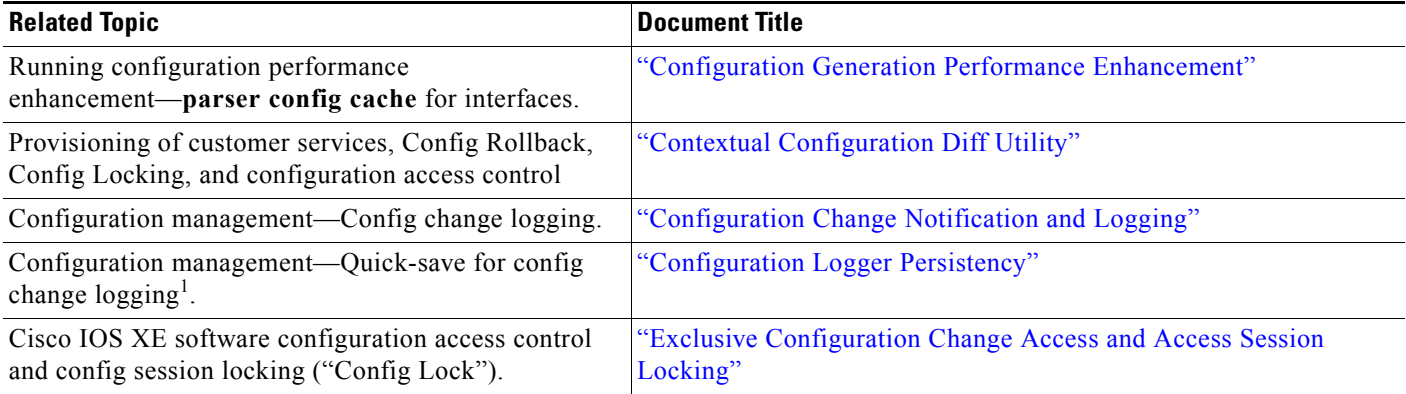

1. The "Configuration Logger Persistency" feature allows saving just the commands entered since the last startup-config file was generated, rather than saving the entire startup configuration.

## **Standards**

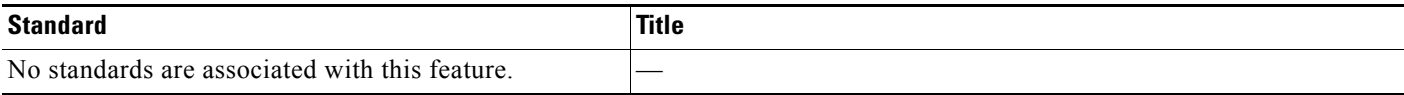

# **MIBs**

 $\overline{\phantom{a}}$ 

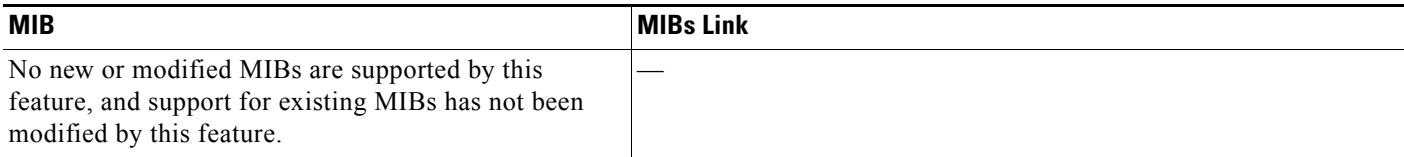

 $\mathsf I$ 

# **RFCs**

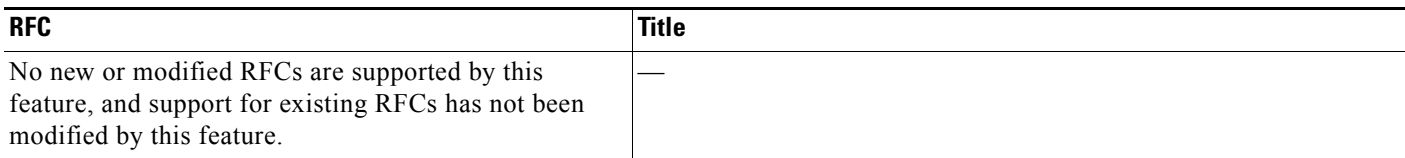

# **Technical Assistance**

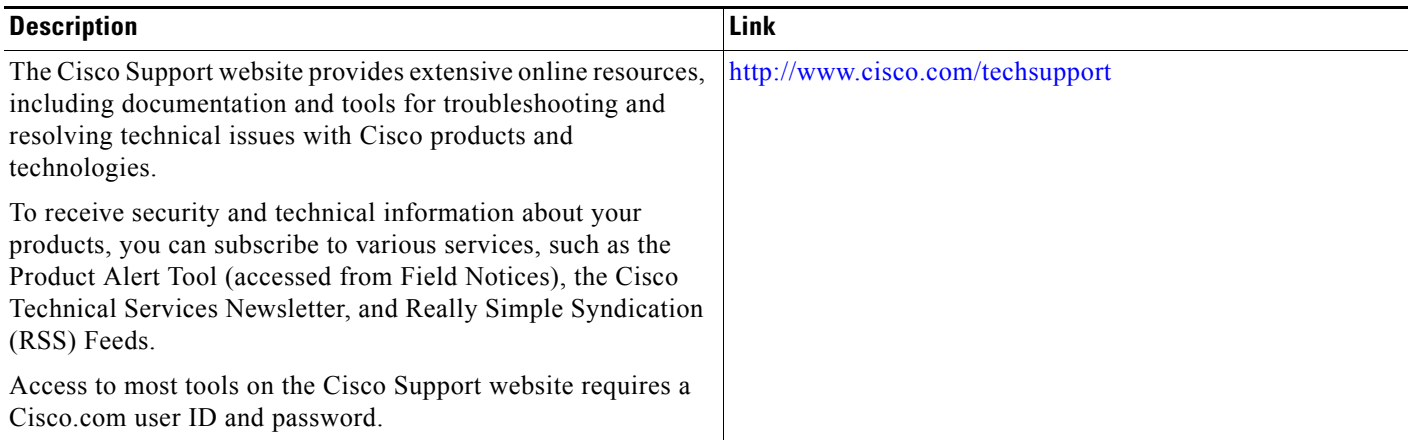

# **Feature Information for Configuration Partitioning**

[Table 1](#page-230-0) lists the features in this module and provides links to specific configuration information.

Use Cisco Feature Navigator to find information about platform support and software image support. Cisco Feature Navigator enables you to determine which Cisco IOS XE software images support a specific software release, feature set, or platform. To access Cisco Feature Navigator, go to <http://www.cisco.com/go/cfn>. An account on Cisco.com is not required.

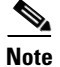

**Note** [Table 1](#page-230-0) lists only the Cisco IOS XE software release that introduced support for a given feature in a given Cisco IOS XE software release train. Unless noted otherwise, subsequent releases of that Cisco IOS XE software release train also support that feature.

#### <span id="page-230-0"></span>*Table 1 Feature Information for Configuration Partitioning*

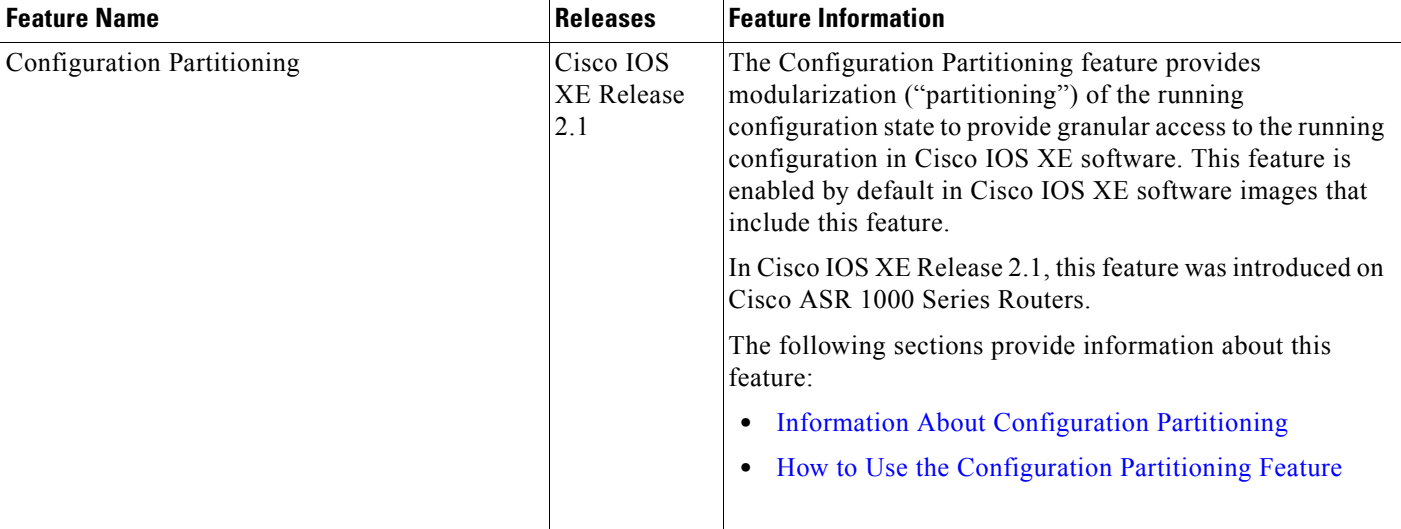

CCDE, CCSI, CCENT, Cisco Eos, Cisco HealthPresence, the Cisco logo, Cisco Lumin, Cisco Nexus, Cisco Nurse Connect, Cisco Stackpower, Cisco StadiumVision, Cisco TelePresence, Cisco WebEx, DCE, and Welcome to the Human Network are trademarks; Changing the Way We Work, Live, Play, and Learn and Cisco Store are service marks; and Access Registrar, Aironet, AsyncOS, Bringing the Meeting To You, Catalyst, CCDA, CCDP, CCIE, CCIP, CCNA, CCNP, CCSP, CCVP, Cisco, the Cisco Certified Internetwork Expert logo, Cisco IOS, Cisco Press, Cisco Systems, Cisco Systems Capital, the Cisco Systems logo, Cisco Unity, Collaboration Without Limitation, EtherFast, EtherSwitch, Event Center, Fast Step, Follow Me Browsing, FormShare, GigaDrive, HomeLink, Internet Quotient, IOS, iPhone, iQuick Study, IronPort, the IronPort logo, LightStream, Linksys, MediaTone, MeetingPlace, MeetingPlace Chime Sound, MGX, Networkers, Networking Academy, Network Registrar, PCNow, PIX, PowerPanels, ProConnect, ScriptShare, SenderBase, SMARTnet, Spectrum Expert, StackWise, The Fastest Way to Increase Your Internet Quotient, TransPath, WebEx, and the WebEx logo are registered trademarks of Cisco Systems, Inc. and/or its affiliates in the United States and certain other countries.

All other trademarks mentioned in this document or website are the property of their respective owners. The use of the word partner does not imply a partnership relationship between Cisco and any other company. (0903R)

Any Internet Protocol (IP) addresses and phone numbers used in this document are not intended to be actual addresses and phone numbers. Any examples, command display output, and figures included in the document are shown for illustrative purposes only. Any use of actual IP addresses and phone numbers in illustrative content is unintentional and coincidental.

© 2003-2009 Cisco Systems, Inc. All rights reserved.

**The State** 

 $\mathsf I$ 

**20**

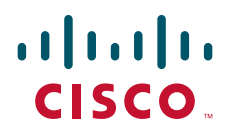

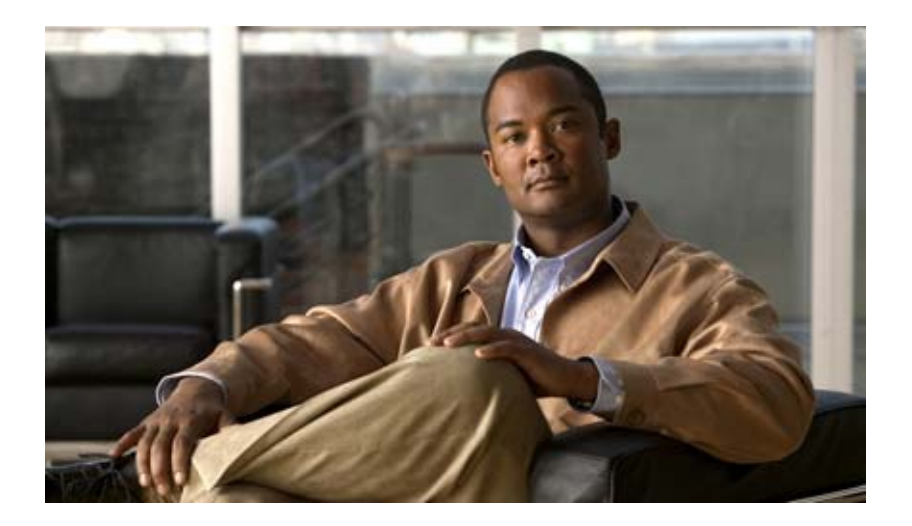

# **Configuring Basic File Transfer Services**

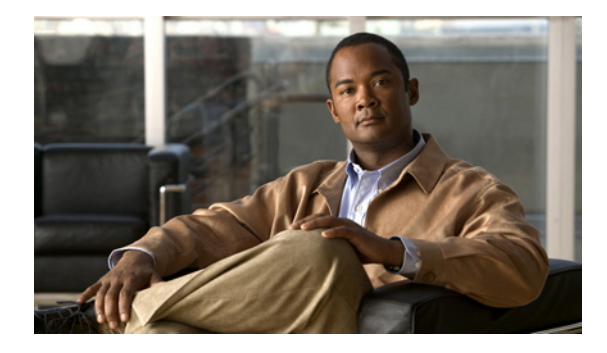

# **Configuring Basic File Transfer Services**

**Last Updated: May 4, 2009** 

This module describes how to configure a router as a Trivial File Transfer Protocol (TFTP) or Reverse Address Resolution Protocol (RARP) server, configure the router to forward extended BOOTP requests over asynchronous interfaces, and configure rcp, rsh, and FTP.

# **Finding Feature Information**

For the latest feature information and caveats, see the release notes for your platform and software release. To find information about the features documented in this module, and to see a list of the releases in which each feature is supported, see the "Feature Information for Configuring Basic File Transfer Services" [section on page 13.](#page-246-0)

Use Cisco Feature Navigator to find information about platform support and Cisco IOS XE software image support. To access Cisco Feature Navigator, go to http://www.cisco.com/go/cfn. An account on Cisco.com is not required.

# **Basic File Transfer Services Configuration Task List**

To configure basic file transfer services, perform any of the tasks described in the following sections:

- **•** [Configuring a Router as a TFTP or RARP Server](#page-235-0)
- **•** [Configuring System BOOTP Parameters](#page-238-0)
- **•** [Configuring a Router to Use rsh and rcp](#page-239-0)
- **•** [Configuring a Router to Use FTP Connections](#page-244-0)
- **•** [Feature Information for Configuring Basic File Transfer Services](#page-246-0)

All tasks in this chapter are optional.

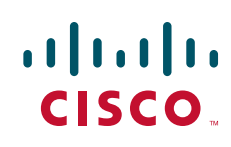

# <span id="page-235-0"></span>**Configuring a Router as a TFTP or RARP Server**

It is too costly and inefficient to have a machine that acts only as server on every network segment. However, when you do not have a server on every segment, your network operations can incur substantial time delays across network segments. You can configure a router to serve as a RARP or TFTP server to reduce costs and time delays in your network while allowing you to use your router for its regular functions.

Typically, a router that is configured as a TFTP or RARP server provides other routers with system image or router configuration files from its Flash memory. You can also configure the router to respond to other types of service requests, such as requests.

## **TFTP Router Configuration Prerequisite Tasks**

The server and client router must be able to reach each other before the TFTP function can be implemented. Verify this connection by testing the connection between the server and client router (in either direction) using the **ping** *a.b.c.d* command (where *a.b.c.d* is the address of the client device). After the **ping** command is issued, connectivity is indicated by a series of exclamation points (!), while a series of periods (.) plus [timed out] or [failed] indicates that the connection attempt failed. If the connection fails, reconfigure the interface, check the physical connection between the Flash server and client router, and ping again.

After you verify the connection, ensure that a TFTP-bootable image is present on the server. This is the system software image the client router will boot. Note the name of this software image so you can verify it after the first client boot.

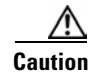

**Caution** For full functionality, the software image sent to the client must be the same type as the ROM software installed on the client router. For example, if the server has X.25 software, and the client does not have X.25 software in ROM, the client will not have X.25 capabilities after booting from the server's image in Flash memory.

## **Configuring a Router as a TFTP Server**

As a TFTP server host, the router responds to TFTP Read Request messages by sending a copy of the system image contained in ROM or one of the system images contained in Flash memory to the requesting host. The TFTP Read Request message must use one of the filenames that are specified in the configuration.

Flash memory can be used as a TFTP file server for other routers on the network. This feature allows you to boot a remote router with an image that resides in the Flash server memory.

Some Cisco devices allow you to specify one of the different Flash memory locations (**bootflash:**, **slot0:**, **slot1:**, **slavebootflash:**, **slaveslot0:**, or **slaveslot1:**) as the TFTP server.

In the description that follows, one router is referred to as the *Flash server*, and all other routers are referred to as *client routers*. Example configurations for the Flash server and client routers include commands as necessary.

### **Enabling the TFTP Server**

To enable TFTP server operation, use the following commands, beginning in privileged EXEC mode:

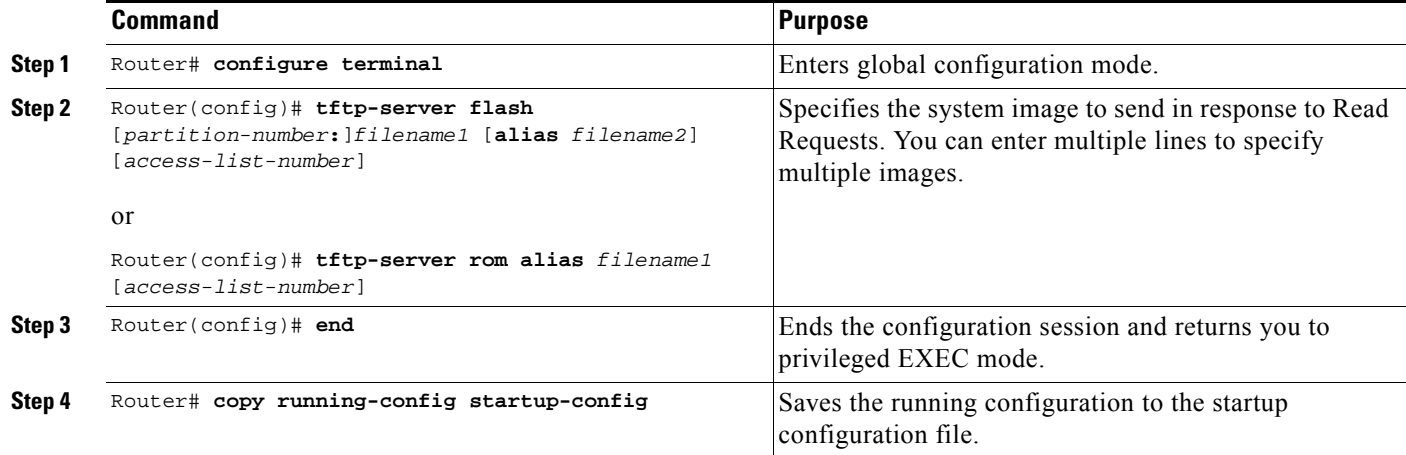

The TFTP session can sometimes fail. TFTP generates the following special characters to help you determine why a TFTP session fails:

- **•** An "E" character indicates that the TFTP server received an erroneous packet.
- **•** An "O" character indicates that the TFTP server received an out-of-sequence packet.
- **•** A period (.) indicates a timeout.

For diagnosing any undue delay in the transfer, the output is useful. For troubleshooting procedures, refer to the *Internetwork Troubleshooting Guide* publication.

In the following example, the system can use TFTP to send copies of the Flash memory file *version-10.3* in response to a TFTP Read Request for that file. The requesting host is checked against access list 22.

tftp-server flash version-10.3 22

In the following example, the system can use TFTP to send a copy of the ROM image *gs3-k.101* in response to a TFTP Read Request for the *gs3-k.101* file:

tftp-server rom alias gs3-k.101

The following example a router to send a copy of the file *gs7-k.9.17* in Flash memory in response to a TFTP Read Request. The client router must reside on a network specified by access list 1. Thus, in the example, the any clients on network 172.16.101.0 are permitted access to the file.

```
Server# configure terminal
Enter configuration commands, one per line. End with CTRL/Z
Server(config)# tftp-server flash gs7-k.9.17 1
Server(config)# access-list 1 permit 172.16.101.0 0.0.0.255
Server(config)# end
Server# copy running-config startup-config
[ok]
Server#
```
### **Configuring the Client Router**

Configure the client router to first load a system image from the server. As a backup, configure the client router to then load its own ROM image if the load from a server fails. To configure the client router, use the following commands beginning in privileged EXEC mode:

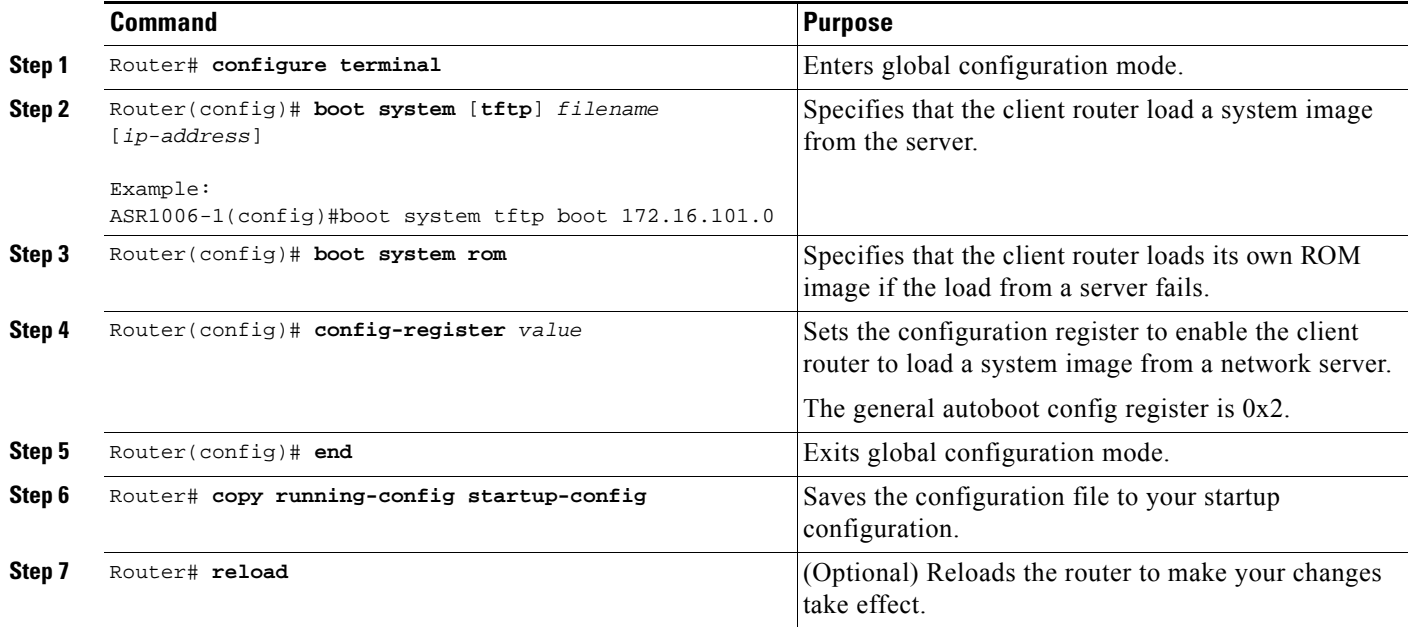

## **Configuring a Router as a RARP Server**

Reverse Address Resolution Protocol (RARP) is a protocol in the TCP/IP stack that provides a method for finding IP addresses based on MAC (physical) addresses. This functionality is the reverse of broadcasting Address Resolution Protocols (ARPs), through which a host can dynamically discover the MAC-layer address corresponding to a particular IP network-layer address. RARP makes diskless booting of various systems possible (for example, diskless workstations that do not know their IP addresses when they boot, such as Sun workstations or PCs on networks where the client and server are on separate subnets). RARP relies on the presence of a RARP server with cached table entries of MAC-layer-to-IP address mappings.

You can configure a Cisco router as a RARP server. This feature enables the Cisco IOS software to answer RARP requests.

To configure the router as a RARP server, use the following commands, beginning in global configuration mode:

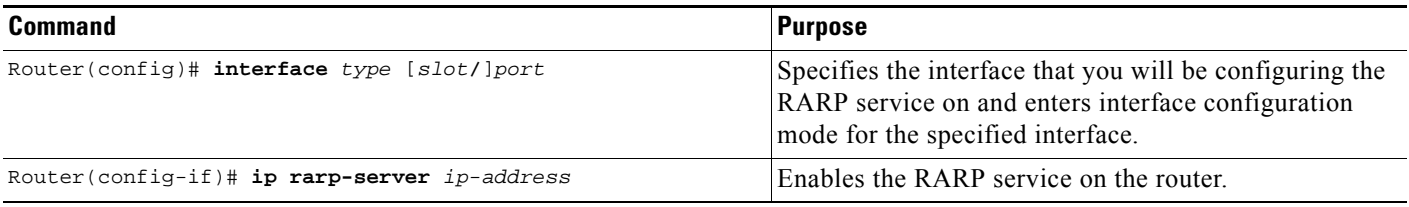

[Figure 13](#page-238-1) illustrates a network configuration in which a router is configured to act as a RARP server for a diskless workstation. In this example, the Sun workstation attempts to resolve its MAC (hardware) address to an IP address by sending a SLARP request, which is forwarded by the router to the Sun server.

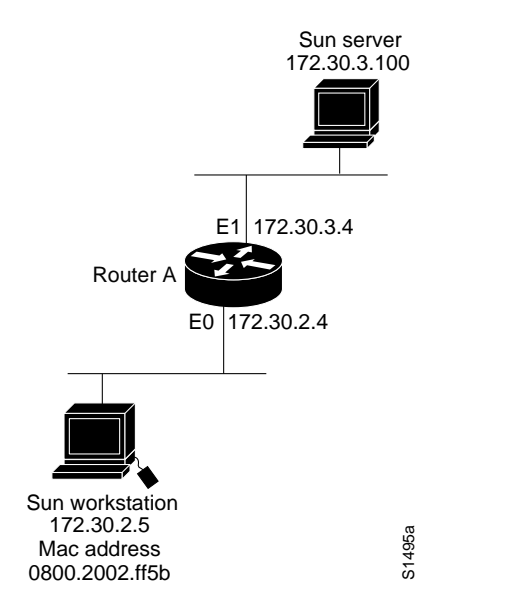

#### <span id="page-238-1"></span>*Figure 13 Configuring a Router As a RARP Server*

Router A has the following configuration:

```
! Allow the router to forward broadcast portmapper requests
ip forward-protocol udp 111
! Provide the router with the IP address of the diskless sun
arp 172.30.2.5 0800.2002.ff5b arpa
interface FastEthernet 0
! Configure the router to act as a RARP server, using the Sun Server's IP
! address in the RARP response packet.
ip rarp-server 172.30.3.100
! Portmapper broadcasts from this interface are sent to the Sun Server.
ip helper-address 172.30.3.100
```
The Sun client and server's IP addresses must use the same major network number because of a limitation with the current SunOS *rpc.bootparamd* daemon.

In the following example, an access server is configured to act as a RARP server.

! Allow the access server to forward broadcast portmapper requests ip forward-protocol udp 111 ! Provide the access server with the IP address of the diskless sun arp 172.30.2.5 0800.2002.ff5b arpa interface FastEthernet 0/0 ! Configure the access server to act as a RARP server, using the Sun Server's ! IP address in the RARP response packet. ip rarp-server 172.30.3.100 ! Portmapper broadcasts from this interface are sent to the Sun Server. ip helper-address 172.30.3.100

# <span id="page-238-0"></span>**Configuring System BOOTP Parameters**

The Boot Protocol (BOOTP) server for asynchronous interfaces supports extended BOOTP requests (defined in RFC 1084).

To configure extended BOOTP parameters for asynchronous interfaces, use the following command in global configuration mode:

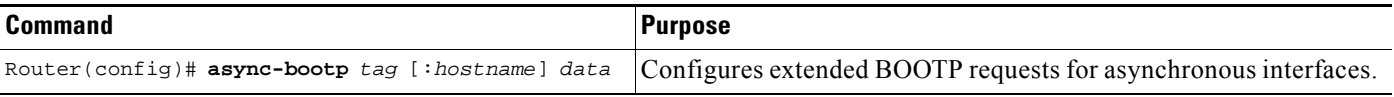

You can display the extended data that will be sent in BOOTP responses by using the following command in EXEC mode:

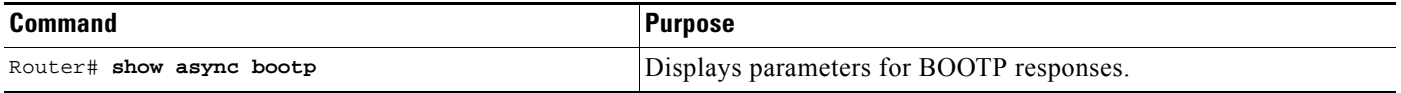

For example, if the DNS server address is specified as extended data for BOOTP responses, you will see output similar to the following:

Router# **show async bootp** The following extended data will be sent in BOOTP responses:

dns-server 172.22.53.210

For information about configuring your Cisco device as a BOOTP server, see the "Using AutoInstall and Setup" chapter.

# <span id="page-239-0"></span>**Configuring a Router to Use rsh and rcp**

Remote shell (rsh) gives users the ability to execute commands remotely. Remote copy (rcp) allows users to copy files to and from a file system residing on a remote host or server on the network. Cisco's implementation of rsh and rcp interoperates with the industry standard implementations. Cisco uses the abbreviation RCMD (Remote Command) to indicate both rsh and rcp.

This section is divided into the following sections:

- **•** [Specifying the Source Interface for Outgoing RCMD Communications](#page-239-1)
- **•** [About DNS Reverse Lookup for rcmd](#page-240-0)
- **•** [Enabling and Using rsh](#page-240-1)
- **•** [Enabling and Using rcp](#page-242-0)

## <span id="page-239-1"></span>**Specifying the Source Interface for Outgoing RCMD Communications**

You can specify the source interface for RCMD (rsh and rcp) communications. For example, the router can be configured so that RCMD connections use the loopback interface as the source address of all packets leaving the router. To specify the interface associated with RCMP communications, use the following command in global configuration mode:

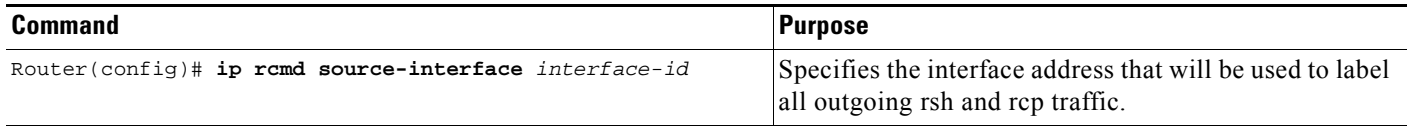

Specifying the source-interface is most commonly used to specify a loopback interface. This allows you to associate a permanent IP address with RCMD communications. Having a permanent IP address is useful for session identification (remote device can consistently identify the origin of packets for the session). A "well-known" IP address can also be used for security purposes, as you can then create access lists on remote devices which include the address.

## <span id="page-240-0"></span>**About DNS Reverse Lookup for rcmd**

As a basic security check, the Cisco IOS XE software does a reverse lookup of the client IP address using DNS for the remote command (rcmd) applications (rsh and rcp). This check is performed using a host authentication process.

When enabled, the system records the address of the requesting client. That address is mapped to a host name using DNS. Then a DNS request is made for the IP address for that host name. The IP address received is then checked against the original requesting address. If the address does not match with any of the addresses received from DNS, the rcmd request will not be serviced.

This reverse lookup is intended to help protect against "spoofing." However, please note that the process only confirms that the IP address is a valid routable address; it is still possible for a hacker to spoof the valid IP address of a known host.

This feature is enabled by default. You can disable the DNS check for RCMD (rsh and rcp) access using the following command in global configuration mode:

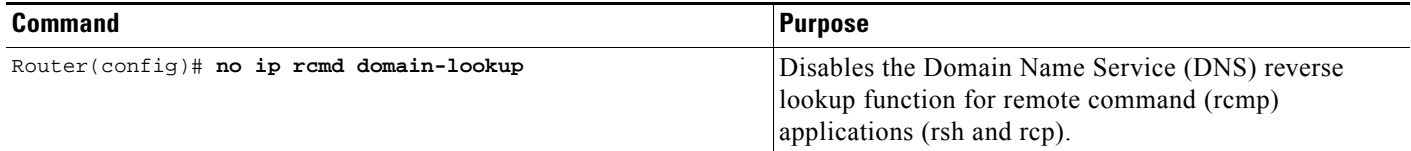

## <span id="page-240-1"></span>**Enabling and Using rsh**

You can use rsh (remote shell) to execute commands on remote systems to which you have access. When you issue the **rsh** command, a shell is started on the remote system. The shell allows you to execute commands on the remote system without having to log in to the target host.

You do not need to connect to the system, router, or access server and then disconnect after you execute a command if you use rsh. For example, you can use rsh to remotely look at the status of other devices *without* connecting to the target device, executing the command, and then disconnecting. This capability is useful for looking at statistics on many different routers. Configuration commands for enabling rsh use the acronym "rcmd", which is short for "remote command".

### **Maintaining rsh Security**

To gain access to a remote system running rsh, such as a UNIX host, an entry must exist in the system's *.rhosts* file or its equivalent identifying you as a user who is authorized to execute commands remotely on the system. On UNIX systems, the *.rhosts* file identifies users who can remotely execute commands on the system.

You can enable rsh support on a router to allow users on remote systems to execute commands. However, our implementation of rsh does not support an *.rhosts* file. Instead, you must configure a local authentication database to control access to the router by users attempting to execute commands remotely using rsh. A local authentication database is similar to a UNIX *.rhosts* file. Each entry that you configure in the authentication database identifies the local user, the remote host, and the remote user.

### **Configuring the Router to Allow Remote Users to Execute Commands Using rsh**

To configure the router as an rsh server, use the following commands in global configuration mode:

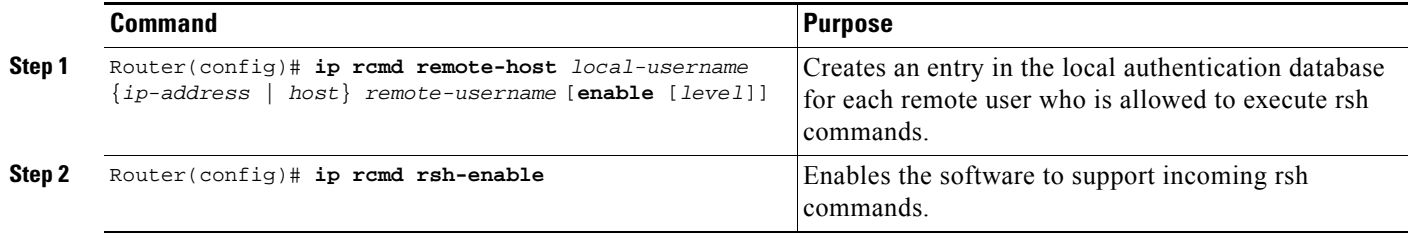

To disable the software from supporting incoming rsh commands, use the **no ip rcmd rsh-enable** command.

**Note** When support of incoming rsh commands is disabled, you can still issue an rsh command to be executed on other routers that support the remote shell protocol and on UNIX hosts on the network.

The following example shows how to add two entries for remote users to the authentication database, and enable a router to support rsh commands from remote users:

ip rcmd remote-host Router1 172.16.101.101 rmtnetad1 ip rcmd remote-host Router1 172.16.101.101 netadmin4 enable ip rcmd rsh-enable

The users, named *rmtnetad1* and *netadmin4*, are both on the remote host at IP address 172.16.101.101. Although both users are on the same remote host, you must include a unique entry for each user. Both users are allowed to connect to the router and remotely execute rsh commands on it after the router is enabled for rsh. The user named *netadmin4* is allowed to execute privileged EXEC mode commands on the router. Both authentication database entries give the router's host name *Router1* as the local username. The last command enables the router for to support rsh commands issued by remote users.

### **Executing Commands Remotely Using rsh**

You can use rsh to execute commands remotely on network servers that support the remote shell protocol. To use this command, the *.rhosts* files (or equivalent files) on the network server must include an entry that permits you to remotely execute commands on that host.

If the remote server has a directory structure, as do UNIX systems, the rsh command that you issue is remotely executed from the directory of the account for the remote user that you specify through the *username* keyword and argument pair.

If you do not specify the **/user** keyword and argument, the Cisco IOS XE software sends a default remote username. As the default value of the remote username, the software sends the remote username associated with the current tty process, if that name is valid. If the tty remote username is invalid, the software uses the router host name as the both the remote and local usernames.

a ka

To execute a command remotely on a network server using rsh, use the following commands in user EXEC mode:

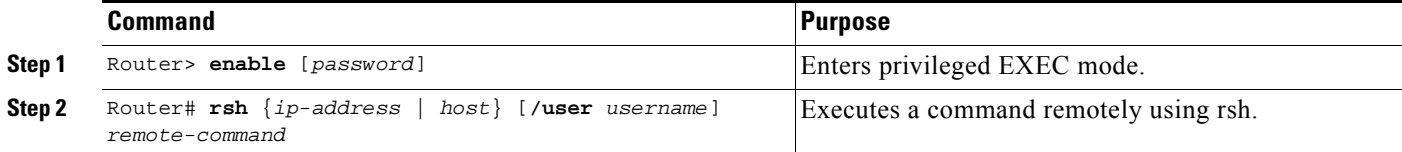

The following example executes the "ls -a" command in the home directory of the user sharon on mysys.cisco.com using rsh:

```
Router# enable
Router# rsh mysys.cisco.com /user sharon ls -a
.
..
.alias
.cshrc
.emacs
.exrc
.history
.login
.mailrc
.newsrc
.oldnewsrc
.rhosts
.twmrc
.xsession
jazz
Router#
```
### <span id="page-242-0"></span>**Enabling and Using rcp**

The remote copy (rcp) commands rely on the rsh server (or daemon) on the remote system. To copy files using rcp, you do not need to create a server for file distribution, as you do with TFTP. You need only to have access to a server that supports the remote shell (rsh). (Most UNIX systems support rsh.) Because you are copying a file from one place to another, you must have read permission on the source file and write permission in the destination directory. If the destination file does not exist, rcp creates it for you.

Although Cisco's rcp implementation emulates the functions of the UNIX rcp implementation—copying files among systems on the network—Cisco's command syntax differs from the UNIX rcp command syntax. The Cisco IOS XE software offers a set of copy commands that use rcp as the transport mechanism. These rcp copy commands are similar in style to the Cisco IOS XE TFTP copy commands, but they offer an alternative that provides faster performance and reliable delivery of data. These improvements are possible because the rcp transport mechanism is built on and uses the Transmission Control Protocol/Internet Protocol (TCP/IP) stack, which is connection-oriented. You can use rcp commands to copy system images and configuration files from the router to a network server and vice versa.

You can also enable rcp support to allow users on remote systems to copy files to and from the router.

### **Configuring the Router to Accept rcp Requests from Remote Users**

To configure the Cisco IOS XE software to support incoming rcp requests, use the following commands in global configuration mode:

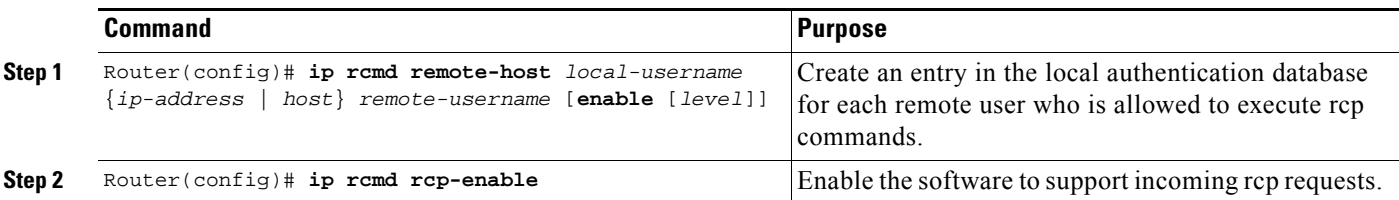

To disable the software from supporting incoming rcp requests, use the **no ip rcmd rcp-enable** command.

**Note** When support for incoming rcp requests is disabled, you can still use the rcp commands to copy images from remote servers. The support for incoming rcp requests is distinct from its ability to handle outgoing rcp requests.

The following example shows how to add two entries for remote users to the authentication database and then enable the software to support remote copy requests from remote users. The users, named *netadmin1* on the remote host at IP address 172.16.15.55 and *netadmin3* on the remote host at IP address 172.16.101.101, are both allowed to connect to the router and remotely execute rcp commands on it after the router is enabled to support rcp. Both authentication database entries give the host name *Router1* as the local username. The last command enables the router to support for rcp requests from remote users.

ip rcmd remote-host Router1 172.16.15.55 netadmin1 ip rcmd remote-host Router1 172.16.101.101 netadmin3 ip rcmd rcp-enable

### **Configuring the Remote to Send rcp Requests**

The rcp protocol requires a client to send a remote username on each rcp request to a server. When you copy a configuration file from a server to the router using rcp, the Cisco IOS XE software sends the first valid username in the following list:

- **1.** The username set by the **ip rcmd remote-username** command, if the command is configured.
- **2.** The remote username associated with the current tty (terminal) process. For example, if the user is connected to the router through Telnet and was authenticated through the **username** command, the router software sends the Telnet username as the remote username.

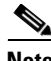

**Note** In Cisco products, ttys are commonly used in access servers. The concept of tty originated with UNIX. For UNIX systems, each physical device is represented in the file system. Terminals are called *tty devices*, which stands for *teletype*, the original UNIX terminal.

**3.** The router host name.

For **boot** commands using rcp, the software sends the router host name; you cannot explicitly configure the remote username.

For the rcp copy request to execute successfully, an account must be defined on the network server for the remote username.

If you are writing to the server, the rcp server must be properly configured to accept the rcp write request from the user on the router. For UNIX systems, you must add an entry to the *.rhosts* file for the remote user on the rcp server. For example, if the router contains the following configuration lines.

hostname Rtr1

ip rcmd remote-username User0

and the router's IP address translates to Router1.company.com, then the *.rhosts* file for User0 on the rcp server should contain the following line:

Router1.company.com Rtr1

Refer to the documentation for your rcp server for more details.

If the server has a directory structure, the configuration file or image is written or copied relative to the directory associated with the remote username on the server. Use the **ip rcmd remote-username** command to specify which directory on the server to use. For example, if the system image resides in the home directory of a user on the server, you can specify that user's name as the remote username.

If you copy the configuration file to a personal computer used as a file server, the computer must support rsh.

To override the default remote username sent on rcp requests, use the following command in global configuration mode:

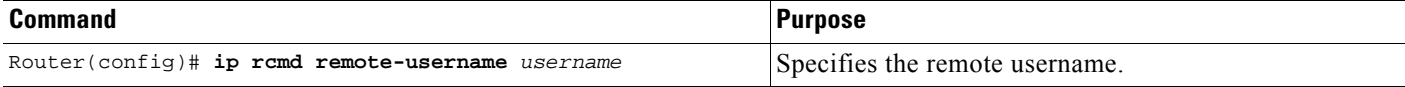

To remove the remote username and return to the default value, use the **no ip rcmd remote-username** command.

# <span id="page-244-0"></span>**Configuring a Router to Use FTP Connections**

You configure a router to transfer files between systems on the network using the File Transfer Protocol (FTP). With the Cisco IOS XE implementation of FTP, you can set the following FTP characteristics:

- **•** Passive-mode FTP
- **•** User name
- **•** Password
- **•** IP address

To configure these FTP characteristics, use any of the following commands in global configuration mode:

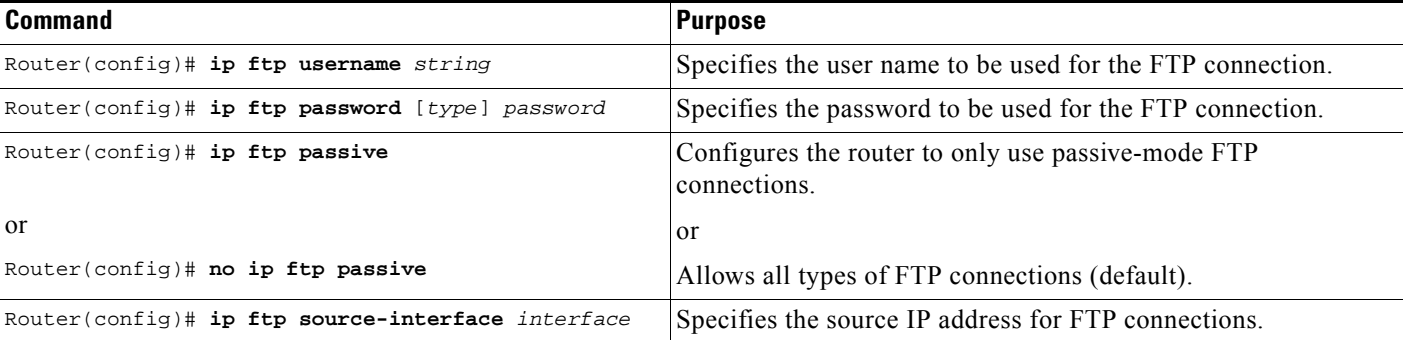

1

The following example demonstrates how to capture a core dump using the Cisco IOS XE FTP feature. The router accesses a server at IP address 192.168.10.3 with login name zorro and password sword. The default passive-mode FTP is used, and the server is accessed using Token Ring interface to1 on the router where the core dump will occur:

ip ftp username zorro ip ftp password sword ip ftp passive ip ftp source-interface to1 ! The following command allows the core-dump code to use FTP rather than TFTP or RCP exception protocol ftp ! The following command creates the core dump in the event the system at IP address ! 192.168.10.3 crashes exception dump 192.168.10.3

# <span id="page-246-0"></span>**Feature Information for Configuring Basic File Transfer Services**

[Table 18](#page-246-1) lists the features in this module and provides links to specific configuration information.

Use Cisco Feature Navigator to find information about platform support and software image support. Cisco Feature Navigator enables you to determine which Cisco IOS XE software images support a specific software release, feature set, or platform. To access Cisco Feature Navigator, go to <http://www.cisco.com/go/cfn>. An account on Cisco.com is not required.

**Note** [Table 18](#page-246-1) lists only the Cisco IOS XE software release that introduced support for a given feature in a given Cisco IOS XE software release train. Unless noted otherwise, subsequent releases of that Cisco IOS XE software release train also support that feature.

<span id="page-246-1"></span>*Table 18 Feature Information for Configuring Basic File Transfer Services*

| <b>Feature Name</b>                      | <b>Releases</b>             | <b>Feature Information</b>   |
|------------------------------------------|-----------------------------|------------------------------|
| Configuring Basic File Transfer Services | Cisco IOS XE<br>Release 2.1 | This feature was introduced. |

CCDE, CCENT, Cisco Eos, Cisco HealthPresence, the Cisco logo, Cisco Lumin, Cisco Nexus, Cisco StadiumVision, Cisco TelePresence, Cisco WebEx, DCE, and Welcome to the Human Network are trademarks; Changing the Way We Work, Live, Play, and Learn and Cisco Store are service marks; and Access Registrar, Aironet, AsyncOS, Bringing the Meeting To You, Catalyst, CCDA, CCDP, CCIE, CCIP, CCNA, CCNP, CCSP, CCVP, Cisco, the Cisco Certified Internetwork Expert logo, Cisco IOS, Cisco Press, Cisco Systems, Cisco Systems Capital, the Cisco Systems logo, Cisco Unity, Collaboration Without Limitation, EtherFast, EtherSwitch, Event Center, Fast Step, Follow Me Browsing, FormShare, GigaDrive, HomeLink, Internet Quotient, IOS, iPhone, iQuick Study, IronPort, the IronPort logo, LightStream, Linksys, MediaTone, MeetingPlace, MeetingPlace Chime Sound, MGX, Networkers, Networking Academy, Network Registrar, PCNow, PIX, PowerPanels, ProConnect, ScriptShare, SenderBase, SMARTnet, Spectrum Expert, StackWise, The Fastest Way to Increase Your Internet Quotient, TransPath, WebEx, and the WebEx logo are registered trademarks of Cisco Systems, Inc. and/or its affiliates in the United States and certain other countries.

All other trademarks mentioned in this document or website are the property of their respective owners. The use of the word partner does not imply a partnership relationship between Cisco and any other company. (0812R)

Any Internet Protocol (IP) addresses used in this document are not intended to be actual addresses. Any examples, command display output, and figures included in the document are shown for illustrative purposes only. Any use of actual IP addresses in illustrative content is unintentional and coincidental.

© 2007-2009 Cisco Systems, Inc. All rights reserved.

 $\mathsf I$ 

 **Feature Information for Configuring Basic File Transfer Services**

F

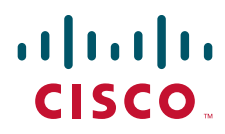

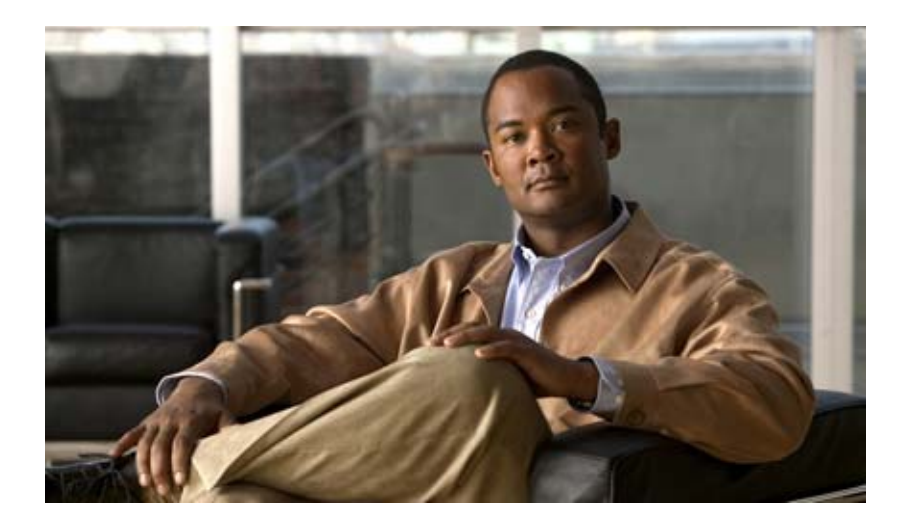

# **Advanced Infrastructure Management**

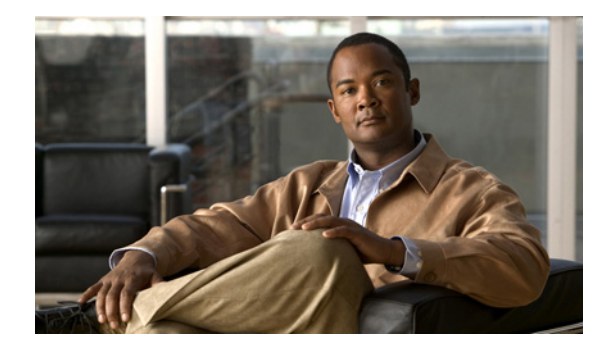

# **Unique Device Identifier Retrieval**

The Unique Device Identifier Retrieval feature provides the ability to retrieve and display the Unique Device Identifier (UDI) information from any Cisco product that has electronically stored such identity information.

# **Finding Feature Information**

For the latest feature information and caveats, see the release notes for your platform and software release. To find information about the features documented in this module, and to see a list of the releases in which each feature is supported, see the ["Feature Information for Unique Device Identifier Retrieval" section](#page-256-0)  [on page 7.](#page-256-0)

Use Cisco Feature Navigator to find information about platform support and Cisco IOS XE software image support. To access Cisco Feature Navigator, go to http://www.cisco.com/go/cfn. An account on Cisco.com is not required.

# **Contents**

- **•** [Prerequisites for Unique Device Identifier Retrieval, page 1](#page-250-0)
- **•** [Information About Unique Device Identifier Retrieval, page 2](#page-251-0)
- [How to Retrieve the Unique Device Identifier, page 3](#page-252-0)
- **•** [Configuration Examples for Unique Device Identifier Retrieval, page 5](#page-254-0)
- **•** [Additional References, page 5](#page-254-1)
- **•** [Feature Information for Unique Device Identifier Retrieval, page 7](#page-256-0)

# <span id="page-250-0"></span>**Prerequisites for Unique Device Identifier Retrieval**

In order to use UDI retrieval, the Cisco product in use must be UDI-enabled. A UDI-enabled Cisco product supports five required Entity MIB objects. The five Entity MIB v2 (RFC-2737) objects are as follows:

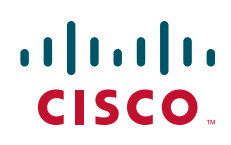

- **•** entPhysicalName
- **•** entPhysicalDescr
- **•** entPhysicalModelName
- **•** entPhysicalHardwareRev
- **•** entPhysicalSerialNum

Although the **show inventory** command may be available, using that command on devices that are not UDI-enabled will likely produce no output.

# <span id="page-251-0"></span>**Information About Unique Device Identifier Retrieval**

Before using the UDI Retrieval feature, you should understand the following concepts:

- [Unique Device Identifier Overview, page 2](#page-251-1)
- **•** [Benefits of the Unique Device Identifier Retrieval Feature, page 3](#page-252-1)

### <span id="page-251-1"></span>**Unique Device Identifier Overview**

Each identifiable product is an entity, as defined by the Entity MIB (RFC-2737) and its supporting documents. Some entities, such as a chassis, will have subentities like slots. A Fast Ethernet switch might be a member of a superentity like a stack. Most Cisco entities that are orderable products will leave the factory with an assigned UDI. The UDI information is printed on a label that is affixed to the physical hardware device, and it is also stored electronically on the device in order to facilitate remote retrieval.

A UDI consists of the following elements:

- **•** Product identifier (PID)
- **•** Version identifier (VID)
- **•** Serial number (SN)

The PID is the name by which the product can be ordered; it has been historically called the "Product Name" or "Part Number." This is the identifier that one would use to order an exact replacement part.

The VID is the version of the product. Whenever a product has been revised, the VID will be incremented. The VID is incremented according to a rigorous process derived from Telcordia GR-209-CORE, an industry guideline that governs product change notices.

The SN is the vendor-unique serialization of the product. Each manufactured product will carry a unique serial number assigned at the factory, which cannot be changed in the field. This is the means by which to identify an individual, specific instance of a product.
### **Benefits of the Unique Device Identifier Retrieval Feature**

- **•** Identifies individual Cisco products in your networks.
- **•** Reduces operating expenses for asset management through simple, cross-platform, consistent identification of Cisco products.
- **•** Identifies PIDs for replaceable products.
- **•** Facilitates discovery of products subject to recall or revision.
- **•** Automates Cisco product inventory (capital and asset management).
- **•** Provides a mechanism to determine the entitlement level of a Cisco product for repair and replacement service.

## **How to Retrieve the Unique Device Identifier**

This section contains the following task:

• [Retrieving the Unique Device Identifier, page 3](#page-252-0) (required)

### <span id="page-252-0"></span>**Retrieving the Unique Device Identifier**

Perform this task to retrieve and display identification information for a Cisco product.

#### **SUMMARY STEPS**

- **1. enable**
- **2. show inventory** [**raw**] [*entity*]

#### **DETAILED STEPS**

I

**Step 1 enable**

Enters privileged EXEC mode. Enter your password if prompted.

Router> **enable**

#### **Step 2 show inventory** [**raw**] [*entity*]

Enter the **show inventory** command to retrieve and display information about all of the Cisco products installed in the networking device that are assigned a PID, VID, and SN. If a Cisco entity is not assigned a PID, that entity is not retrieved or displayed.

Router# **show inventory**

NAME: "Chassis", DESCR: "12008/GRP chassis" PID: GSR8/40 , VID: V01, SN: 63915640 NAME: "slot 0", DESCR: "GRP" PID: GRP-B , VID: V01, SN: CAB021300R5 NAME: "slot 1", DESCR: "4 port ATM OC3 multimode" PID: 40C3/ATM-MM-SC , VID: V01, SN: CAB04036GT1 NAME: "slot 3", DESCR: "4 port 0C3 POS multimode"

Ι

PID: LC-4OC3/POS-MM , VID: V01, SN: CAB014900GU NAME: "slot 5", DESCR: "1 port Gigabit Ethernet" PID: GE-GBIC-SC-B , VID: V01, SN: CAB034251NX NAME: "slot 7", DESCR: "GRP" PID: GRP-B , VID: V01, SN: CAB0428AN4O NAME: "slot 16", DESCR: "GSR 12008 Clock Scheduler Card" PID: GSR8-CSC/ALRM , VID: V01, SN: CAB0429AUYH NAME: "sfslot 1", DESCR: "GSR 12008 Switch Fabric Card" PID: GSR8-SFC , VID: V01, SN: CAB0428ALOS NAME: "sfslot 2", DESCR: "GSR 12008 Switch Fabric Card" PID: GSR8-SFC , VID: V01, SN: CAB0429AU0M NAME: "sfslot 3", DESCR: "GSR 12008 Switch Fabric Card" PID: GSR8-SFC , VID: V01, SN: CAB0429ARD7 NAME: "PSslot 1", DESCR: "GSR 12008 AC Power Supply" PID: FWR-GSR8-AC-B , VID: V01, SN: CAB041999CW

Enter the **show inventory** command with an *entity* argument value to display the UDI information for a specific type of Cisco entity installed in the networking device. In this example, a list of Cisco entities that match the module RO argument string is displayed.

Router# **show inventory "module RO"**

```
NAME: ''module R0'', DESCR: ''Cisco ASR1000 Route Processor 2'' 
PID: ASR1000-RP2 , VID: V01, SN: JAE13041JEX
```
**Note** The **raw** keyword option is primarily intended for troubleshooting problems with the **show inventory** command itself.

Router# **show inventory raw** NAME: "Chassis", DESCR: "12008/GRP chassis" PID: , VID: V01, SN: 63915640 NAME: "slot 0", DESCR: "GRP" PID: , VID: V01, SN: CAB021300R5 NAME: "slot 1", DESCR: "4 port ATM OC3 multimode" PID: 40C3/ATM-MM-SC , VID: V01, SN: CAB04036GT1 NAME: "slot 3", DESCR: "4 port 0C3 POS multimode" PID: LC-4OC3/POS-MM , VID: V01, SN: CAB014900GU

### **Troubleshooting Tips**

If any of the Cisco products do not have an assigned PID, the output may display incorrect PIDs and the VID and SN elements may be missing, as in the following example.

NAME: "Four Port High-Speed Serial", DESCR: "Four Port High-Speed Serial" PID: Four Port High-Speed Serial, VID: 1.1, SN: 17202570

```
NAME: "Serial1/0", DESCR: "M4T"
PID: M4T , VID: , SN:
```
In the sample output, the PID is exactly the same as the product description. The UDI is designed for use with new Cisco products that have a PID assigned. UDI information on older Cisco products is not always reliable.

# **Configuration Examples for Unique Device Identifier Retrieval**

There are no configuration examples for the UDI Retrieval feature. For sample display output from the **show inventory** command, see the ["Retrieving the Unique Device Identifier" section on page 3](#page-252-0).

# **Additional References**

This section provides references related to the UDI Retrieval feature.

### **Related Documents**

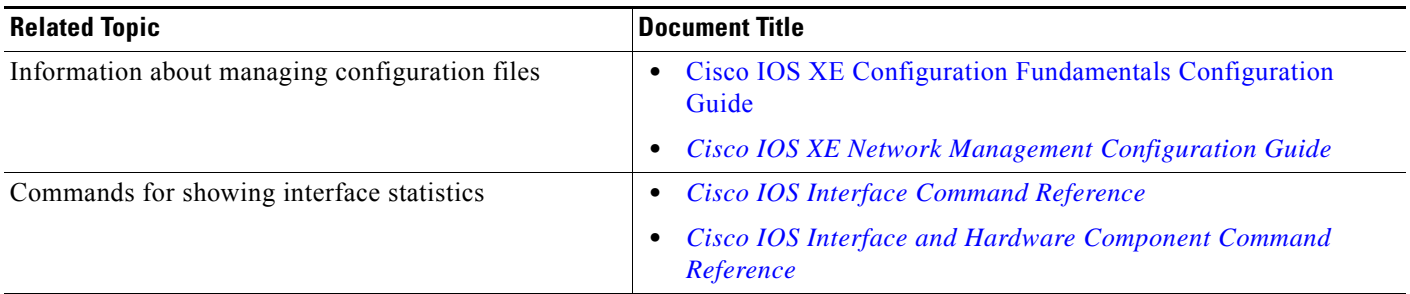

## **Standards**

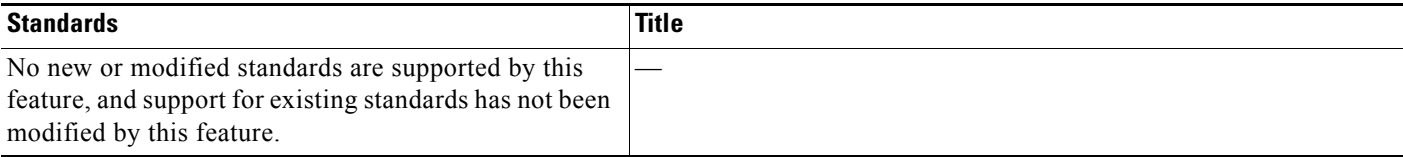

## **MIBs**

 $\Gamma$ 

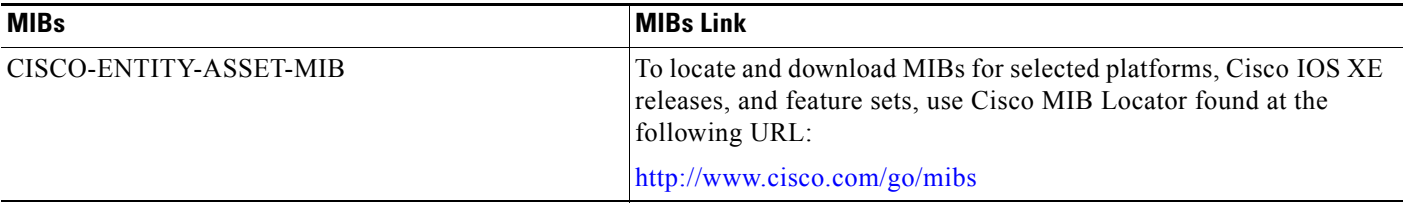

 $\mathsf I$ 

## **RFCs**

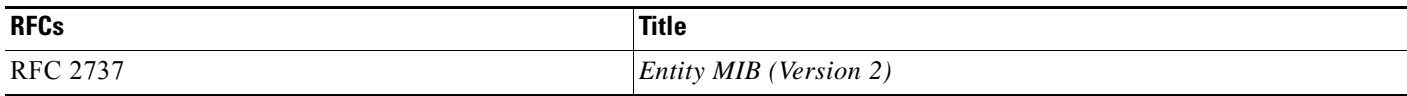

## **Technical Assistance**

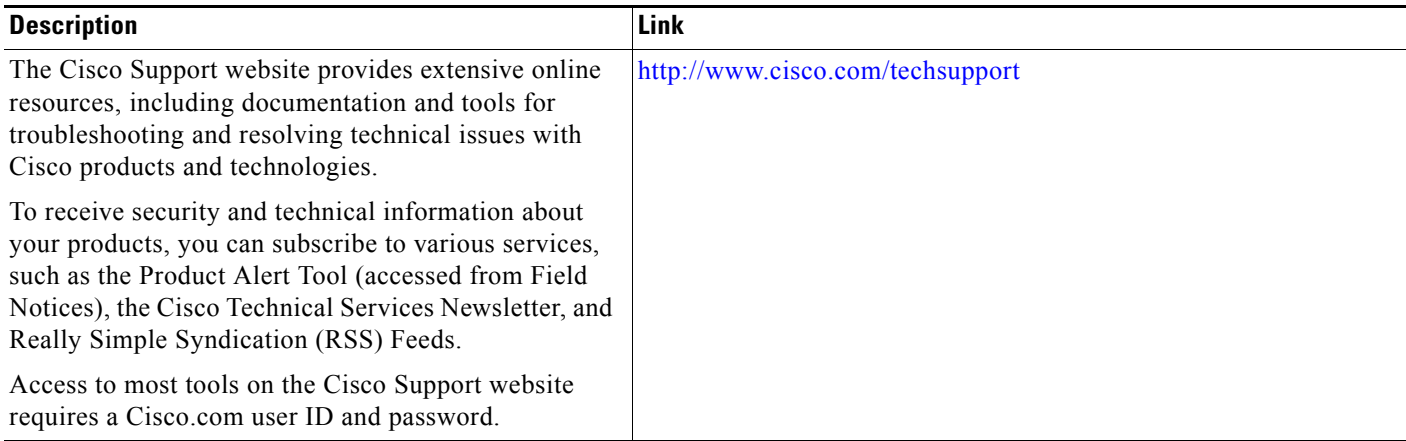

# **Feature Information for Unique Device Identifier Retrieval**

[Table 1](#page-256-0) lists the features in this module and provides links to specific configuration information.

Use Cisco Feature Navigator to find information about platform support and software image support. Cisco Feature Navigator enables you to determine which Ciso IOS XE software images support a specific software release, feature set, or platform. To access Cisco Feature Navigator, go to <http://www.cisco.com/go/cfn>. An account on Cisco.com is not required.

**Note** [Table 1](#page-256-0) lists only the Cisco IOS XE software release that introduced support for a given feature in a given Cisco IOS XE software release train. Unless noted otherwise, subsequent releases of that Cisco IOS XE software release train also support that feature.

<span id="page-256-0"></span>*Table 1 Feature Information for Unique Device Identifier Retrieval*

| <b>Feature Name</b>                | <b>Releases</b>             | <b>Feature Information</b>   |
|------------------------------------|-----------------------------|------------------------------|
| Unique Device Identifier Retrieval | Cisco IOS XE<br>Release 2.1 | This feature was introduced. |

CCDE, CCENT, Cisco Eos, Cisco HealthPresence, the Cisco logo, Cisco Lumin, Cisco Nexus, Cisco StadiumVision, Cisco TelePresence, Cisco WebEx, DCE, and Welcome to the Human Network are trademarks; Changing the Way We Work, Live, Play, and Learn and Cisco Store are service marks; and Access Registrar, Aironet, AsyncOS, Bringing the Meeting To You, Catalyst, CCDA, CCDP, CCIE, CCIP, CCNA, CCNP, CCSP, CCVP, Cisco, the Cisco Certified Internetwork Expert logo, Cisco IOS, Cisco Press, Cisco Systems, Cisco Systems Capital, the Cisco Systems logo, Cisco Unity, Collaboration Without Limitation, EtherFast, EtherSwitch, Event Center, Fast Step, Follow Me Browsing, FormShare, GigaDrive, HomeLink, Internet Quotient, IOS, iPhone, iQuick Study, IronPort, the IronPort logo, LightStream, Linksys, MediaTone, MeetingPlace, MeetingPlace Chime Sound, MGX, Networkers, Networking Academy, Network Registrar, PCNow, PIX, PowerPanels, ProConnect, ScriptShare, SenderBase, SMARTnet, Spectrum Expert, StackWise, The Fastest Way to Increase Your Internet Quotient, TransPath, WebEx, and the WebEx logo are registered trademarks of Cisco Systems, Inc. and/or its affiliates in the United States and certain other countries.

All other trademarks mentioned in this document or website are the property of their respective owners. The use of the word partner does not imply a partnership relationship between Cisco and any other company. (0812R)

Any Internet Protocol (IP) addresses used in this document are not intended to be actual addresses. Any examples, command display output, and figures included in the document are shown for illustrative purposes only. Any use of actual IP addresses in illustrative content is unintentional and coincidental.

© 2005–2009 Cisco Systems, Inc. All rights reserved.

**The State** 

 $\mathsf I$ 

**8**